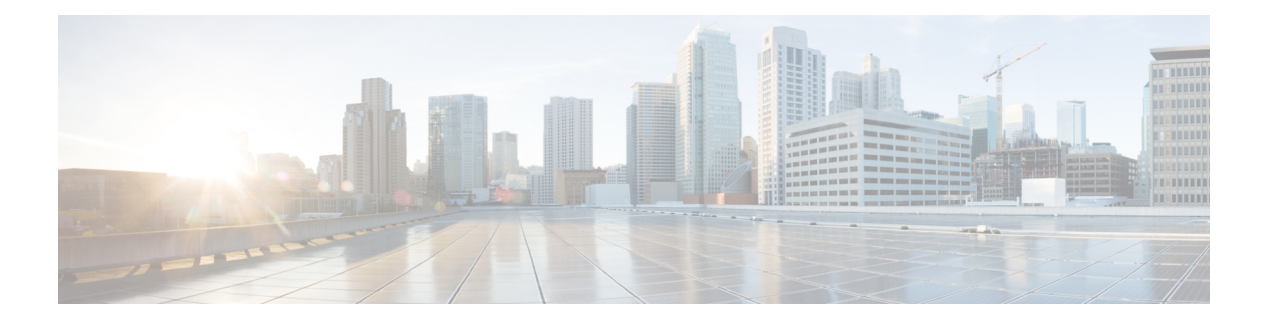

# **S Commands**

- salt (sa [configuration](#page-4-0) submode), on page 5
- [san-ext-tuner](#page-5-0) enable, on page 6
- santap [module,](#page-7-0) on page 8
- scaling batch [enable,](#page-9-0) on page 10
- [scheduler,](#page-10-0) on page 11
- scsi-flow [distribute,](#page-13-0) on page 14
- [scsi-flow](#page-14-0) flow-id, on page 15
- [scsi-target,](#page-16-0) on page 17
- sdv abort [vsan,](#page-18-0) on page 19
- sdv [commit](#page-19-0) vsan, on page 20
- sdv [enable,](#page-20-0) on page 21
- sdv [virtual-device](#page-21-0) name, on page 22
- [secure-erase](#page-22-0) abort job, on page 23
- [secure-erase](#page-23-0) create algorithm, on page 24
- [secure-erase](#page-24-0) create job, on page 25
- [secure-erase](#page-25-0) create-vi vsan, on page 26
- [secure-erase](#page-26-0) destroy algorithm, on page 27
- [secure-erase](#page-27-0) destroy job, on page 28
- [secure-erase](#page-28-0) destroy-vi vsan, on page 29
- [secure-erase](#page-29-0) start job, on page 30
- [secure-erase](#page-30-0) stop job, on page 31
- [secure-erase](#page-31-0) validate job, on page 32
- [security-mode,](#page-32-0) on page 33
- [send,](#page-33-0) on page 34
- [server,](#page-34-0) on page 35
- server (configure session [submode\),](#page-35-0) on page 36
- server (DMM job [configuration](#page-36-0) submode), on page 37
- server (iSNS profile [configuration](#page-37-0) mode), on page 38
- server (radius [configuration\),](#page-38-0) on page 39
- server (tacacs+ [configuration\),](#page-39-0) on page 40
- set (IPsec crypto map [configuration](#page-40-0) submode), on page 41
- set interface [preference-strict](#page-42-0) (fcroute-map configuration submode), on page 43
- [setup,](#page-43-0) on page 44
- setup [ficon,](#page-44-0) on page 45
- [setup](#page-45-0) sme, on page 46
- [shared-keymode,](#page-46-0) on page 47
- [shutdown,](#page-47-0) on page 48
- shutdown (Cisco SME cluster [configuration](#page-48-0) submode), on page 49
- shutdown (interface [configuration](#page-49-0) submode), on page 50
- [site-id,](#page-50-0) on page 51
- [sleep,](#page-51-0) on page 52
- sme, on [page](#page-52-0) 53
- [snmp](#page-53-0) port, on page 54
- [snmp-server,](#page-54-0) on page 55
- snmp-server aaa [exclusive-behavior](#page-56-0) enable, on page 57
- [snmp-server](#page-57-0) community, on page 58
- [snmp-server](#page-58-0) contact, on page 59
- [snmp-server](#page-59-0) enable traps, on page 60
- [snmp-server](#page-62-0) enable traps fcdomain, on page 63
- [snmp-server](#page-63-0) enable traps link cisco, on page 64
- [snmp-server](#page-64-0) enable traps zone, on page 65
- snmp-server [globalEnforcePriv,](#page-65-0) on page 66
- [snmp-server](#page-66-0) host, on page 67
- [snmp-server](#page-68-0) location, on page 69
- [snmp-server](#page-69-0) tcp-session, on page 70
- [snmp-server](#page-70-0) traps entity fru, on page 71
- [snmp-server](#page-71-0) user, on page 72
- [source,](#page-73-0) on page 74
- span [max-queued-packets,](#page-75-0) on page 76
- span [session,](#page-76-0) on page 77
- span session source [interface,](#page-78-0) on page 79
- [special-frame,](#page-79-0) on page 80
- ssh, on [page](#page-80-0) 81
- ssh key, on [page](#page-82-0) 83
- ssh server [enable,](#page-84-0) on page 85
- ssl, on [page](#page-85-0) 86
- ssm enable [feature,](#page-86-0) on page 87
- ssm [upgrade](#page-89-0) delay, on page 90
- static (iSCSI initiator configuration and iSLB initiator [configuration\),](#page-90-0) on page 91
- [stop,](#page-92-0) on page 93
- storage (DMM job [configuration](#page-93-0) submode), on page 94
- [streetaddress,](#page-94-0) on page 95
- [suspend,](#page-95-0) on page 96
- [switchname,](#page-97-0) on page 98
- switchport [auto-negotiate,](#page-98-0) on page 99
- [switchport](#page-99-0) beacon, on page 100
- switchport [description,](#page-100-0) on page 101
- [switchport](#page-101-0) duplex, on page 102
- [switchport](#page-102-0) encap, on page 103

Ш

- [switchport](#page-103-0) fcbbscn, on page 104
- switchport [fcrxbbcredit,](#page-104-0) on page 105
- switchport [fcrxbufsize,](#page-106-0) on page 107
- [switchport](#page-107-0) fec, on page 108
- [switchport](#page-109-0) fec tts, on page 110
- switchport [fill-pattern,](#page-111-0) on page 112
- [switchport](#page-112-0) ignore, on page 113
- switchport [ingress-rate,](#page-114-0) on page 115
- [switchport](#page-115-0) initiator id, on page 116
- switchport [max-npiv-limit,](#page-116-0) on page 117
- [switchport](#page-117-0) mode, on page 118
- [switchport](#page-119-0) mtu, on page 120
- [switchport](#page-120-0) owner, on page 121
- switchport [promiscuous-mode,](#page-121-0) on page 122
- switchport [proxy-initiator,](#page-122-0) on page 123
- [switch-priority,](#page-124-0) on page 125
- switchport [rate-mode,](#page-125-0) on page 126
- [switchport](#page-129-0) speed, on page 130
- [switchport](#page-131-0) trunk allowed vsan, on page 132
- switchport [trunk-max-npiv-limit,](#page-132-0) on page 133
- [switchport](#page-133-0) trunk mode, on page 134
- [switch-wwn,](#page-135-0) on page 136
- [system](#page-137-0) cores, on page 138
- system default interface [congestion](#page-138-0) mode, on page 139
- system default interface [congestion](#page-139-0) timeout, on page 140
- system default [interface](#page-141-0) pause mode, on page 142
- system default [interface](#page-142-0) pause timeout, on page 143
- system default [switchport,](#page-143-0) on page 144
- system default zone [default-zone](#page-145-0) permit, on page 146
- system default zone [distribute](#page-146-0) full, on page 147
- system [default](#page-147-0) zone gs, on page 148
- system default zone mode [enhanced,](#page-148-0) on page 149
- system default zone [smart-zone,](#page-149-0) on page 150
- system [delayed-traps](#page-150-0) enable mode, on page 151
- system [delayed-traps](#page-151-0) timer, on page 152
- system [hap-reset,](#page-152-0) on page 153
- system health [\(configuration](#page-153-0) mode), on page 154
- system health [cf-crc-check,](#page-156-0) on page 157
- system health [cf-re-flash,](#page-157-0) on page 158
- system health [clear-errors,](#page-158-0) on page 159
- system health [external-loopback,](#page-160-0) on page 161
- system health [internal-loopback,](#page-162-0) on page 163
- system health [module,](#page-164-0) on page 165
- system health [serdes-loopback,](#page-167-0) on page 168
- system [heartbeat,](#page-169-0) on page 170
- system [memlog,](#page-170-0) on page 171
- system port pacer mode F [interface-login-threshold,](#page-171-0) on page 172
- system [startup-config,](#page-172-0) on page 173
- system [statistics](#page-173-0) reset, on page 174
- system switchover [\(configuration](#page-174-0) mode), on page 175
- system [switchover](#page-175-0) (EXEC mode), on page 176
- system timeout [congestion-drop,](#page-176-0) on page 177
- system timeout [no-credit-drop,](#page-178-0) on page 179
- system timeout [slowport-monitor,](#page-180-0) on page 181
- [system](#page-181-0) trace, on page 182
- system [watchdog,](#page-182-0) on page 183

# <span id="page-4-0"></span>**salt (sa configuration submode)**

To configure the salt for the Security Association (SA), use the key command. To delete the salt from the SA, use the no form of the command.

**salt salt no salt salt**

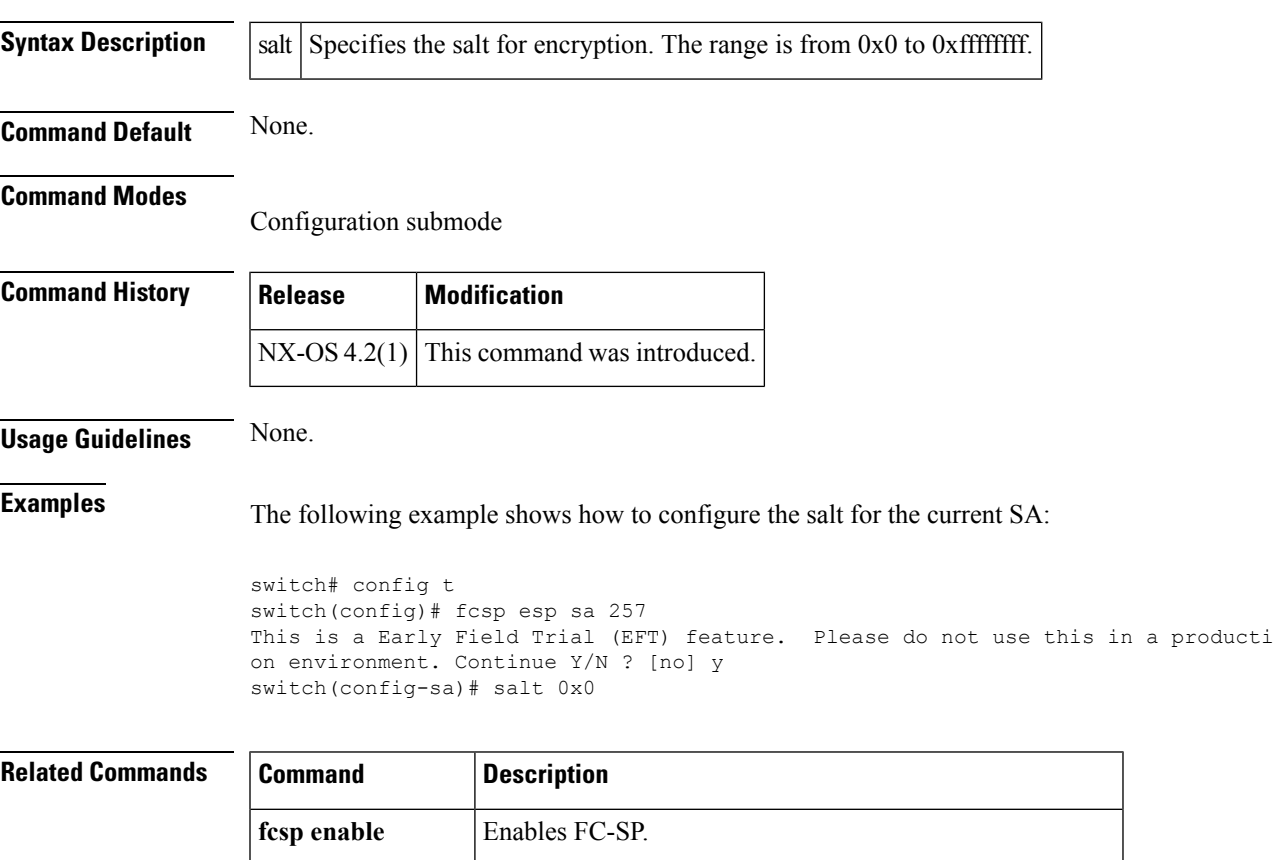

**show fcsp interface** Displays FC-SP related information for a specific interface.

## <span id="page-5-0"></span>**san-ext-tuner enable**

To enable the IP Network Simulator to simulate a variety of data network conditions, use the **san-ext-tuner enable** command.

#### **san-ext-tuner enable**

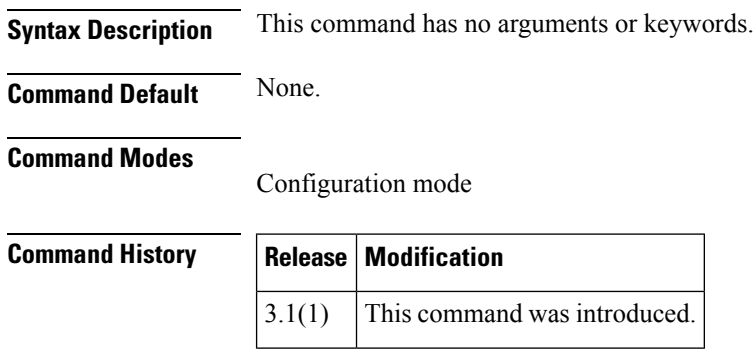

**Usage Guidelines** The IP Network Simulator tool is used for network simulation and is supported on the 8-port IP Storage Services (IPS-8) module and 4-port IP Storage Services (IPS-4) module only. You must also have either the SAN extension over IP package for IPS-8 modules (SAN\_EXTN\_OVER\_IP) or SAN extension over IP package for IPS-4 modules (SAN\_EXTN\_OVER\_IP\_IPS4), so that you can enable the SAN Extension Tuner, a prerequisite for enabling and using the network simulator.

> You must have a pair of Gigabit Ethernet ports dedicated for each Ethernet path requiring simulation; these ports cannot provide FCIP or iSCSI functionality while simulation occurs. The remaining ports that are not performing network simulations can run FCIP or iSCSI. Ports dedicated to network simulation must be adjacent, and always begin with an odd-numbered port. For example, GE 1/1 and GE 1/2 would be a valid pair, while GE 2/2 and GE 2/3 would not.

**Note**

This command is not supported on the Cisco MDS 9124 switch, the Cisco Fabric Switch for HP c-Class BladeSystem, and the Cisco Fabric Switch for IBM BladeCenter.

**Examples** The following example shows how to enable the SAN Extension Tuner and enable a pair of ports for network simulation:

```
switch#
config t
switch(config)#
switch(config)#
san-ext-tuner enable
switch(config)#
exit
switch#
switch#
ips netsim enable interface gigabitethernet 2/3 gigabitethernet 2/4
```
#### **Related Commands**

I

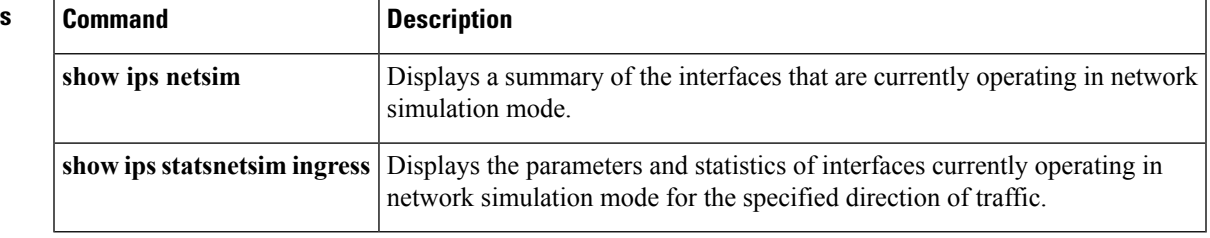

## <span id="page-7-0"></span>**santap module**

To configure the mapping between the Storage Services Module (SSM) and the VSAN where the appliance is configured, use the **santap module** command in configuration mode. To disable this feature, use the **no** form of the command.

**santap module** *slot-number* {**appl-vsan** *vsan-id* [**cvt-name** *cvt-name*]|**dvt target-pwwn** *target-pwwn* **target-vsan** *target-vsan-id* **dvt-name** *dvt-name* **dvt-vsan** *dvt-vsan-id* [**dvt-port** *port-number*] [**lun-size-handling enable**/**disable**] [**io-timeout** *timeout-value*]}

**no santap module** *slot-number* {**appl-vsan** *vsan-id* [**cvt-name** *cvt-name*]|**dvt target-pwwn** *target-pwwn*}

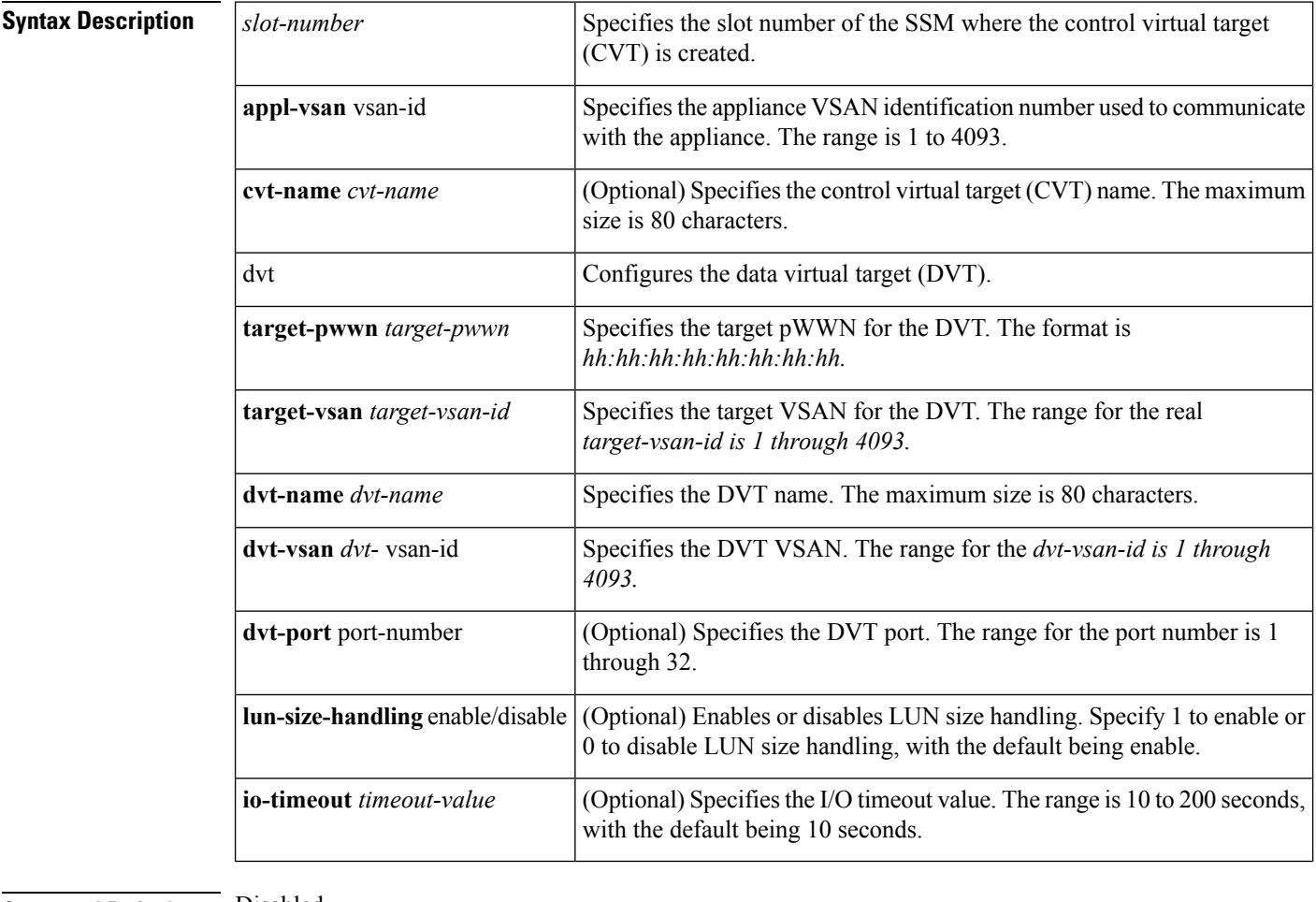

**Command Default** Disabled.

The IO-timeout is 10 seconds.

Lun-size-handling is Enabled.

#### **Command Modes**

onfiguration mode.

I

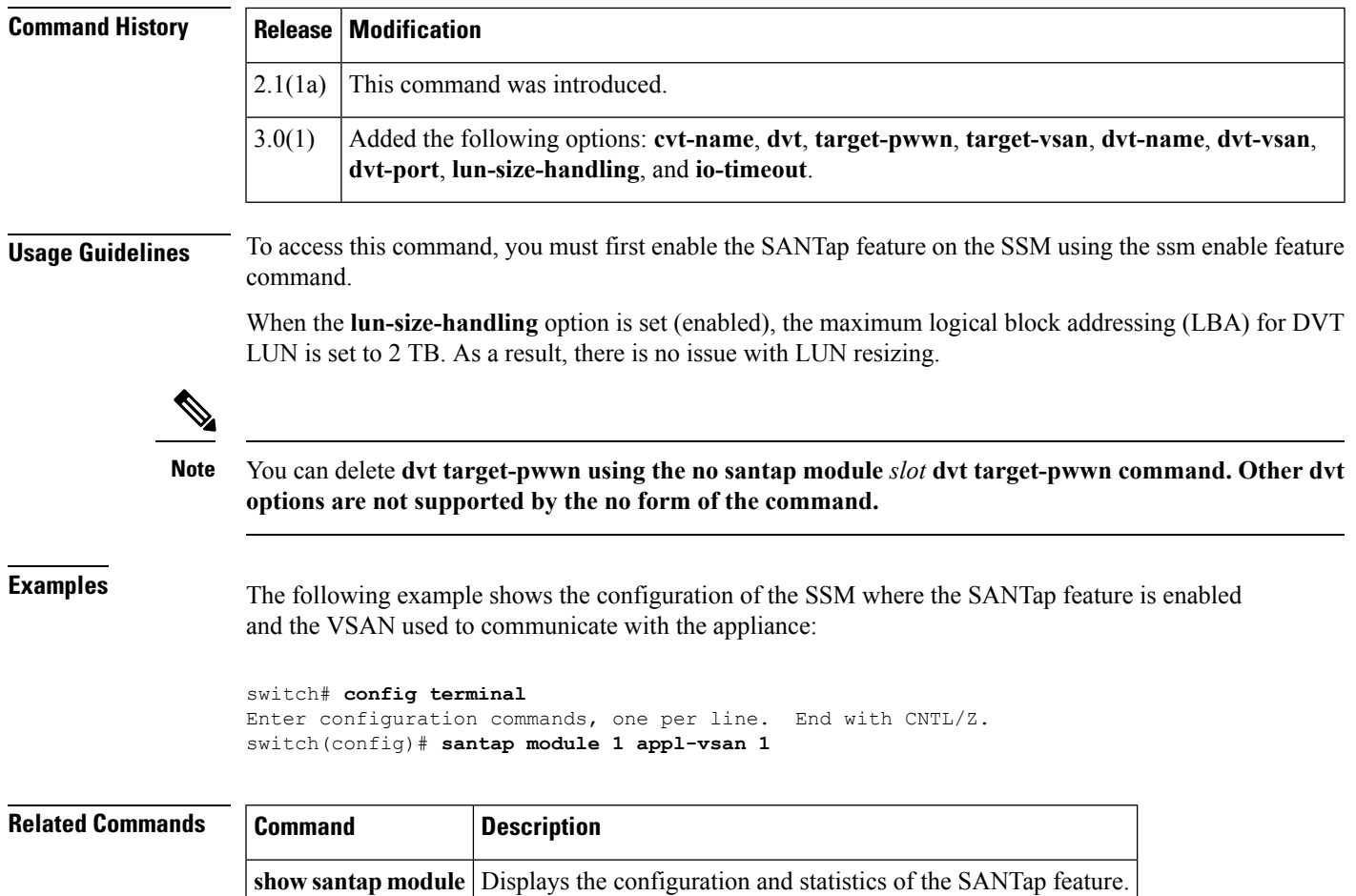

**ssm enable feature** Enables the SANTap feature on the SSM.

# <span id="page-9-0"></span>**scaling batch enable**

To enable scalability in the Cisco SME configuration, use the **scaling batch enable** command. To disable this feature, use the no form of the command.

**scaling batch enable no scaling batch enable**

**Syntax Description** This command has no arguments or keywords.

**Command Default** None.

**Command Modes**

Cisco SME cluster onfiguration submode

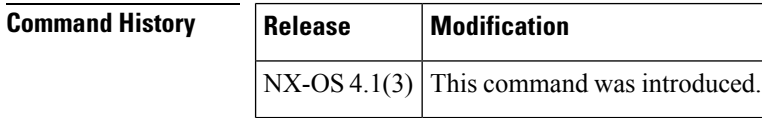

### **Usage Guidelines** None.

**Examples** The following example shows how to enable Cisco SME scalability:

```
switch# config t
switch(config)# sme cluster c1
switch(config-sme-cl)# scaling batch enable
switch(config-sme-cl)#
```
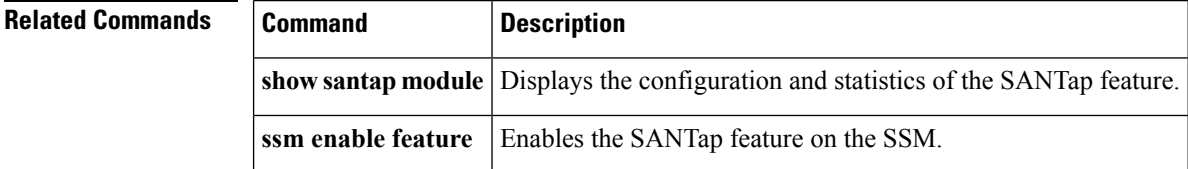

# <span id="page-10-0"></span>**scheduler**

To schedule a maintenance job, use the **scheduler** command. To disable a job, use the no form of the command.

**scheduler** {**aaa-authentication** [**username** *username*] **password** [{**0|7**}] *password*|**job name job-name**|**logfile size filesize**|**schedule name schedule-name**} **no scheduler** {**aaa-authentication** [**username** *username*] **password** [{**0|7**}] *password*|**job name job-name**|**logfile size filesize**|**schedule name schedule-name**}

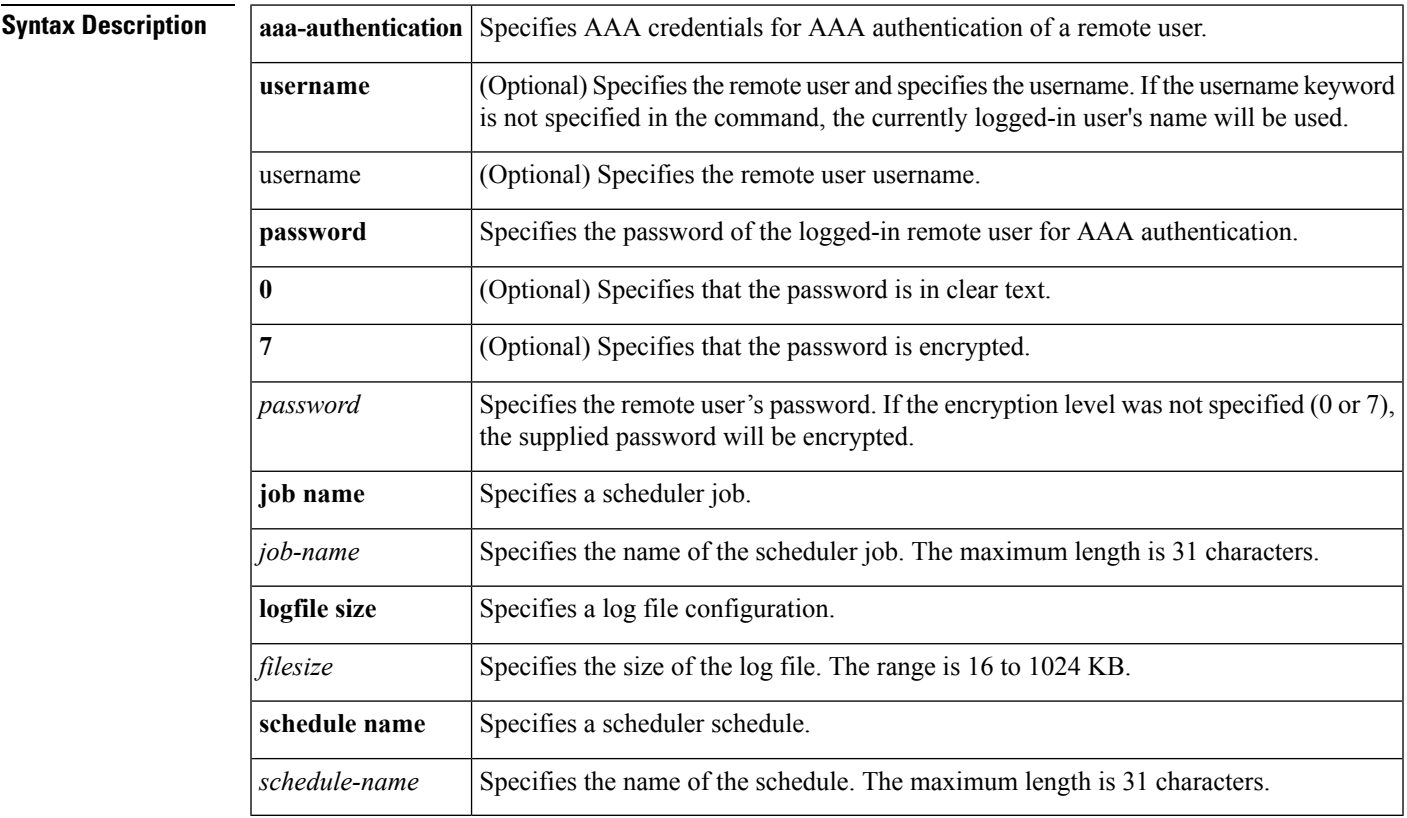

### **Command Default** None.

#### **Command Modes**

Configuration mode

#### **Command History**

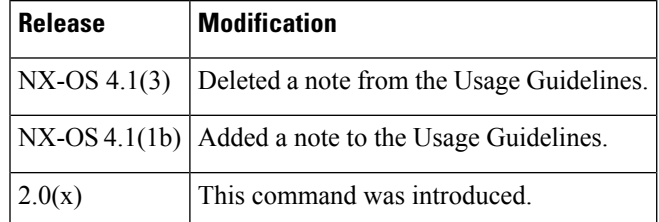

### **Usage Guidelines** Scheduler job configurations may not be edited. They need to be deleted and reconfigured to make changes. Jobs may comprise of multiple commands which can be entered in a single line by using ";" as the delimiter between commands. A user's credentials are checked by the scheduler before allowing them to create, delete or run a scheduled jobs. Use the scheduler aaa-authetication command to configure a remote user's(a user without local credentials) credentials. The scheduler uses these credentials to verify that the user account is still active on the AAA server each time before it starts the job. To use the command scheduler. You do not need to obtain any license. **Examples** The following example shows how to enable the scheduler command: switch# config t switch(config)# feature scheduler switch(config)# The following example shows how to specify the password for the currently logged-in remote user: switch# config t switch(config)# scheduler aaa-authentication password newpwd switch(config)# The following example shows how to specify a clear text password for the currently logged-in remote user: switch# config t switch(config)# scheduler aaa-authentication password 0 X12y34Z56a switch(config)# The following example shows how to specify a name and password for a remote user: switch# config t switch(config)# scheduler aaa-authentication username newuser password newpwd3 switch(config)# The following example shows how to specify scheduler logfile size: switch(config)# scheduler logfile size 512 switch(config)#

The following example shows how to define a name for the schedule and enters the submode for that schedule:

```
switch(config)# scheduler schedule name my timetable
switch(config-schedule)#
```
The following example shows how to specify a schedule to run jobs:

```
switch(config-schedule)# time daily 1:23
switch(config-schedule)#
```
The following example shows how to define a job that uses variables:

```
switch(config)# scheduler job name my_job
switch(config-job)# cli var name timestamp $(TIMESTAMP);copy running-config
```
bootflash:/\$(SWITCHNAME)-cfg.\$(timestamp);copy bootflash:/\$(SWITCHNAME)-cfg.\$(timestamp) tftp://1.2.3.4/ switch(config-job)# exit switch(config)#

I

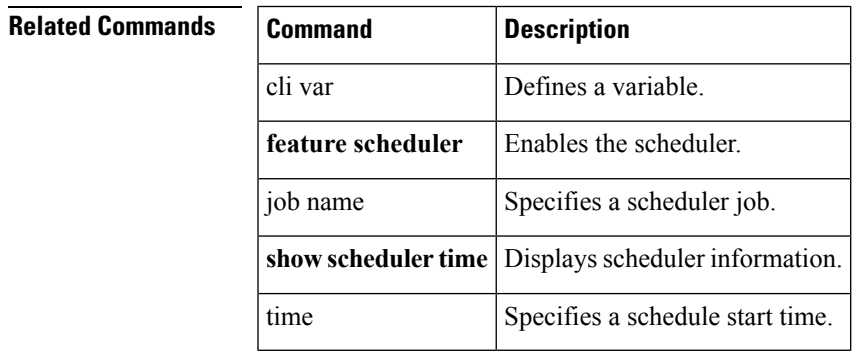

# <span id="page-13-0"></span>**scsi-flow distribute**

To enable SCSI flow distribution through CFS, use the scsi-flow distribute command. To disable the SCSI flow distribution, use the **no** form of the command.

**scsi-flow distribute no scsi-flow distribute**

**Syntax Description** This command has no arguments or keywords.

**Command Default** SCSI flow distribution is enabled.

**Command Modes**

Configuration mode

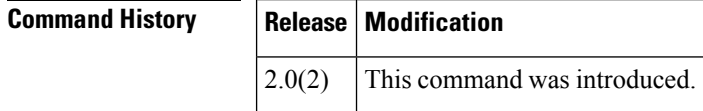

**Usage Guidelines** You must enable the SCSI flow feature on the Storage Services Module (SSM) before you can configure an SCSI flow. Use the **ssm enable feature module** *slot-number* command to enable the SCSI flow feature on the SSM.

**Examples** The following example enables distribution of SCSI flow services using CFS:

switch# **config terminal** Enter configuration commands, one per line. End with CNTL/Z. switch(config)# **scsi-flow distribute**

The following example disables distribution of SCSI flow services:

switch(config)# **no scsi-flow distribute**

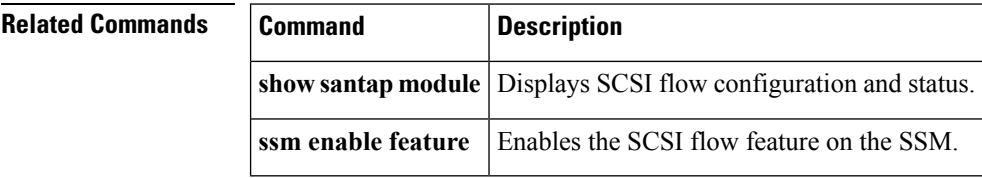

# <span id="page-14-0"></span>**scsi-flow flow-id**

To configure SCSI flow services, use the scsi-flow flow-id command. To disable the SCSI flow services, use the **no** form of the command.

**scsi-flow flow-id** *flow-id* {**initiator-vsan** *vsan-id* **initiator-pwwn wwn target-vsan** *vsan-id* **target-pwwn wwn|statistics**|**write-acceleration** [**buffers count**]} **no scsi-flow flow-id flow-id** {**statistics|write-acceleration**}

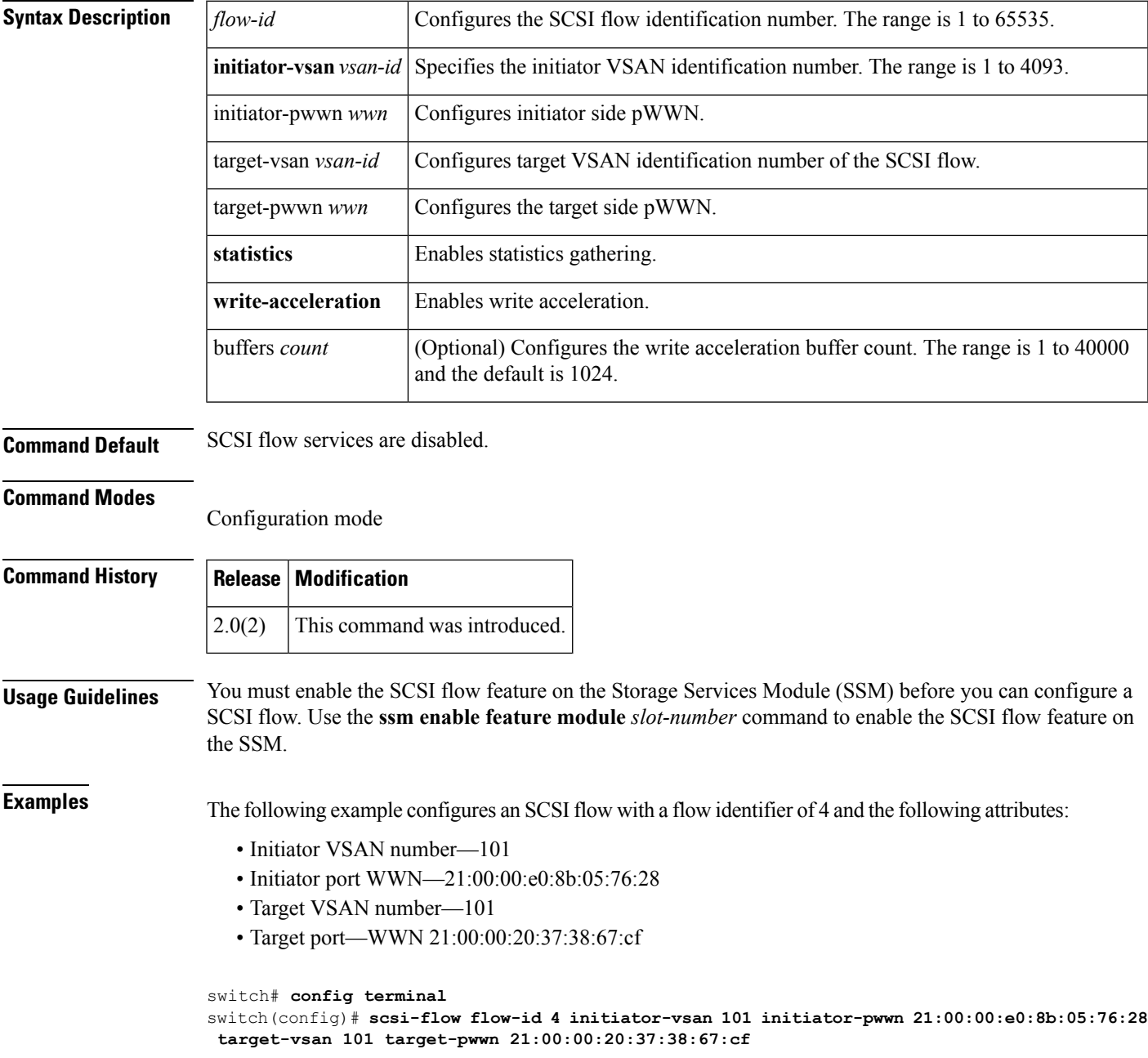

The following example disables a SCSI flow with a flow identifier of 4:

switch(config)# **no scsi-flow flow-id 4**

The following example configures SCSI flow 4 to gather statistics about the SCSI flow:

```
switch(conf)# scsi-flow flow-id 4 statistics
```
The following example disables the statistics gathering feature on SCSI flow 4:

switch(conf)# **no scsi-flow flow-id 4 statistics**

The following example configures SCSI flow 4 with write acceleration:

switch(conf)# **scsi-flow flow-id 4 write-acceleration**

The following example configures SCSI flow 4 with write acceleration and buffers of 1024 credits:

switch(conf)# **scsi-flow flow-id 4 write-acceleration buffer 1024**

The following example disables the write acceleration feature on SCSI flow 4:

```
switch(conf)# no
scsi-flow flow-id 4 write-acceleration
```
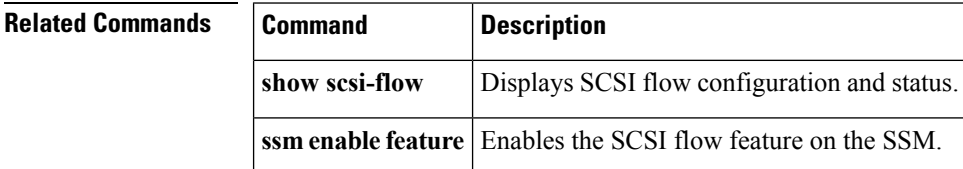

# <span id="page-16-0"></span>**scsi-target**

To configure SCSI target discovery, use the **scsi-target** command in configuration mode. To remove SCSI target discovery, use the **no** form of the command.

**scsi-target** {**auto-poll** [**vsan** *vsan-id*]**|discovery**|**ns-poll** [**vsan** *vsan-id*]|**on-demand** [**vsan** *vsan-id*]} **no scsi-target** {**auto-poll** [**vsan** *vsan-id*]**|discovery**|**ns-poll** [**vsan** *vsan-id*]|**on-demand** [**vsan** *vsan-id*]}

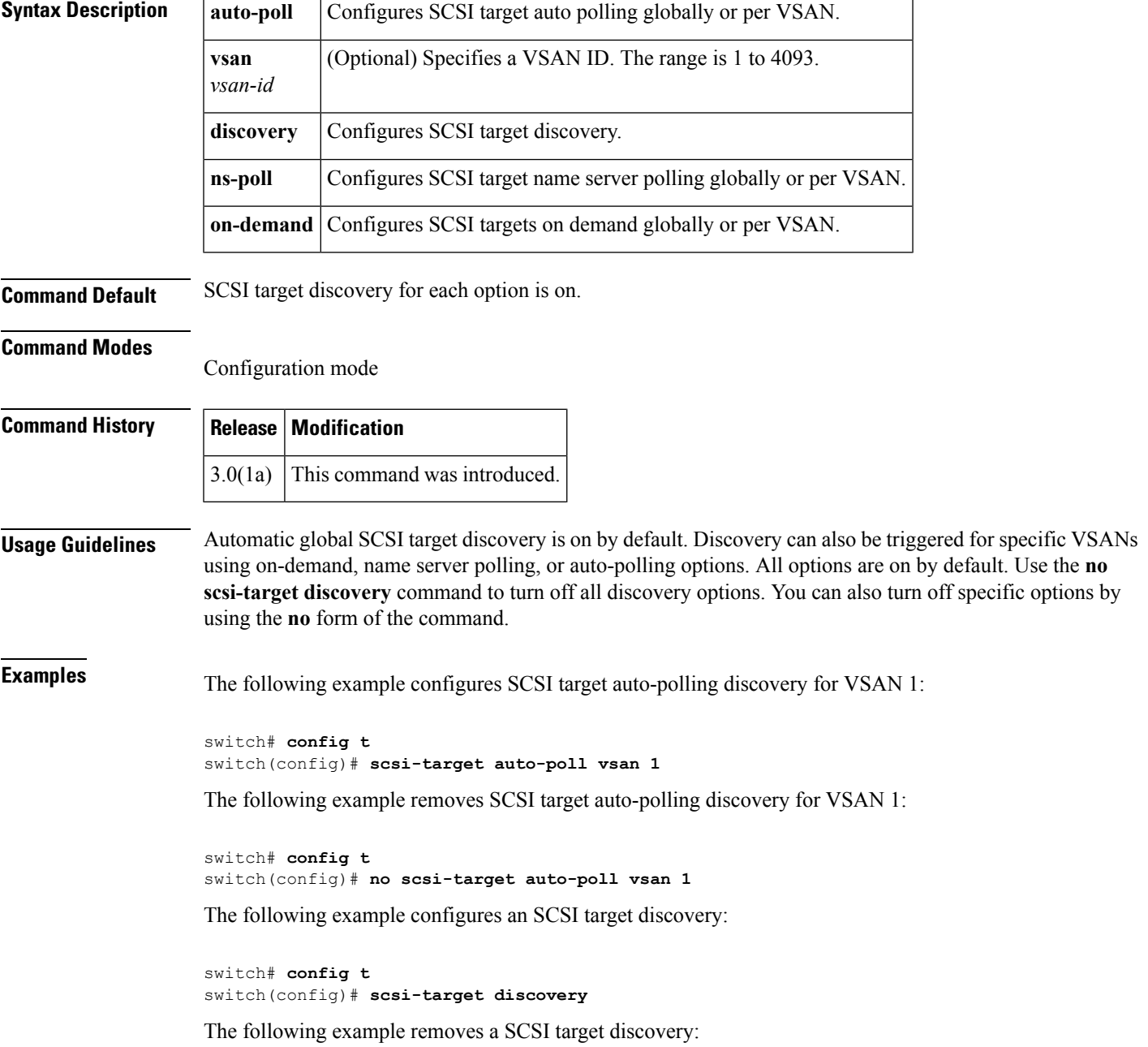

```
switch# config t
switch(config)# no scsi-target discovery
```
The following example configures SCSI target ns-polling discovery for VSAN 1:

```
switch# config t
switch(config)# scsi-target ns-poll vsan 1
```
The following example removes SCSI target ns-polling discovery for VSAN 1:

```
switch# config t
switch(config)# no scsi-target ns-poll vsan 1
```
The following example configures SCSI target on-demand discovery for VSAN 1:

```
switch# config t
switch(config)# scsi-target on-demand vsan 1
```
The following example removes SCSI target on-demand discovery for VSAN 1:

```
switch# config t
switch(config)# no scsi-target on-demand vsan 1
```
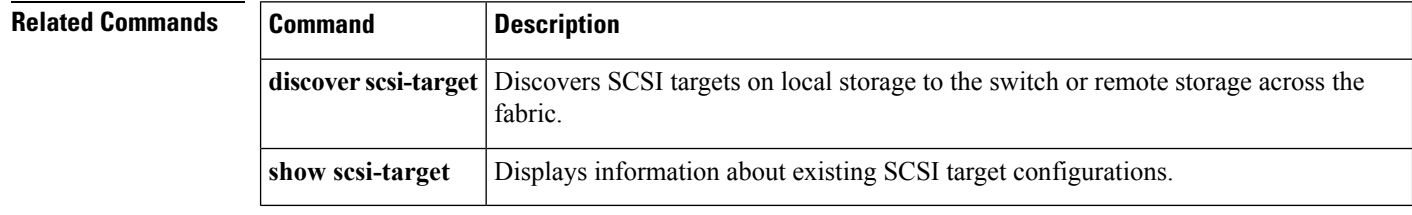

## <span id="page-18-0"></span>**sdv abort vsan**

To terminate an SDV configuration for a specified VSAN, use the **sdv abort vsan** command in configuration mode.

**sdv abort vsan** *vsan-id* **Syntax Description**  $\left| \text{vsan-id} \right|$  Specifies the number of the VSAN. The range is 1 to 4093. **Command Default** Disabled. **Command Modes** Configuration mode **Command History Release Modification** 4.x This command was deprecated. 3.1(2) This command was introduced. **Usage Guidelines** To use this command, you must enable SDV using the **sdv enable** command. **Examples** The following example shows how to terminate an SDV configuration for a specified VSAN: switch# **config t** Enter configuration commands, one per line. End with CNTL/Z. switch(config)# **sdv abort vsan 2 Related Commands Command Description sdv enable** Enables SDV.

**show sdv database** Displays the SDV database.

# <span id="page-19-0"></span>**sdv commit vsan**

To commit an SDV configuration to a specified VSAN, use the **sdv commit vsan** command in configuration mode. To remove the SDV configuration for a specified VSAN, use the **no** form of the command.

**sdv commit vsan** *vsan-id* **no sdv commit vsan** *vsan-id*

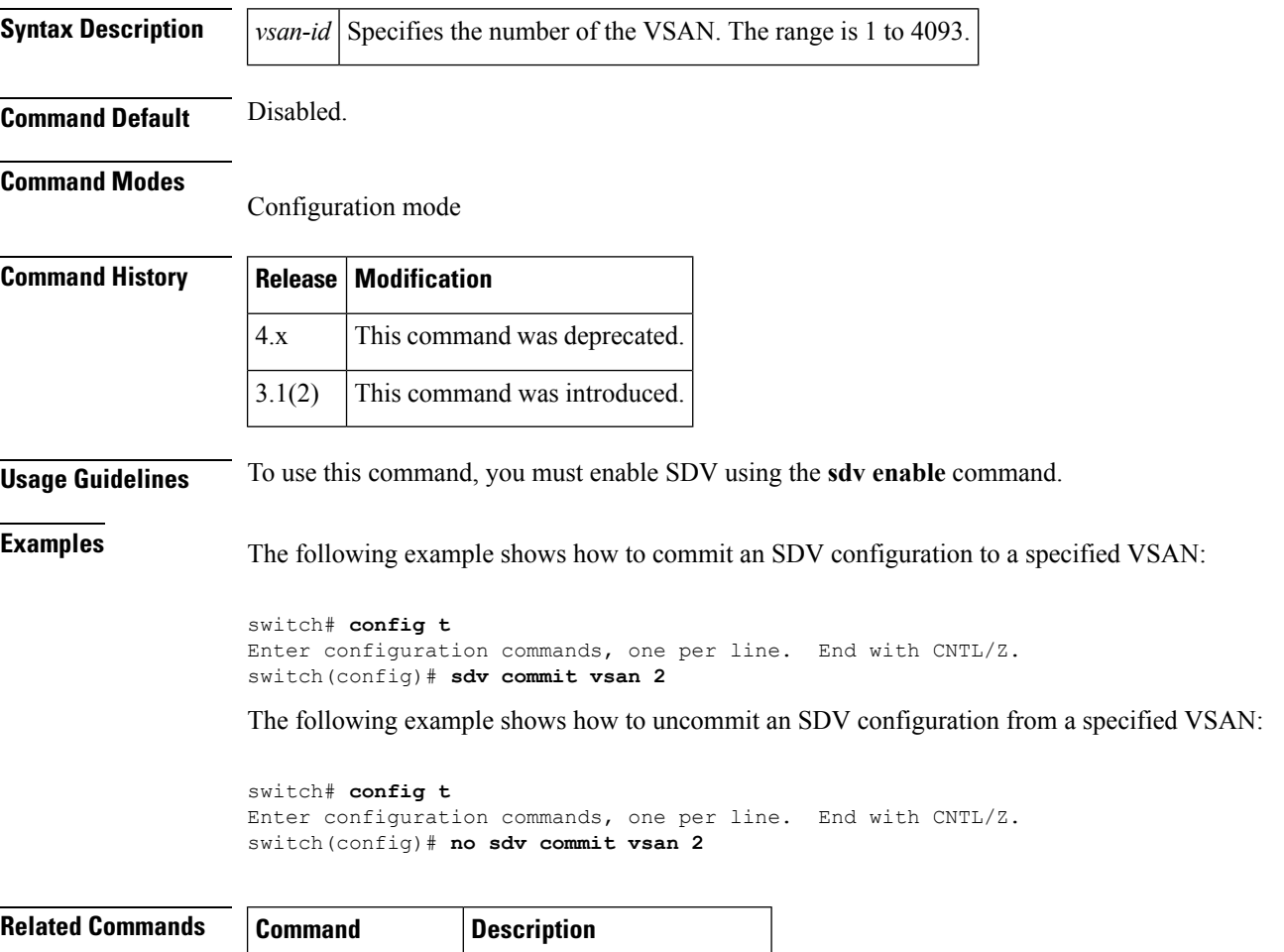

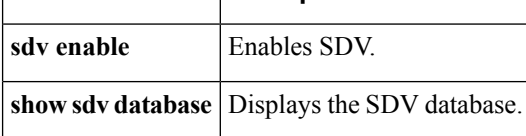

## <span id="page-20-0"></span>**sdv enable**

To enable SDV on the switch, use the **sdv enable** command in configuration mode. To disable SDV, use the **no** form of the command.

**sdv enable no sdv enable**

**Syntax Description** This command has no arguments or keywords.

**Command Default** Disabled.

**Command Modes**

Configuration mode

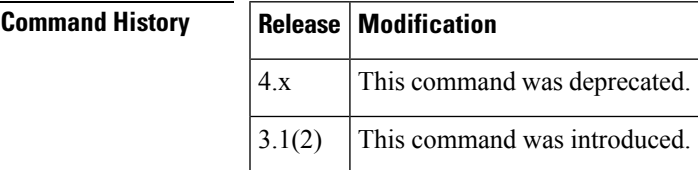

**Usage Guidelines** None.

**Examples** The following example shows how to enable SDV:

switch# **config t** Enter configuration commands, one per line. End with CNTL/Z. switch(config)# **sdv enable**

The following example shows how to disable SDV:

```
switch# config t
Enter configuration commands, one per line. End with CNTL/Z.
switch(config)# no sdv enable
```
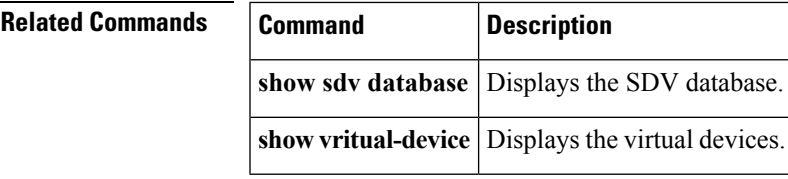

# <span id="page-21-0"></span>**sdv virtual-device name**

To create a virtual device name for a specified VSAN, use the **sdv virtual-device name** command in configuration mode. To remove the name, use the **no** form of the command.

**sdv virtual-device name** *device-name* **vsan** *vsan-id* **no sdv virtual-device name** *device-name* **vsan** *vsan-id*

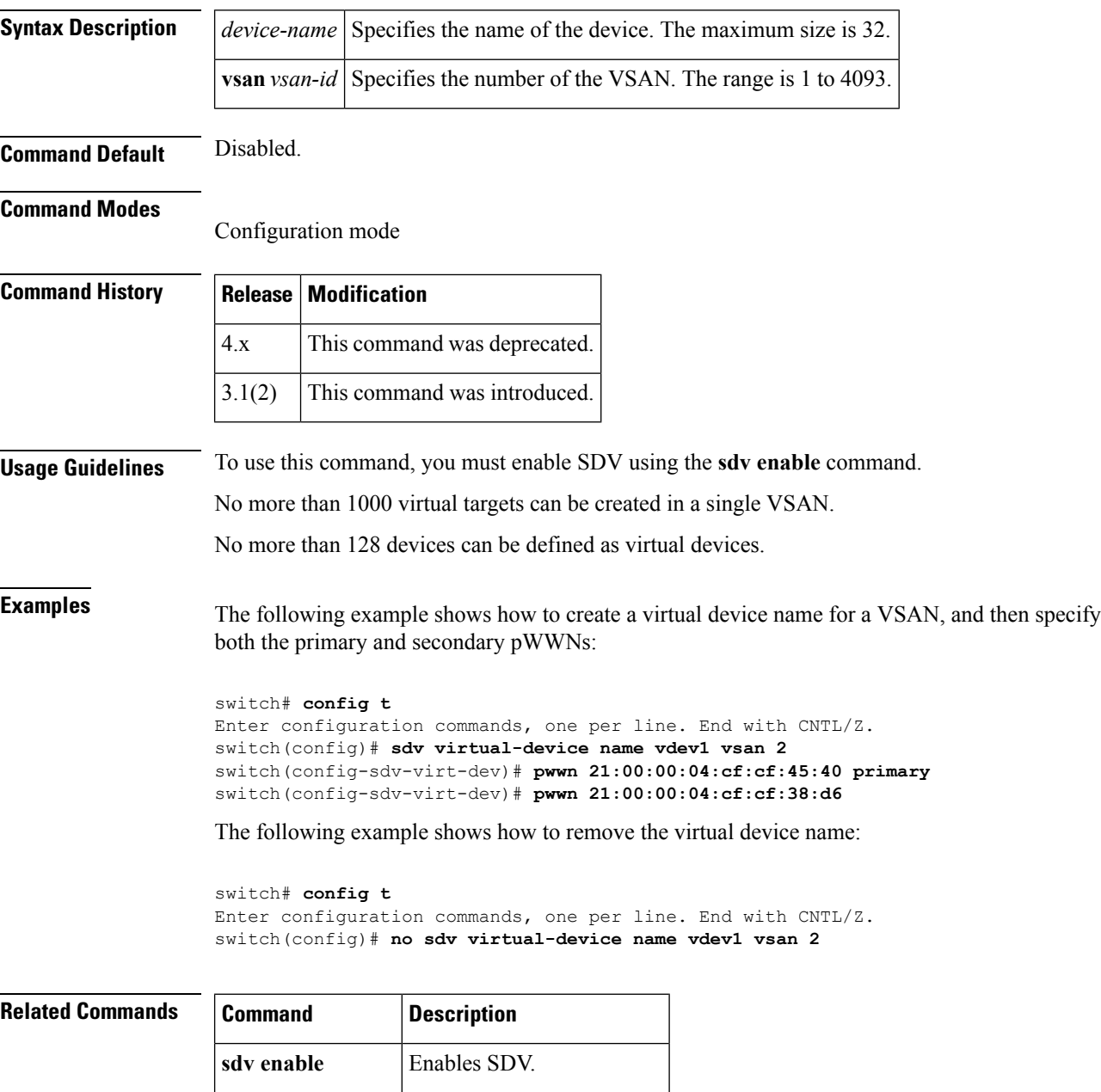

**show sdv database** Displays the SDV database.

# <span id="page-22-0"></span>**secure-erase abort job**

To abort a Secure Erase job, use the **secure-erase abort job** command in configuration mode.

**secure-erase** *module-id* **abort job** *job-id*

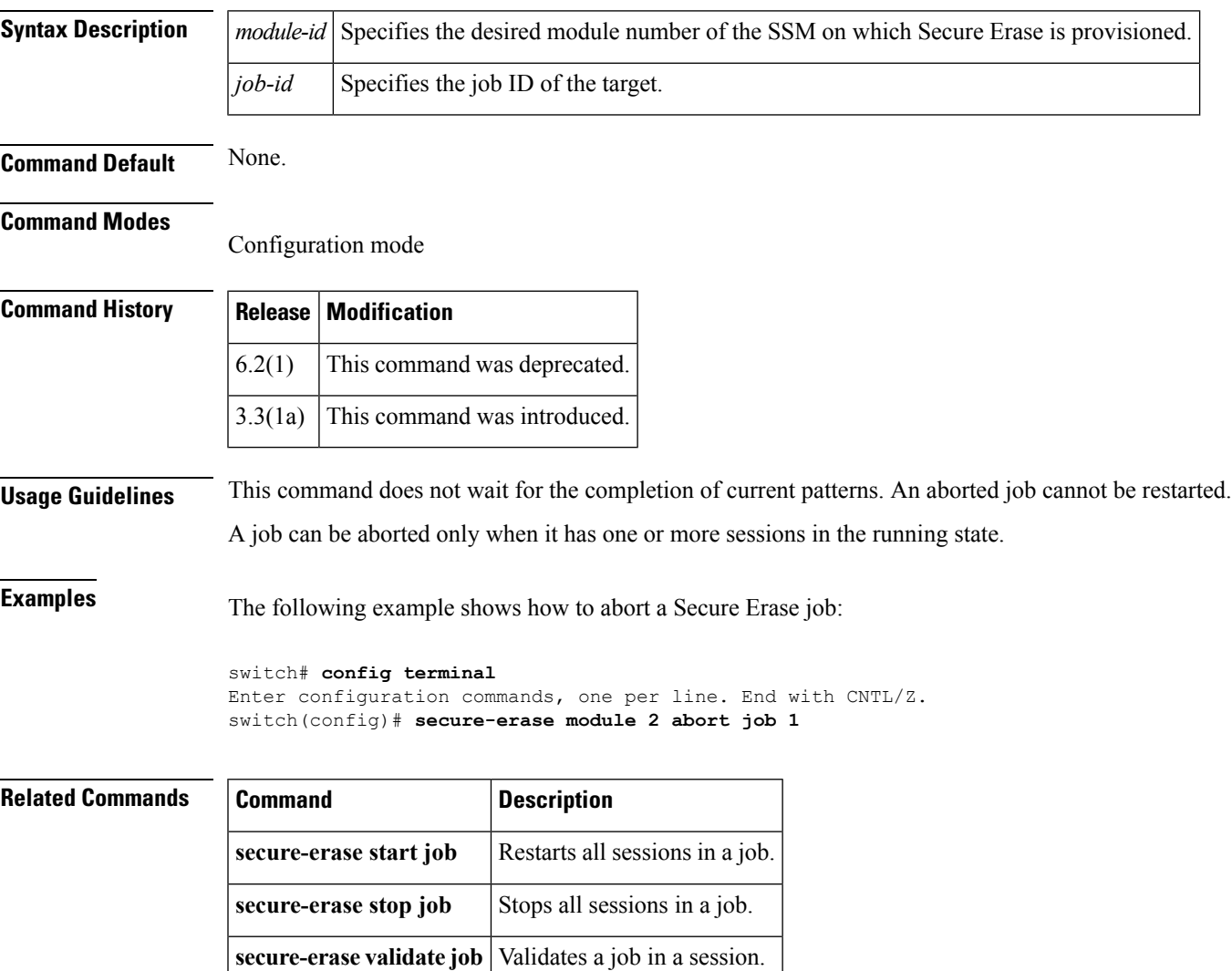

# <span id="page-23-0"></span>**secure-erase create algorithm**

To configure a Secure Erase algorithm on a specific slot of the intelligent linecard where Secure Erase is provisioned, use the **secure-erase module create algorithm** command in configuration mode.

**secure-erase module** *module-id* **create algorithm** *algorithm-id*

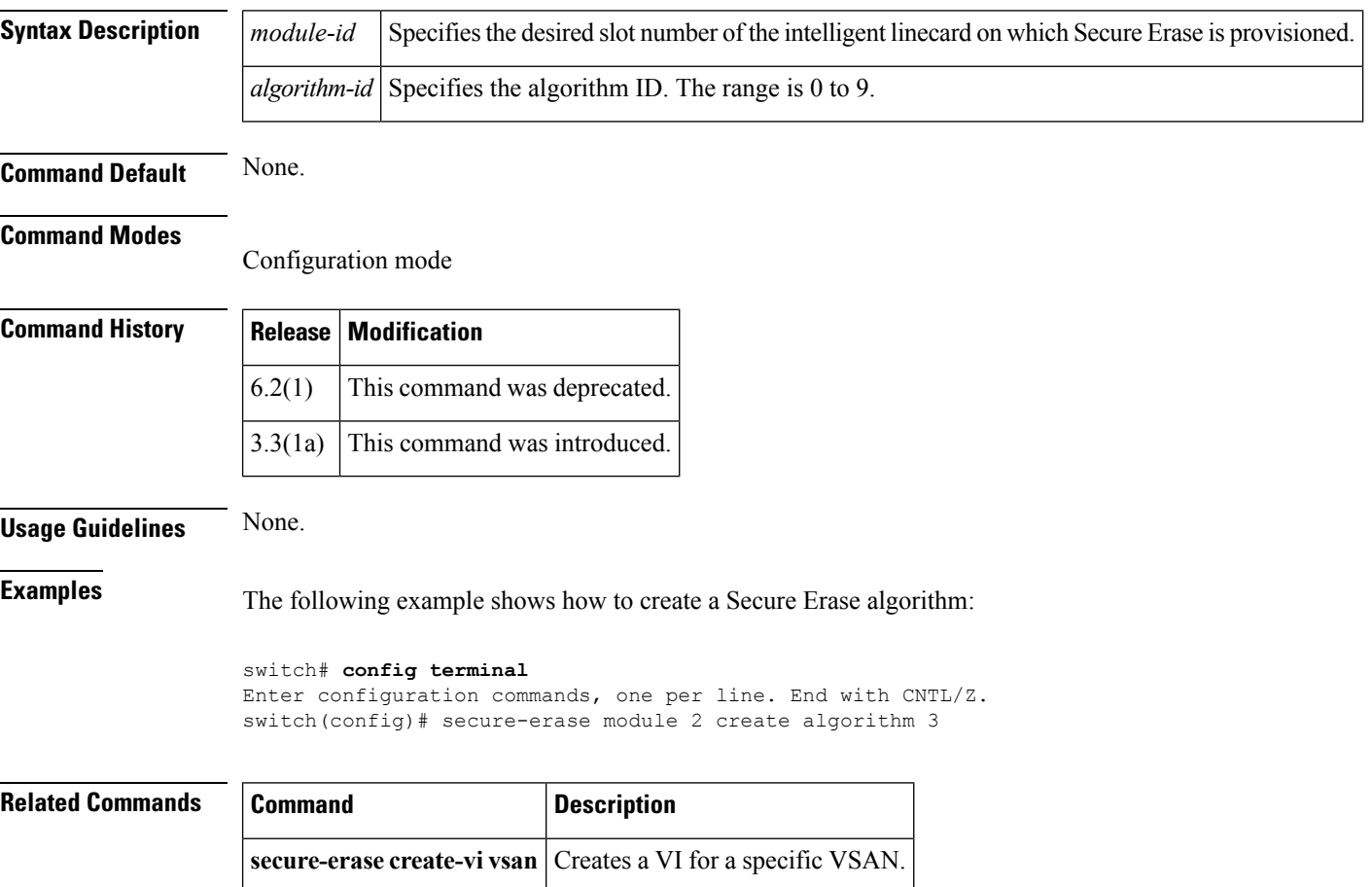

# <span id="page-24-0"></span>**secure-erase create job**

**job**

To create a Secure Erase job, use the **secure-erase create job** command in configuration mode.

**secure-erase module** *module-id* **create job** *job-id*

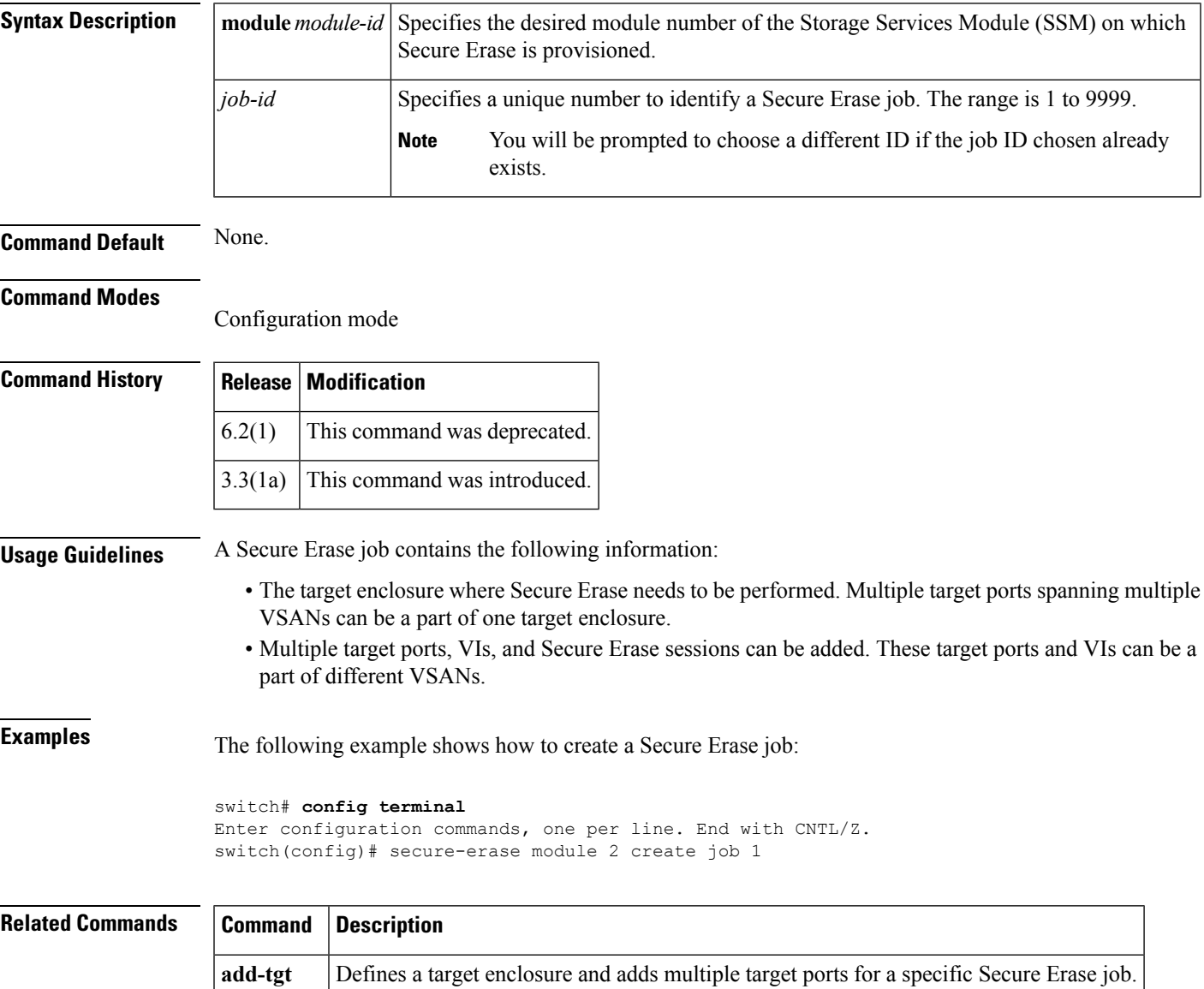

## <span id="page-25-0"></span>**secure-erase create-vi vsan**

To create a VI for a specific VSAN, use the **secure-erase create-vi vsan** command in configuration mode.

**secure-erase module** *module-id* **create-vi vsan** *vsan-id*

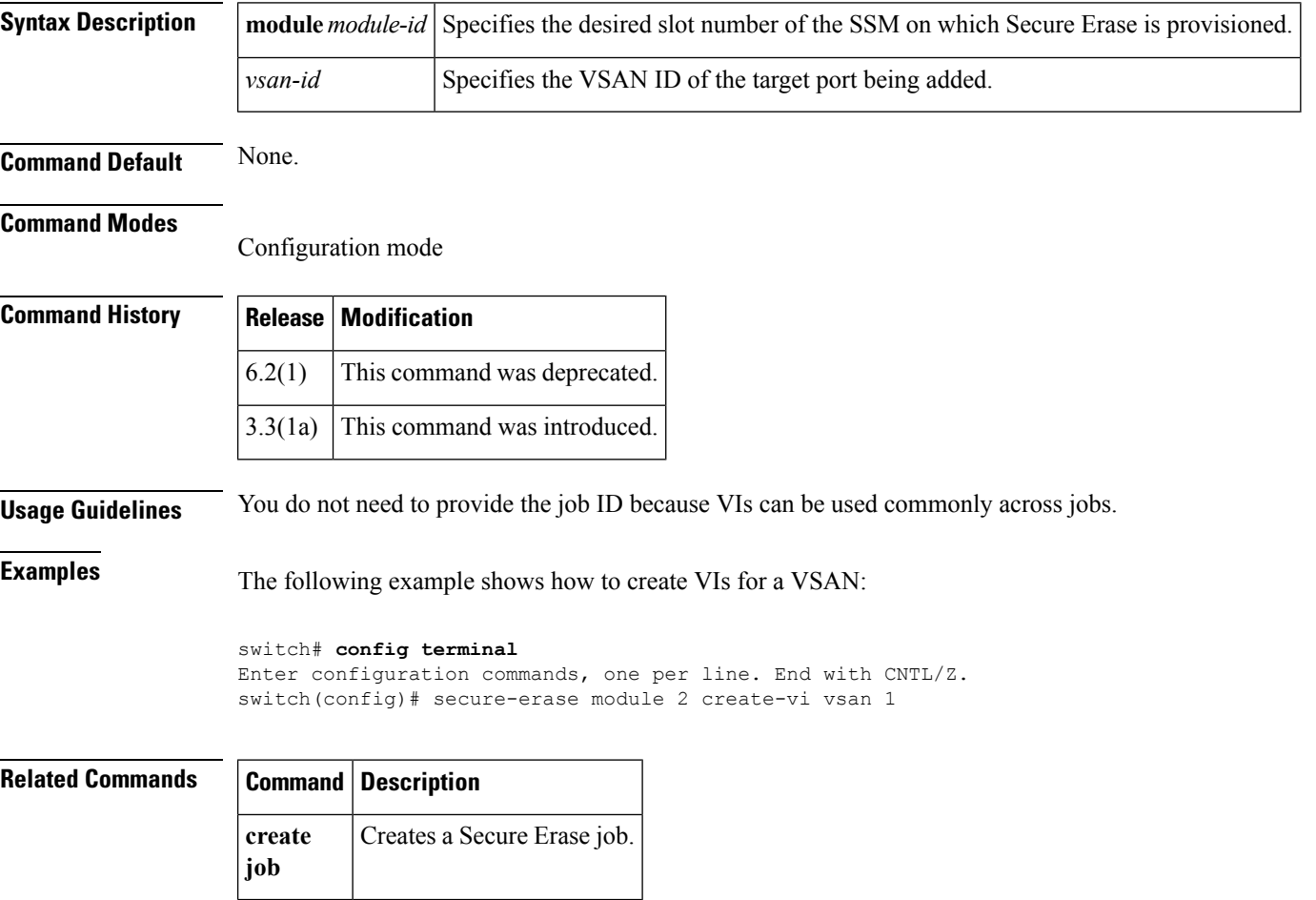

٠

# <span id="page-26-0"></span>**secure-erase destroy algorithm**

To destroy a Secure Erase algorithm, use the **secure-erase destroy algorithm** command in configuration mode.

**secure-erase module** *module-id* **destroy algorithm** *algorithm-id*

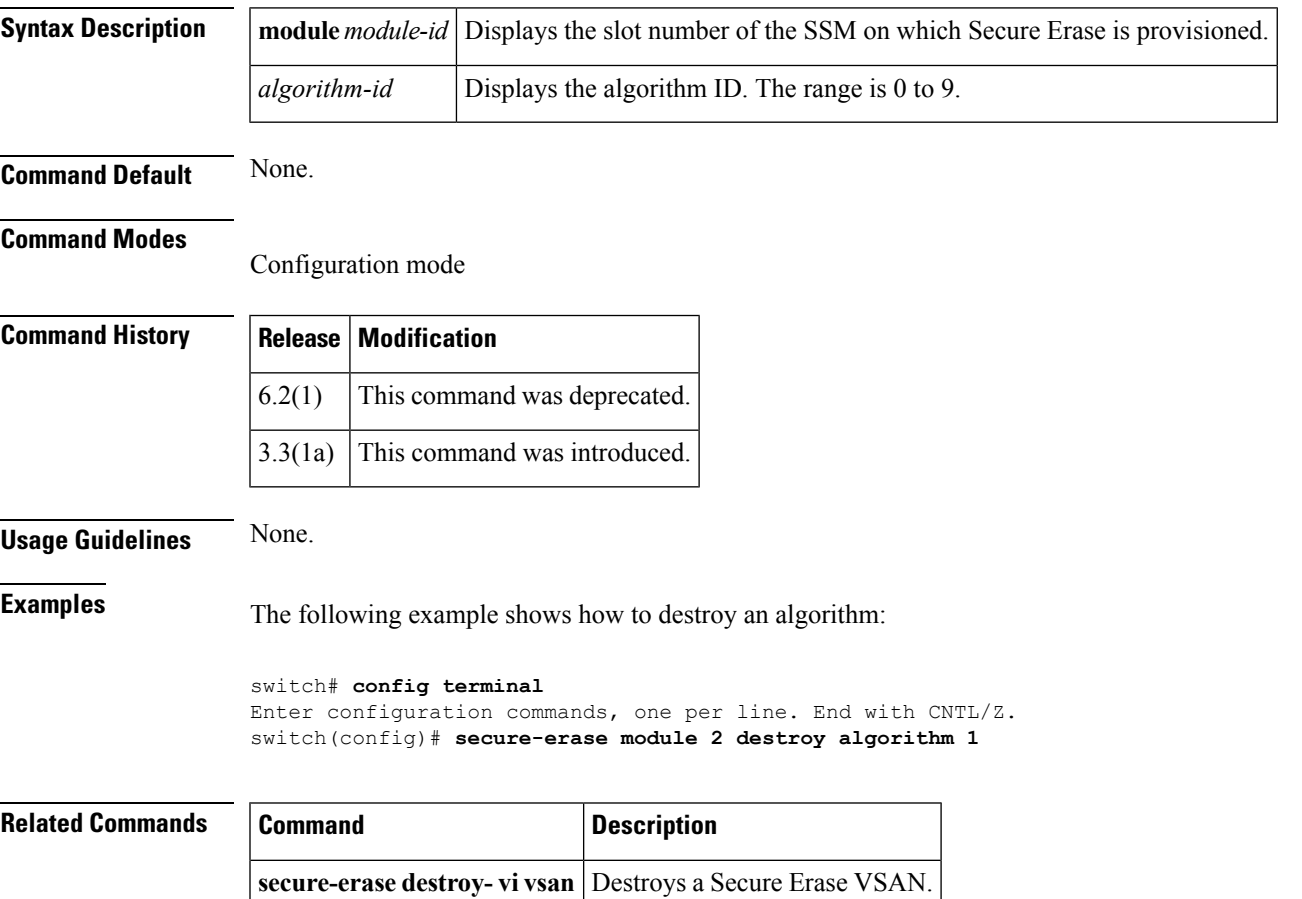

# <span id="page-27-0"></span>**secure-erase destroy job**

To destroy a Secure Erase job, use the **secure-erase destroy job** command in configuration mode.

**secure-erase** *module-id* **destroy job** *job-id*

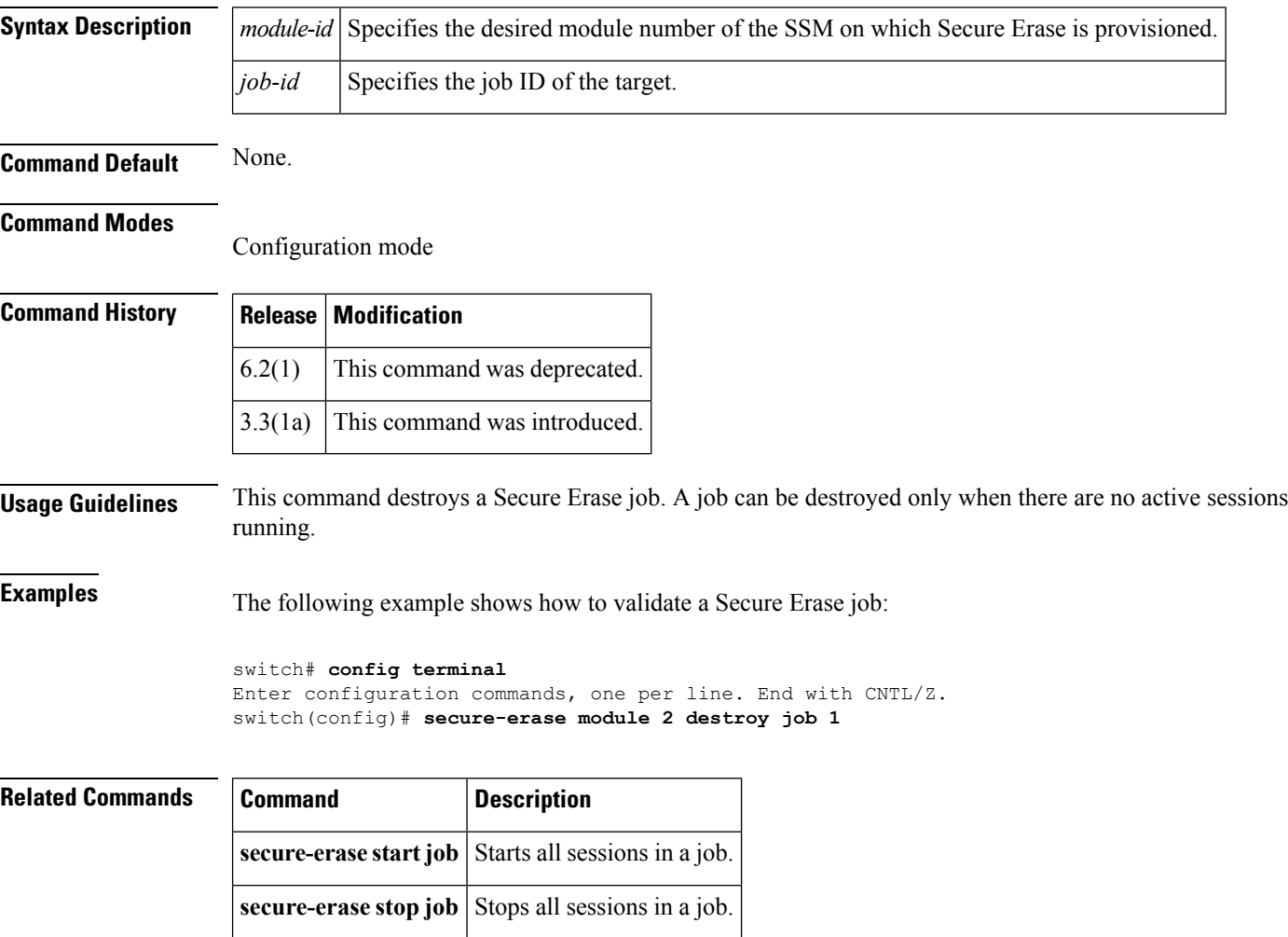

# <span id="page-28-0"></span>**secure-erase destroy-vi vsan**

To destroy a VI for a specific VSAN, use the **secure-erase destroy-vi vsan** command in configuration mode.

**secure-erase module** *module-id* **destroy-vi vsan** *vsan-id*

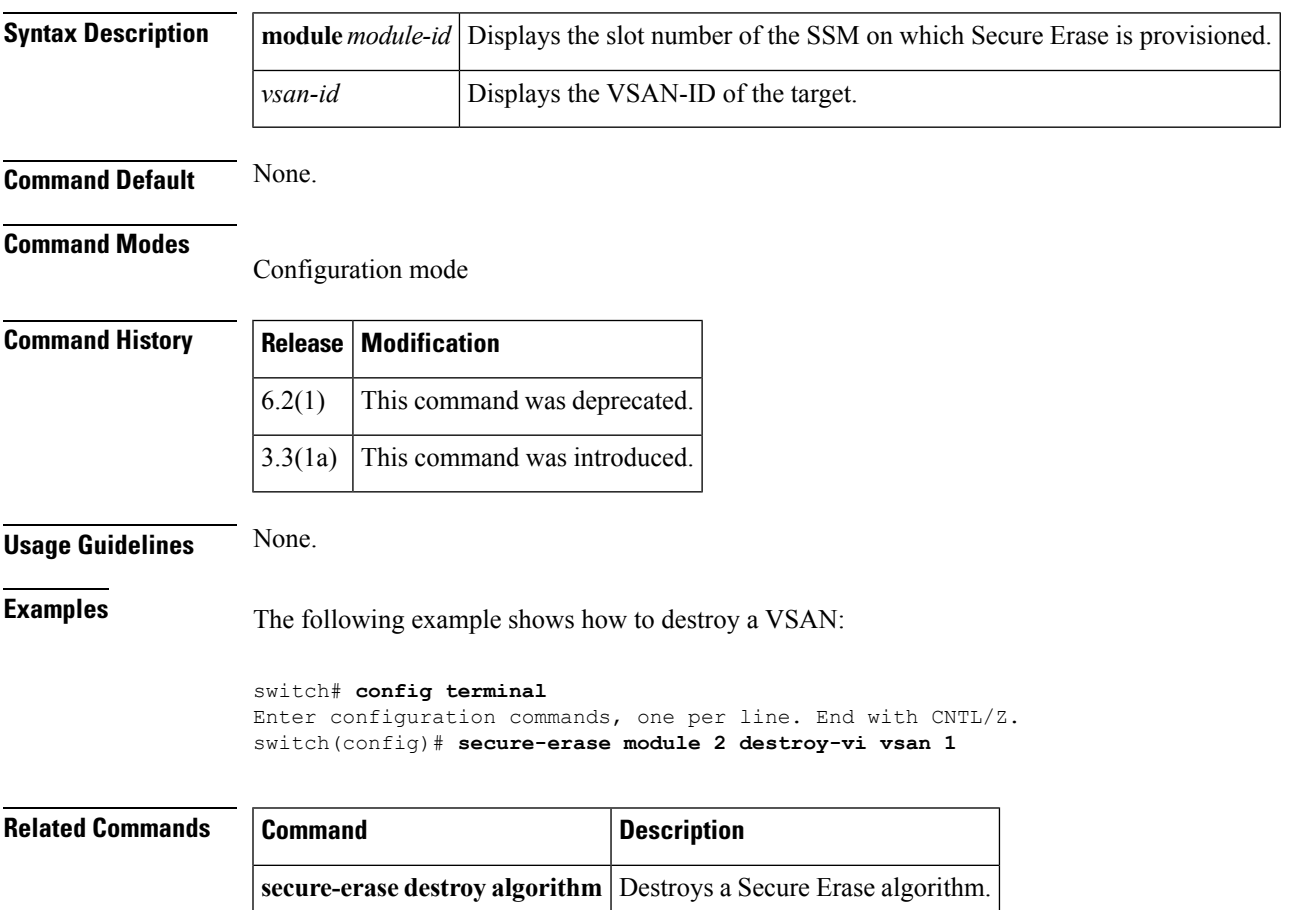

# <span id="page-29-0"></span>**secure-erase start job**

To restart all sessions in a job, use the **secure-erase start job** command in configuration mode.

**secure-erase module** *module-id* **start job** *job-id*

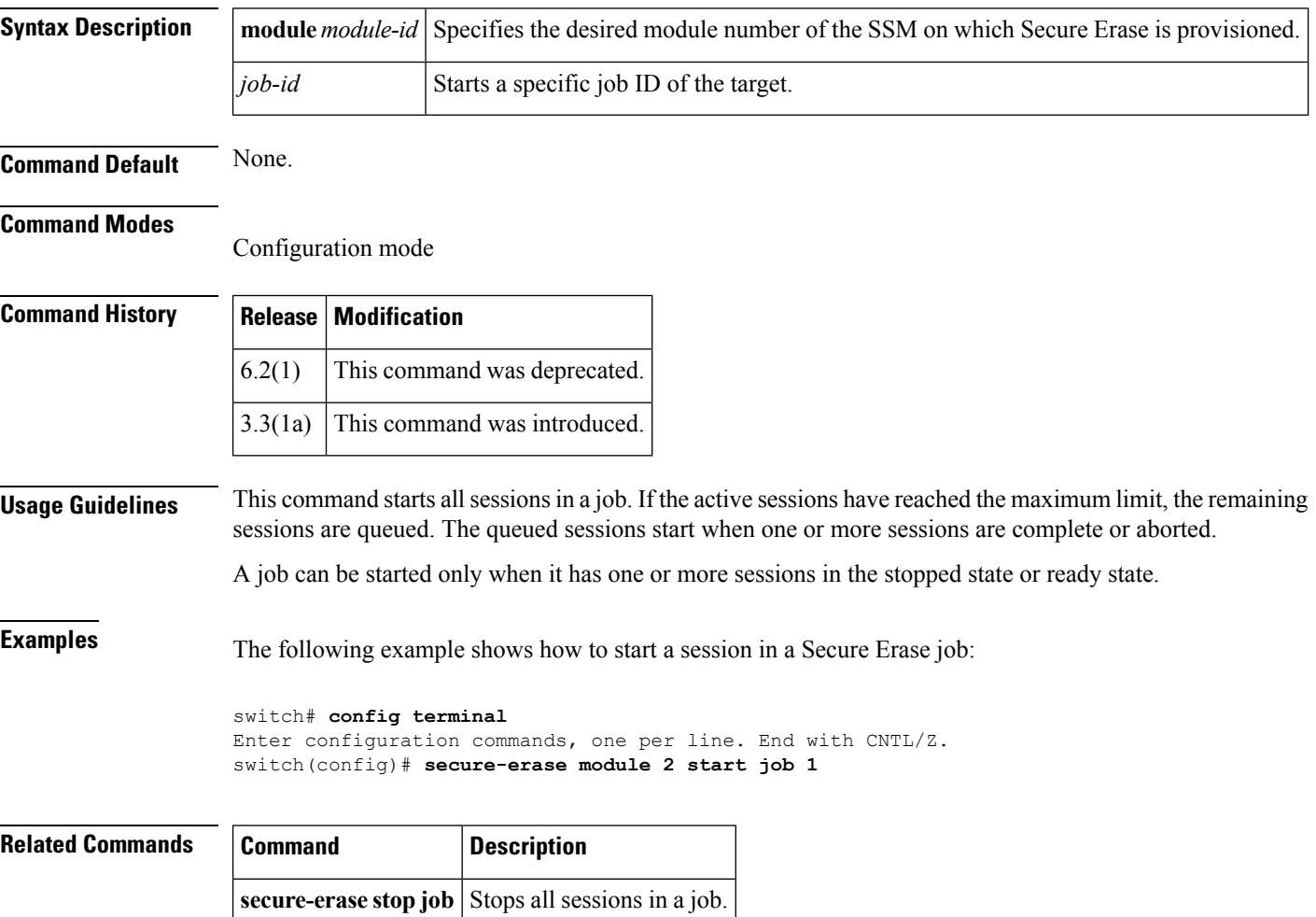

# <span id="page-30-0"></span>**secure-erase stop job**

To stop all sessions in a job, use the **secure-erase stop job** command in configuration mode.

**secure-erase** *module-id* **stop job** *job-id*

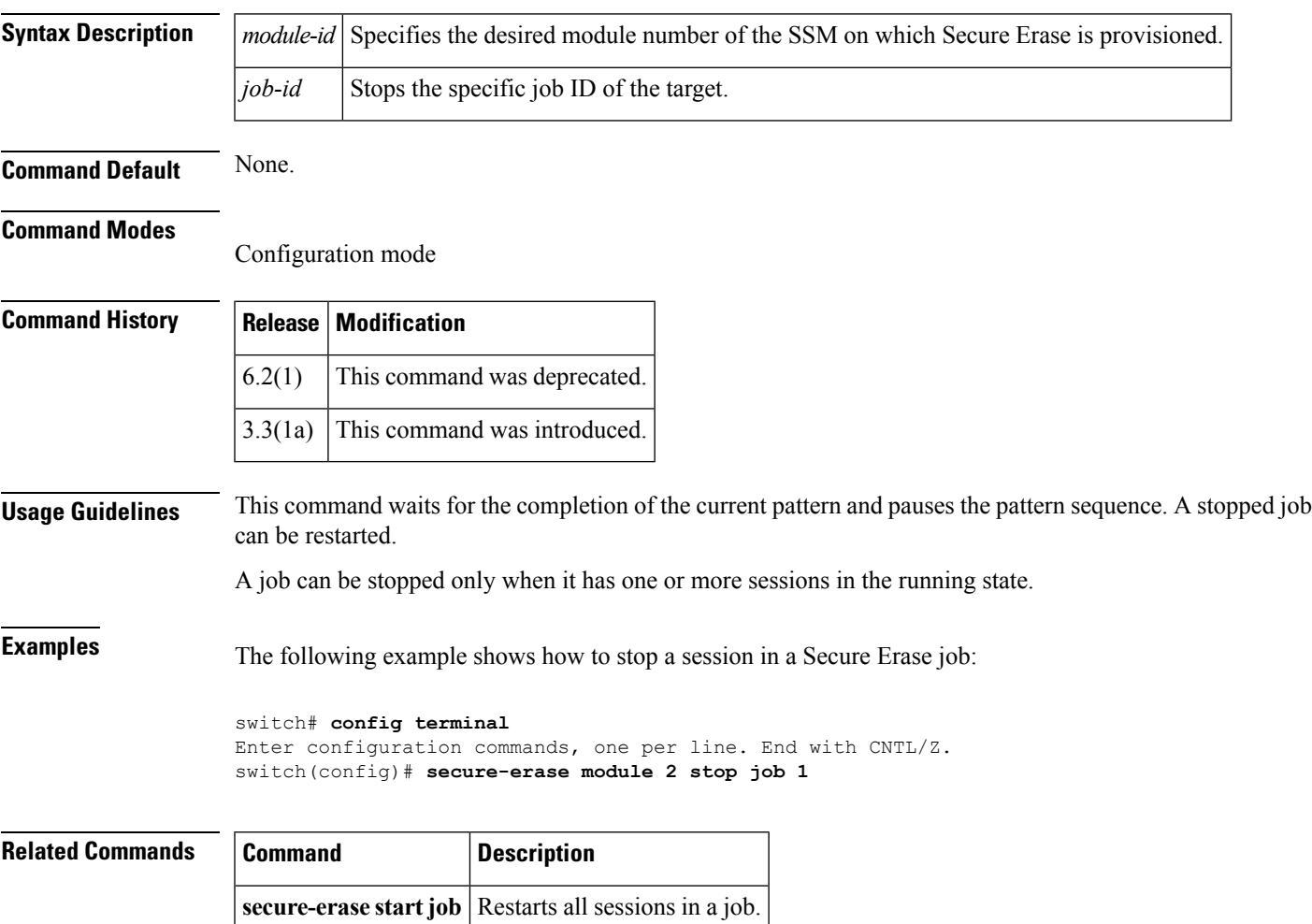

# <span id="page-31-0"></span>**secure-erase validate job**

To validate a Secure Erase job, use the **secure-erase validate job** command in configuration mode.

**secure-erase** *module-id* **validate job** *job-id*

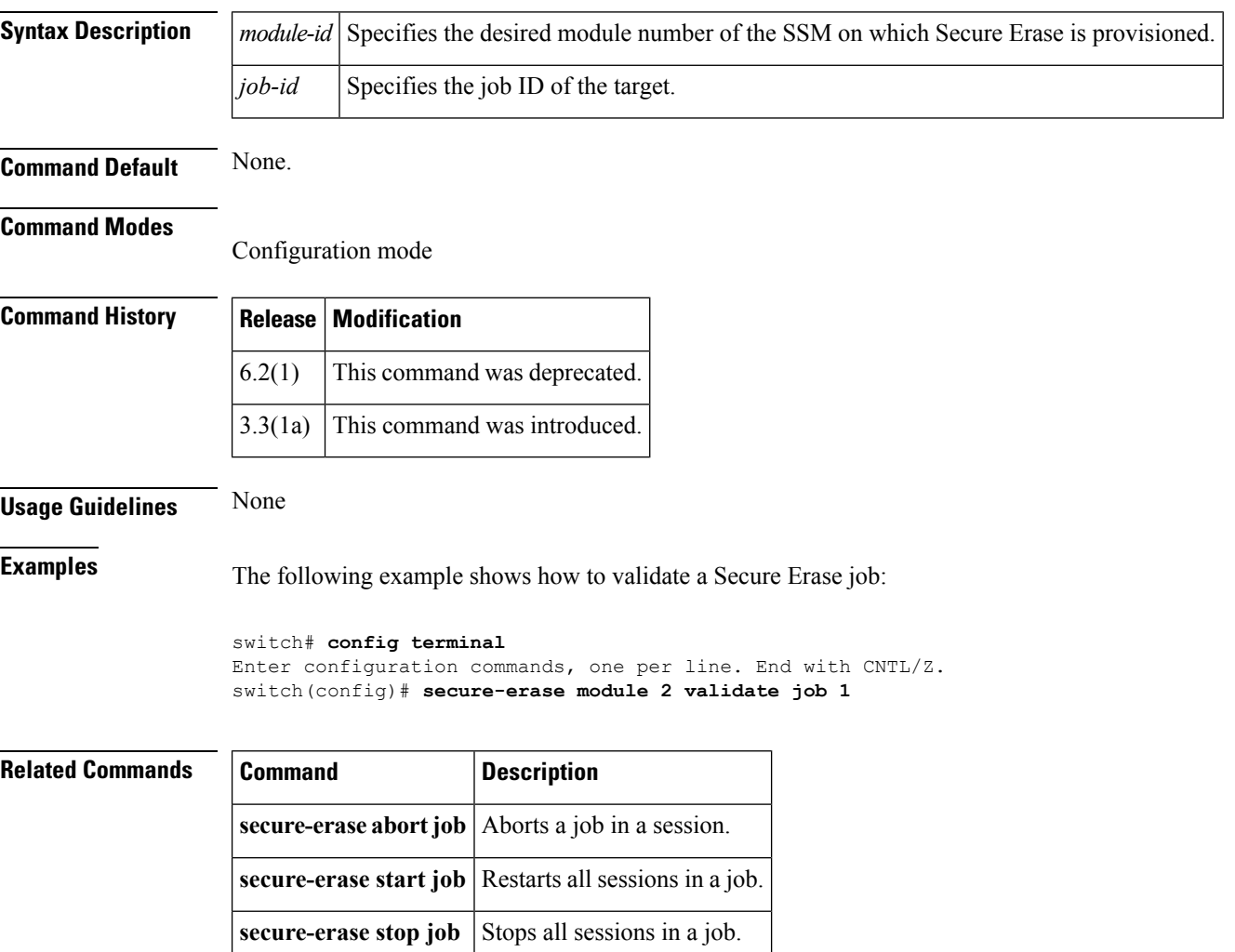

# <span id="page-32-0"></span>**security-mode**

To configure the CiscoSME security settings, use the **security-mode** command. To delete the security settings, use the **no** form of the command.

**security-mode** {**basic|standard**|**advanced schema threshold** *threshold* **total** *total*} **no security-mode** {**basic|standard**|**advanced schema threshold** *threshold* **total** *total*}

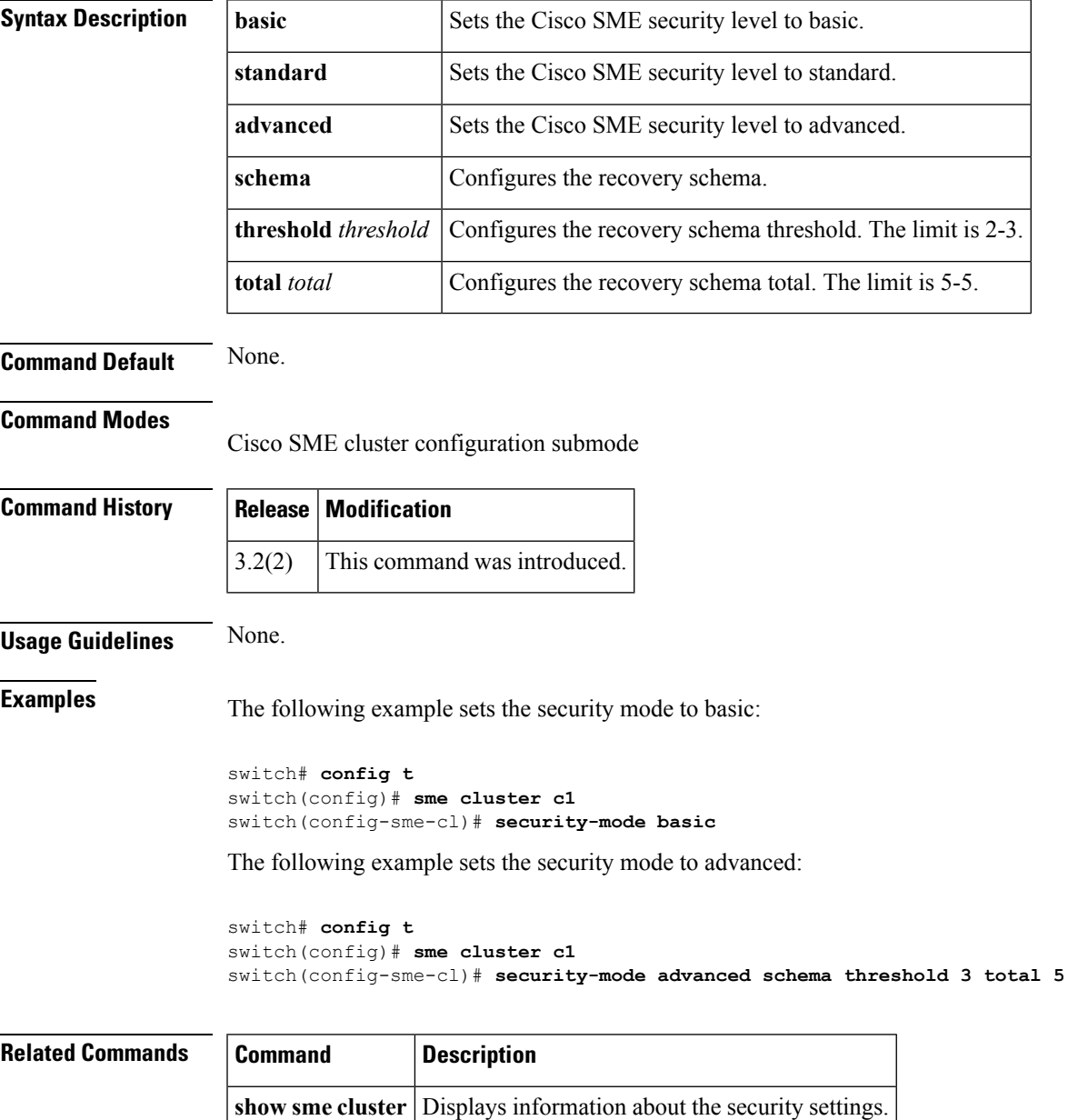

## <span id="page-33-0"></span>**send**

To send a message to all active CLI users currently using the switch, use the **send** command in EXEC mode.

**send** *message-text*

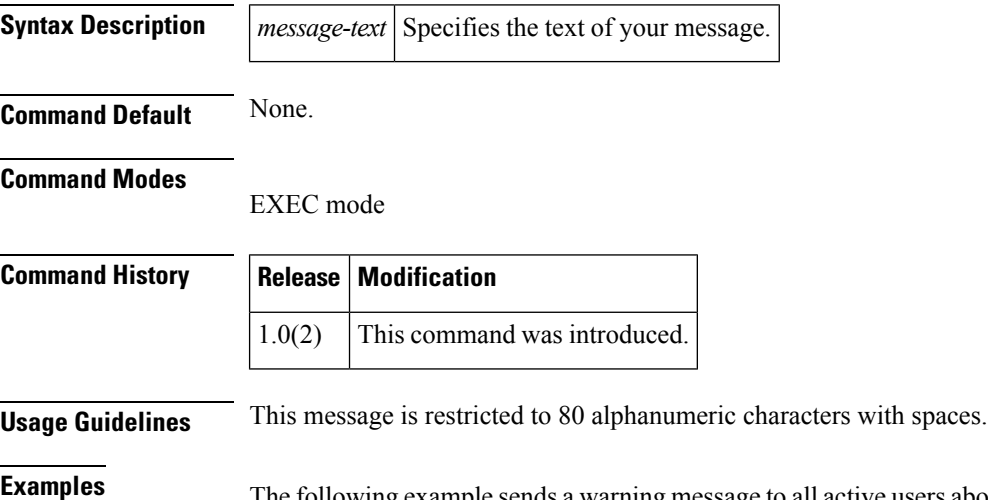

The following example sends a warning message to all active users about the switch being shut down:

```
switch# send Shutting down the system in 2 minutes. Please log off.
Broadcast Message from admin@excal-112
        (/dev/pts/3) at 16:50 ...
Shutting down the system in 2 minutes. Please log off.
```
## <span id="page-34-0"></span>**server**

To add a server to the server group, use the **server** command. To disable this feature, use the **no** form of the command.

**server** *ip address or DNS name* **no server***ip addressor DNS name*

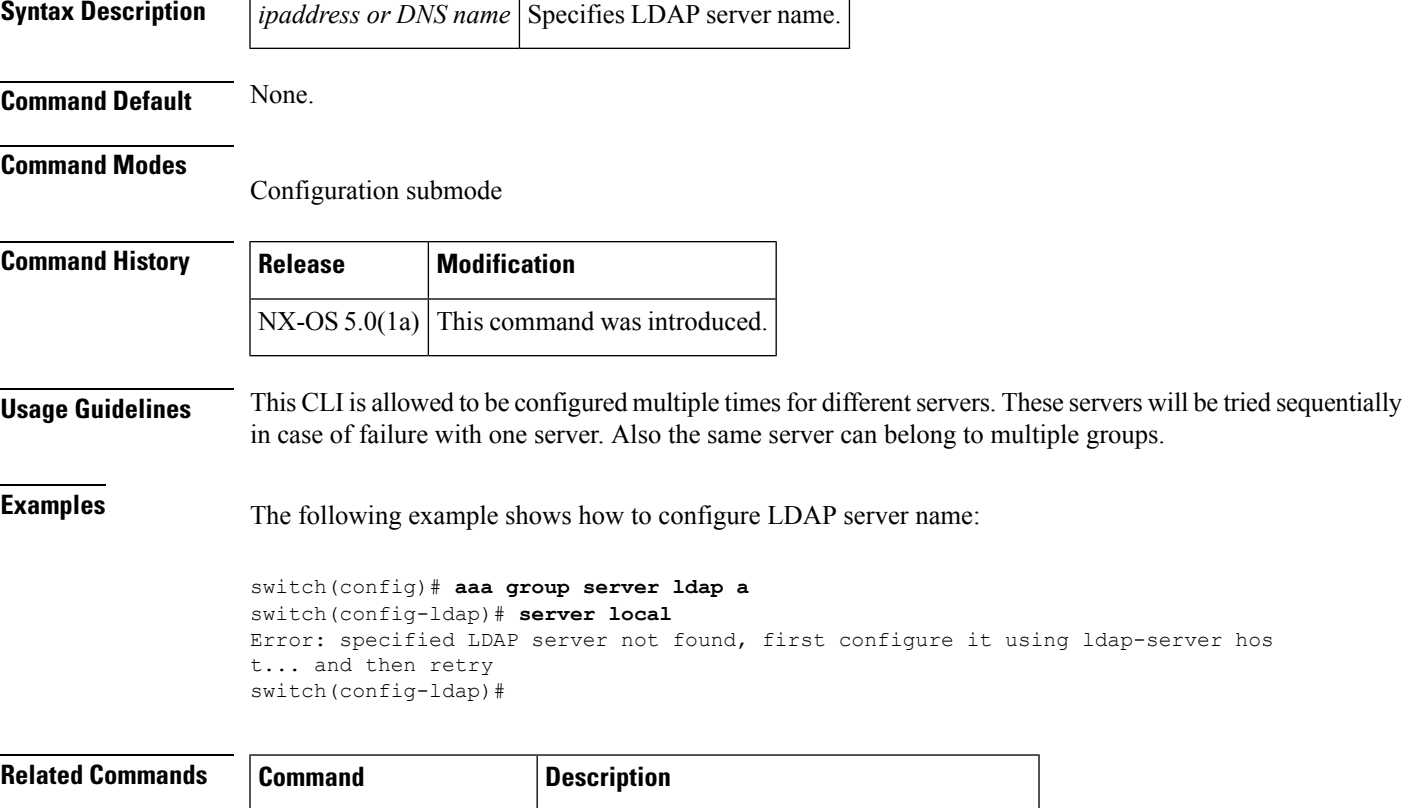

**show Idap-server groups** Displays the configured LDAP server groups.

# <span id="page-35-0"></span>**server (configure session submode)**

To configure a data migration session, use the **server** command in session configuration submode. To remove the data migration session, use then **no** form of the command.

```
server pwwn src_tgt pwwn src_lun src-lun dst_tgt pwwn dst_lun dst-lun
no server pwwn src_tgt pwwn src_lun src-lun dst_tgt pwwn dst_lun dst-lun
```
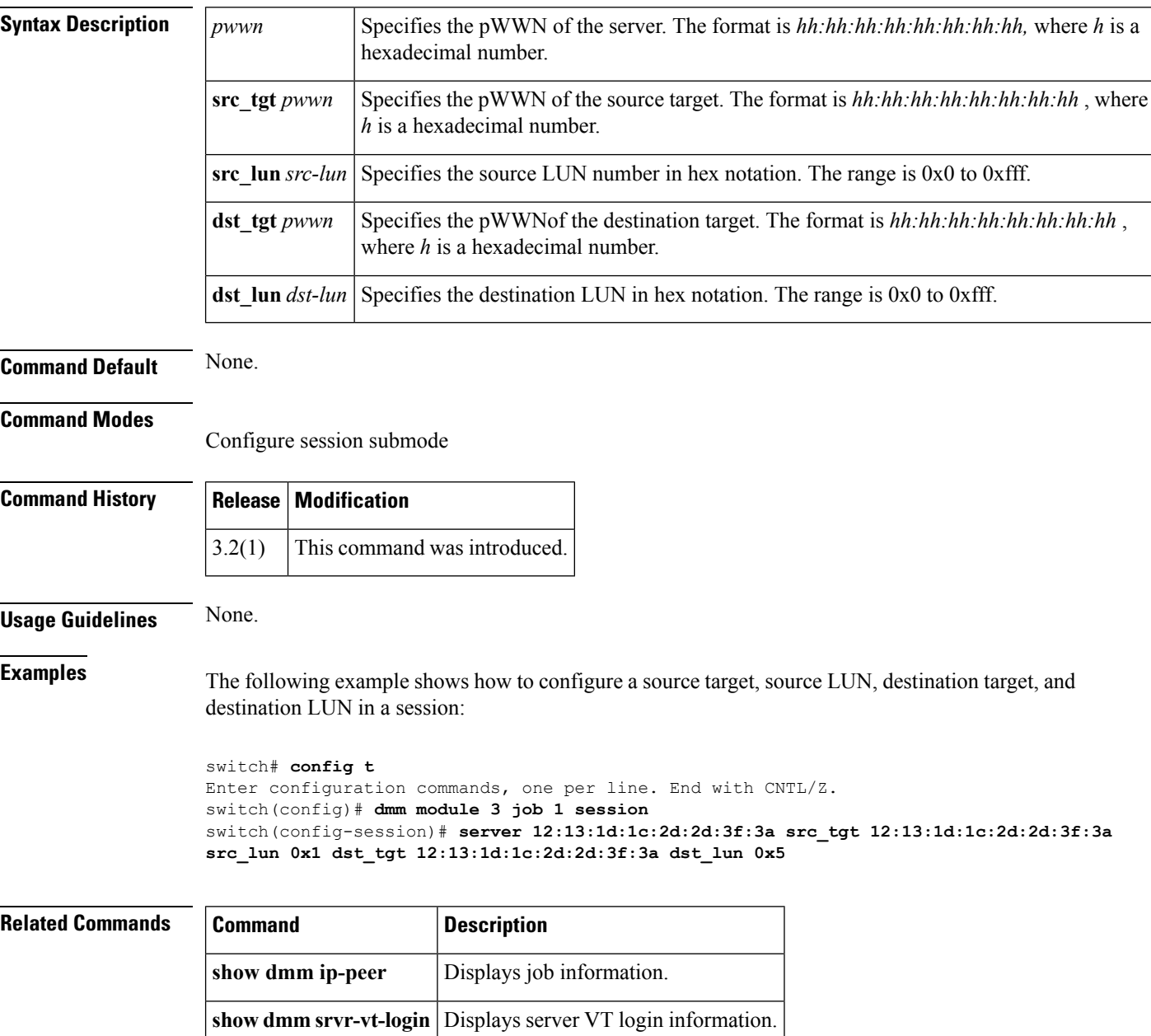
# **server (DMM job configuration submode)**

To add a server HBA port to the DMM job, use the **server** command in DMM job configuration submode. To remove the server HBA port, use the **no** form of the command.

**server vsan** *vsan-id* **pwwn** *port-wwn* **no server vsan** *vsan-id* **pwwn** *port-wwn*

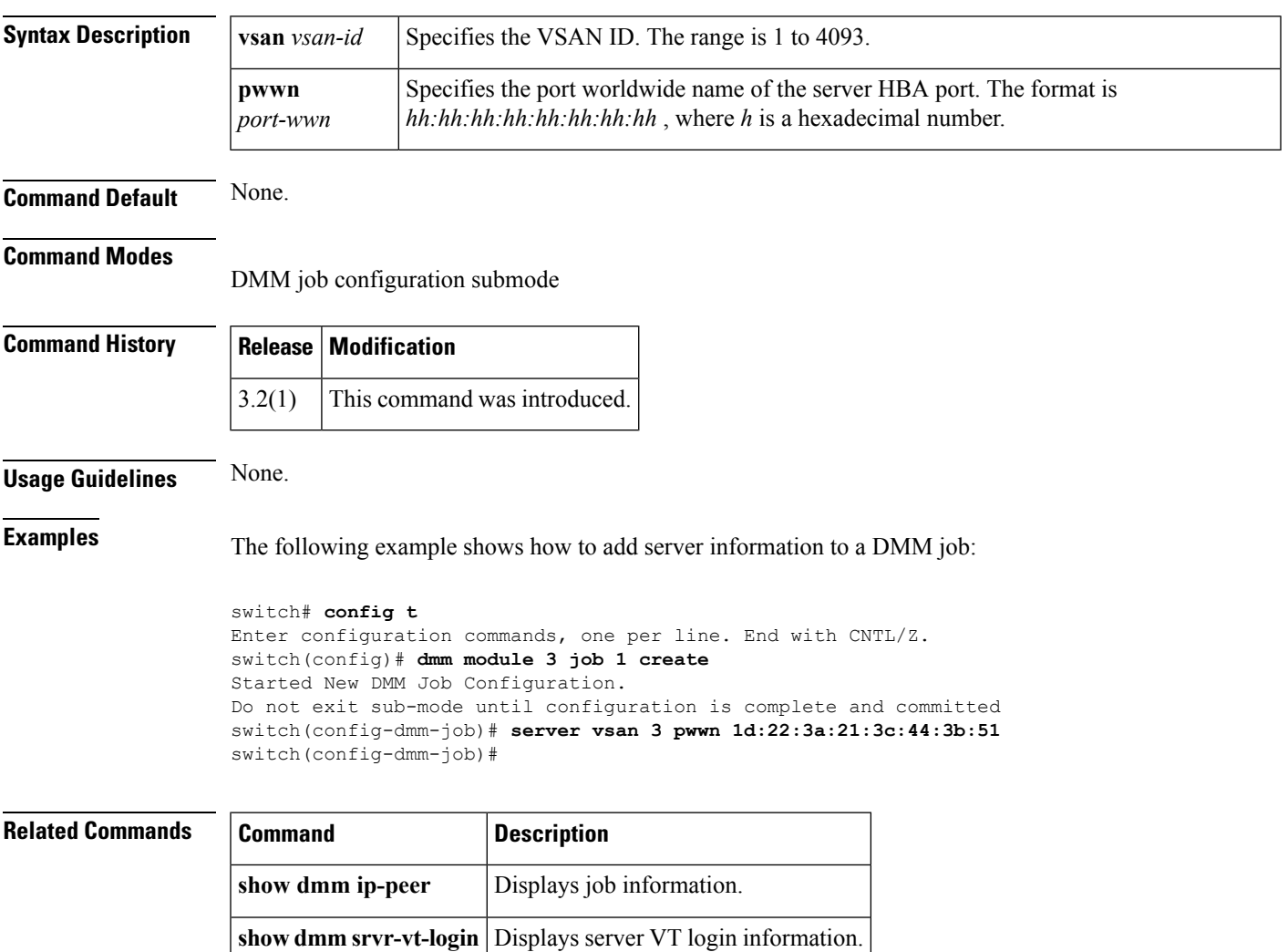

# **server (iSNS profile configuration mode)**

To add a server in an Internet Storage Name Service (iSNS) profile, use the **server** command **in iSNS profile configuration submode.** To delete a server from an iSNS profile, use the **no** form of the command.

**server** *server-id* **no server** *server-id*

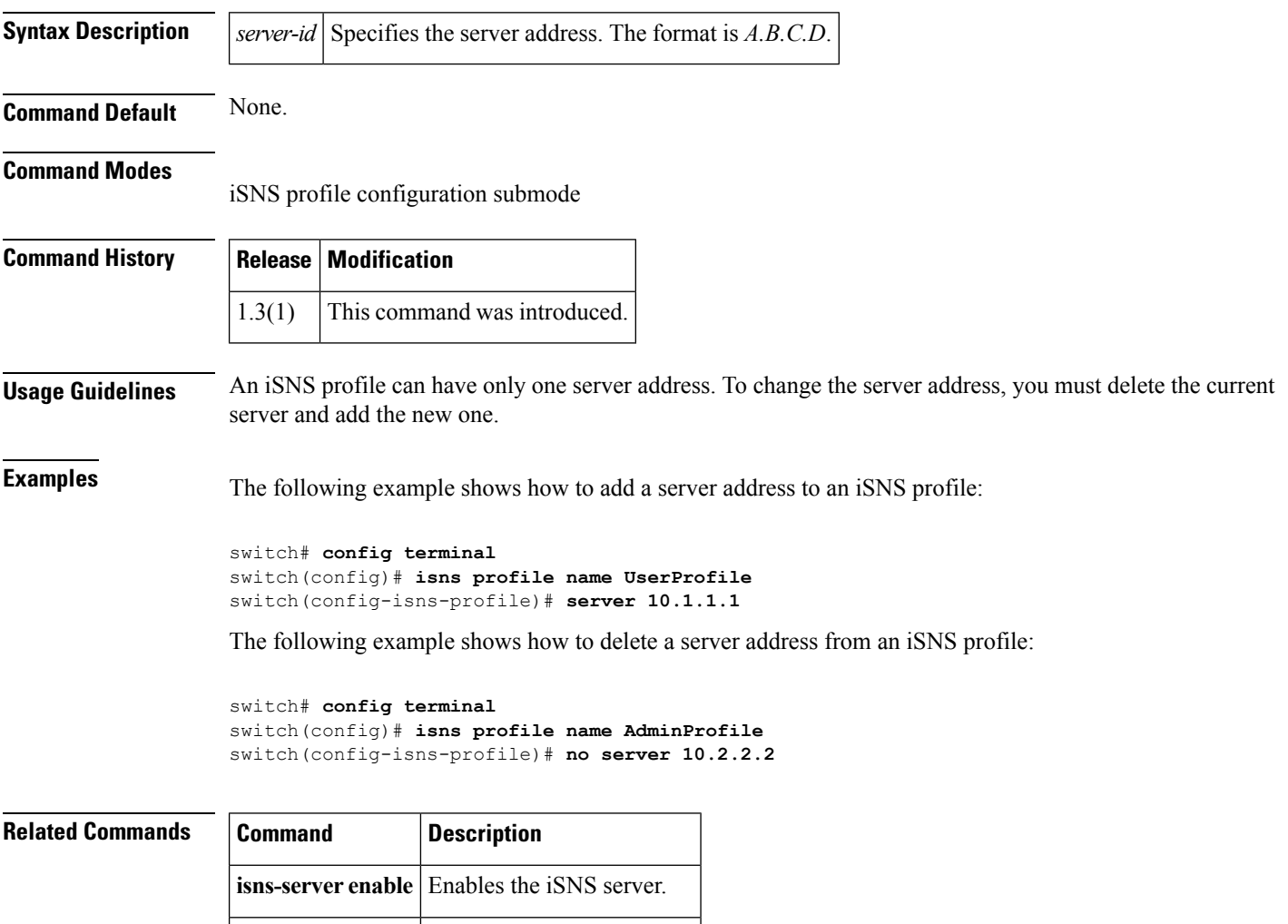

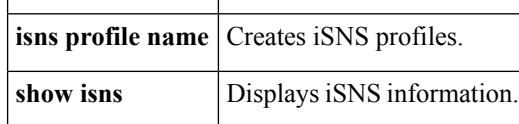

# **server (radius configuration)**

To configure a RADIUS server, use the **server** command in RADIUS configuration submode. To discard the configuration, use the **no** form of the command.

**server** [{*ipv4-addressipv6-addressdns name*}] **no server** [{*ipv4-addressipv6-addressdns name*}]

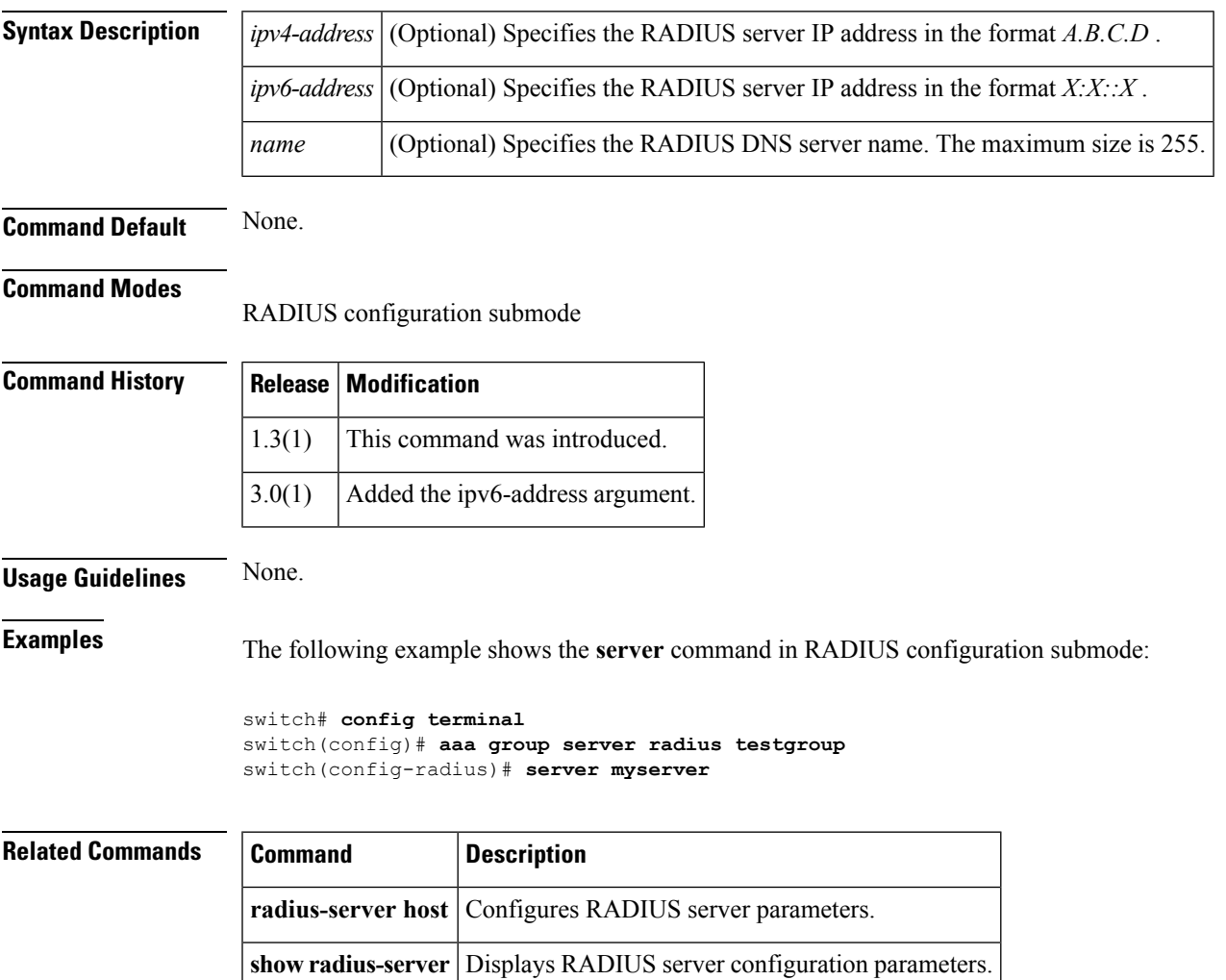

# **server (tacacs+ configuration)**

To configure a TACACS+ server, use the **server** command in TACACS+ configuration submode. To discard the configuration, use the **no** form of the command.

**server** [{*ipv4-addressipv6-addressdns-name*}] **no server** [{*ipv4-addressipv6-addressdns-name*}]

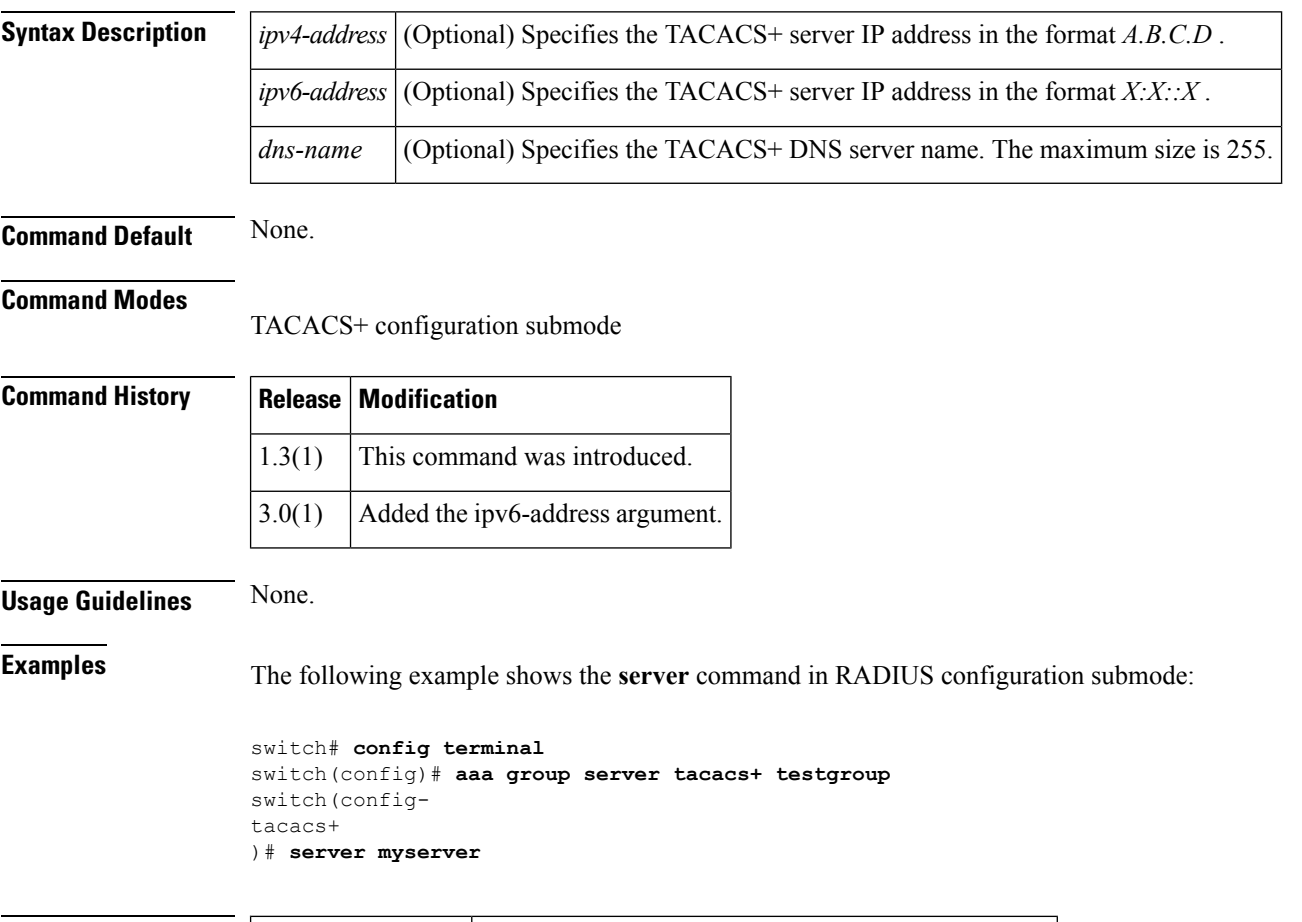

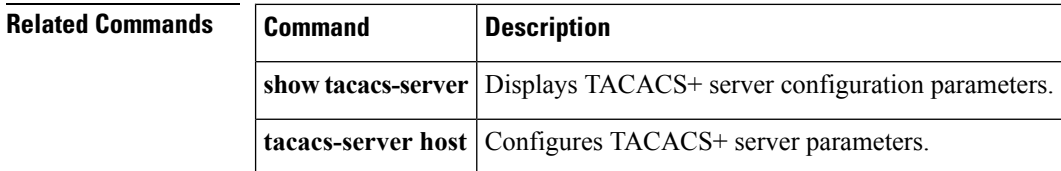

## **set (IPsec crypto map configuration submode)**

To configure attributesfor IPsec crypto map entries, use the **set** command **inIPsec crytpo mapconfiguration submode.** To revert to the default values, use the **no** form of the command.

**set** {**peer** {*ip-address***|auto-peer**}|**pfs** [{**group1|group14|group2|group5**}]|**security-association lifetime** {**gigabytes** *number*|**kilobytes** *number*|**megabytes** *number*|**seconds** *number*}|**transform-set** {*set-nameset-name-list*}} **no set** {**peer** {*ip-address***|auto-peer**}**|pfs**|**security-association lifetime**

{**gigabytes|kilobytes|megabytes|seconds**}**|transform-set**}

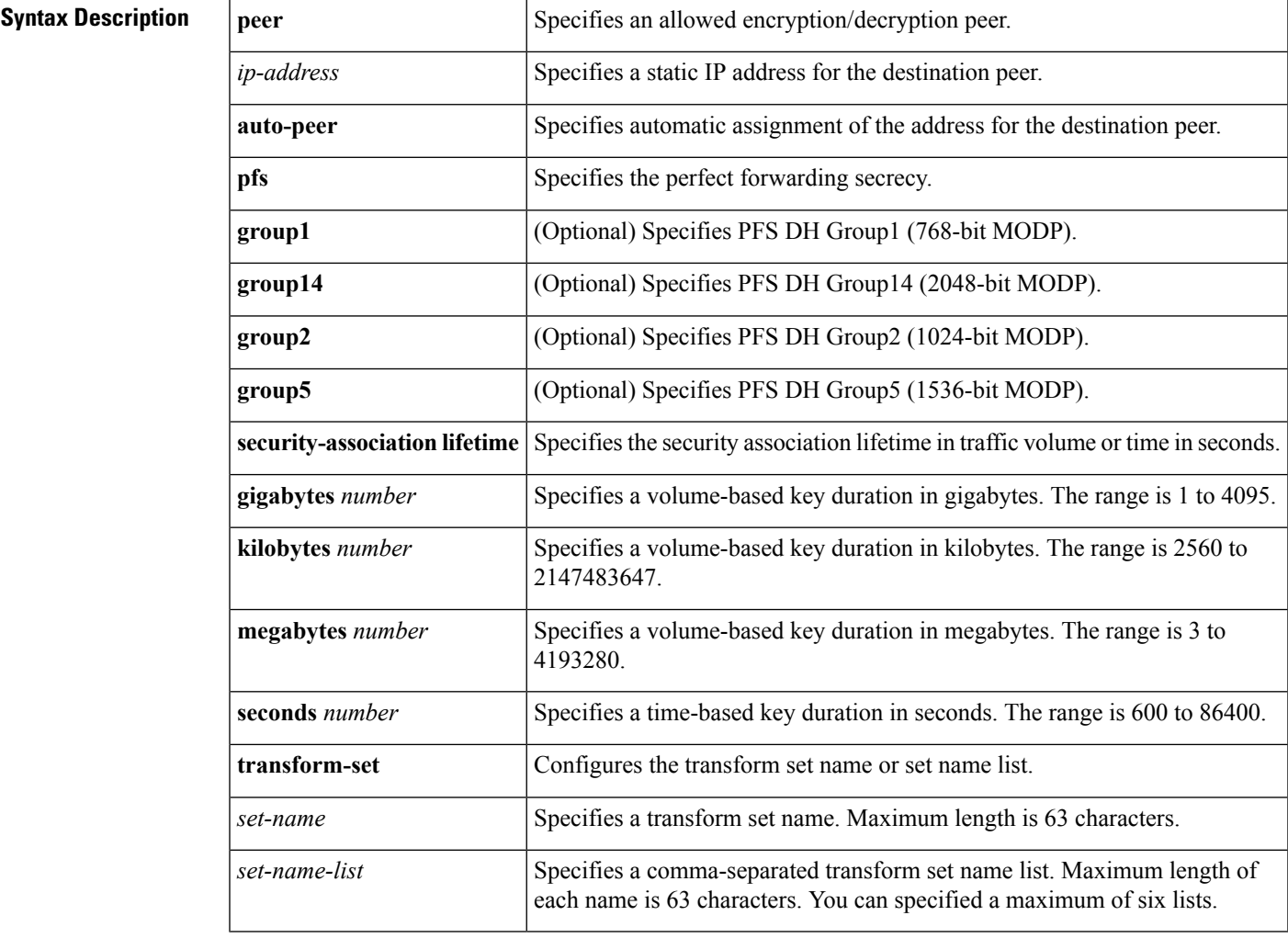

**Command Default** None.

PFS is disabled by default. When it is enabled without a group parameter, the default is group1.

The security association lifetime defaults to global setting configured by the **crypto global domain ipsec security-association lifetime** command.

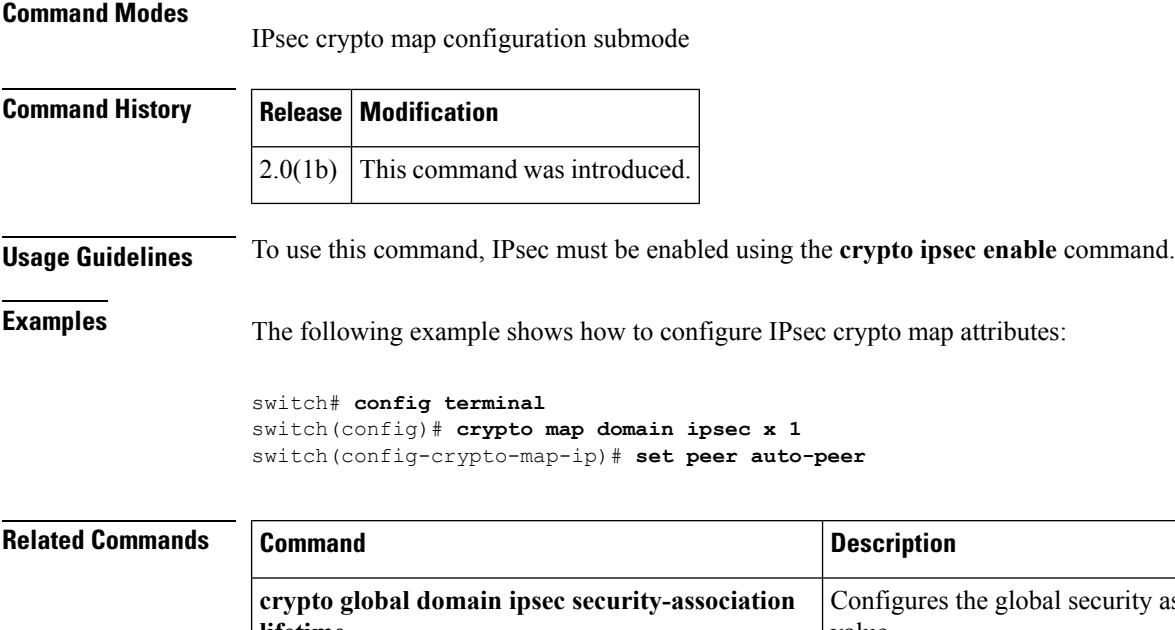

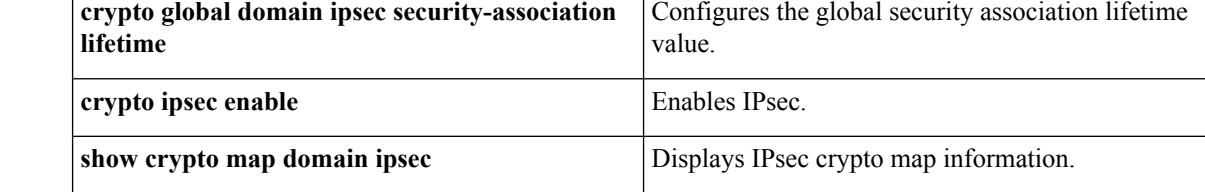

i.

# **set interface preference-strict (fcroute-map configuration submode)**

To configure a Fibre Channel or PortChannel interface strictly by preference level, use the **set interface preference-strict** command. To remove the configuration, use the **no** form of the command.

**set interface preference-strict no set interface preference-strict**

**Syntax Description** This command has no arguments or keywords. **Command Default** The **set interface preference-strict** default setting is disabled. **Command Modes** Fibre Channel route-map configuration submode. **Command History Release Modification** 3.0(3) This command was introduced. **Usage Guidelines** None. **Examples** The following example specifies an interface with a strict preference level. switch# **config terminal** switch(config)# switch(config)# **fcroute-map vsan 2 12** switch(config-fcroute-map)# **set interface preference-strict** The following example removes the strict preference level from an interface. switch(config-fcroute-map)# **no set interface preference-strict Related Commands Command Command Description fcroute** Specifies Fibre Channel routes and activates policy routing. **fcroute-map vsan** Specifies a preferred path Fibre Channel route-map. **show fcroute-map** Displays Fibre Channel route-maps. **match** (fcroute-map configuration Specifies the source and destination FC ID match criteria. submode)

**set** (fcroute-map configuration submode)

Specifies the interface, the preference level for this interface,

and the IVR next hop VSAN ID for this interface.

I

## **setup**

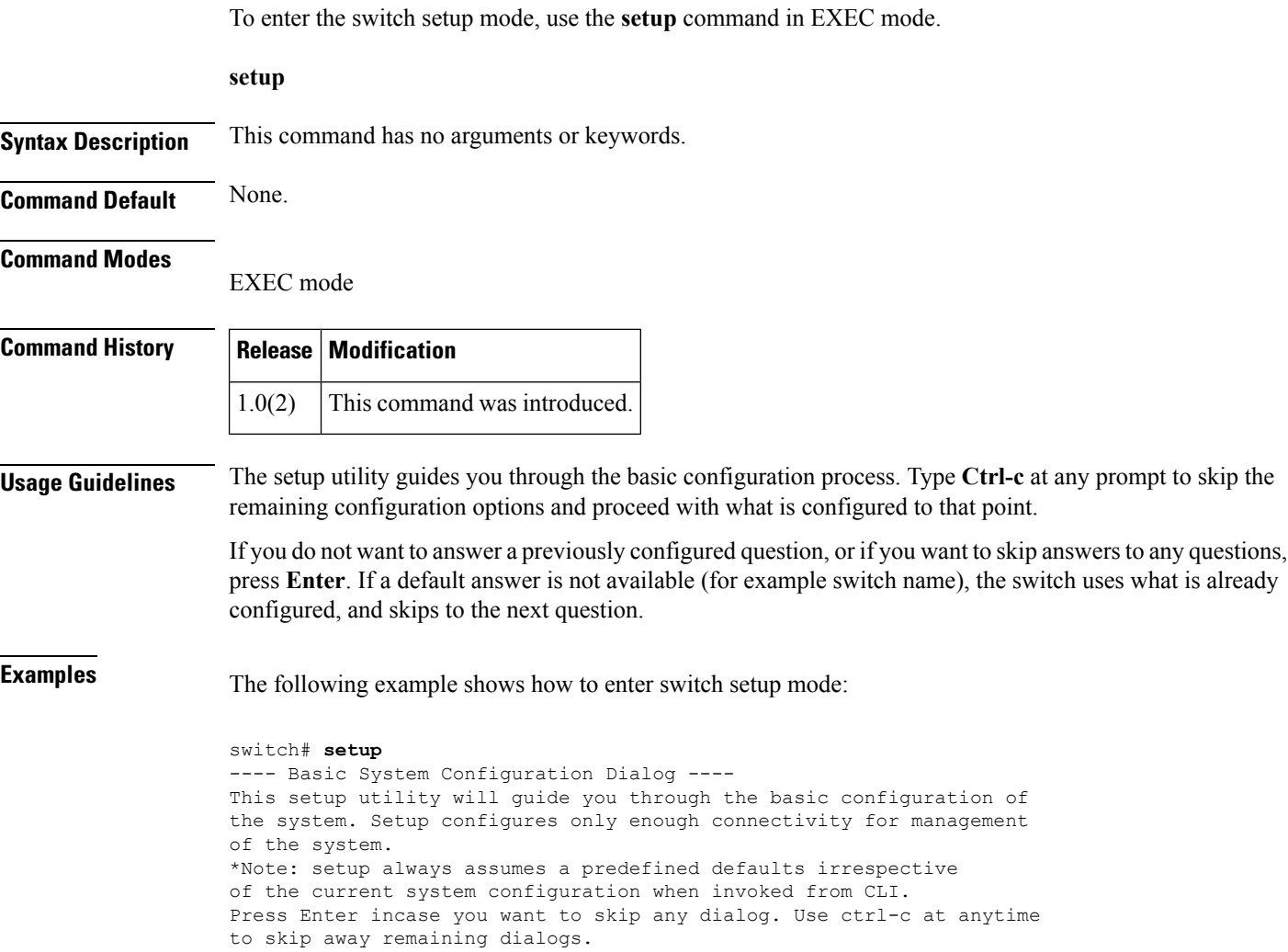

Would you like to enter the basic configuration dialog (yes/no): **yes**

# **setup ficon**

To enter the automated FICON setup mode, use the **setup ficon** command in EXEC mode.

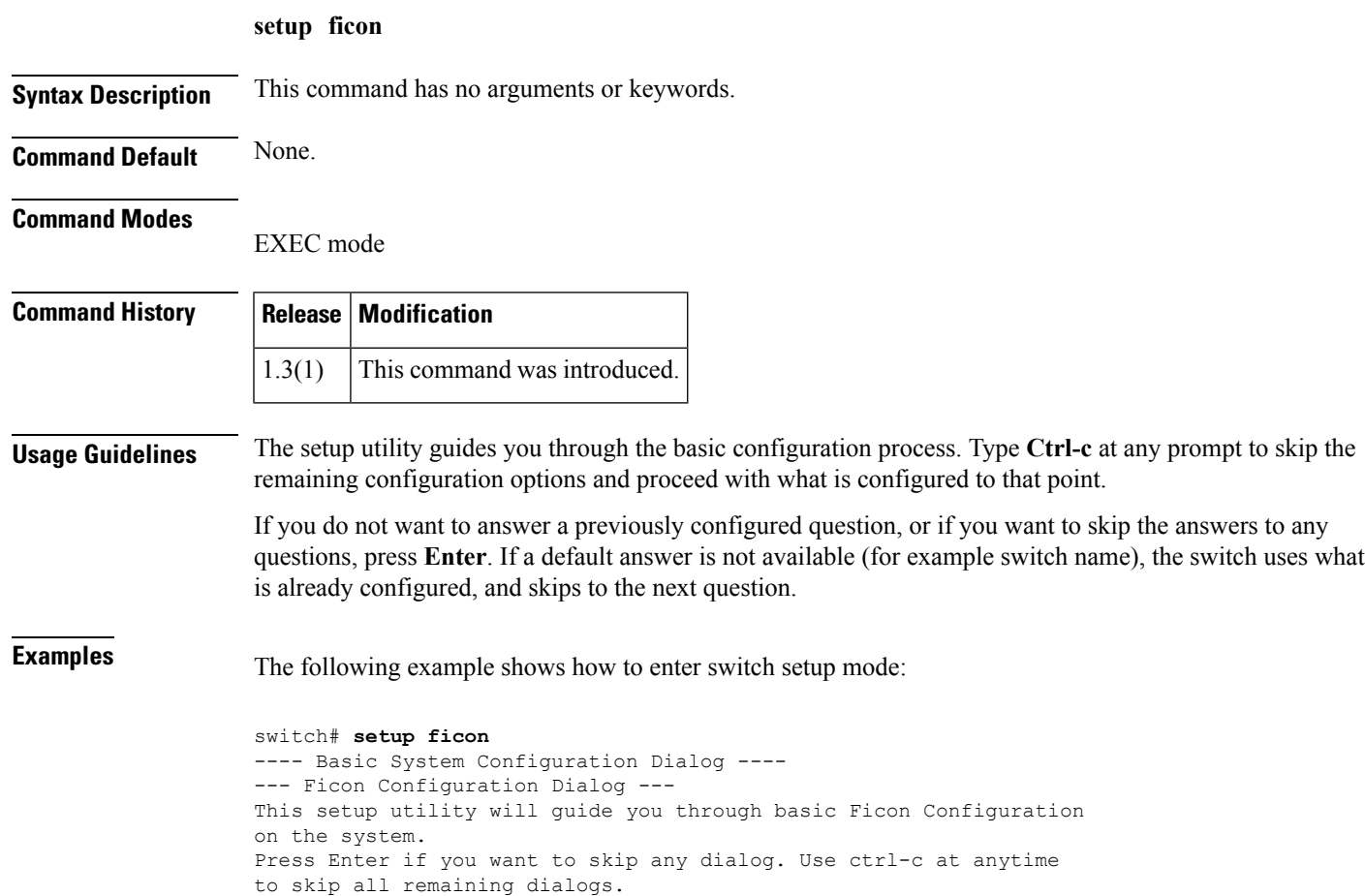

Would you like to enter the basic configuration dialog (yes/no): **yes**

## **setup sme**

To run the basic SME setup facility, use the **setup sme** command.

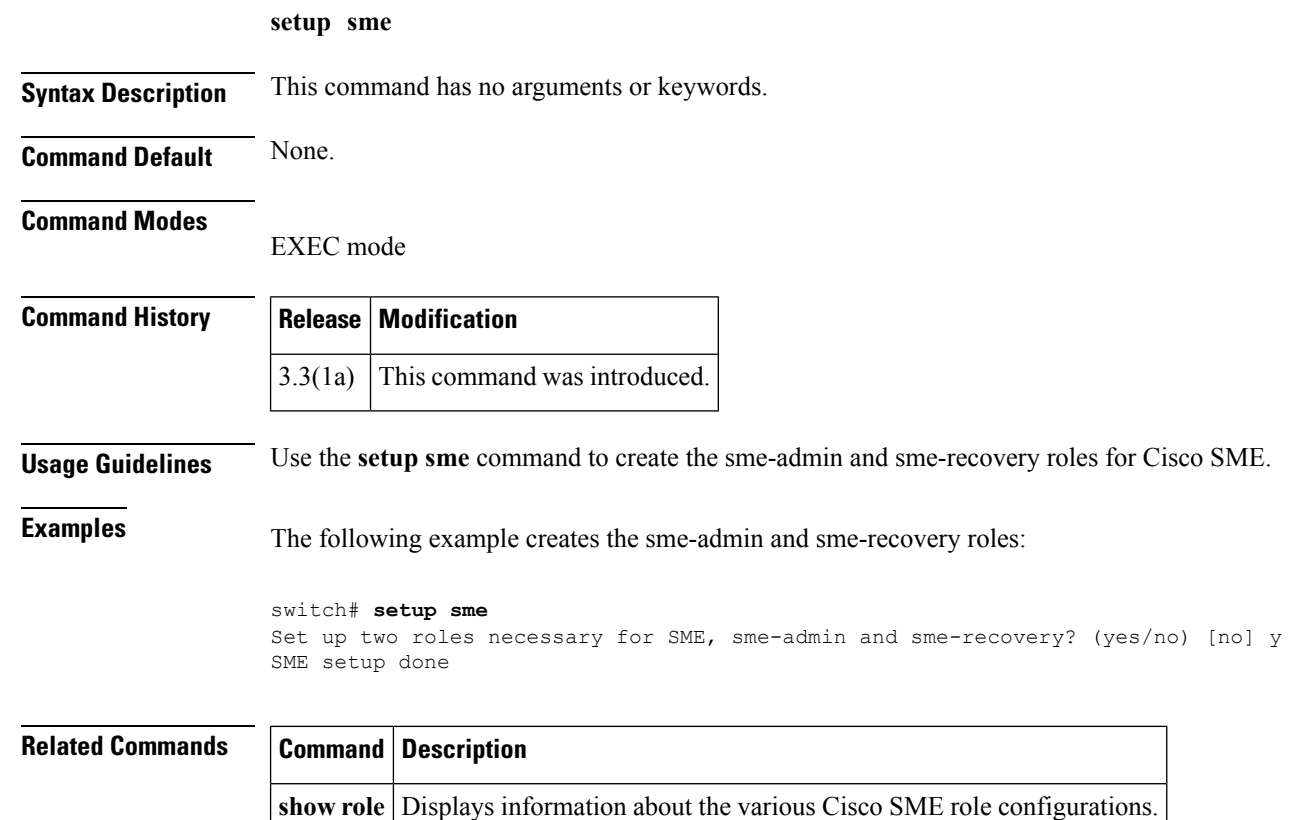

## **shared-keymode**

To configure the shared key mode, use the **shared-keymode** command. To specify the unique key mode, use the **no** form of the command.

**shared-keymode no shared-keymode**

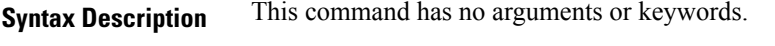

**Command Default** None.

**Command Modes**

Cisco SME cluster configuration submode

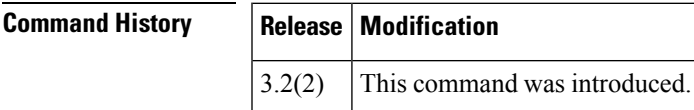

**Usage Guidelines** The **shared-keymode** command generates a single key that is used for a group of backup tapes.

The **no shared-keymode** generates unique or specific keys for each tape cartridge.

```
Note The shared unique key mode should be specified if you want to enable the key-ontape feature.
```
**Examples** The following example specifies the shared key mode:

```
switch# config t
switch(config)# sme cluster c1
switch(config-sme-cl)# shared-keymode
```
The following example specifies the shared unique keymode:

```
switch# config t
switch(config)# sme cluster c1
switch(config-sme-cl)# no shared-keymode
```
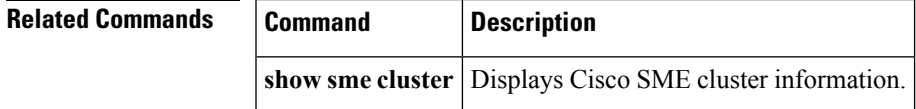

I

# **shutdown**

To disable an interface, use the **shutdown**command. To enable an interface, use the**no** form of the command.

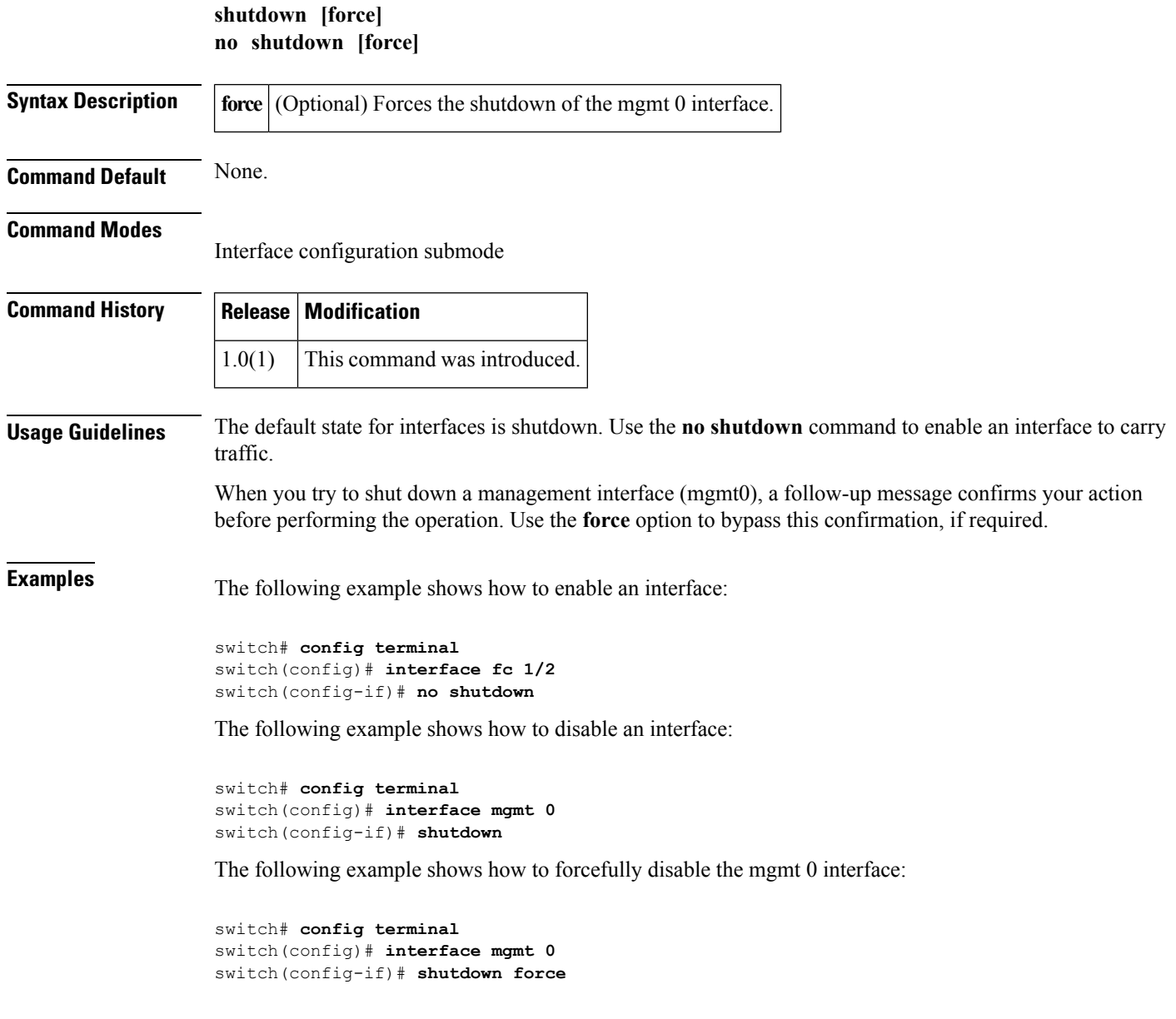

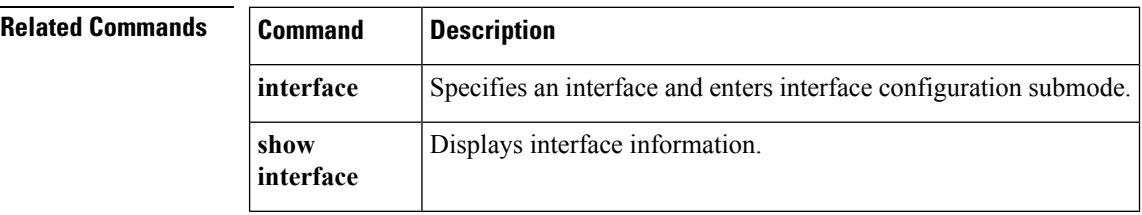

i.

## **shutdown (Cisco SME cluster configuration submode)**

To disable a cluster for recovery, use the **shutdown** command. To enable the cluster for recovery, use the **no** form of the command.

**shutdown no shutdown Syntax Description** This command has no arguments or keywords. **Command Default** None. **Command Modes** Cisco SME cluster configuration submode **Command History Release Modification** 3.2(2) This command was introduced. **Usage Guidelines** To disable operation of a cluster for the purpose of recovery, use the shutdown command. To enable the cluster for normal usage, use the no shutdown command. The default state for clusters is no shutdown. Use the shutdown command for cluster recovery. **Examples** The following example restarts the cluster after recovery is complete: switch# **config t** switch(config)# **sme cluster c1** switch(config-sme-cl)# **no shutdown** The following example disables the cluster operation in order to start recovery: switch# **config t** switch(config))# **sme cluster c1** switch(config-switch(config-sme-cl)# **shutdown**

### **Related Commands**

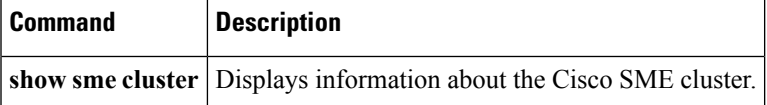

## **shutdown (interface configuration submode)**

To disable an Cisco SME interface, use the **shutdown** command. To enable the interface, use the **no** form of the command.

**shutdown no shutdown Command Default** None.

**Syntax Description** This command has no arguments or keywords.

**Command Modes**

Interface configuration submode

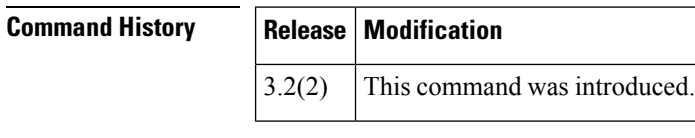

**Usage Guidelines** The default state for Cisco SME interfaces is shutdown. Use the no shutdown command to enable the interface to carry traffic.

> The show interface command shows that the Cisco SME interface is down until the interface is added to a cluster.

## **Examples** The following example enables a Cisco SME interface:

switch# **config t** switch(config)# **interface sme 4/1** switch(config-if)# **no shutdown**

The following example disables a Cisco SME interface:

```
switch# config t
switch(config)# interface sme 4/1
switch(config-if)# shutdown
```
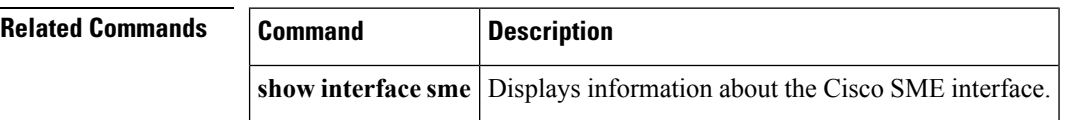

## **site-id**

To configure the site ID with the Call Home function, use the **site-id** command in Call Home configuration submode. To disable this feature, use the **no** form of the command.

**site-id** *site-number* **no site-id** *site-number*

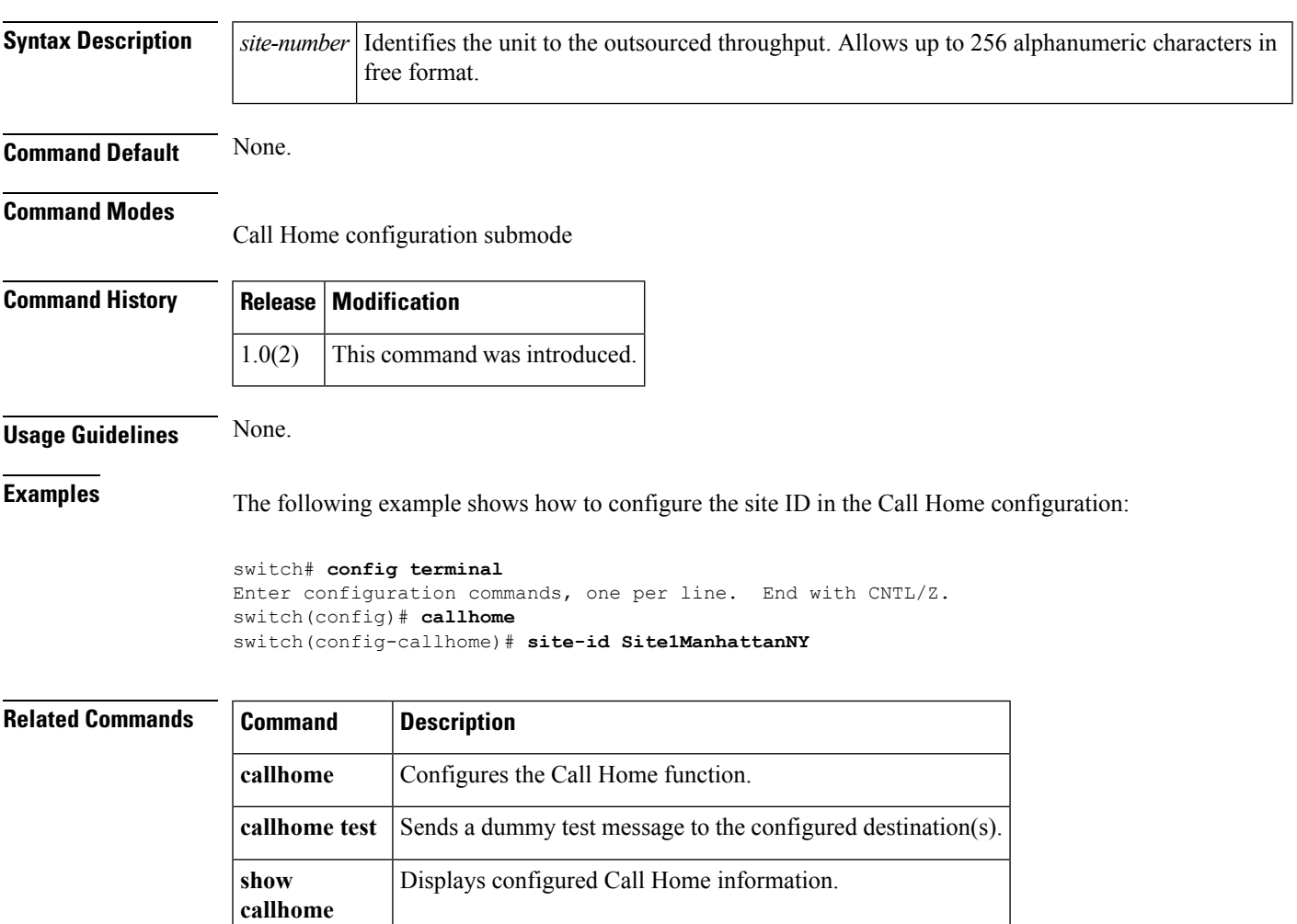

I

# **sleep**

To delay an action by a specified number of seconds, use the **sleep** command.

**sleep** *seconds*

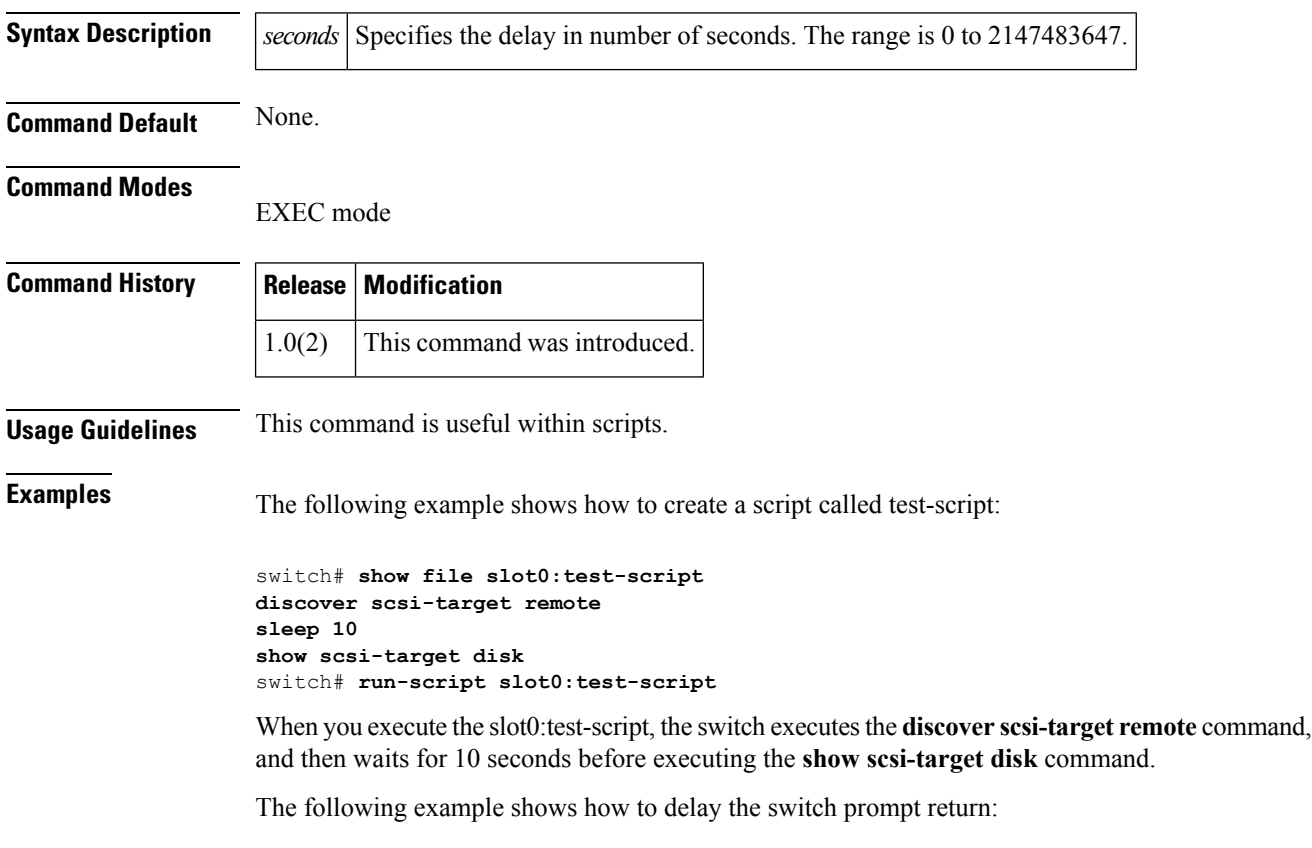

switch# **sleep 30**

You will see the switch prompt return after 30 seconds.

## **sme**

 $\mathbf{l}$ 

To enable or disable the Cisco SME services, use the **sme** command.

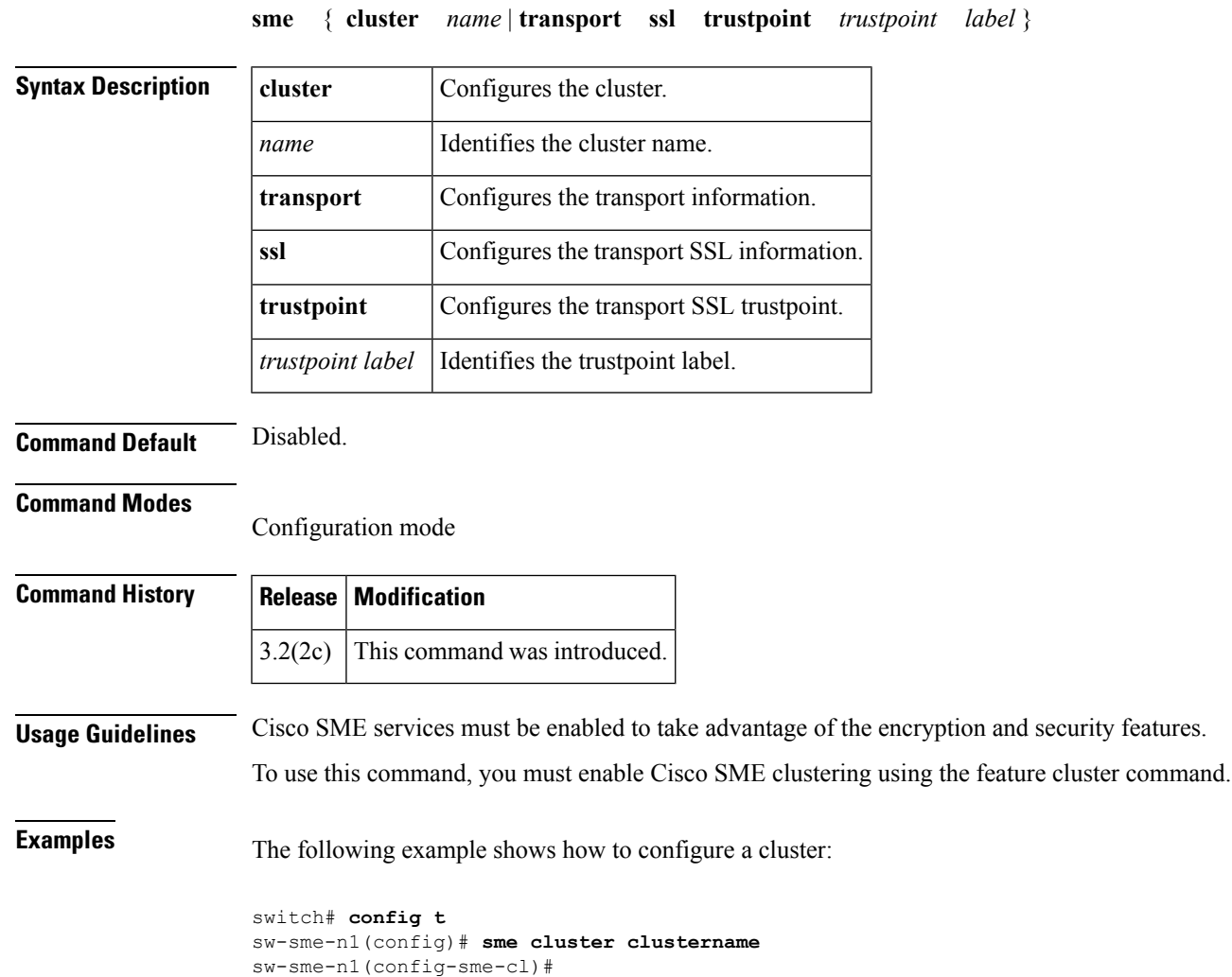

## **snmp port**

Use the **snmp port** command to enable SNMP control of FICON configurations. To disable the configuration or to revert to factory defaults, use the **no** form of the command.

**snmp port control no snmp port control**

- **Syntax Description** This command has no arguments or keywords.
- **Command Default** SNMP control of FICON configurations is enabled.

**Command Modes**

FICON configuration submode

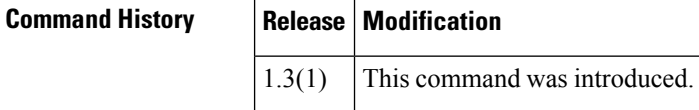

### **Usage Guidelines** By default, SNMP users can configure FICON parameters through the Fabric Manager application. You can prohibit this access, if required, by using the **no snmp port control** command.

**Examples** The following example prohibits SNMP users from configuring FICON parameters:

switch(config)# **ficon vsan 2** switch(config-ficon)# **no snmp port control**

The following example allows SNMP users to configure FICON parameters (default):

switch(config-ficon)# **snmp port control**

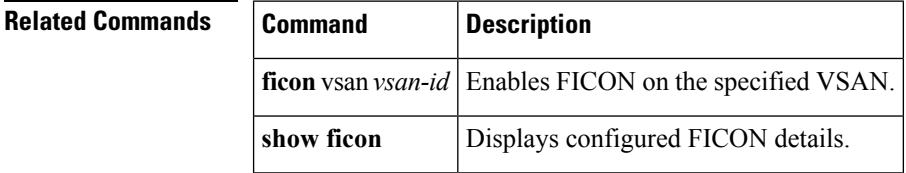

## **snmp-server**

To configure theSNMPserver information, switch location, and switch name, use the**snmp-server** command **in configuration mode.** To remove the system contact information, use the **no** form of the command.

**snmp-server** {**community** *string* [{**group** *group-name***|ro|rw**}]|**contact** [*name*]|**location** [*location*]} **no snmp-server** {**community** *string* [{**group** *group-name***|ro|rw**}]|**contact** [*name*]|**location** [*location*]}

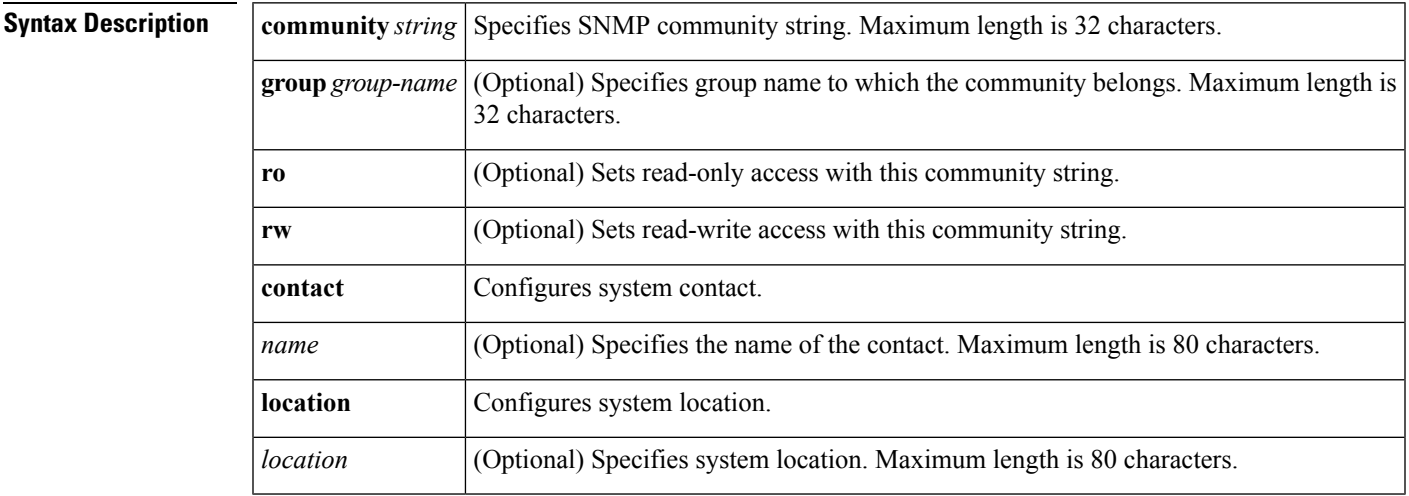

**Command Default** The default community access is read-only (**ro**).

### **Command Modes**

Configuration mode

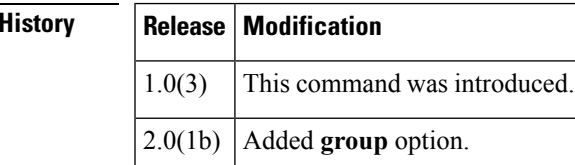

## **Usage Guidelines** None.

 $Command$ 

**Examples** The following example sets the contact information, switch location, and switch name:

switch# **config terminal** switch(config)# **snmp-server contact NewUser** switch(config)# **no snmp-server contact NewUser** switch(config)# **snmp-server location SanJose** switch(config)# **no snmp-server location SanJose**

## **Related Commands Command Description**

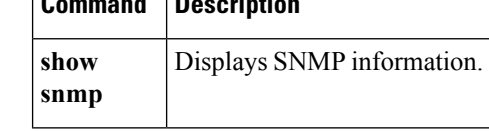

Ш

## **snmp-server aaa exclusive-behavior enable**

To enable AAA exclusive behavior on the SNMP server, use the**snmp-server aa exclusive-behavior enable** command **in configuration mode.** To disable the exclusive behavior command, use the **no** form of the command. **snmp-server aaa exclusive-behavior enable no snmp-server aaa exclusive-behavior enable Syntax Description** This command has no arguments or keywords. **Command Default** None. **Command Modes** Configuration mode **Command History Release Modification**  $6.2(1)$  This command was introduced. **Usage Guidelines** This command when configured will make enable exclusive behavior between local users and aaa users. • if testuser is local user and if aaa is on, then the queries for testuser will fail saying no such user. • If testuser2 is aaa user and if aaa is off, then the queries for testuser2 will fail saying no such user. • If testuser3 is used in both local and aaa user, then if aaa is on then queries with remote credentials succeed and queries with local credential fail saying incorrect password. If aaa is off then queries with local remote credentials succeed and queries with remote credential fail saying incorrect password. **Examples** The following example shows how to enable the aaa exclusive behavior: switch# **config t** switch(config)# **snmp-server aaa exclusive-behavior enable** switch(config)# The following example shows how to disable the aaa exclusive behavior:

> switch(config)# **no snmp-server aaa exclusive-behavior enable** switch(config)#

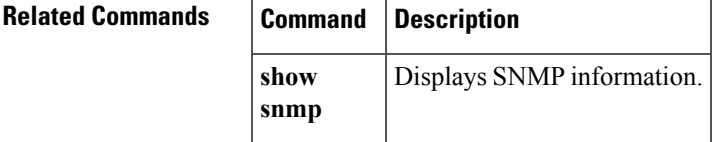

# **snmp-server community**

To set the SNMP server community string, use the**snmp-server community** command **in configuration mode.** To remove the SNMP server community string, use the **no** form of the command.

**snmp-server community** *string* [**group** *group-name*] **no snmp-server community** *string* [**group** *group-name*]

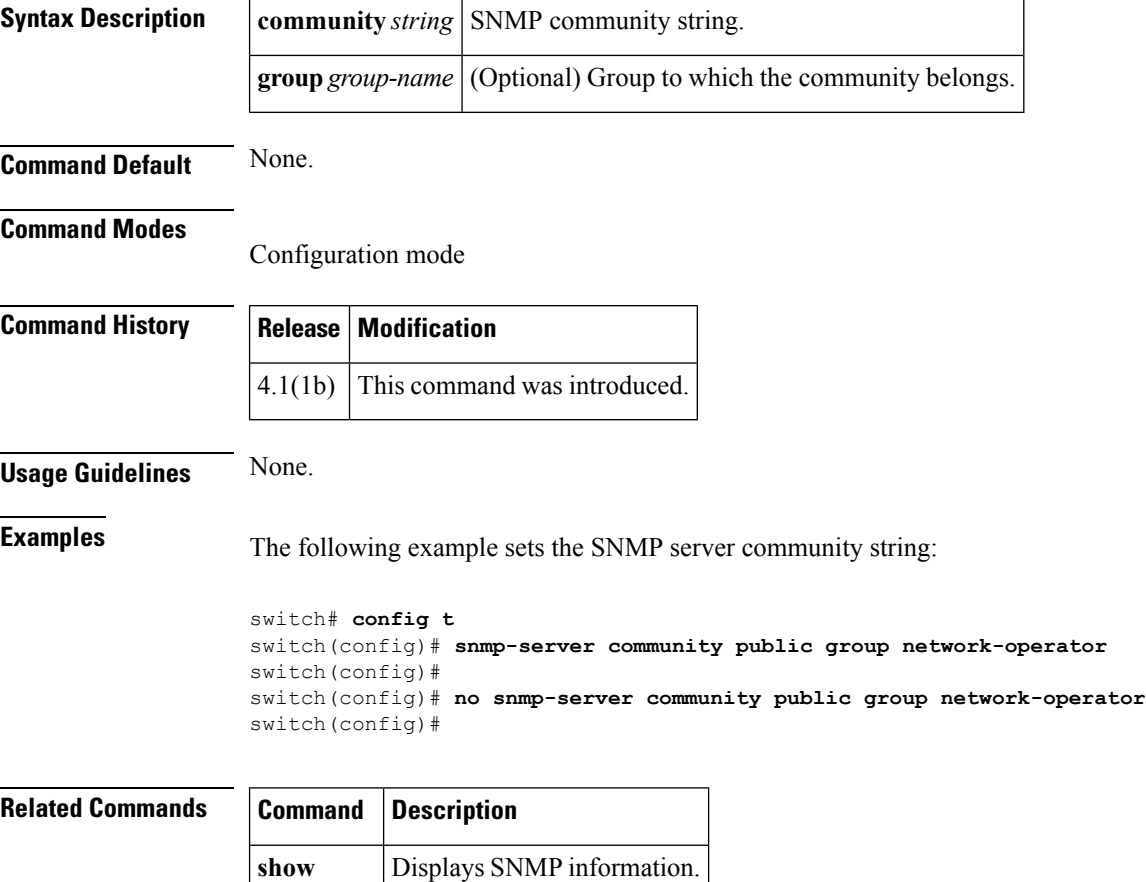

**snmp**

## **snmp-server contact**

To modify server contact, use the **snmp-server contact** command **in configuration mode.** To remove the SNMP server contact, use the **no** form of the command.

**snmp-server contact** *line* **no snmp-server contact** *line*

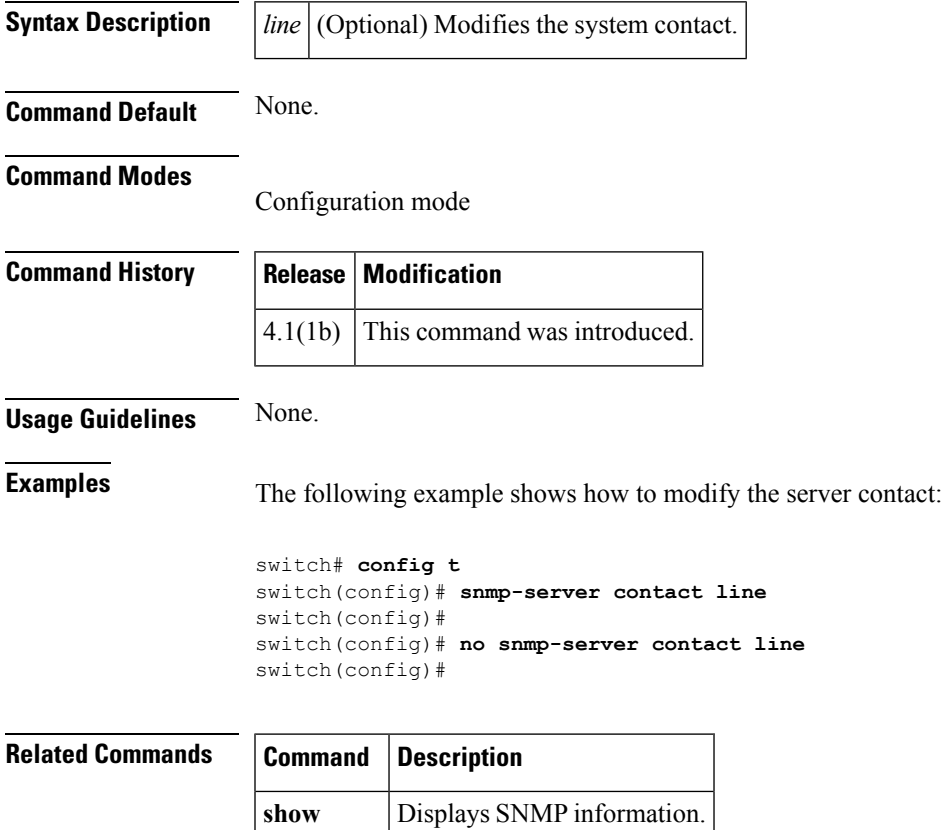

**snmp**

## **snmp-server enable traps**

To enable SNMP server notifications (informs and traps), use the **snmp-server enable traps** command**.** To disable the SNMP server notifications, use the **no** form of the command.

**snmp-server enable traps** [{**entity [fru]|fcc|fcdomain|fcns|fdmi|fspf|license**|**link [cisco]**|**ietf [cisco]**|**ietf-extended [cisco]|port-security**|**rscn** [{**els|ils**}]|**snmp [authentication]|vrrp**|**zone** [{**default-zone-behavior-change|merge-failure|merge-success|request-reject**}]}] **no snmp-server enable traps** [{**entity [fru]|fcc|fcdomain|fcns|fdmi|fspf|license**|**link [cisco]**|**ietf [cisco]**|**ietf-extended [cisco]|port-security**|**rscn** [{**els|ils**}]|**snmp [authentication]|vrrp**|**zone** [{**default-zone-behavior-change|merge-failure|merge-success|request-reject**}]}]

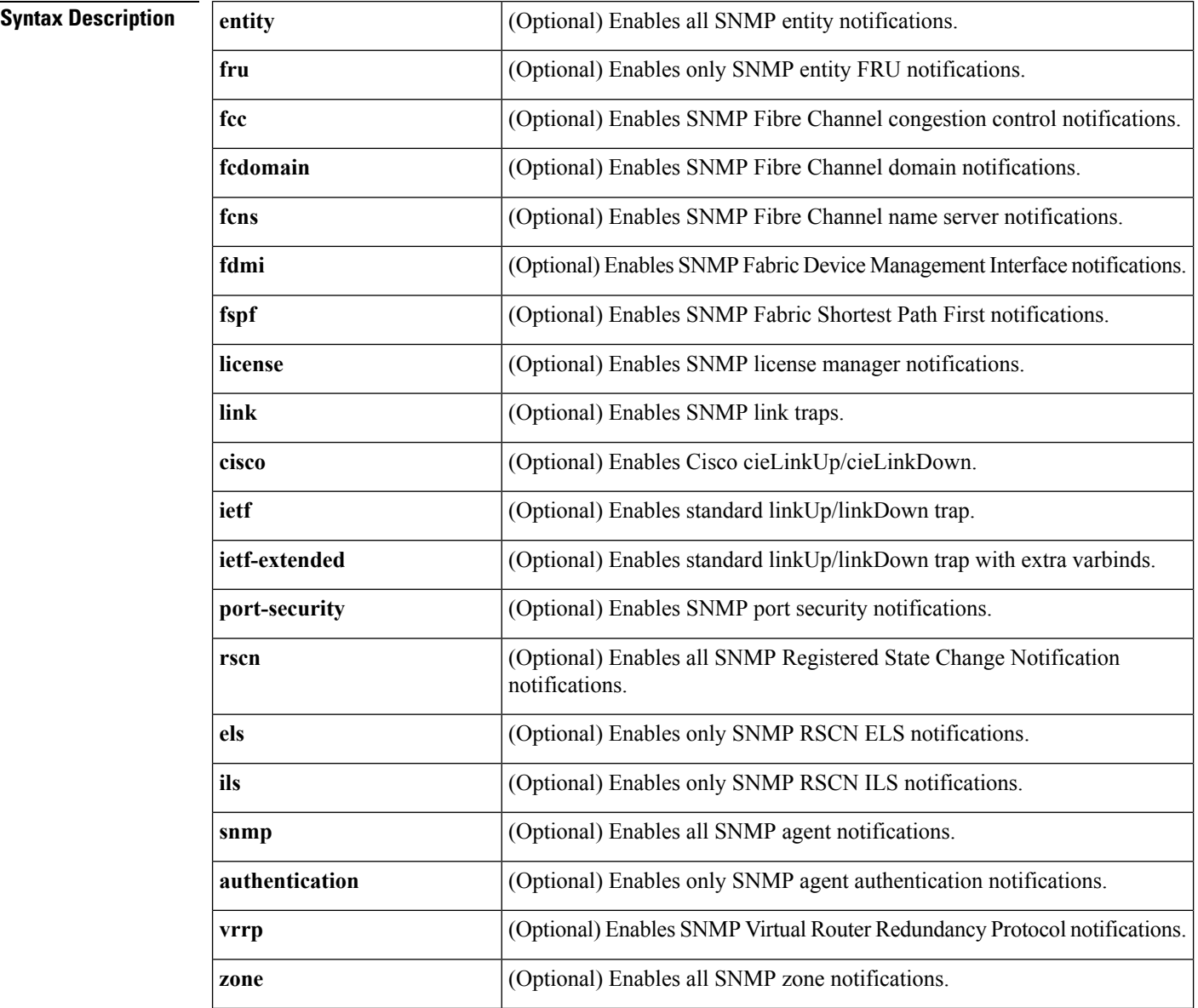

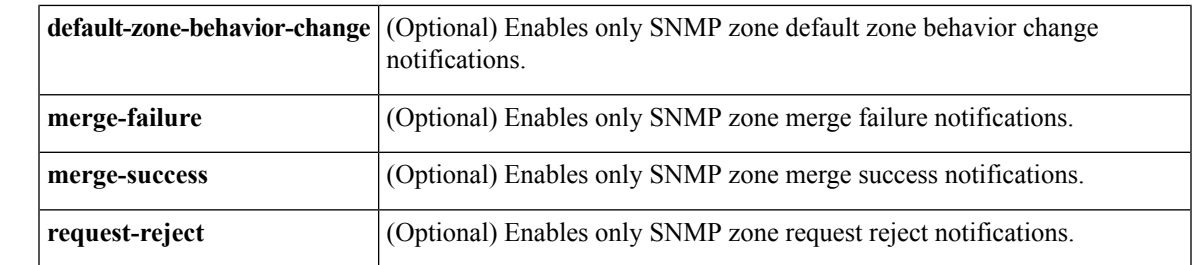

**Command Default** All the notifications listed in the Syntax Description table are disabled by default except for the following: **entity fru**, **vrrp**, **license**, **link**, and any notification not listed (including the generic notifications such as **coldstart**, **warmstart**, and **linkupdown**).

### **Command Modes**

Configuration mode

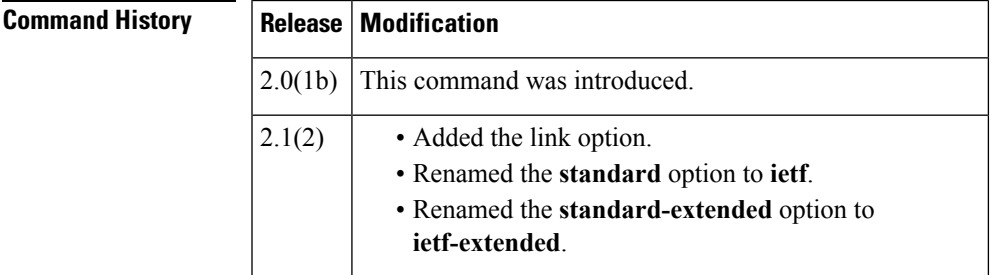

**Usage Guidelines** If the **snmp-server enable traps** command is entered without keywords, all notifications (informs and traps) are enabled.

> As of Cisco MDS SAN-OS Release 2.1(2), you can configure the linkUp/linkDown notifications that you want to enable on the interfaces. You can enable the following types of linkUp/linkDown notifications:

- Cisco—Only traps(cieLinkUp, cieLinkDown) defined in CISCO-IF-EXTENSION-MIB.my are sent for an interface, if ifLinkUpDownTrapEnable (defined in IF-MIB) is enabled for that interface.
- IETF—Only traps (linkUp, linkDown) defined in IF-MIB are sent for an interface, if ifLinkUpDownTrapEnable (defined in IF-MIB) is enabled for that interface. Only the varbinds defined in the trap definition are sent with the traps.
- IETF extended—Only traps (linkUp, linkDown) defined in IF-MIB are sent for an interface, if ifLinkUpDownTrapEnable (defined in IF-MIB) is enabled for that interface. In addition to the varbinds defined in the trap definition, varbinds defined in the IF-MIB specific to the Cisco Systems implementation are sent. This is the default setting.
- IETF cisco—Traps (linkUp, linkDown) defined in IF-MIB and traps (cieLinkUp, cieLinkDown) defined in CISCO-IF-EXTENSION-MIB.my are sent for an interface, if ifLinkUpDownTrapEnable (defined in IF-MIB) is enabled for that interface. Only the varbinds defined in the trap definition are sent with the linkUp and linkDown traps.
- IETFextended cisco—Traps(linkUp, linkDown) defined in IF-MIB and traps(cieLinkUp, cieLinkDown) defined in CISCO-IF-EXTENSION-MIB.my are sent for an interface, if ifLinkUpDownTrapEnable (defined in IF-MIB) is enabled for that interface. In addition to the varbinds defined in the linkUp and linkDown trap definition, varbinds defined in the IF-MIB specific to the Cisco Systems implementation are sent with the linkUp and linkDown traps.

**Examples** The following example enables all the SNMP notifications listed in the Syntax Description table:

```
switch# config terminal
switch(config)# snmp-server traps
```
The following example enables all SNMP entity notifications:

```
switch# config terminal
switch(config)# snmp-server traps entity
```
The following example enables (default) only standard extended linkUp/linkDown notifications:

```
switch# config t
switch(config)# snmp-server enable traps link
```
The following example enables only Cisco Systems defined cieLinkUp/cieLinkDown notifications:

```
switch# config terminal
switch(config)# snmp-server enable traps link cisco
```
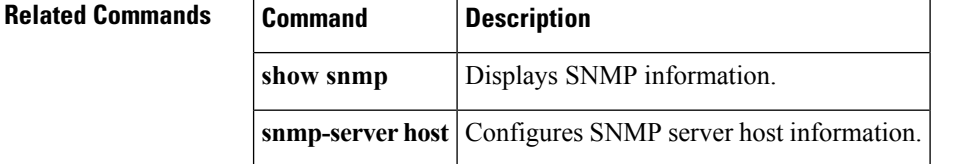

## **snmp-server enable traps fcdomain**

To enable SNMP FC domain traps, use the**snmp-server enable traps fcdomain** command **in configuration mode.** To disable FC domain trap, use the **no** form of the command.

**snmp-server enable traps fcdomain no snmp-server enable traps fcdomain**

**Syntax Description** This command has no arguments or keywords.

**Command Default** None.

**Command Modes**

Configuration mode

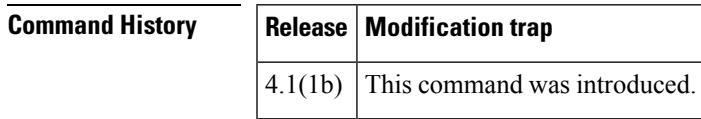

**Usage Guidelines** None.

**Examples** The following example shows how to enable SNMP FC domain traps:

```
switch# config t
switch(config)# snmp-server enable traps fcdomain
switch(config)#
switch(config)# no snmp-server enable traps fcdomain
switch(config)#
```
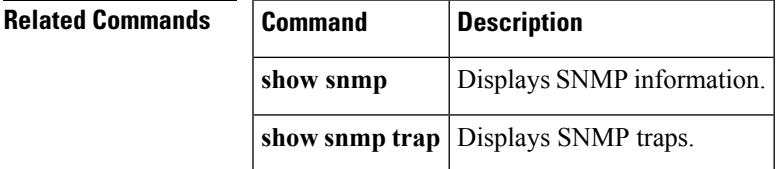

## **snmp-server enable traps link cisco**

To enable Cisco cieLinkUp and cieLinkDown traps, use the**snmp-server enable traps link cisco** command **in configuration mode.** To disable Cisco link trap, use the **no** form of the command.

**snmp-server enable traps link cisco no snmp-server enable traps link cisco**

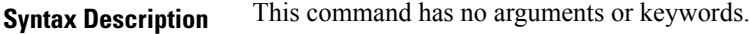

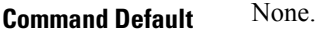

### **Command Modes**

Configuration mode

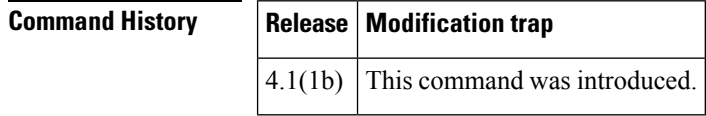

**Usage Guidelines** None.

**Examples** The following example shows how to enable SNMP FC domain traps:

switch# **config t** switch(config)# **snmp-server enable traps link cisco** switch(config)# switch(config)# **no snmp-server enable traps link** switch(config)#

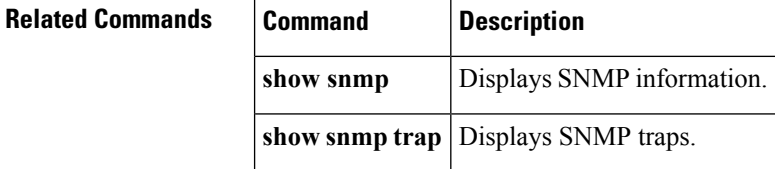

## **snmp-server enable traps zone**

To enable SNMP zone traps, use the **snmp-server enable traps zone** command **in configuration mode.** To disable zone trap, use the **no** form of the command.

**snmp-server enable traps zone no snmp-server enable traps zone**

**Syntax Description** This command has no arguments or keywords.

**Command Default** None.

**Command Modes**

Configuration mode

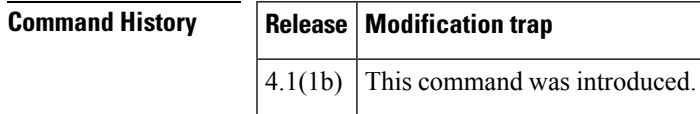

**Usage Guidelines** None.

**Examples** The following example shows how to enable SNMP zone traps:

switch# **config t** switch(config)# snmp-server enable traps zone switch(config)# switch(config)# no snmp-server enable traps zone switch(config)#

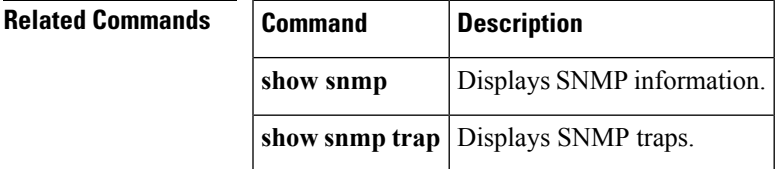

## **snmp-server globalEnforcePriv**

To globally enforce privacy for all SNMP users, use the **snmp-server globalEnforcePriv** command in configuration mode. To disable global privacy, use the **no** form of the command.

**snmp-server globalEnforcePriv no snmp-server globalEnforcePriv**

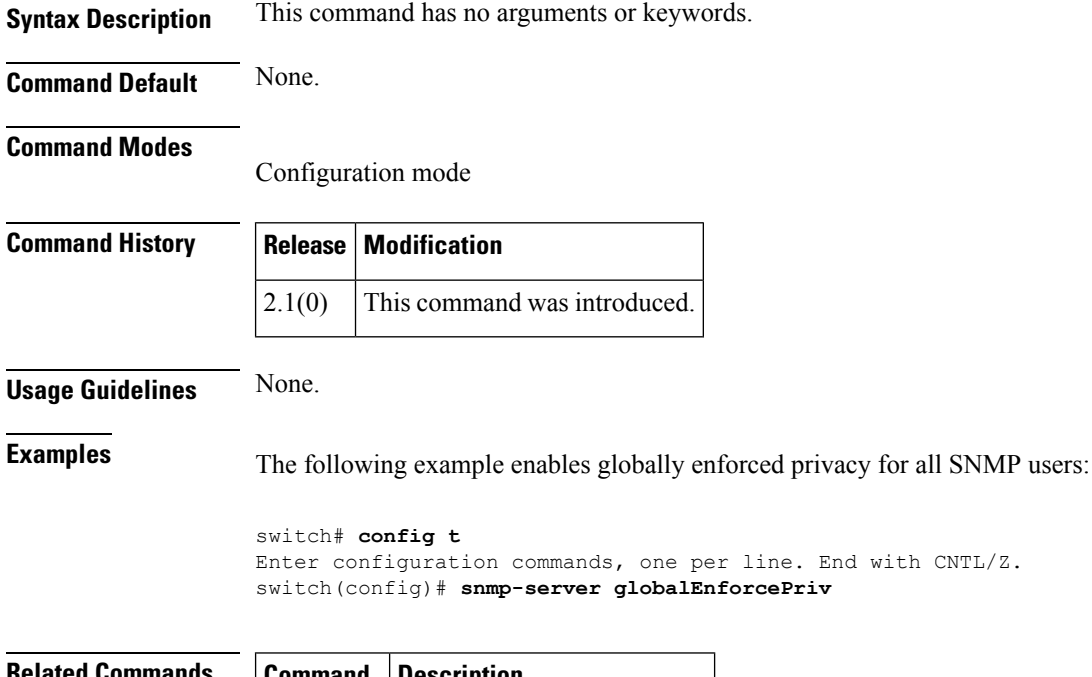

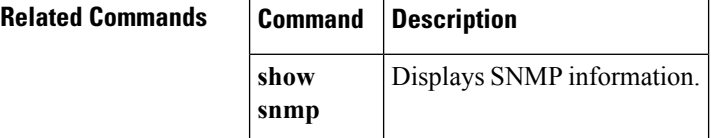

## **snmp-server host**

To specify the recipient of an SNMP notification, use the **snmp-server host** global configuration command. To remove the specified host, use the **no** form of the command.

**snmp-server host** {*ipv4-addressipv6-addressdns-name*} [{**traps|informs**}] [**version** {**1|2c**|**3** [{**auth|noauth|priv**}]}] *community-string* [**udp-port** *port*] **no snmp-server host** {*ipv4-addressipv6-addressdns-name*} [{**traps|informs**}] [**version** {**1|2c**|**3** [{**auth|noauth|priv**}]}] *community-string* [**udp-port** *port*]

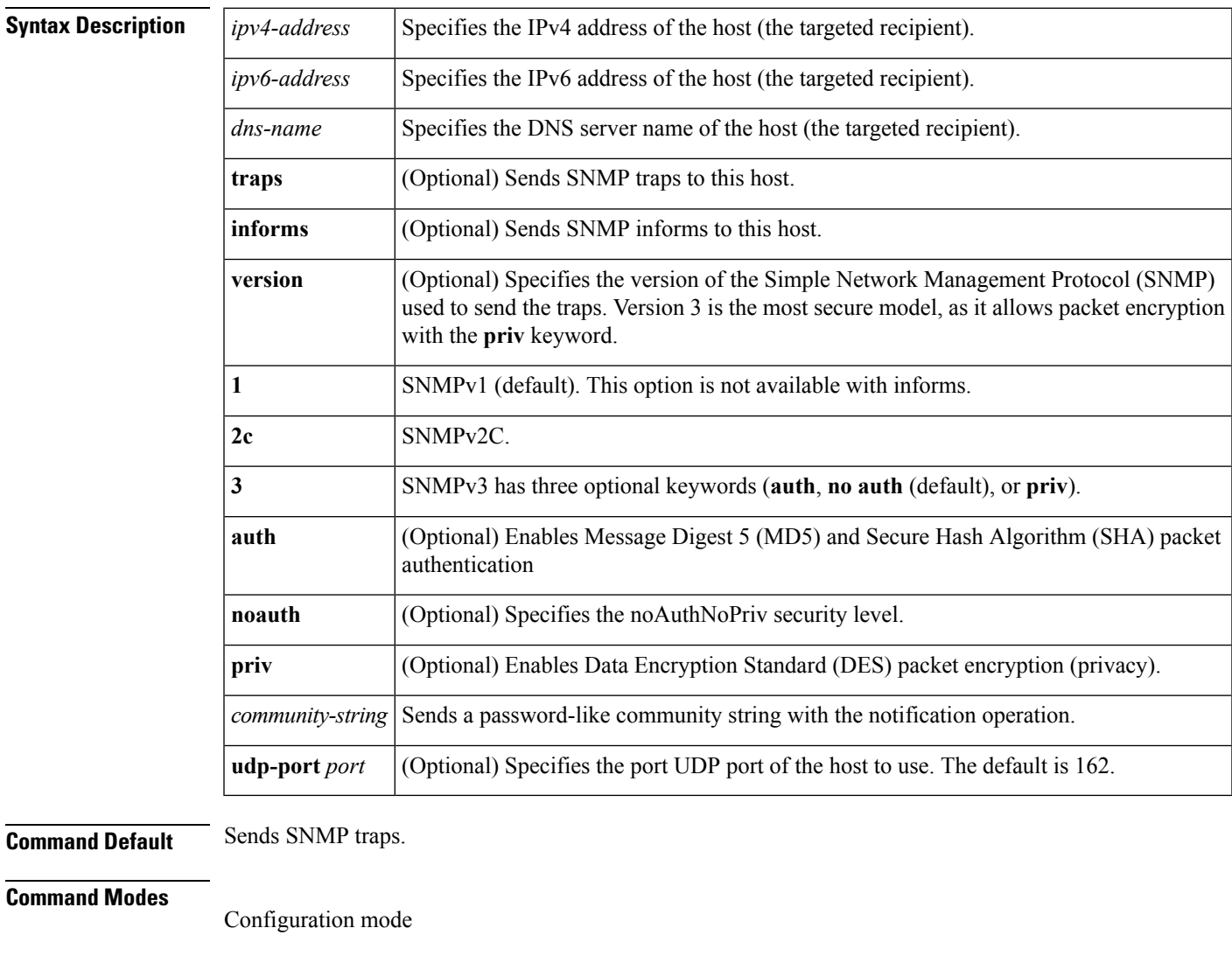

## **Command Histo**

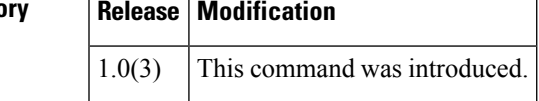

**Usage Guidelines** If you use the version keyword, one of the following must be specified: **1**, **2c**, or **3**.

**Examples** The following example specify the recipient of an SNMP notification:

switch# **config terminal** switch(config)# **snmp-server host 10.1.1.1 traps version 2c abcddsfsf udp-port 500**

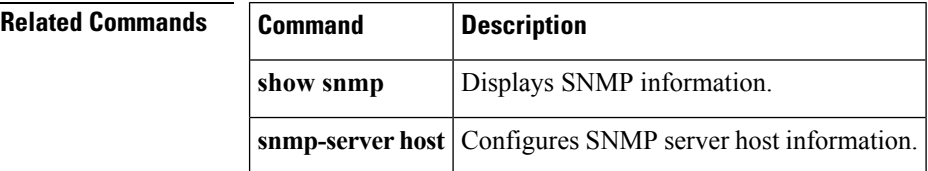

## **snmp-server location**

To modify system location, use **snmp-server** location command. To remove the SNMP server location, use the **no** form of the command.

**snmp-server location no snmp-server location**

**Syntax Description** This command has no arguments or keywords.

**Command Default** None.

**Command Modes**

Configuration mode

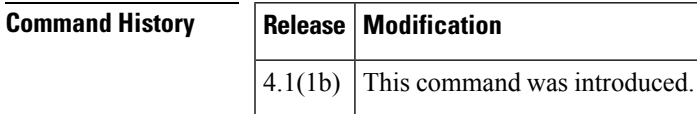

**Usage Guidelines** None.

**Examples** The following example sets the SNMP server community string:

switch# **config t** switch(config)# **snmp-server location line** switch(config)#

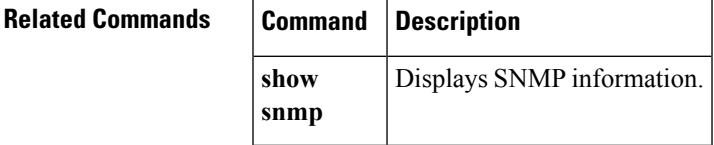

# **snmp-server tcp-session**

To enable one time authentication for SNMP over a TCP session, use the **snmp-server tcp-session** command in configuration mode. To disable one time authentication for SNMP over a TCP session, use the **no** form of the command.

**snmp-server tcp-session [auth] no snmp-server tcp-session [auth]**

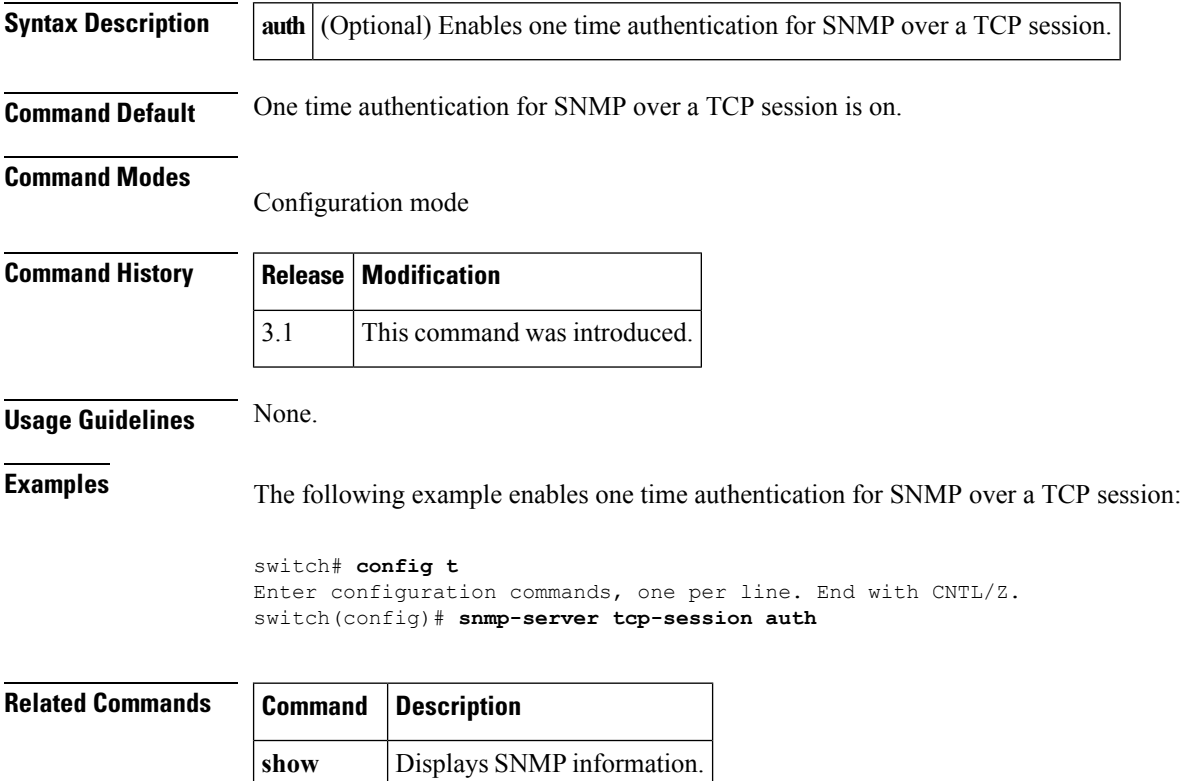

**snmp**

## **snmp-server traps entity fru**

To enable SNMP entity FRU trap, use the **snmp-server traps entity fru** command **in configuration mode.** To disable entity FRU trap, use the **no** form of the command.

**snmp-server enable traps entity fru no snmp-server enable traps entity fru Syntax Description** This command has no arguments or keywords. **Command Default** None. **Command Modes** Configuration mode **Command History Release Modification trap**  $4.1(1b)$  This command was introduced. **Usage Guidelines** None. **Examples** The following example shows how to enable SNMP entity FRU trap: switch# **config t** switch(config)# **snmp-server enable traps entity fru** switch(config)# **Related Commands Command Description show snmp** Displays SNMP information.

show snmp trap | Displays SNMP traps.

**S Commands**

## **snmp-server user**

To configureSNMPuser information, use the **snmp-serveruser** commandin **configuration mode.** To disable the configuration or to revert to factory defaults, use the **no** form of the command.

**snmp-server user** *username group-name* [**auth** {**md5|sha**} *password* [{**priv** [*password* [{**auto**|**localizedkey [auto]**}]]|**aes-128** *password* [{**auto**|**localizedkey [auto]|auto**|**localizedkey [auto]**}]}]] **no snmp-server user** *name* [{*group-name*|**auth** {**md5|sha**} *password* [{**priv** [*password* [{**auto**|**localizedkey [auto]**}]]|**aes-128** *password* [{**auto**|**localizedkey [auto]|auto**|**localizedkey [auto]**}]}]}]

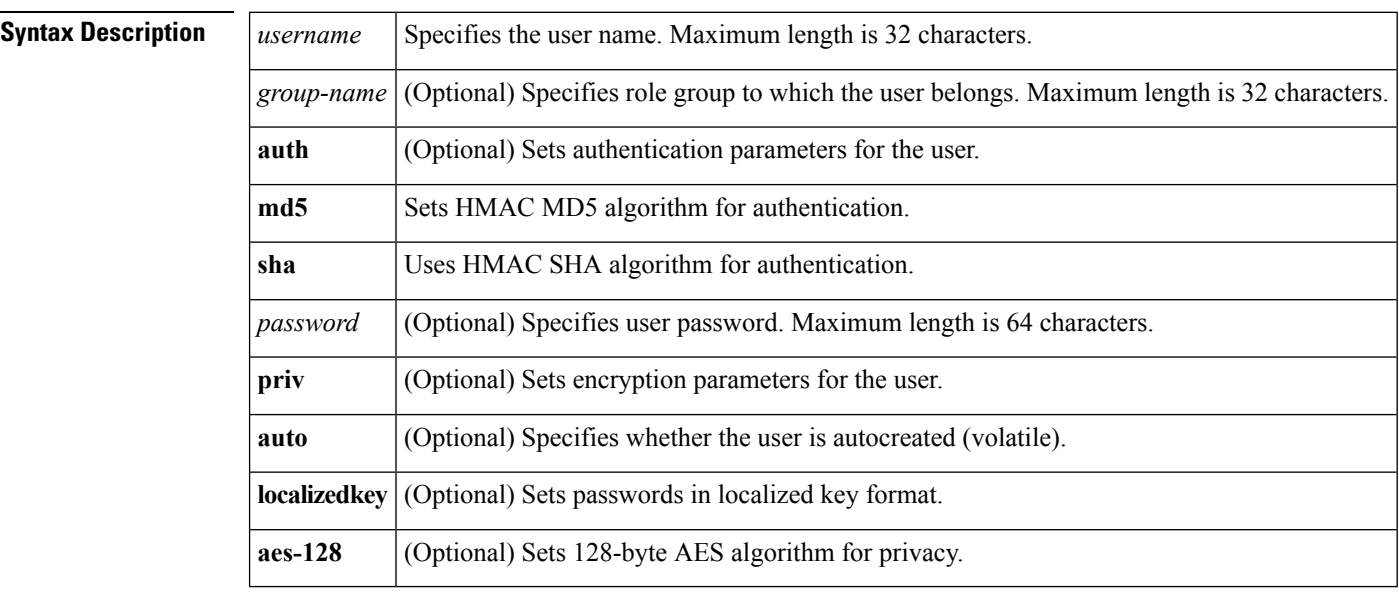

## **Command Default** None.

### **Command Modes**

Configuration mode

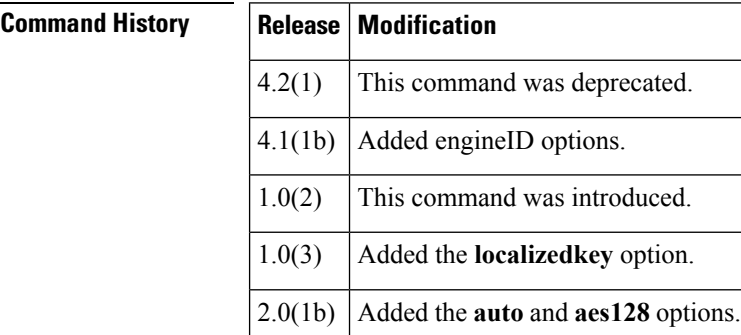

**Usage Guidelines** The localized keys are not portable across devices as they contain information on the engine ID of the device. If a configuration file is copied into the device, the passwords may not be set correctly if the configuration file was generated at a different device. We recommend that passwords be explicitly configured to the desired passwords after copying the configuration into the device.
SNMP Version 3 is the most secure model, as it allows packet encryption with the **priv** keyword.

To assign multiple roles to a user, perform multiple **snmp-server user** *username group-name* commands. The *group-name* argument is defined by the **role name** command.

**Examples** The following example sets the user authentication and SNMP engine ID for a notification target user:

> switch# config terminal switch(config)# snmp-server user notifUser network-admin auth sha abcd1234 engineID 00:12:00:00:09:03:00:05:48:00:74:30

The following example sets the user information:

```
switch# config terminal
```

```
switch(config)# snmp-server user joe network-admin auth sha abcd1234 engineID
switch(config)# snmp-server user sam network-admin auth md5 abcdefgh
switch(config)# snmp-server user Bill network-admin auth sha abcd1234 priv abcdefgh
switch(config)# snmp-server user user1 network-admin auth md5 0xab0211gh priv 0x45abf342
localizedkey
```
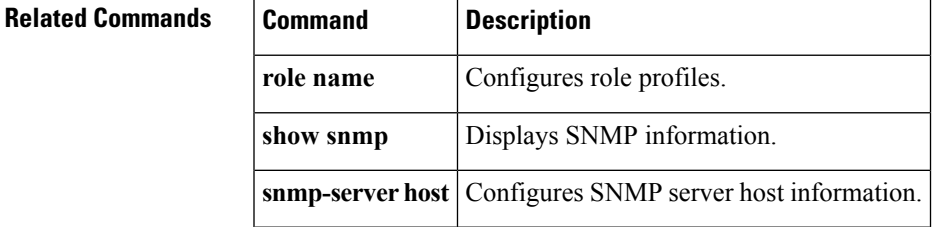

#### **source**

To configure the SPAN session source, use the **source** command in Configuration mode. To revert to the default settings, use the **no** form of this command.

**source**{ **filter vsan** *vsan-id*|**interface ethernetsource|ethernet-port-channel**|**fc** *module-number*|**port-channel** *port-channel-number***|sup-eth**|**sup-fc** *inband interface number*|**vlan** *vlan-id*|**vsan** *vsan-id*}

{**no source filter vsan** *vsan-id*|**interface ethernet|ethernet-port-channel**|**fc** *module-number*|**port-channel** *port-channel-number***|sup-eth**|**sup-fc** *inband interface number*|**vlan** *vlan-id*|**vsan** *vsan-id*}

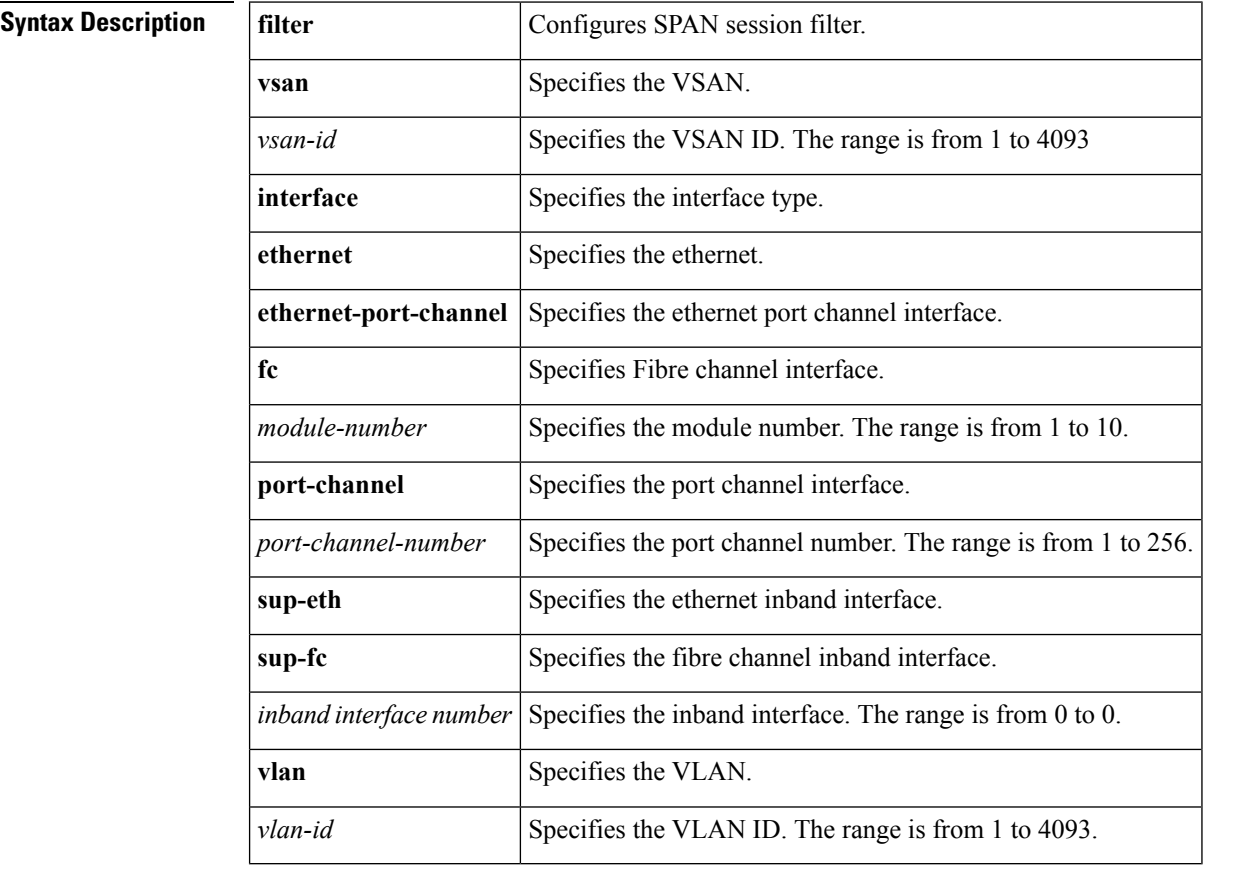

**Command Default None.**

#### **Command Modes**

Configuration mode

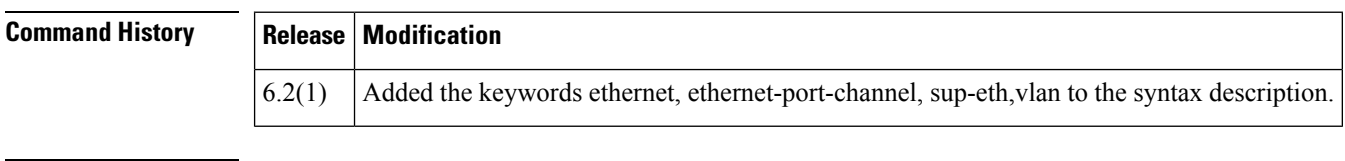

**Usage Guidelines** None.

**S Commands**

**Examples** The following example shows how to configure the SPAN traffic in ingress, egress and both directions:

```
switch# config
Enter configuration commands, one per line. End with CNTL/Z.
switch(config)# monitor session 1
switch(config-monitor)# source interface fc 1/5 rx
switch(config-monitor)# source interface fc 1/5 tx
switch(config-monitor)# source interface fc 1/5 both
switch(config-monitor)# destination interface fc 1/5
```
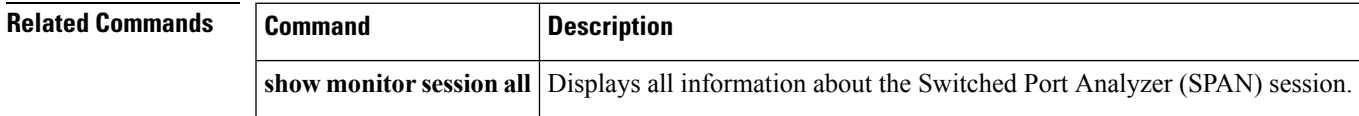

### **span max-queued-packets**

To configure the SPAN max-queued-packets, use the **span max-queued-packets** command in configuration mode. To disable the SPAN drop-threshold, use the **no** form of the command.

**span max-queued-packets** *id* **no span max-queued-packets** *id*

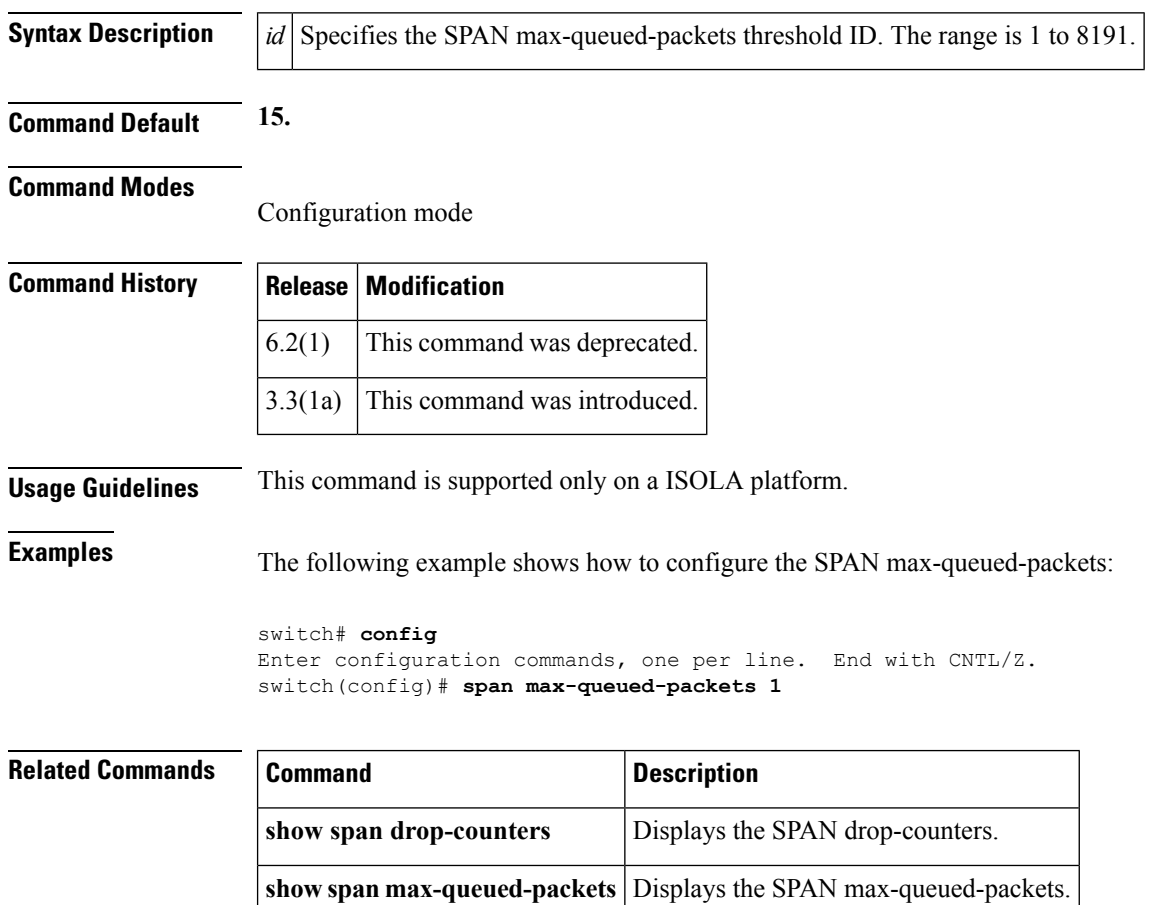

# **span session**

To configure a SPAN session, use the **span session** command. To remove a configured SPAN feature or revert it to factory defaults, use the **no** form of the command.

**span session** *session-id*{**destination**|**filter**|**no**|**rate-optional**|**source**|**suspend**} **no span session** *session-id*{**destination**|**filter**|**no**|**rate-optional**|**source**|**suspend**}

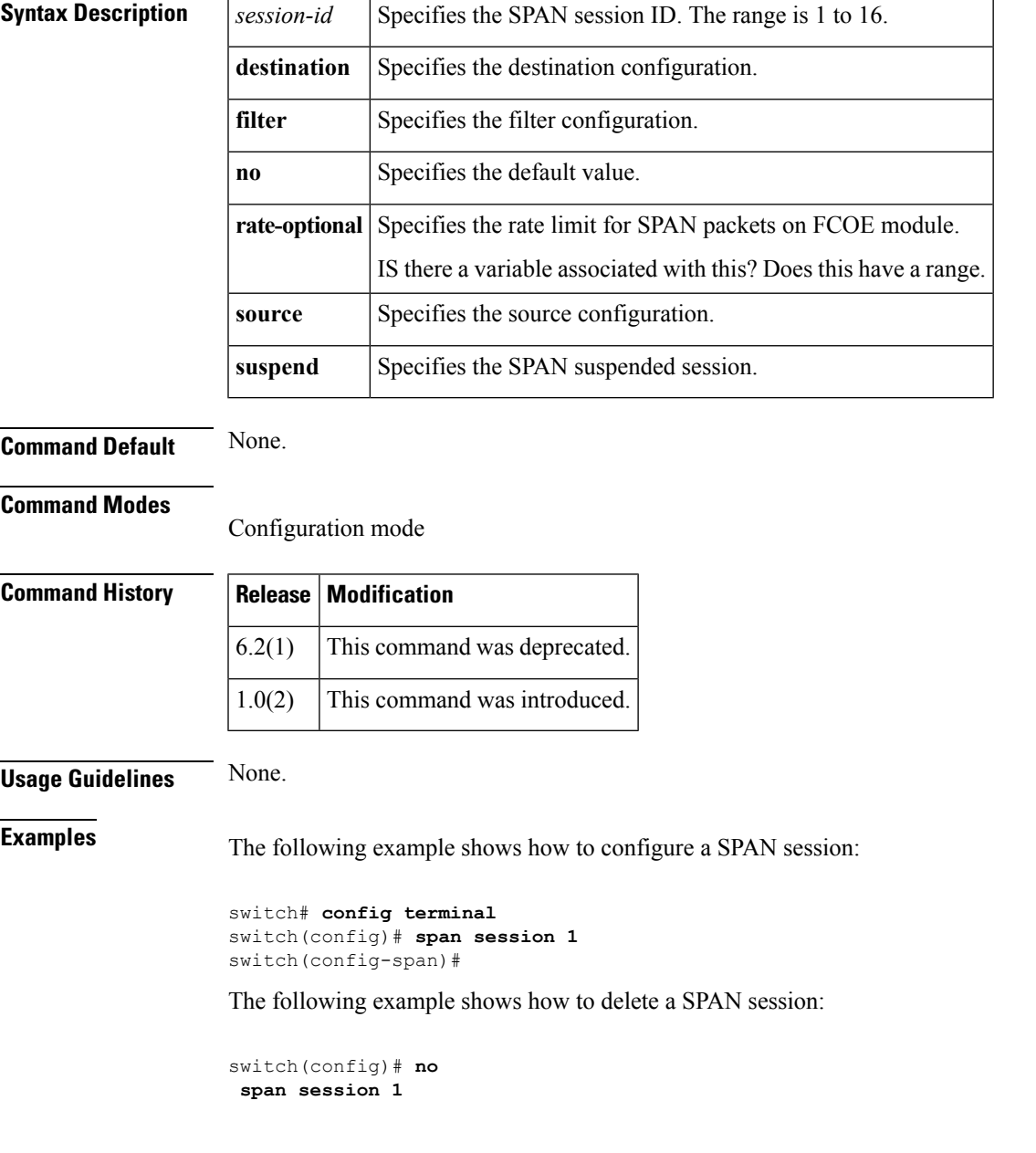

I

#### **Related Commands**

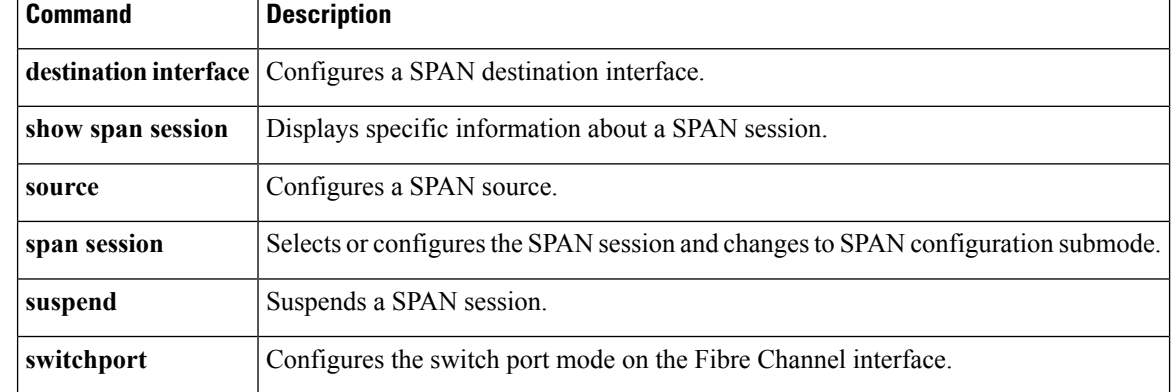

i.

# **span session source interface**

To configure the SPAN traffic in both ingress (rx) and egress (tx) directions, use the **span sessionsourceinterface** command in Configuration mode. To revert this command. use the **no** form of this command.

interface

**span session***session-id***source interface** *interface type* **no span session** *session-id* **source interface** *interface type*

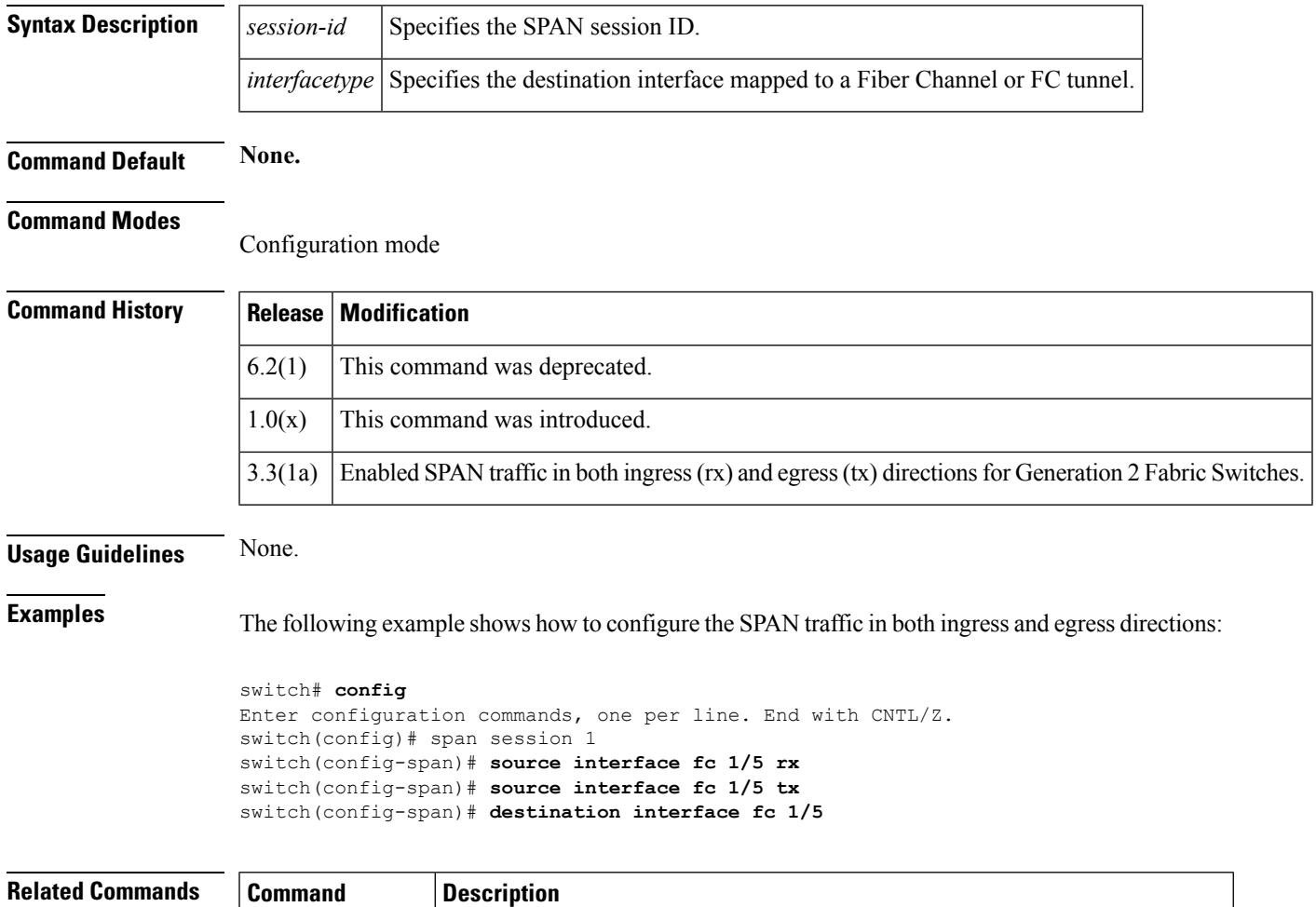

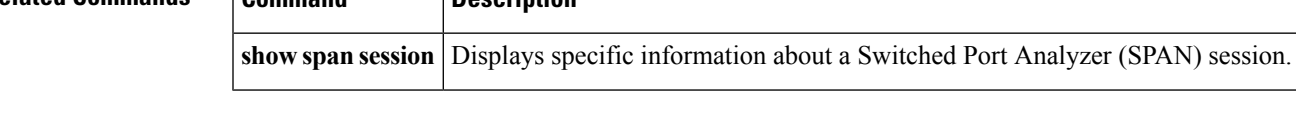

# **special-frame**

To enable or disable special frames for the FCIP interface, use the **special-frame** command. To disable the passive mode for the FCIP interface, use the **no** form of the command.

**special-frame peer-wwn** *pwwn-id* [**profile-id** *profile-number*] **no special-frame peer-wwn** *pwwn-id*

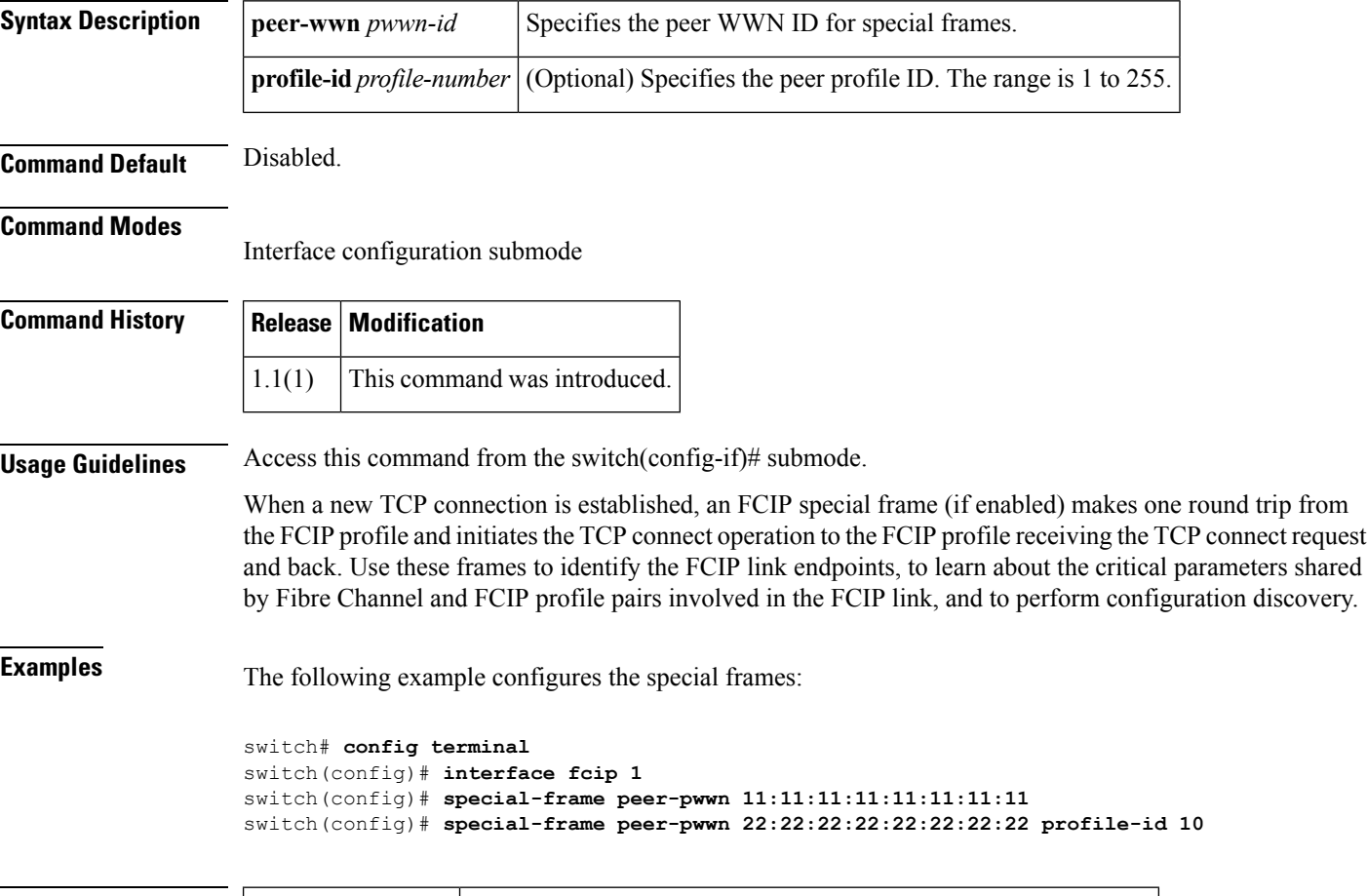

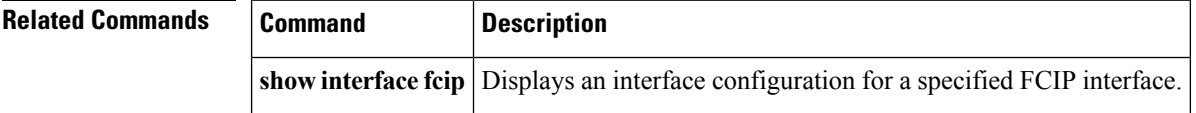

### **ssh**

To initiate a Secure Shell (SSH) session, use the **ssh** command in EXEC mode.

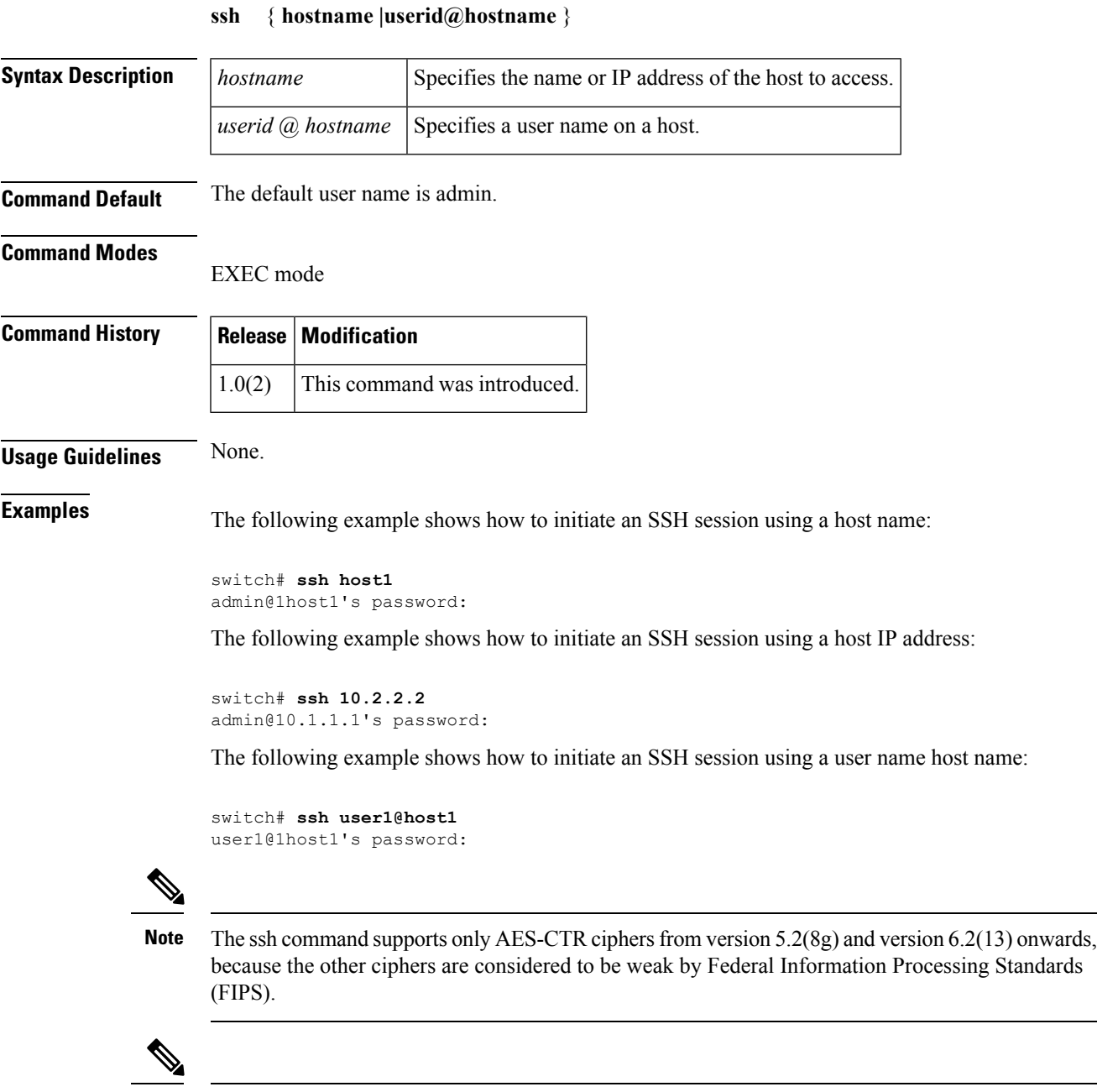

as it supports the AES-CTR ciphers.

**Note**

I

To discover the fabric in DCNM with 5.2(8g) and 6.2(13) images, you must install DCNM 7.1(2);

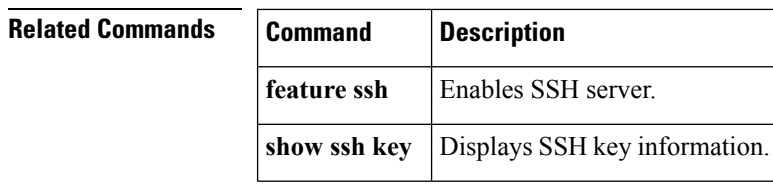

# **ssh key**

To generate an SSH key, use the **ssh key** command in configuration mode. To delete SSH keys, use the **no** form of the command.

**ssh key** {**dsa| rsa** [*rsa\_mod*]} **[force] no ssh key** [**dsa**| **rsa**]

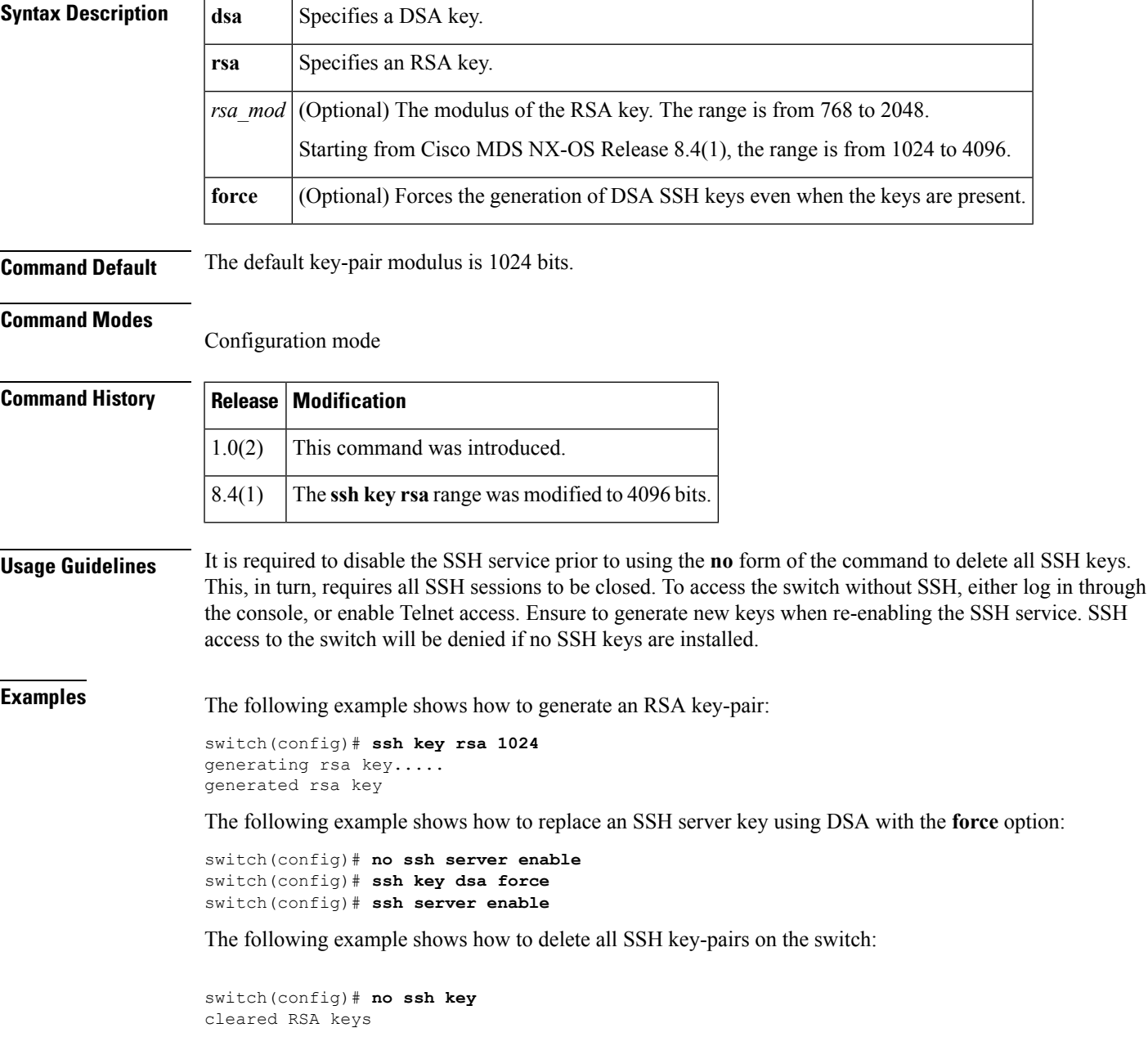

#### **Related Commands Command Description**

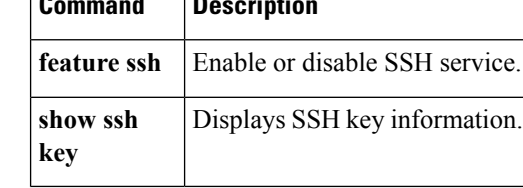

### **ssh server enable**

To enable the SSH server, use the **ssh server enable** command in configuration mode. To disable the SSH service, use the **no** form of the command.

**ssh server enable no ssh server enable**

**Syntax Description** This command has no arguments or keywords.

**Command Default** Disabled.

**Command Modes**

Configuration mode

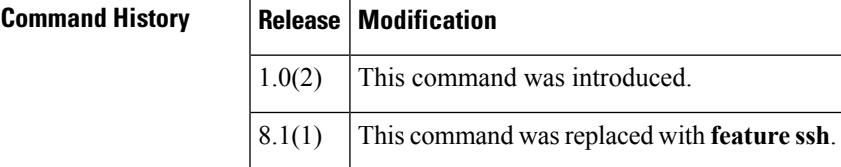

**Usage Guidelines** None.

**Examples** The following example enables the SSH server:

switch# **config terminal** switch(config)# **ssh server enable** updated

The following example disables the SSH server:

```
switch# config terminal
switch(config)# no
ssh server enable
updated
```
#### **Related Commands Command Description**

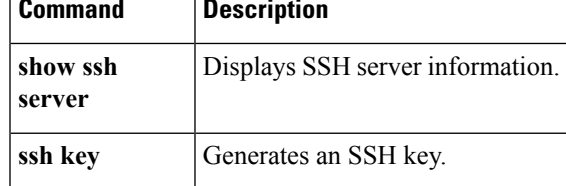

I

### **ssl**

**ssl**

To configure Secure Sockets Layer (SSL), use the **ssl** command. Use the **no** form of this command to disable this feature.

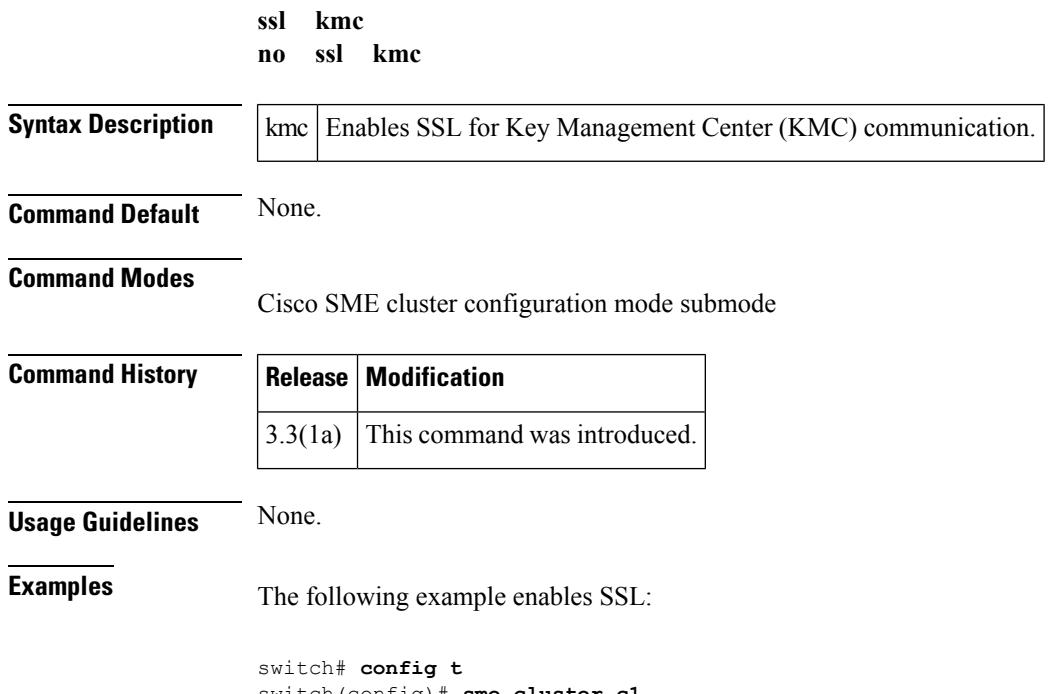

switch(config)# **sme cluster c1**

switch(config-sme-cl)# **ssl kmc**

#### **ssm enable feature**

To enable a feature on the Storage Services Module (SSM), use the **ssm enable feature** command. To disable the feature on the module, use the **no** form of the command.

**ssm enable feature** {**dmm** {**force** {**interface fc** *slot-port*|**module slot node slot**}|**interface fc** *slot-port*|**module** *slot*|**invista** {**bootflash**:*uri*|**force module** *slot-number*|**modflash**:*uri*|**module** *slot-number*|**slot0**:*uri*}}|**interface** {**fc** *slot-port-port*|**module** *slot-number*|**force module** *slot-number*|**modflash**:*uri*|**module** *slot-number*|**slot0**:*uri*}|**santap** {**force module** *slot-number*|**interface fc** *slot-port-port*|**module** *slot-number*}|**scsi-flow** {**force module** *slot-number*|**interface fc** *slot-port-port*|**module** *slot-number*}}

**no ssm enable feature** {**dmm** {**force** {**interface fc** *slot-port*|**module slot node slot**}|**interface fc** *slot-port*|**module** *slot*|**invista** {**bootflash**:*uri*|**force module** *slot-number*|**modflash**:*uri*|**module** *slot-number*|**slot0**:*uri*}}|**interface** {**fc** *slot-port-port*|**module** *slot-number*|**force module** *slot-number*|**modflash**:*uri*|**module** *slot-number*|**slot0**:*uri*}|**santap** {**force module** *slot-number*|**interface fc** *slot-port-port*|**module** *slot-number*}|**scsi-flow** {**force module** *slot-number*|**interface fc** *slot-port-port*|**module** *slot-number*}}

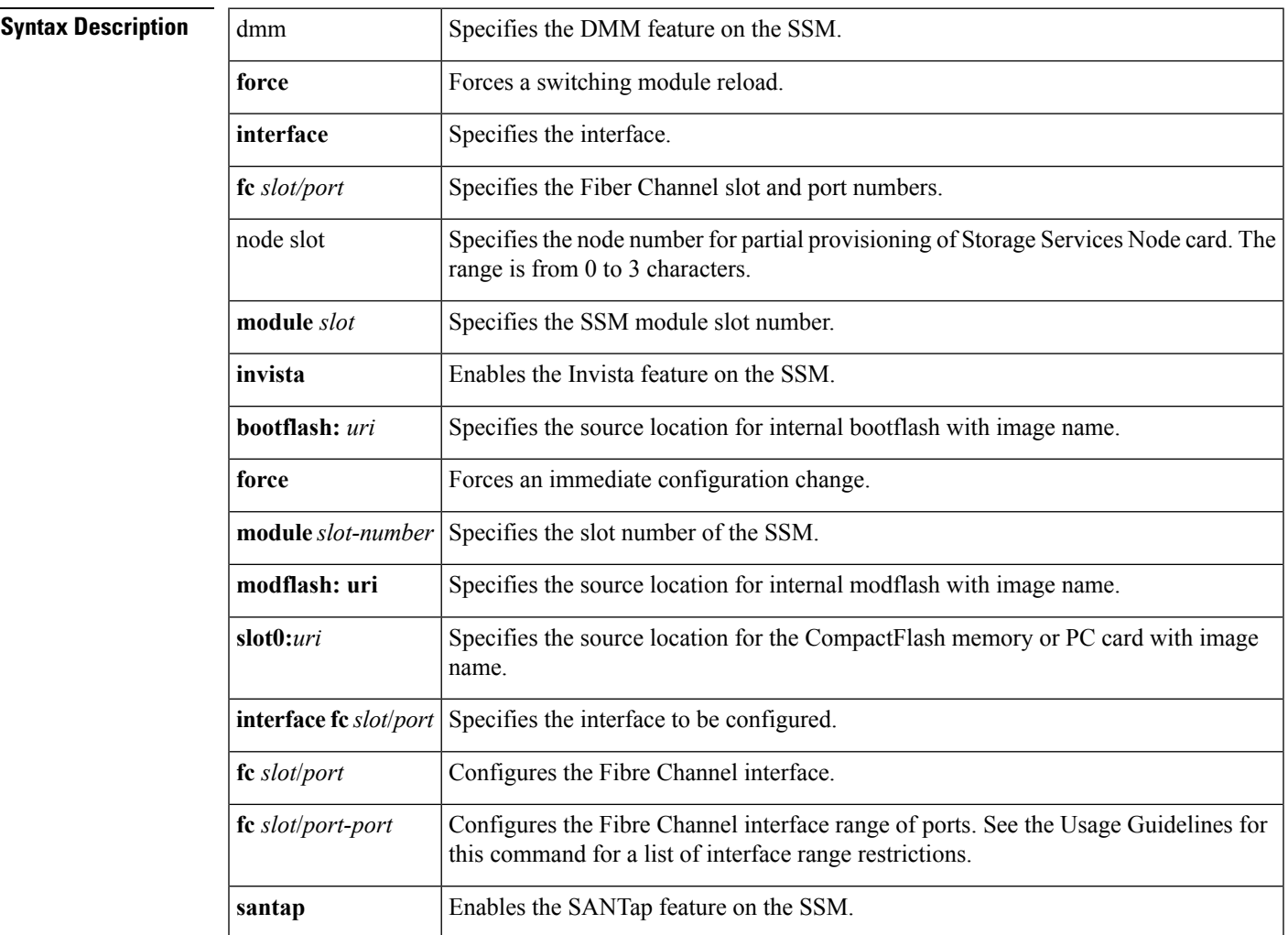

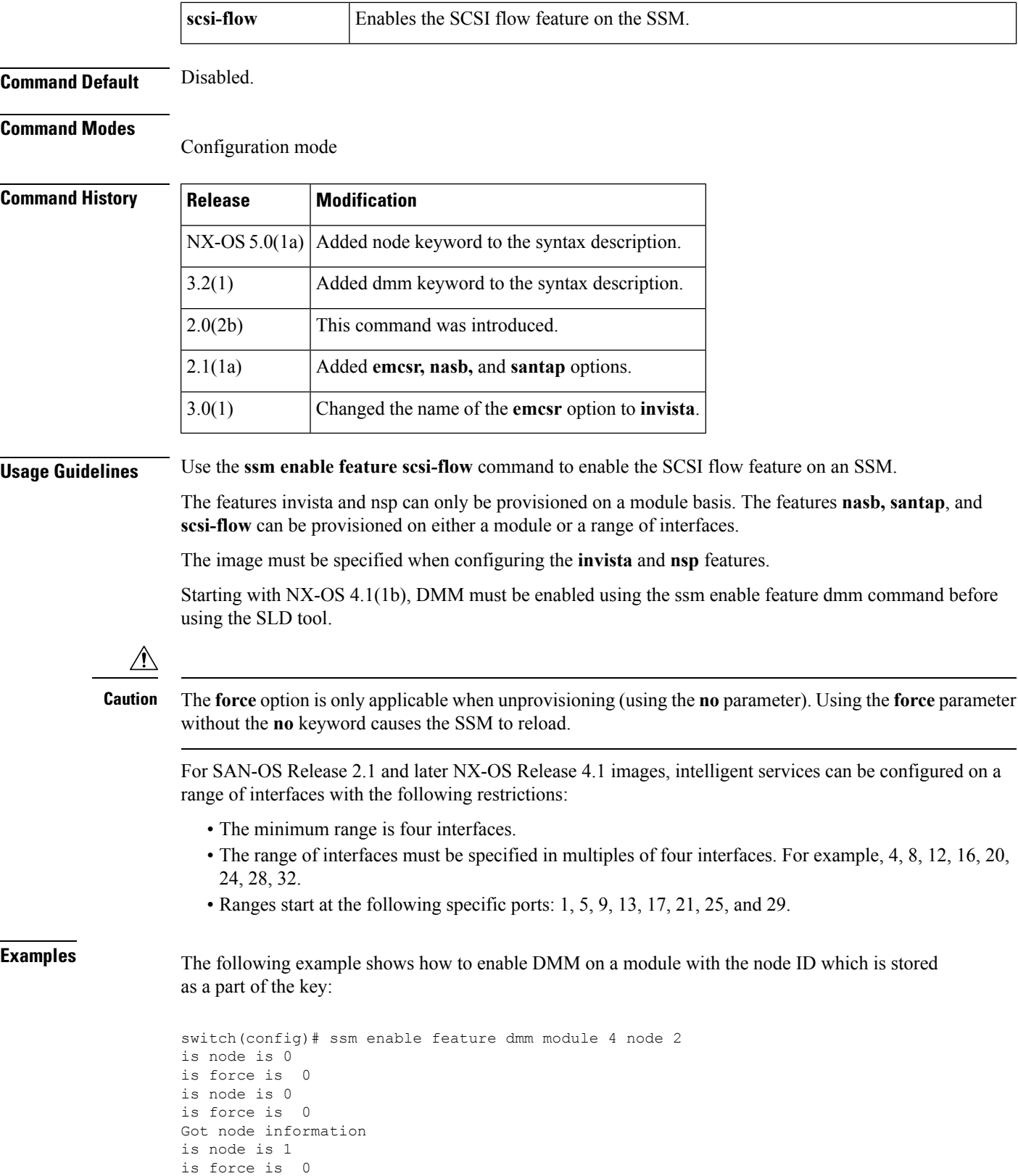

Provisioning failed: Specified module is either not an ILC(SSM/18+4/9222i) or no

t online yet switch(config)#

The following example shows how to enable DMM on a module:

```
switch# config t
Enter configuration commands, one per line. End with CNTL/Z.
switch(config)# ssm enable feature dmm module 1
```
The following example shows how to enable DMM on an interface:

```
switch# config t
Enter configuration commands, one per line. End with CNTL/Z.
switch(config)# ssm enable feature dmm interface fc 1/1 - 4
```
The following example shows how to force a reload on some of the ports on a module:

```
switch# config t
Enter configuration commands, one per line. End with CNTL/Z.
switch(config)# ssm enable feature dmm force interface fc 1/1 - 8, fc 1/13 - 16
```
The following example enables the Invista feature on the SSM in slot 4:

```
switch# config terminal
Enter configuration commands, one per line. End with CNTL/Z.
switch(config) ssm enable feature invista module 4
```
The following example enables the Invista feature using the bootflash image name:

switch(config) ssm enable feature invista bootflash:image\_name

The following example enables the Invista feature using the image name found on the PC card flash module in slot0:

switch(config) ssm enable feature invista slot0:image\_name

The following example disables the Invista feature on the SSM in slot 4:

switch(config) no ssm enable feature invista force module 4

The following example enables the SANTap feature on the SSM in slot 4:

switch(config) ssm enable feature santap module 4

The following example enables the SCSI flow feature on the SSM in slot 4:

switch(config) ssm enable feature scsi-flow module 4

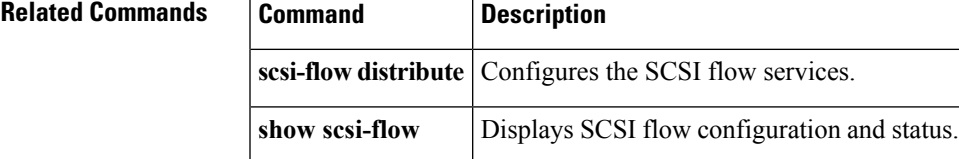

# **ssm upgrade delay**

To configure the upgrade delay time, use the **ssm upgrade delay** command. To clear the already set upgrade value, use the **no** form of the command.

**ssm upgrade delay** *string* **no ssm upgrade delay** *string*

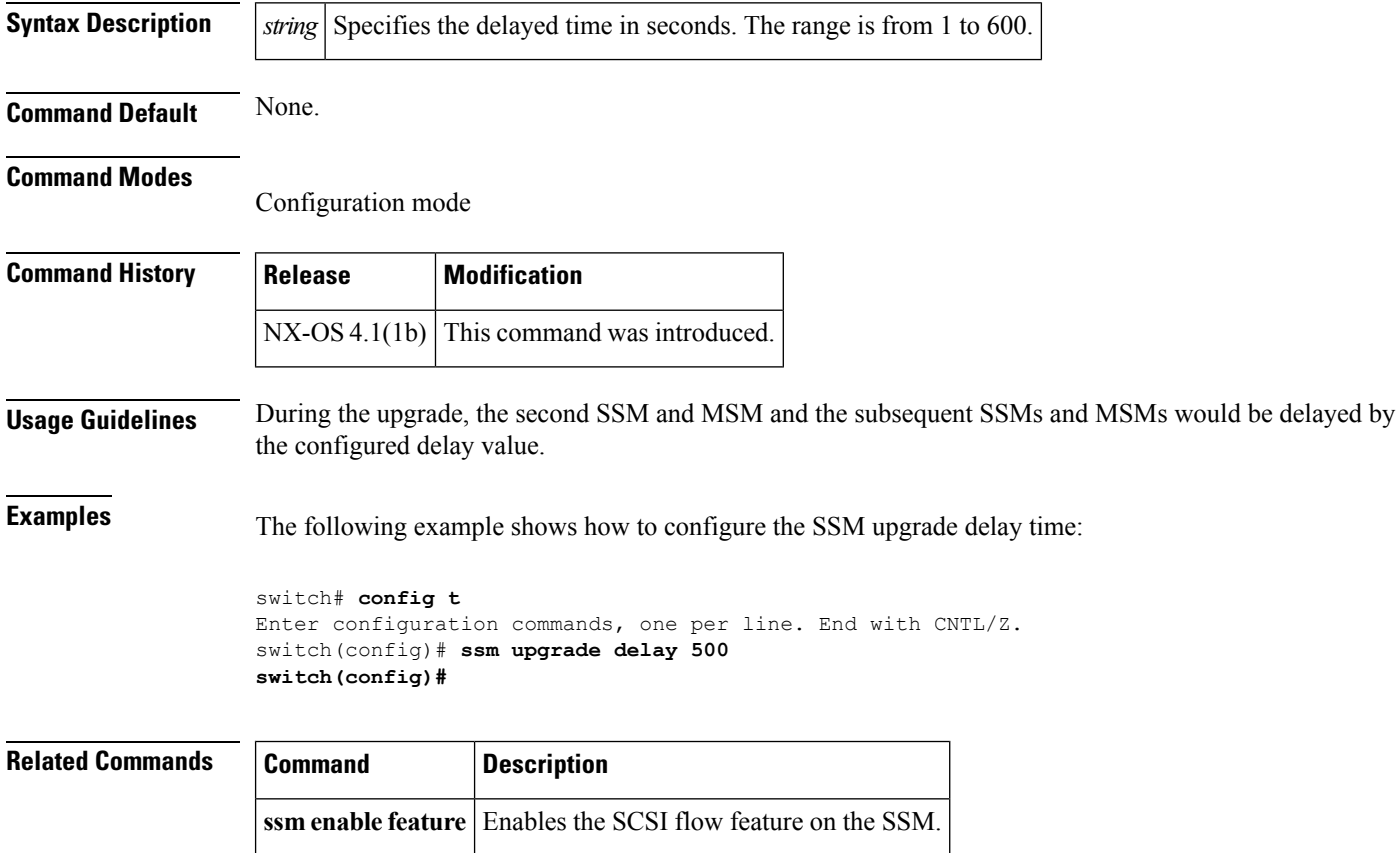

# **static (iSCSI initiator configuration and iSLB initiator configuration)**

To assign persistent WWNs to an iSCSI initiator or iSLB initiator, use the **static** command in iSCSI initiator configuration submode or iSLB initiator configuration submode. To disable this feature, use the **no** form of the command.

**static** {**nwwn|pwwn**} {*wwn-id***|system-assign**} **no static** {**nwwn|pwwn**} {*wwn-id***|system-assign**}

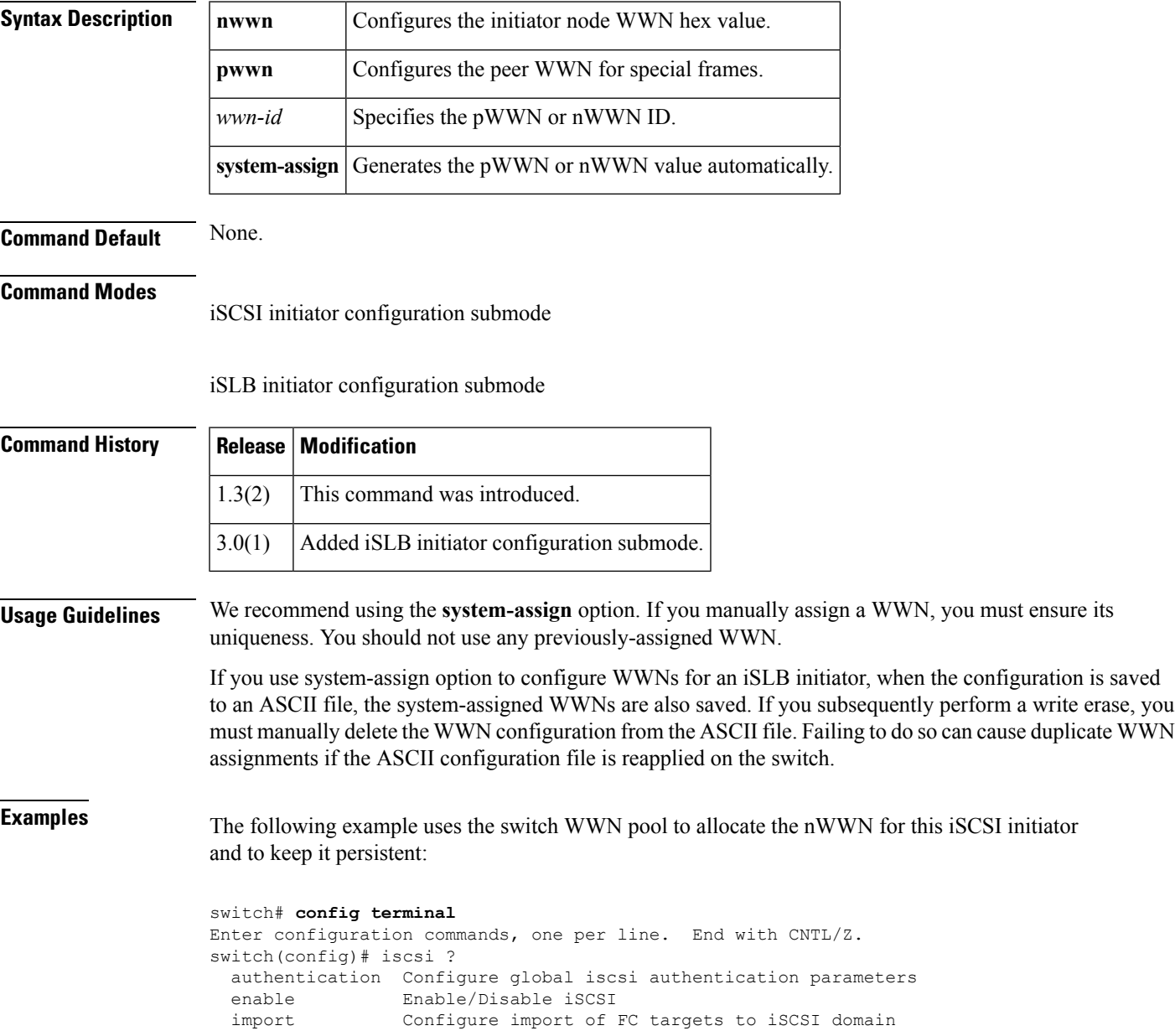

```
initiator Configure iSCSI initiator
  interface Configure iSCSI interface property
 save-initiator Make WWNs for initiator persistent
 virtual-target Configure iSCSI Virtual Target
switch(config)# iscsi initiator ?
  idle-timeout ISCSI initiator idle timeout value in seconds
  ip-address ISCSI initiator node ip address
 ip-address <br>
ISCSI initiator node name<br>
ISCSI initiator node name<br>
<sup>2</sup>
switch(config)# iscsi initiator name ?
  <WORD> Enter Initiator node name (max 223) (Max Size - 223)
switch(config)# iscsi initiator name test ?
  <cr> Carriage Return
switch(config)# iscsi initiator name iqn.1987-02.com.cisco.initiator
switch(config-iscsi-init)# static nWWN system-assign
```
The following example uses the switch WWN pool to allocate two pWWNs for this iSCSI initiator and to keep it persistent:

switch(config-iscsi-init)# **static pWWN system-assign 2**

The following example shows a system-assigned pWWN for an iSLB initiator:

```
switch# config t
switch(config)# islb initiator ip-address 209.165.200.226
```
**switch(config-islb-init)# static pwwn system-assign 4**

The following example removes the system-assigned pWWN for the iSLB initiator:

```
switch (config-islb-init)# no
static pwwn system-assign 4
```
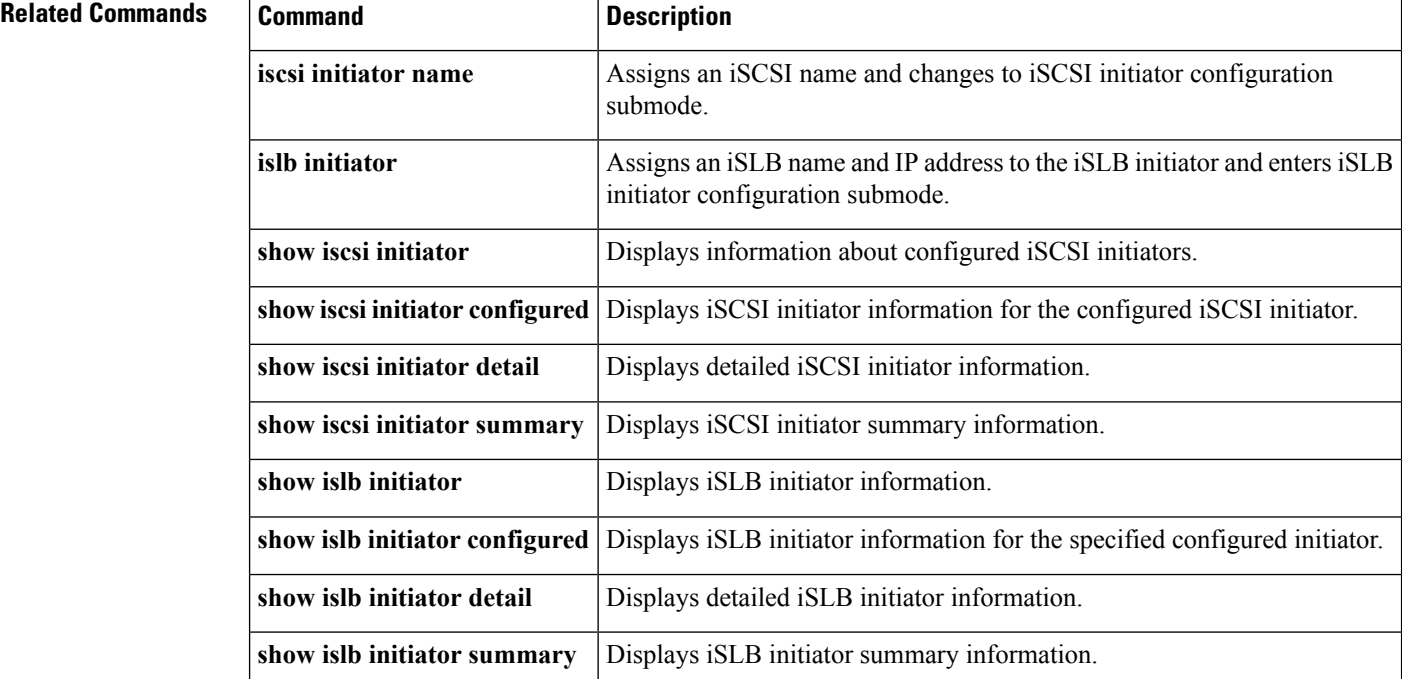

### **stop**

To stop SCSI commands in progress on a SAN tuner extension N port, use the **stop** command.

**stop** {**all**|**command-id** *cmd-id*}

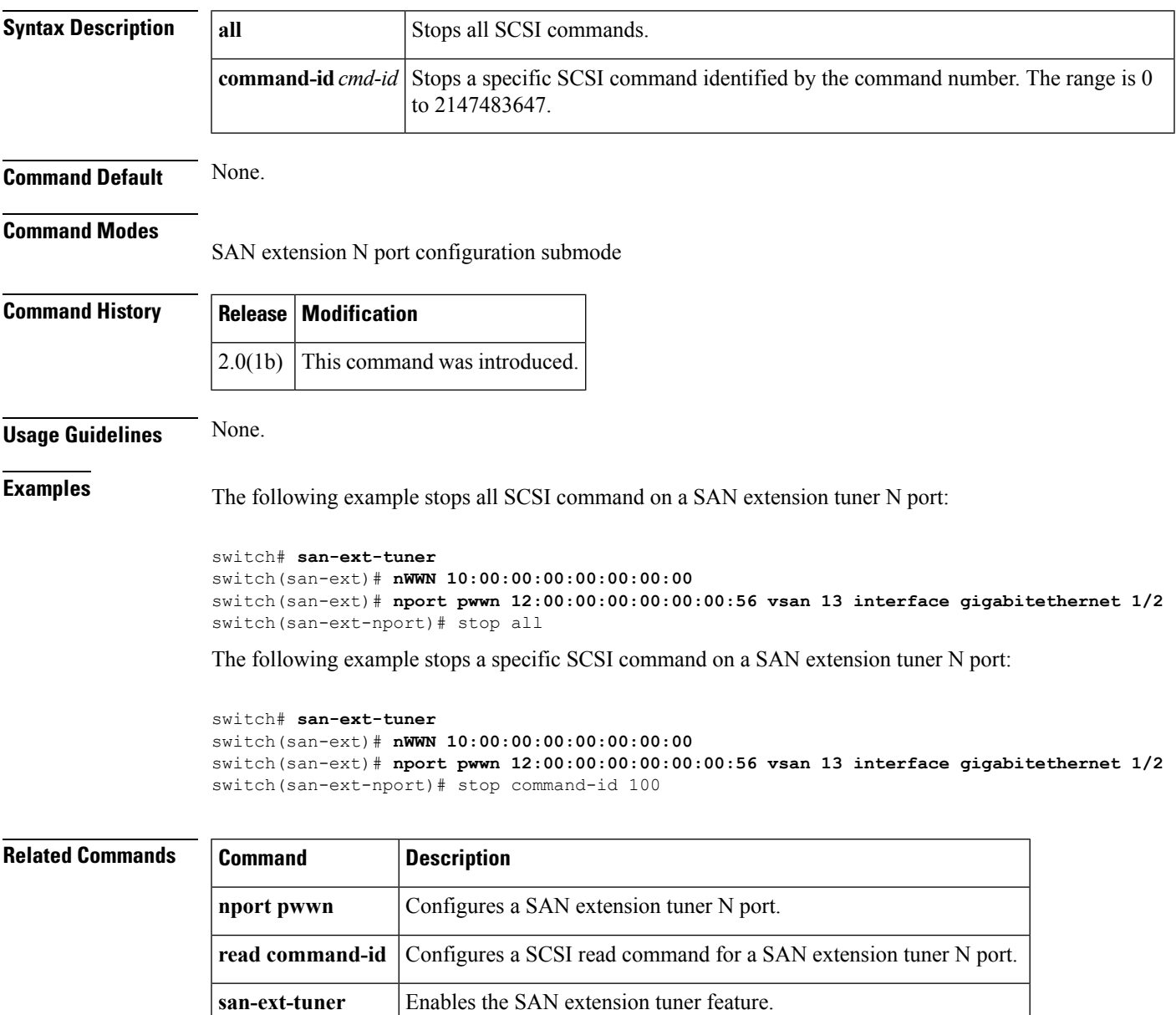

**show san-ext-tuner** Displays SAN extension tuner information.

# **storage (DMM job configuration submode)**

To add a storage port to a DMM job, use the **storage** command in DMM job configuration submode.

**storage vsan** *vsan-id* **pwwn** *port-wwn* {**existing|new**}

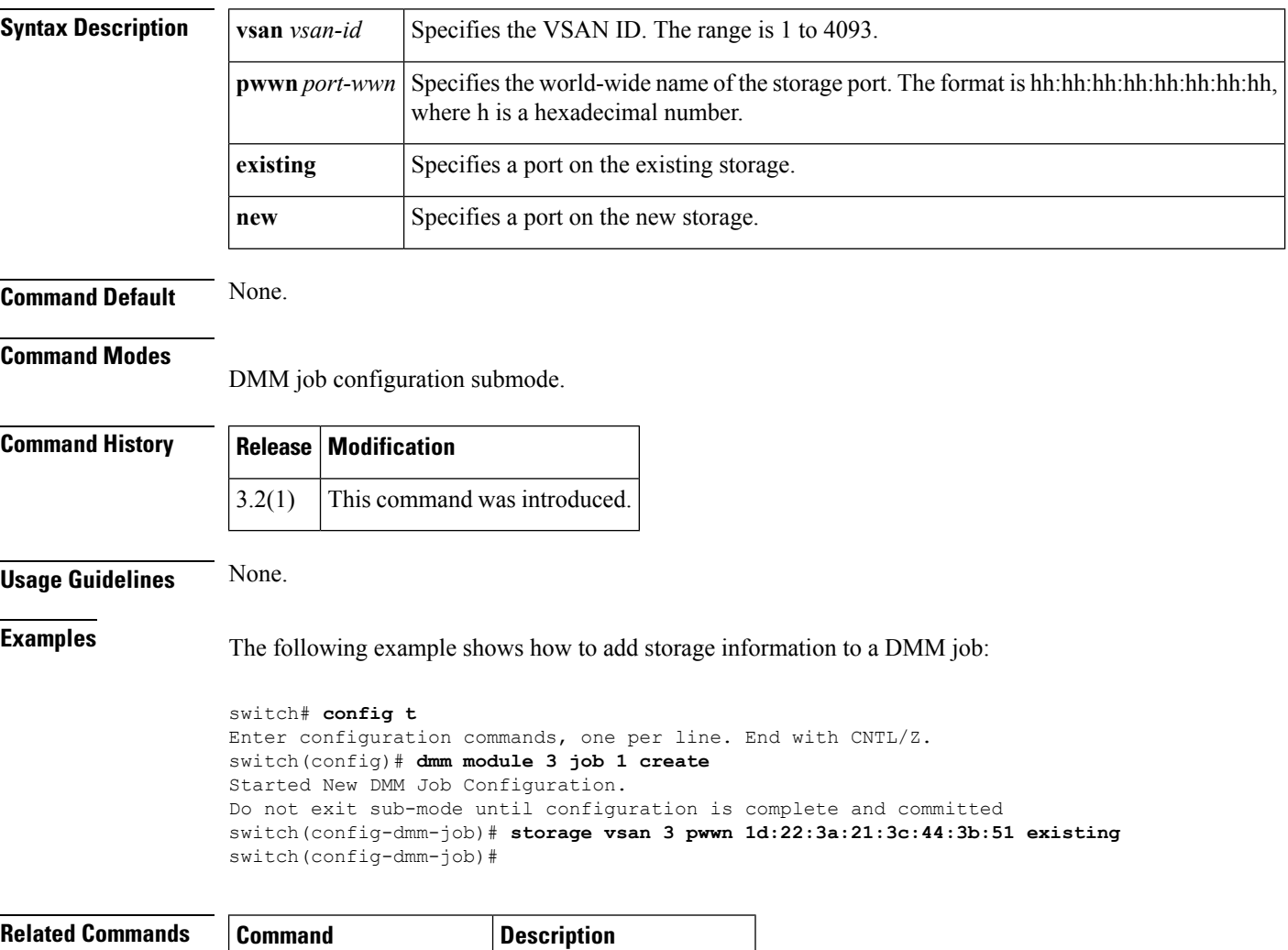

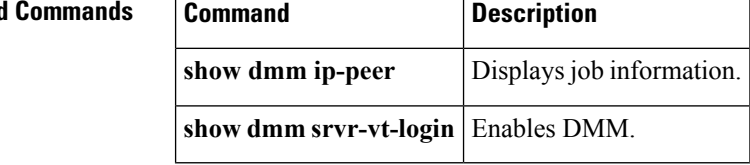

### **streetaddress**

To configure the street address with the Call Home function, use the **streetaddress** command in Call Home configuration submode. To disable this feature, use the **no** form of the command.

**streetaddress** *street-address* **no streetaddress** *street-address*

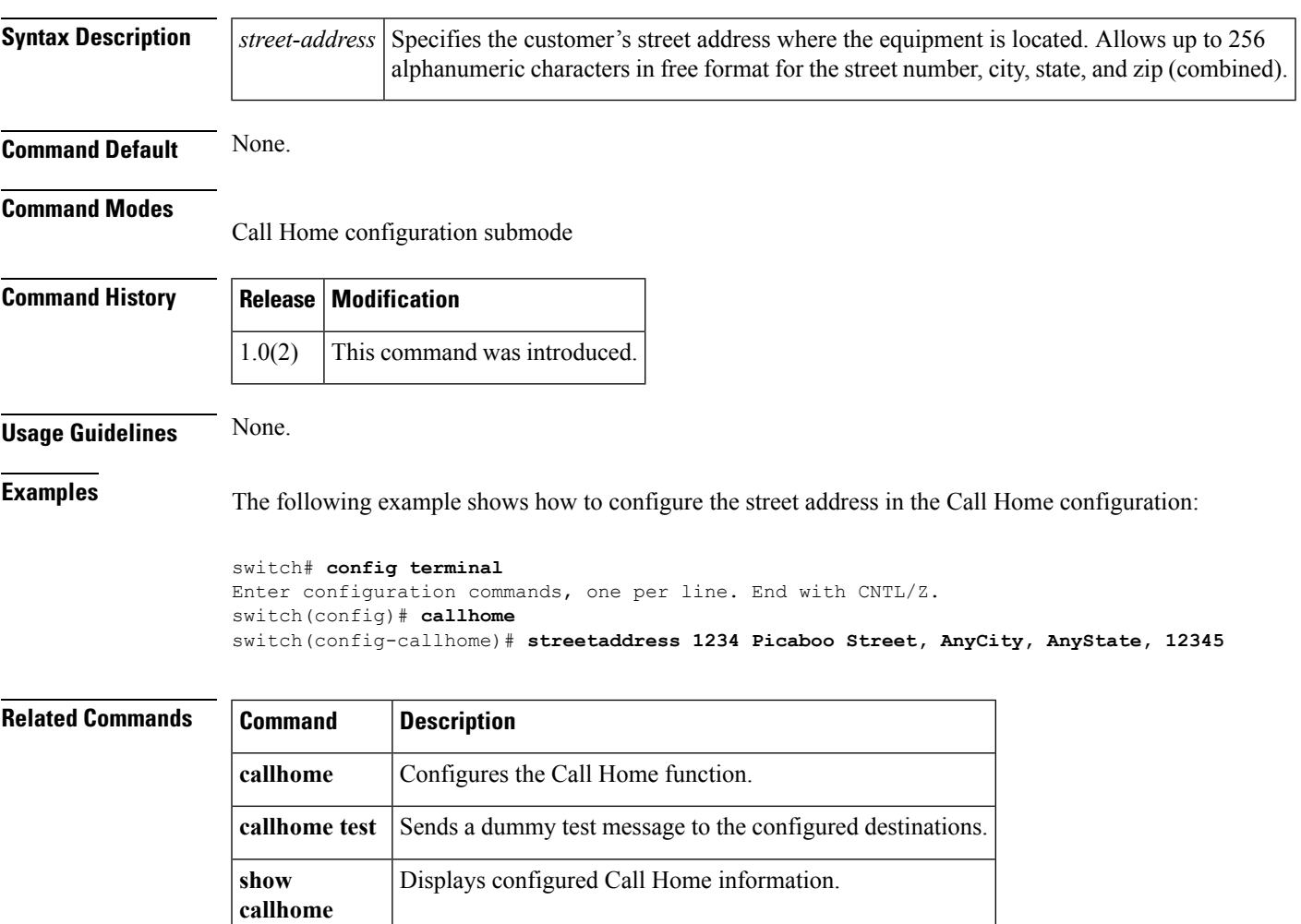

 $\overline{a}$ 

# **suspend**

To suspend a switched port analyzer (SPAN) session, use the **suspend** command in SPAN session configuration submode. To disable the suspension, use the **no** form of the command.

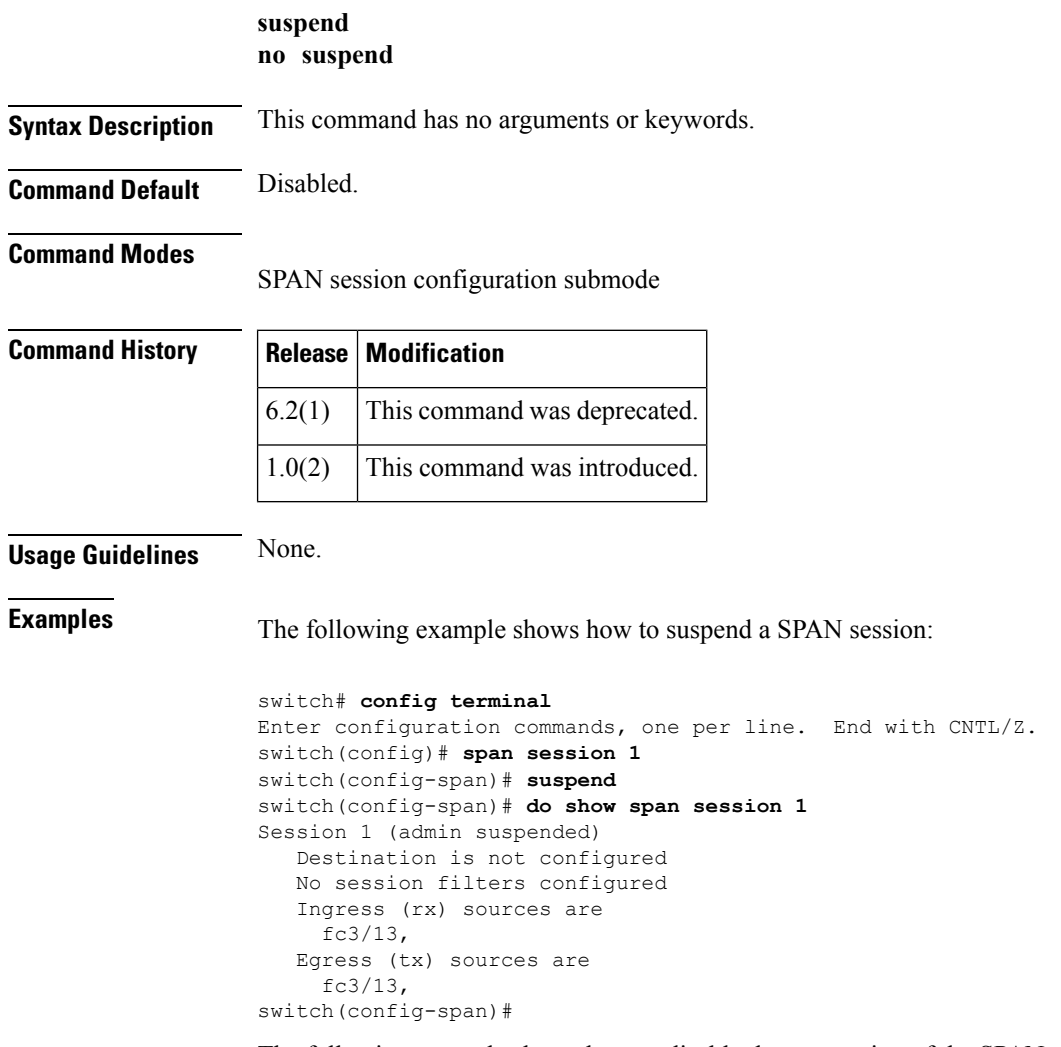

The following example shows how to disable the suspension of the SPAN session:

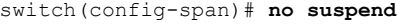

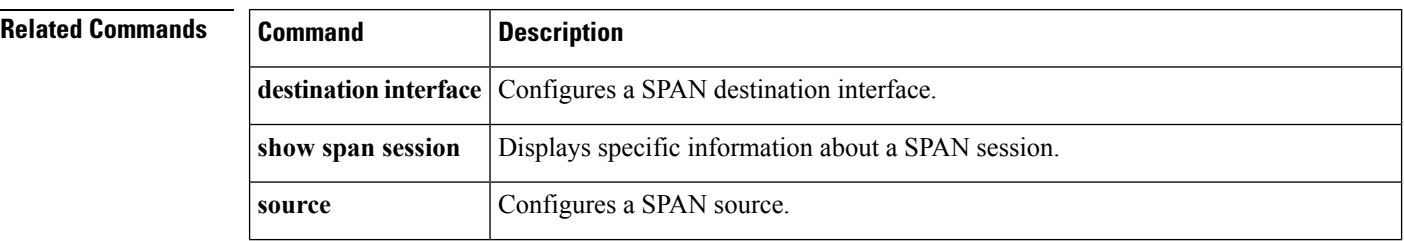

 $\blacksquare$ 

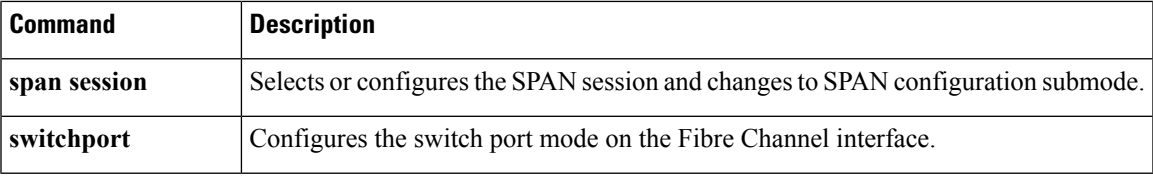

### **switchname**

To change the name of the switch, use the **switchname** command in configuration mode. To revert the switch name to the default name, use the no form of the command.

**switchname** *name* **no switchname** *name*

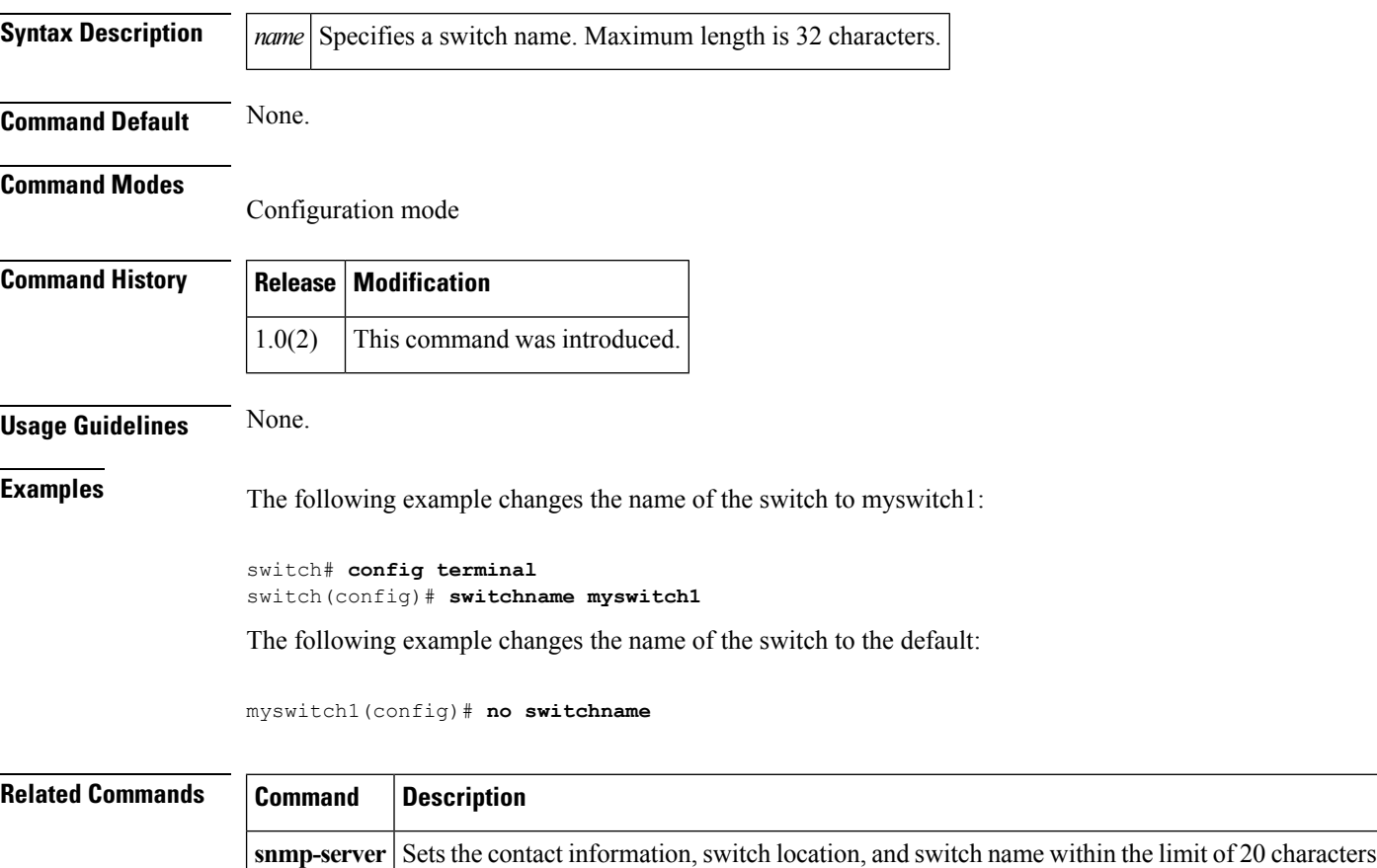

(without spaces).

#### **switchport auto-negotiate**

To enable autonegotiation on an Ethernet-basedSAN extension interface, use the **switchport auto-negotiate** command. To disable autonegotiation, use the **no** form of this command.

**switchport auto-negotiate no switchport auto-negotiate**

**Syntax Description** This command has no arguments or keywords.

**Command Default** Enabled.

**Command Modes**

Interface configuration submode (config-if)

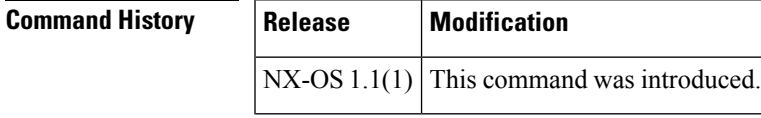

**Usage Guidelines** This command is available only on Ethernet-based SAN extension interfaces, specifically Gigabit Ethernet and IPS type interfaces. It is not available on FCoE Ethernet interfaces or the management interface.

**Examples** The following example shows how to enable autonegotiation on a Gigabit Ethernet interface:

```
switch# configure terminal
switch(config)# interface gigabitethernet 2/2
switch(config-if)# switchport auto-negotiate
```
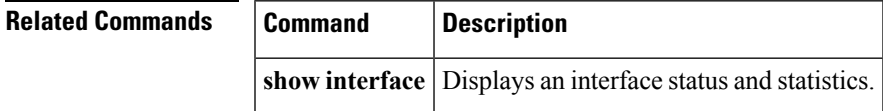

### **switchport beacon**

To enable the beacon LED on an interface, use the **switchport beacon** command. To disable the beacon LED on the interface, use the **no** form of this command.

**switchport beacon no switchport beacon**

**Syntax Description** This command has no arguments or keywords.

**Command Default** Disabled.

#### **Command Modes**

Interface configuration submode (config-if)

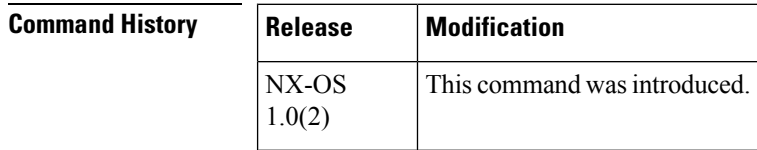

#### **Usage Guidelines** None.

**Examples** The following example shows how to enable the beacon LED on an interface:

switch# **configure terminal** switch(config)# **interface fc 1/1** switch(config-if)# **switchport beacon**

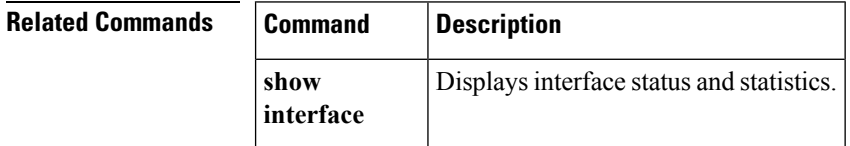

# **switchport description**

To specify the description for an interface, use the **switchport description** command. To delete the interface description, use the **no** form of this command.

**switchport description** *text* **no switchport description** *text*

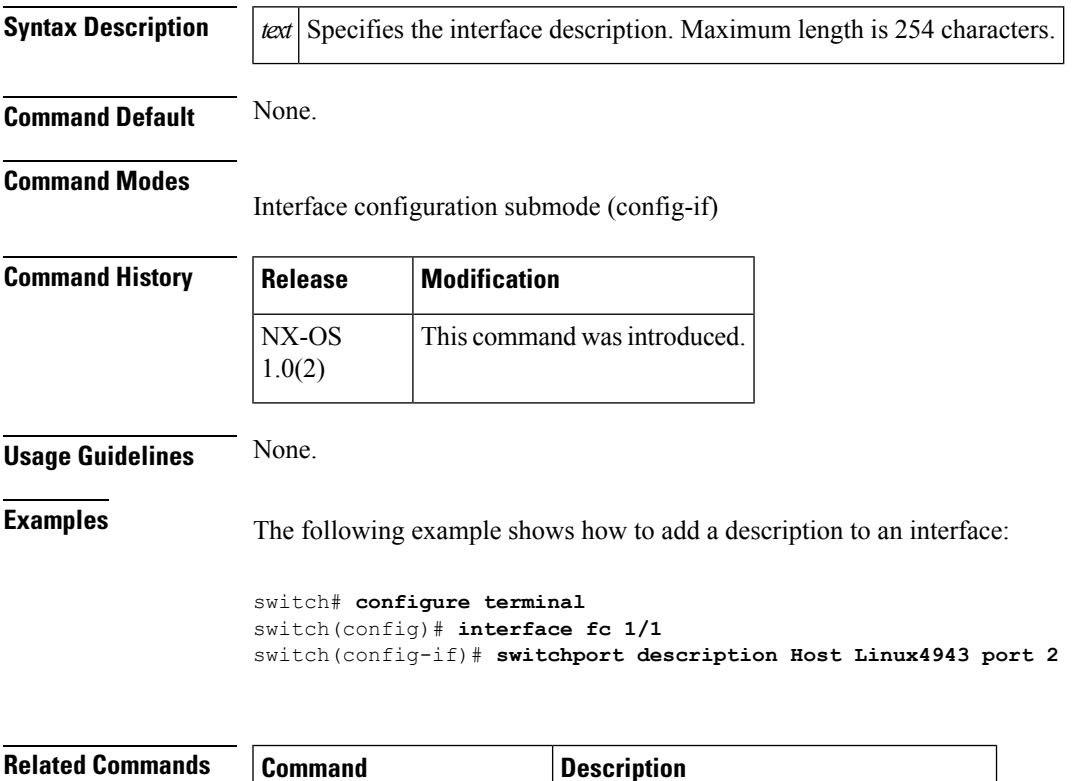

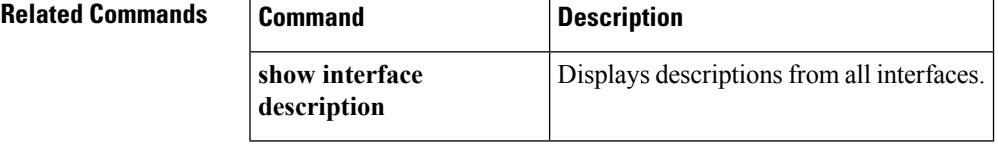

# **switchport duplex**

 $\mathbf{r}$ 

To specify the Ethernet duplex mode as full, half, or autonegotiate on a management interface, use the **switchport duplex** command. To return the interface to the default mode, use the **no** form of this command.

**switchport duplex** {**auto|full|half**} **no switchport duplex** {**auto|full|half**}

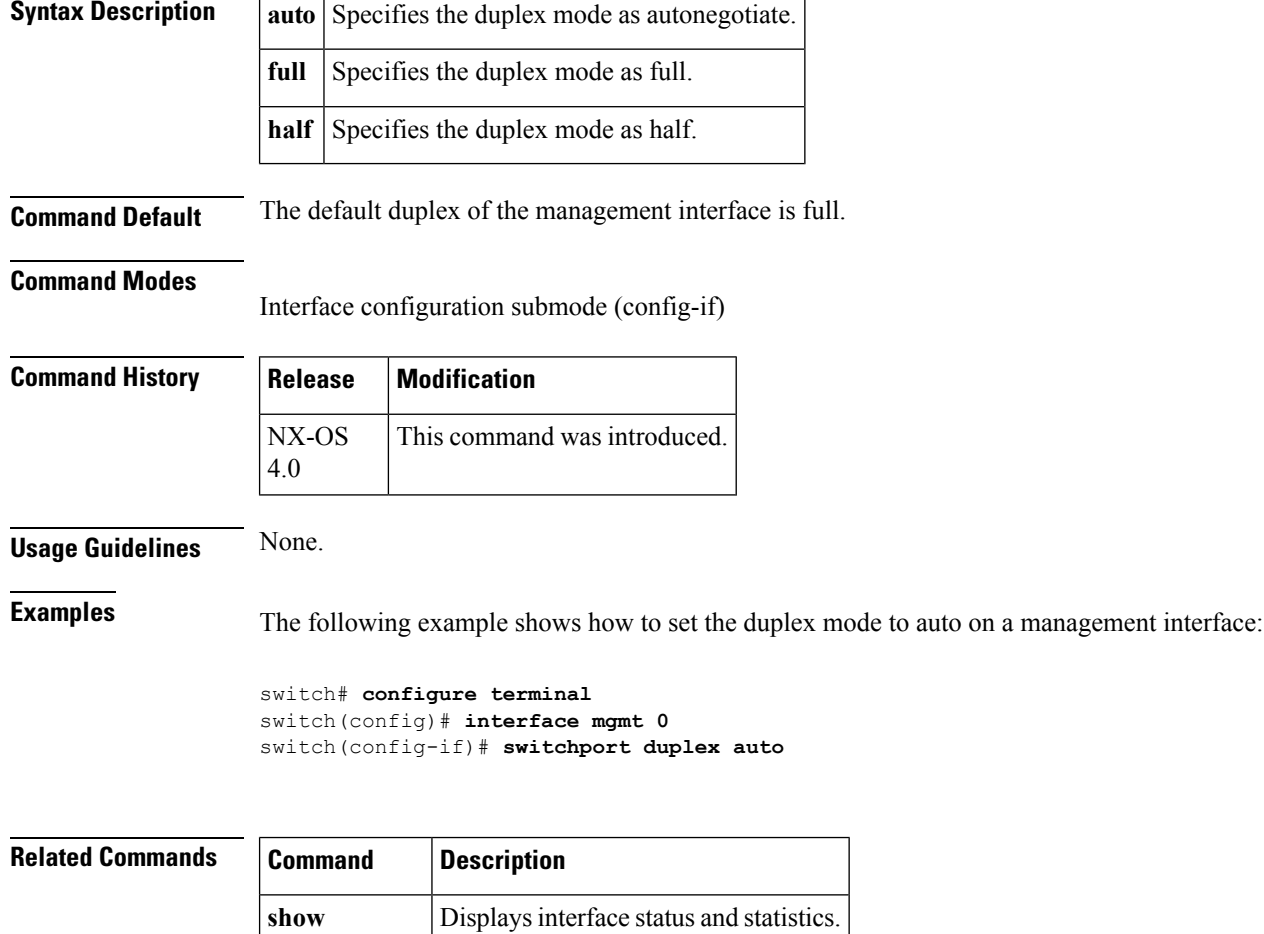

**interface**

## **switchport encap**

To send SPAN traffic through the fabric to a remote switch the SD port must be connected to a neighbor switch and the egress traffic encapsulated in EISL encapsulation to conform to the interswitch frame format. To configure EISL encapsulation on an interface, use the **switchport encap** command. To remove the configuration, use the **no** form of this command.

**switchport encap eisl no switchport encap eisl**

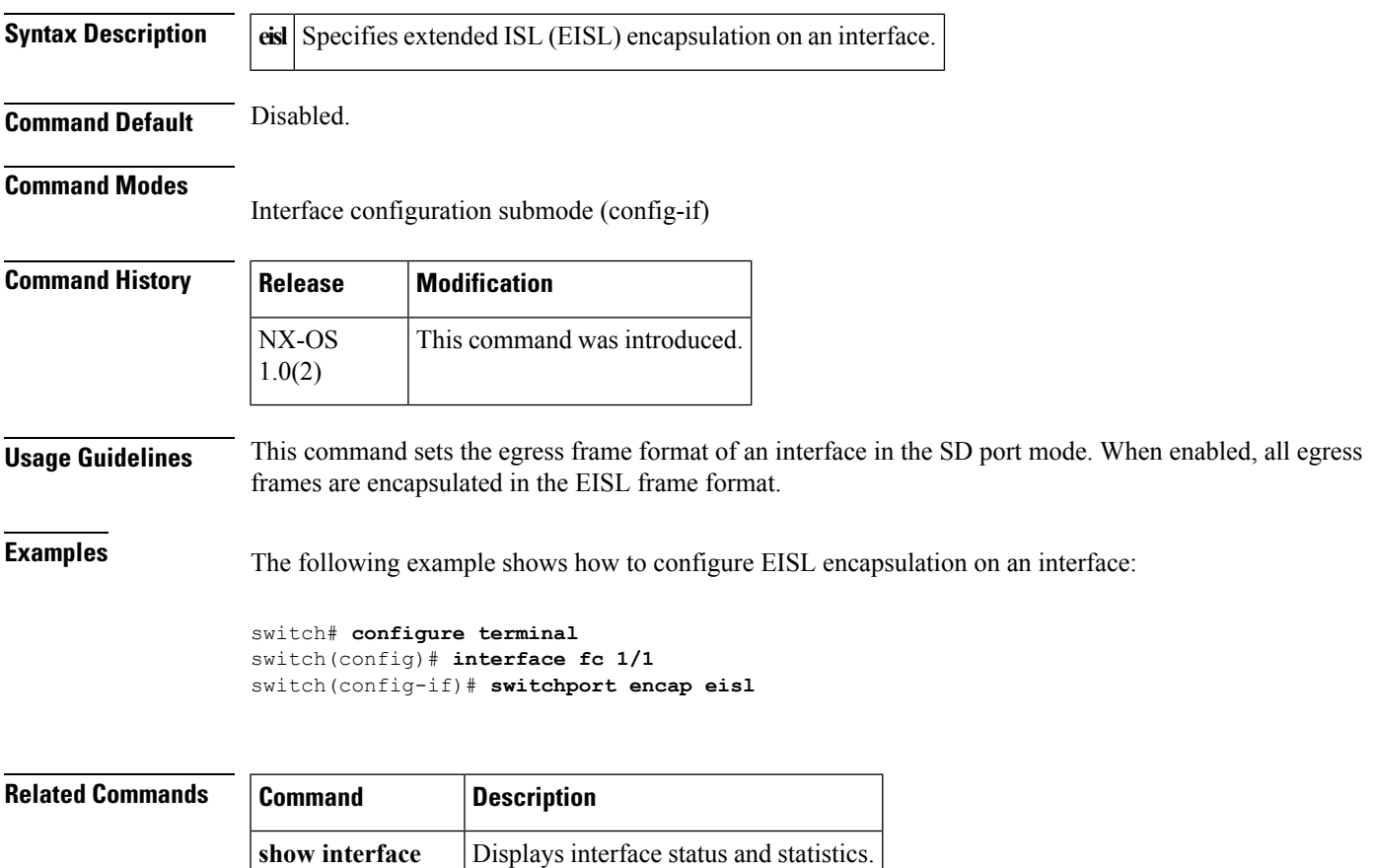

show span session Displays the status of SPAN sessions.

### **switchport fcbbscn**

Credit recovery on Fibre Channel links is facilitated by the buffer to buffer state change notification feature. This allows loss of credits on a link to be detected and recovered. To enable buffer to buffer state change notification on an interface, use the **switchport fcbbscn** command. To disable notification, use the **no** form of this command.

**switchport fcbbscn no switchport fcbbscn**

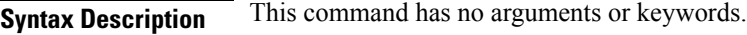

**Command Default** Disabled.

#### **Command Modes**

Interface configuration submode (config-if)

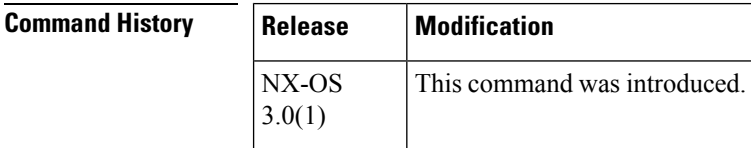

#### **Usage Guidelines**

 $\bigwedge$ 

**Caution** This command causes traffic disruption on the specified interface.

**Examples** The following example shows how to enable buffer to buffer credit recovery on an interface:

```
switch# configure terminal
switch(config)# interface fc 1/1
switch(config-if)# switchport fcbbscn
```
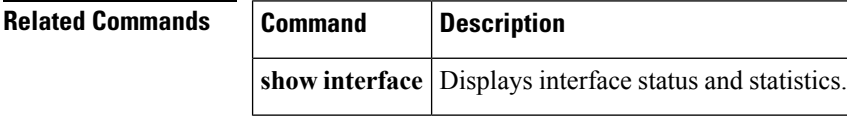

# **switchport fcrxbbcredit**

Each Fibre Channel interface may be assigned receive buffer to buffer credits from 3 types of buffer pools. To configure receive buffer to buffer credits on an interface, use the **switchport fcrxbbcredit** command. To remove the configuration, use the **no** form of this command.

**switchport fcrxbbcredit** {*std\_bufs* [**mode** {**E|Fx**}]**|default**|**performance-buffers** {**default***perf\_bufs*}|**extended** *ext\_bufs*} **no switchport fcrxbbcredit** {*std\_bufs* [**mode** {**E|Fx**}]**|default**|**performance-buffers** {**default** *perf\_bufs*}|**extended** *ext\_bufs*}

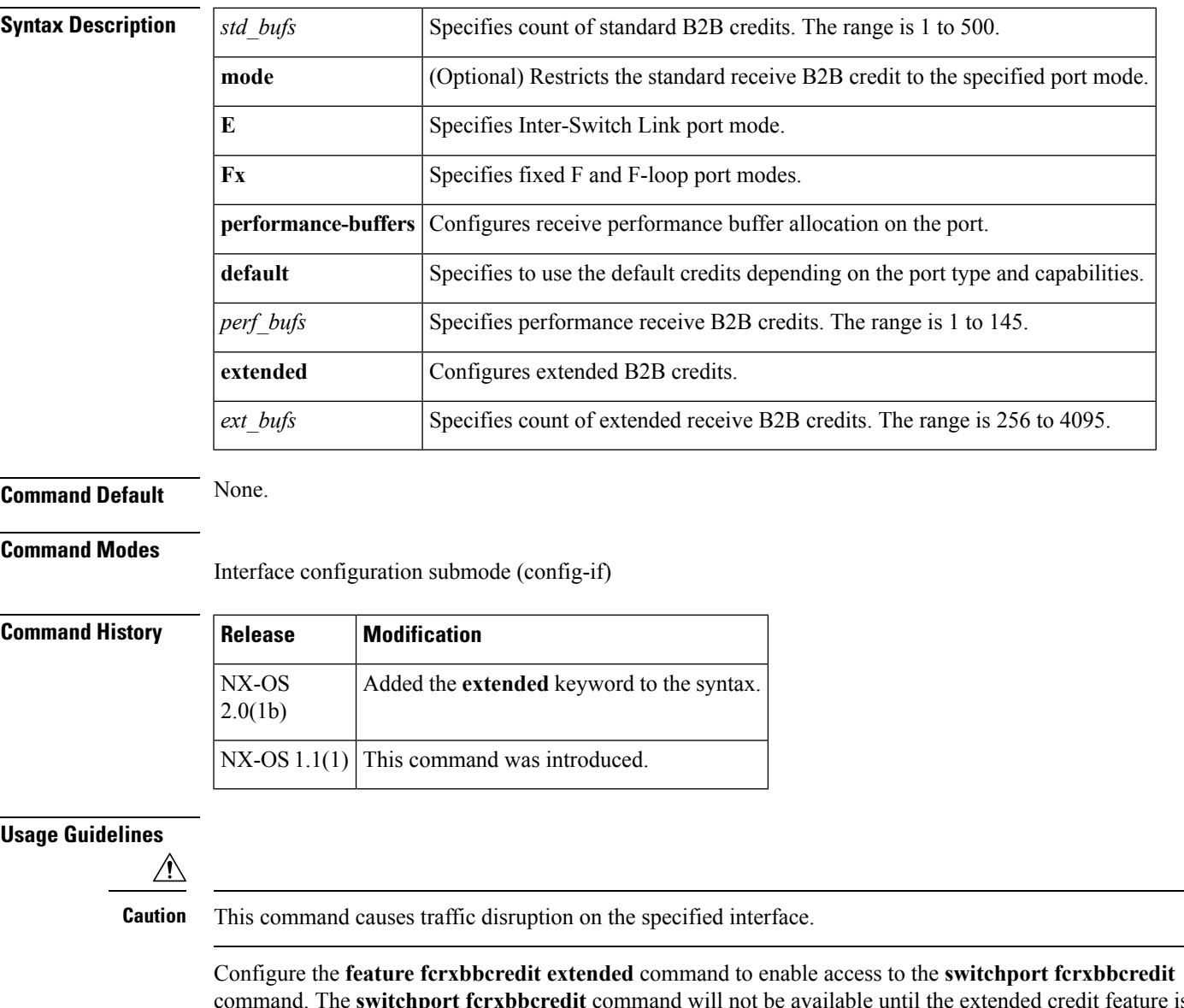

command. The **switchport fcrxbbcredit** command will not be available until the extended credit feature is enabled.

Extended buffer to buffer credits are intended for long haul links where a high RTT causes more frames to be in flight than normal at linerate. They are advertised to the link peer and require an ENTERPRISE\_PKG license.

Performance buffers are intended to absorb short bursts on higher speed ingress interfaces destined for lower speed or mildly congested egress interfaces. They are internal to the switch and are not advertised to the link peer. They are only available in 12-port 4-Gbps and 4-port 10 Gbps switching modules.

**Examples** The following example shows how to configure default credits on an interface:

```
switch# configure terminal
switch(config)# interface fc 1/1
switch(config-if)# switchport fcrxbbcredit default
```
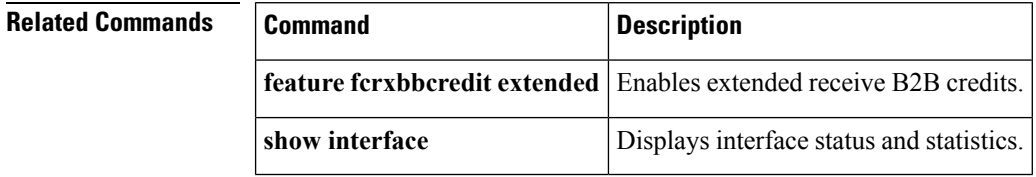

# **switchport fcrxbufsize**

To configure the maximum size of the receive data buffer on an interface, use the **switchport fcrxbufsize** command. To remove the configuration, use the **no** form of this command.

**switchport fcrxbufsize** *buffer-size* **no switchport fcrxbufsize** *buffer-size*

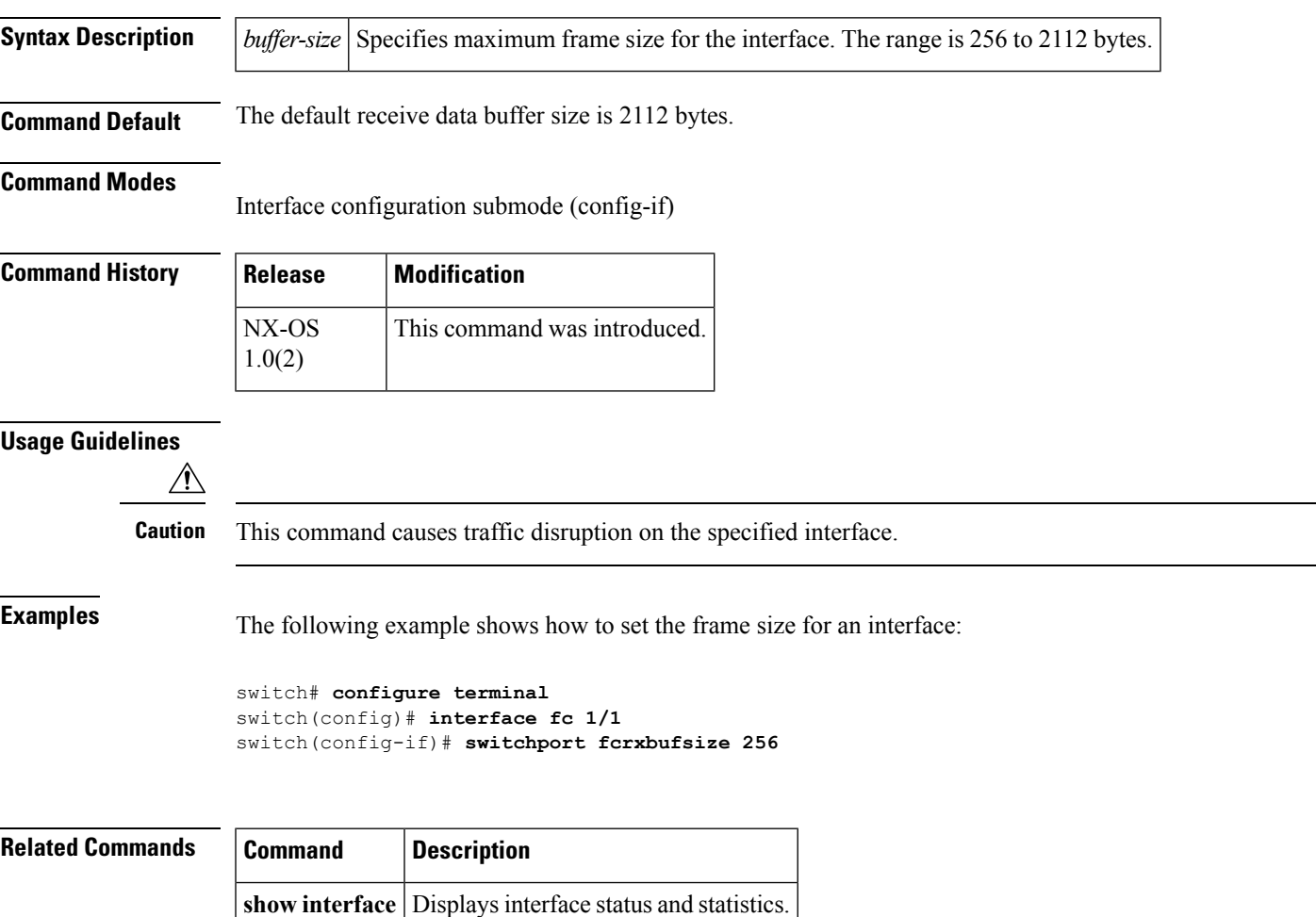

#### **switchport fec**

To configure the Forward Error Correction (FEC) on an interface, use the **switchport fec** command. To remove the configuration, use the **no** form of this command.

**switchport fec no switchport fec**

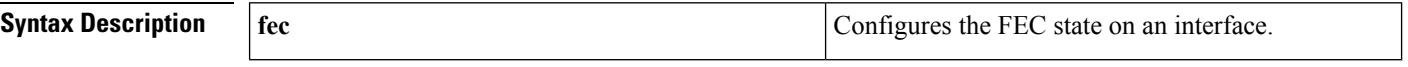

**Command Default** Disabled.

#### **Command Modes**

Interface configuration submode (config-if)

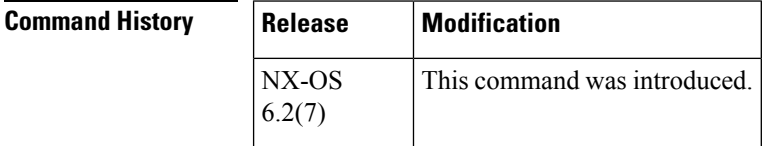

#### **Usage Guidelines**

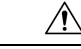

**Caution** This command causes traffic disruption on the specified interface.

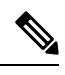

**Note** This command is only accepted on ports with the speed fixed to 16 Gbps and FEC already enabled.

Use the **switchport fec** command in the interface configuration mode to configure FEC on an interface.

 $\label{eq:1} \mathscr{D}_{\mathbf{z}}$ 

FEC TTSissupported on the DS-X9448-768K9 Generation 5 module in Cisco MDS NX-OS Release 6.2(11c) and later 6.2(11x) releases, and Cisco MDS NX-OS Release 6.2(15) and later releases. It is not supported in Cisco MDS NX-OS Release 6.2(13). **Note**

**Examples** The following example shows how to configure FEC on a Fibre Channel interface:

switch# **config t** switch(config)# **interface fc 1/1** switch(config-if)# **switchport fec**
$\mathbf{l}$ 

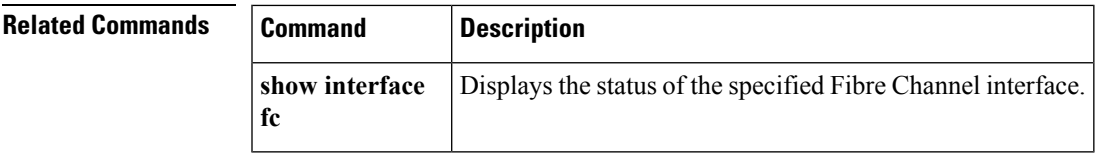

# **switchport fec tts**

To configure the Forward Error Correction (FEC) and the Transmitter Training Signal (TTS) on an interface, use the **switchport fec tts** command. To remove the configuration, use the **no** form of this command.

**switchport fec [tts] no switchport fec [tts]**

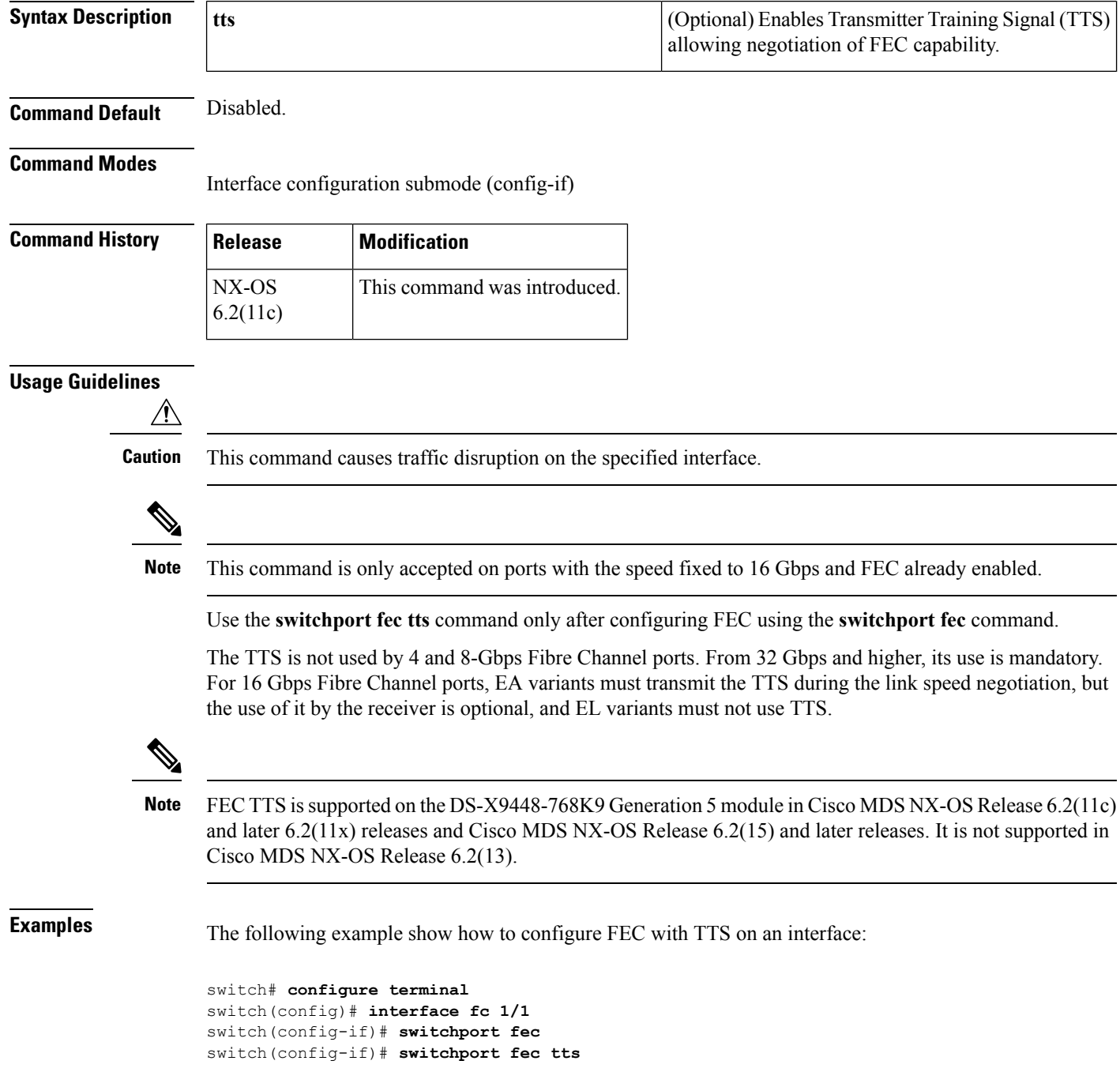

 $\mathbf I$ 

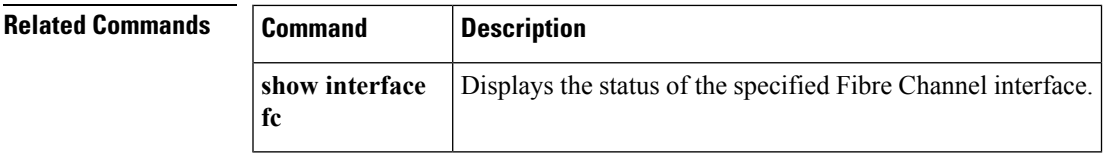

## **switchport fill-pattern**

To configure the link fill pattern on an interface, use the **switchport fill-pattern** command.

### **switchport fill-pattern** {**IDLE |ARBFF**} **speed 8000**

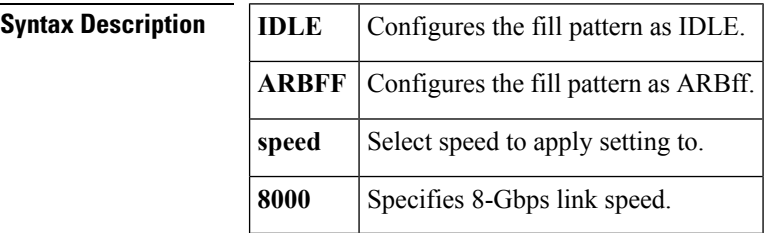

**Command Default** The default setting for the link fill pattern is ARBff.

### **Command Modes**

Interface configuration submode (config-if)

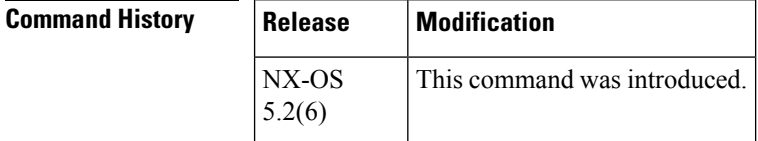

### **Usage Guidelines**

∕!∖

**Caution** This command causes traffic disruption on the specified interface.

**Examples** The following example shows how to configure the fill pattern as ARBff on an interface:

```
switch# configure terminal
switch(config)# interface fc 1/1
switch(config-if)# switchport fill-pattern ARBFF speed 8000
```
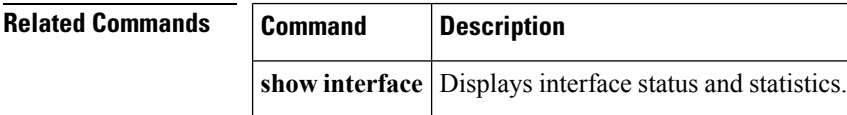

# **switchport ignore**

To prevent the detection of certain error events from disabling Fibre Channel interfaces, use the **switchport ignore** command. To revert to the default settings, use the **no** form of this command.

**switchport ignore** {**bit-errors| interrupt-thresholds**} **no switchport ignore** {**bit-errors| interrupt-thresholds**}

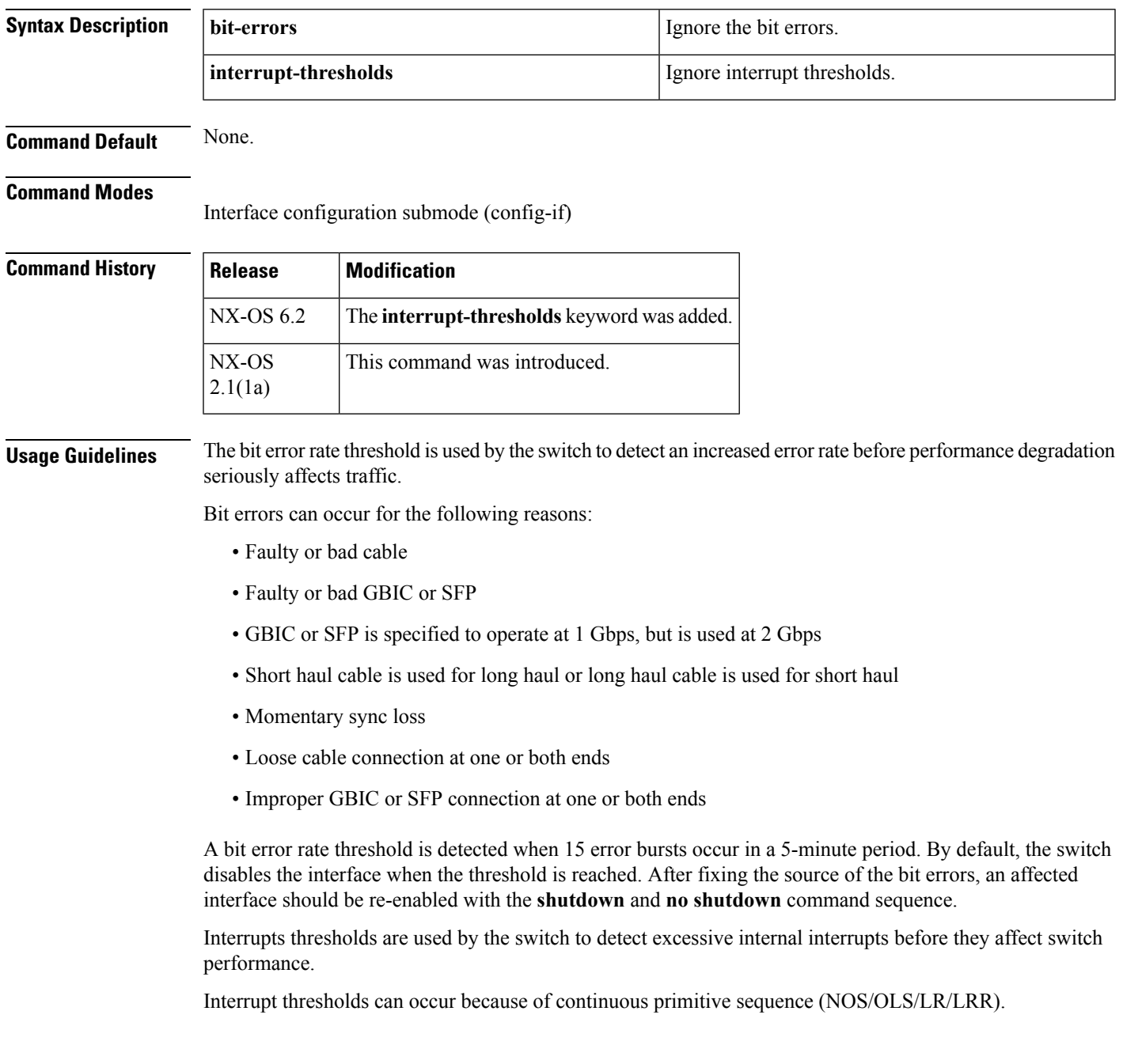

 $\mathbf{l}$ 

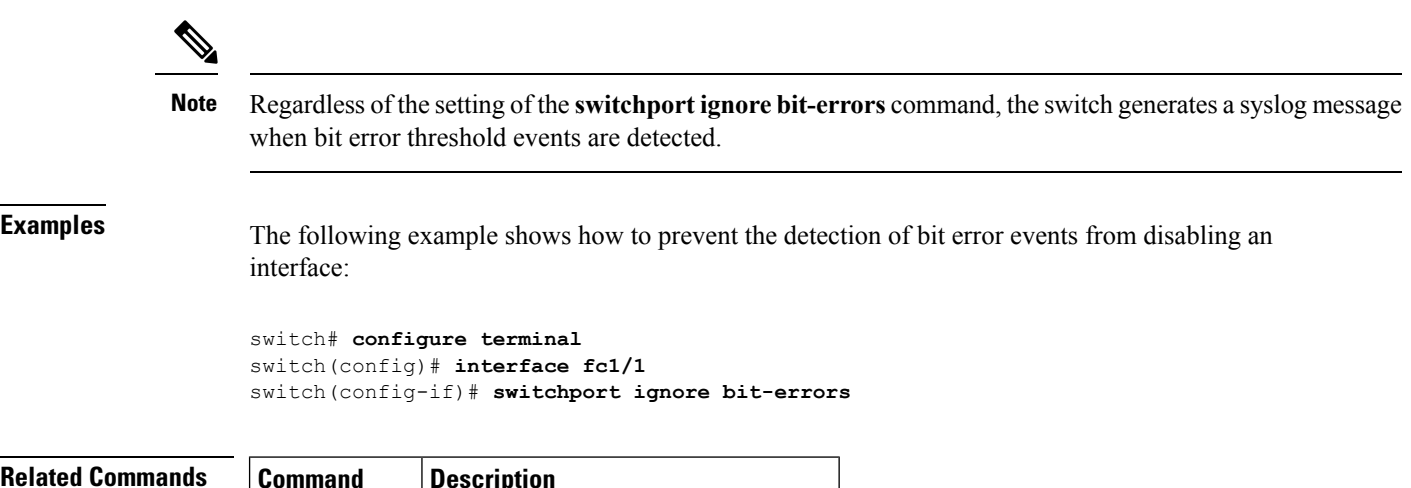

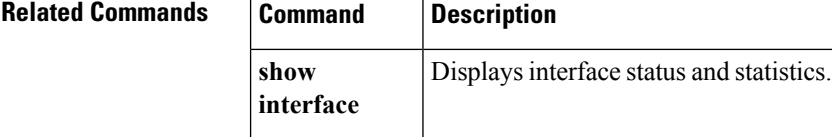

# **switchport ingress-rate**

To configure the port rate limit for a specified interface, use the **switchport ingress-rate** command in interface configuration mode. Use the **no** form of the command to delete the configured switch port information.

**switchport ingress-rate** *limit* **no switchport ingress-rate** *limit*

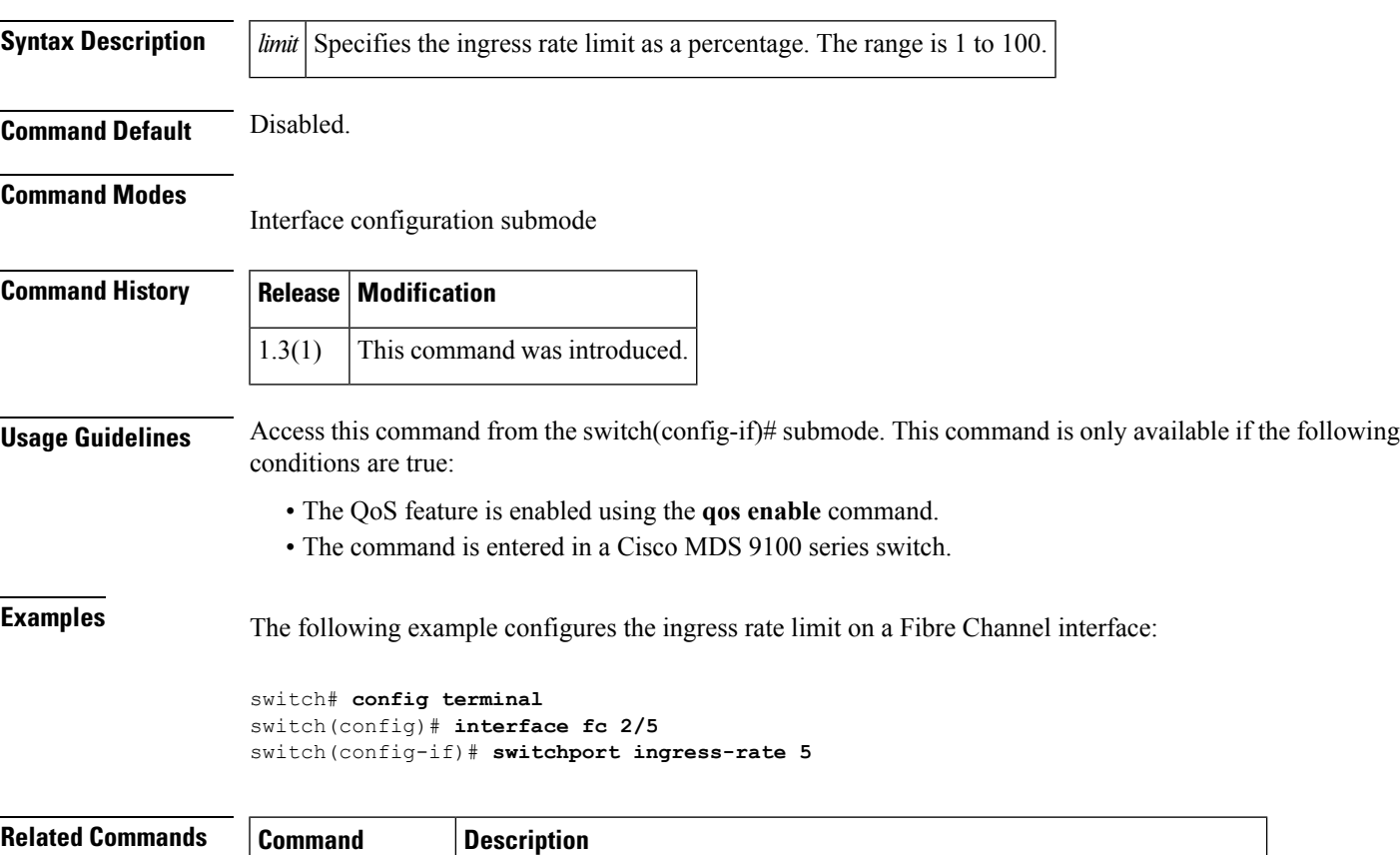

**show interface fc** Displays an interface configuration for a specified Fibre Channel interface.

# **switchport initiator id**

To configure the iSCSI initiator ID mode, use the **switchport initiator id**command in interface configuration submode. To delete the iSCSI initiator ID mode, use the **no** form of the command.

**switchport initiator id** {*ip-addressname*} **no switchport initiator id** {*ip-addressname*}

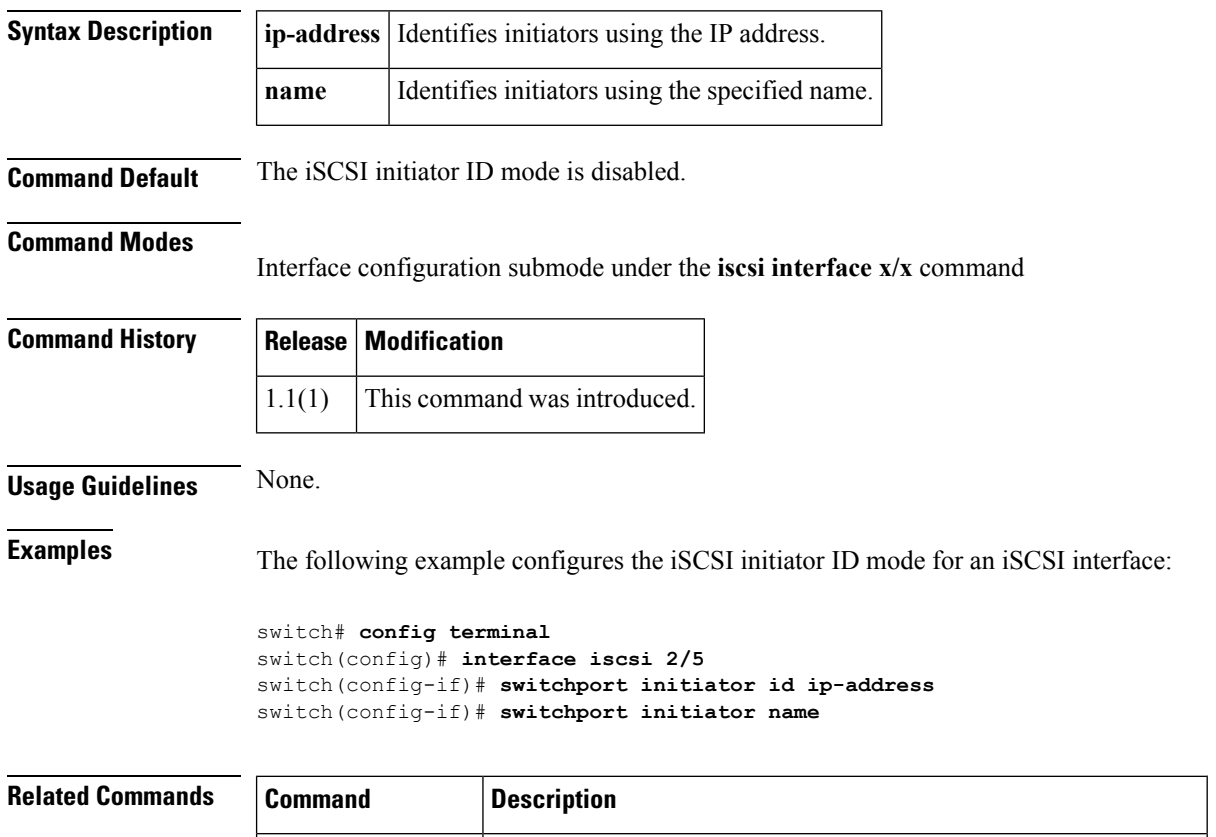

**show interface iscsi** Displays an interface configuration for a specified iSCSI interface.

Ш

## **switchport max-npiv-limit**

To configure the maximum number of logins that are allowed on a nontrunking interface, use the **switchport max-npiv-limit** command. To remove the configuration, use the **no** form of this command.

**switchport max-npiv-limit** *max-npivs* **no switchport max-npiv-limit** *max-npivs*

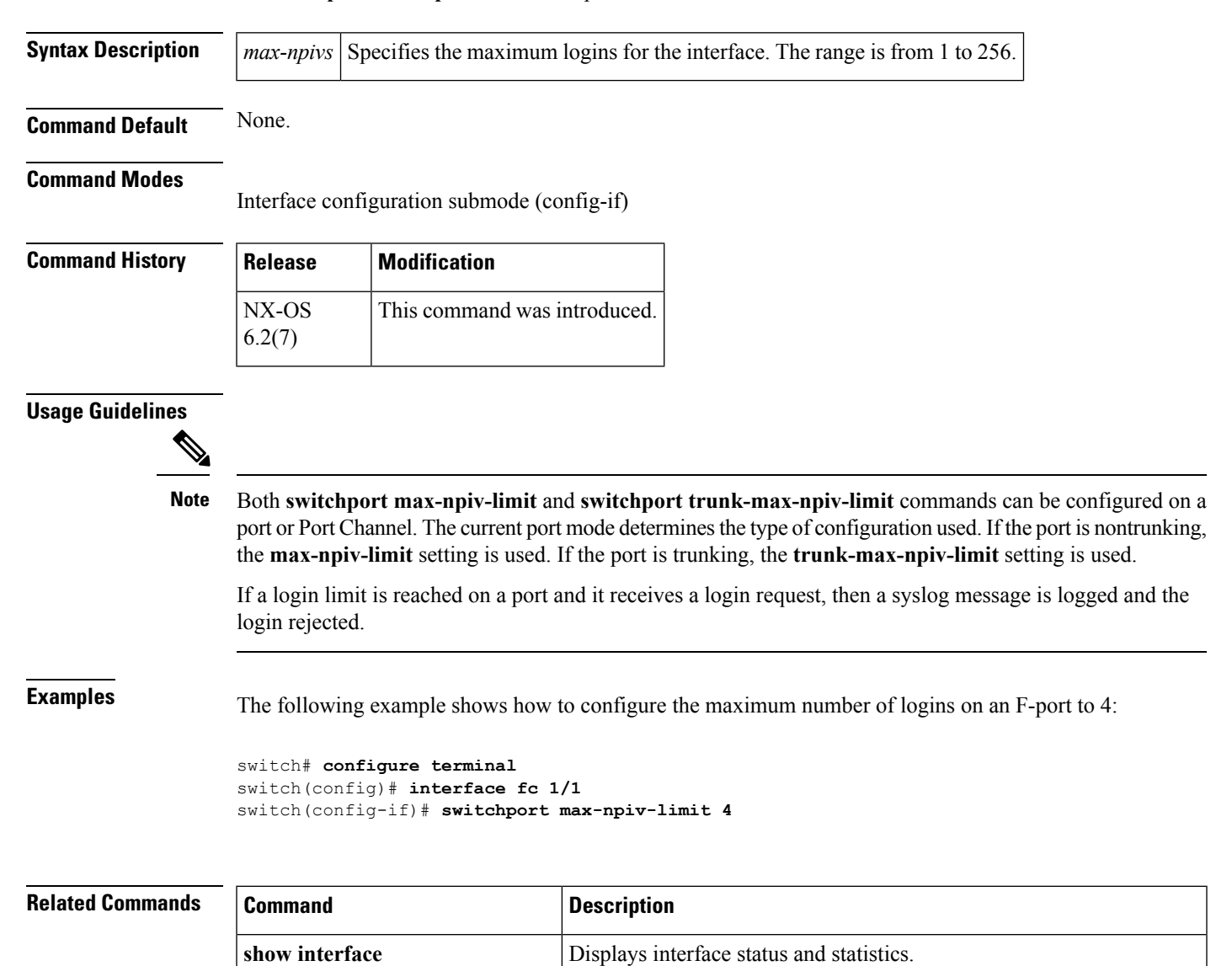

port.

**switchport trunk-max-npiv-limit**

Configures the maximum number of logins that are allowed on a trunk

# **switchport mode**

To configure the Fibre Channel mode of an interface, use the **switchport mode** command. To remove the configuration, use the **no** form of this command.

**switchport mode** {**E|F|FL|Fx|NP|SD|ST|auto**} **no switchport mode** {**E|F|FL|Fx|NP|SD|ST|auto**}

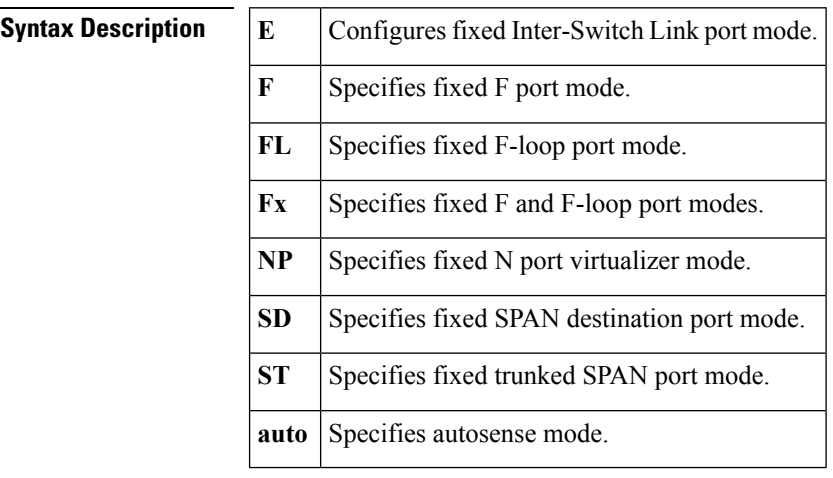

**Command Default** The default port mode is auto.

## **Command Modes**

Interface configuration submode (config-if)

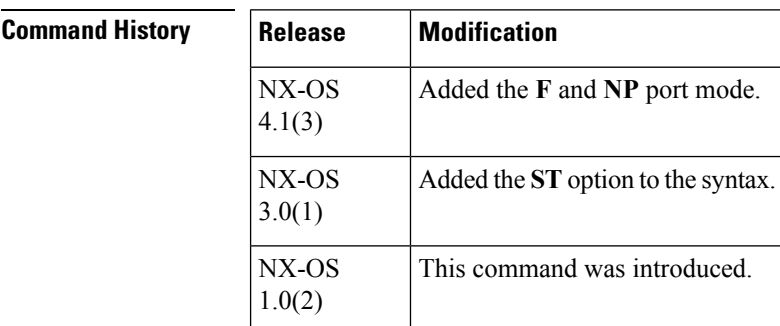

## **Usage Guidelines**

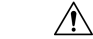

**Caution** This command causes traffic disruption on the specified interface.

A port must be in dedicated mode before it can be set to **E** mode.

**Examples** The following example shows how to configure fixed Inter-Switch Link mode on an interface:

switch# **configure terminal** switch(config)# **interface fc 1/1** switch(config-if)# **switchport mode E**

 $\mathbf{l}$ 

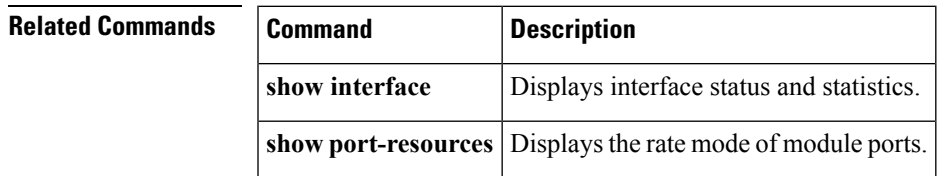

٦

# **switchport mtu**

To configure the Ethernet layer maximum transmission unit (MTU) on an Ethernet-based SAN extension interface, use the **switchport mtu** command. To remove the configuration, use the **no** form of this command.

**switchport mtu** *size* **no switchport mtu** *size*

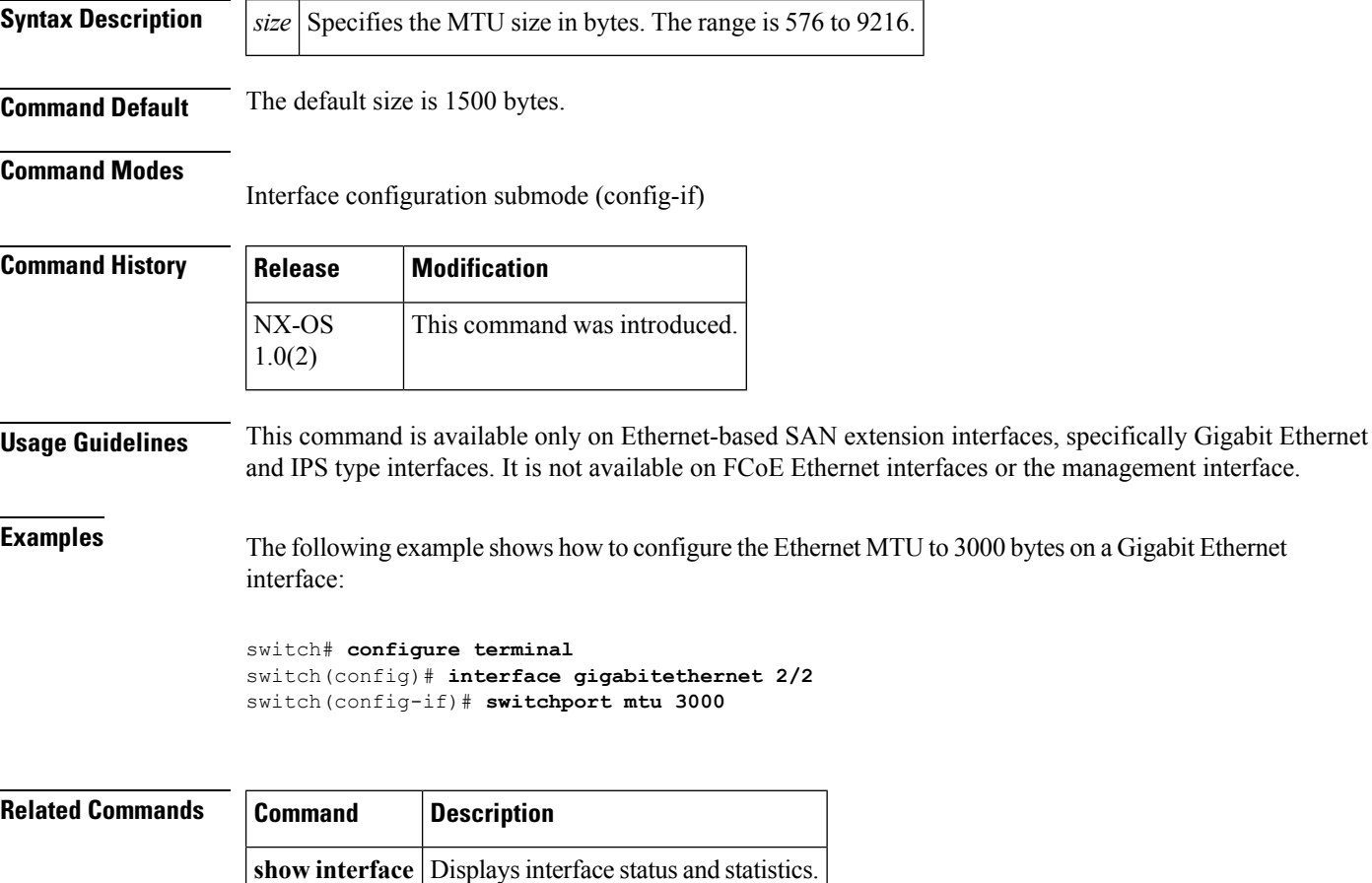

# **switchport owner**

To configure a descriptive owner string on an interface, use the **switchport owner** command. To remove the configuration, use the **no** form of this command.

**switchport owner** *owner* **no switchport owner**

**interface**

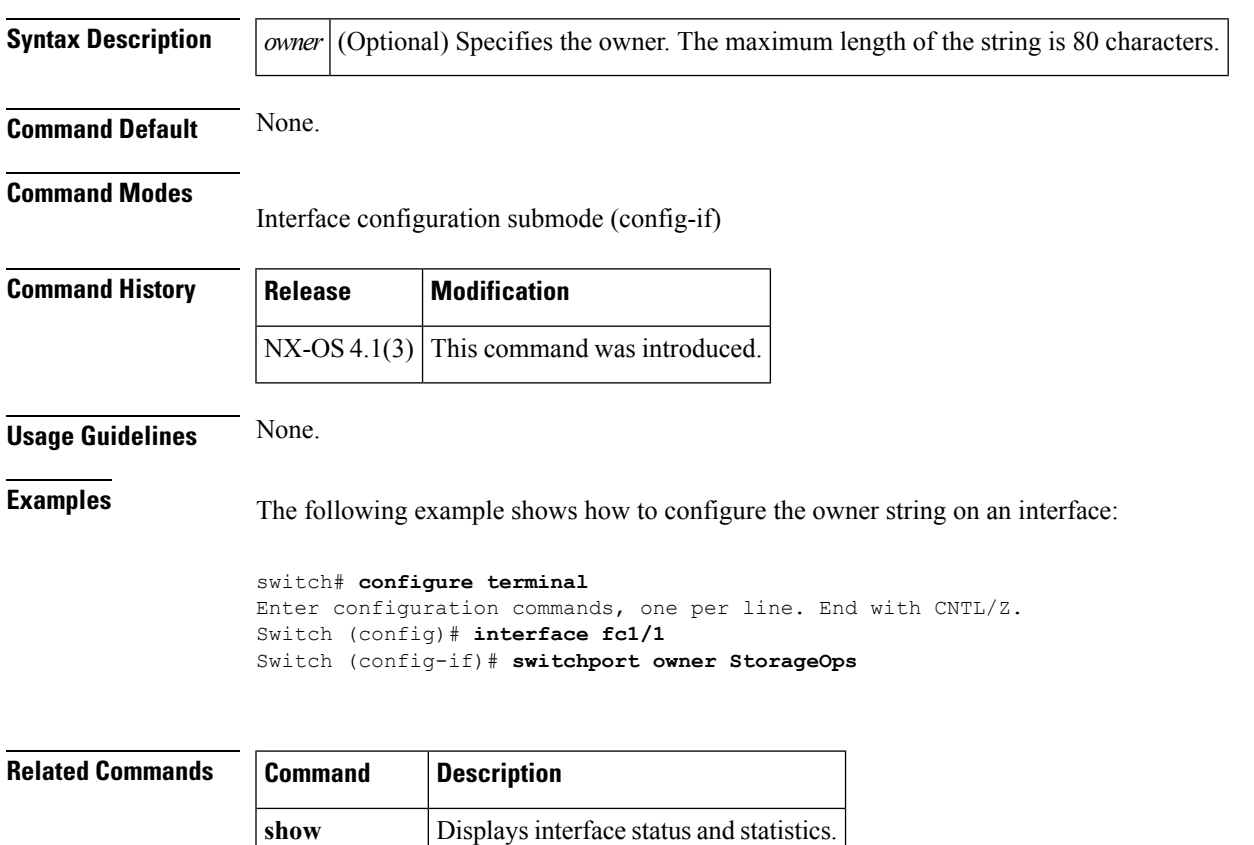

# **switchport promiscuous-mode**

To enable promiscuous mode on an Ethernet-based SAN extension interface, use the **switchport promiscuous-mode** command. To disable the promiscuous mode, use the **no** form of this command.

**switchport promiscuous-mode** {**off|on**} **no switchport promiscuous-mode** {**off|on**}

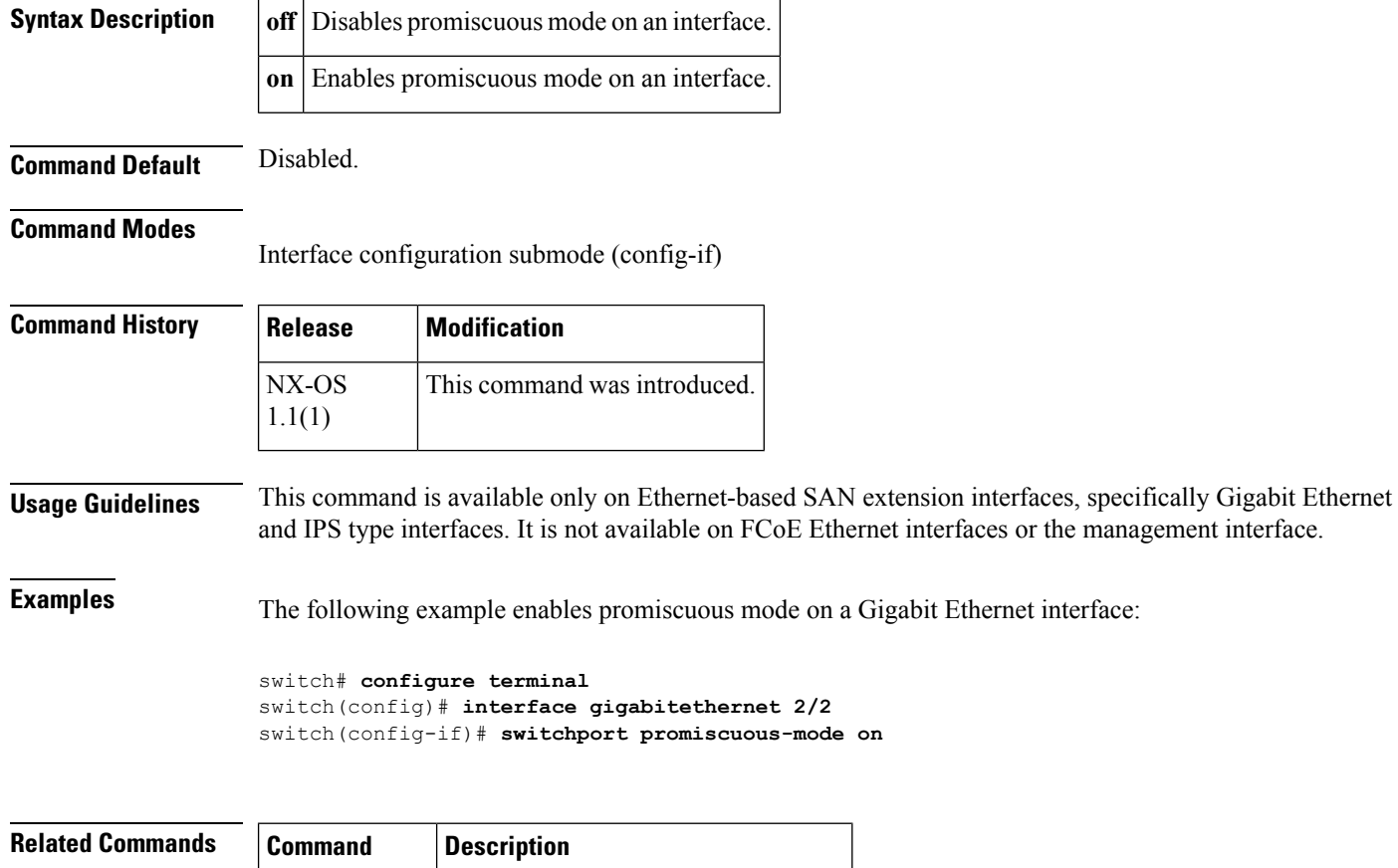

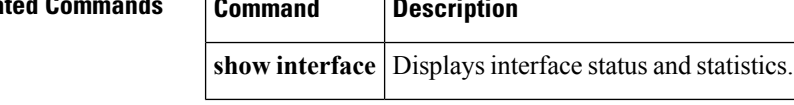

# **switchport proxy-initiator**

To configure the iSCSI proxy initiator mode on an iSCSI interface, use the **switchport proxy-initiator** command in interface configuration submode. To delete the iSCSI proxy initiator mode, use the **no** form of the command.

**switchport proxy-initiator** [**nwwn** *wwn* **pwwn** *wwn*] **no switchport proxy-initiator** [**nwwn** *wwn* **pwwn** *wwn*]

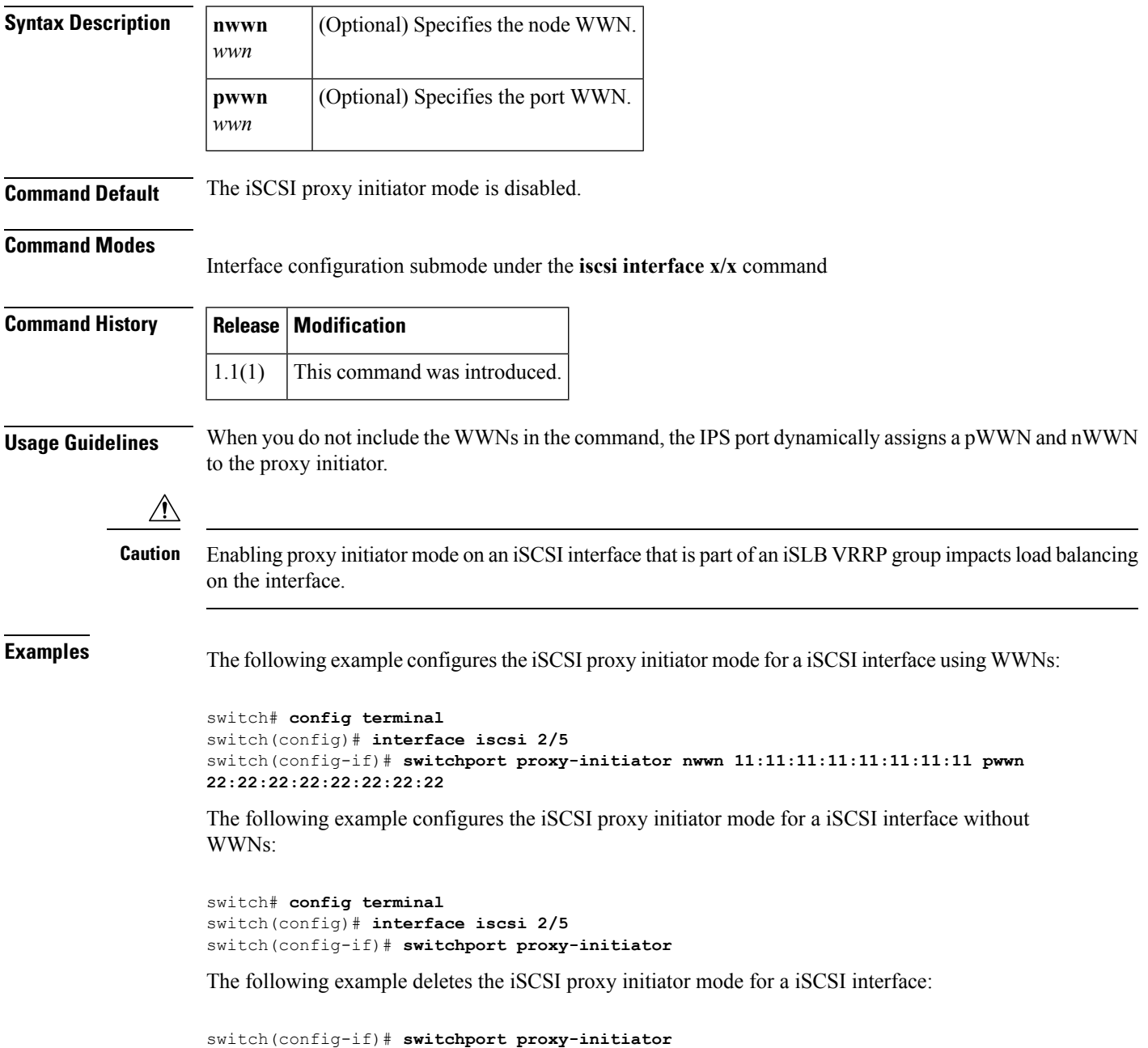

I

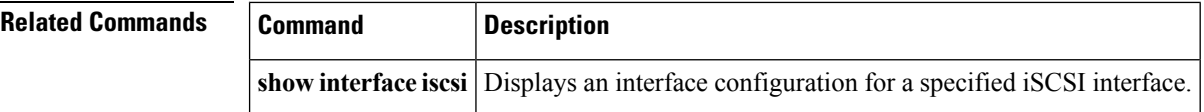

# **switch-priority**

To configure the switch priority with the Call Home function, use the **switch-priority** command in Call Home configuration submode. To disable this feature, use the **no** form of the command.

**switch-priority** *priority-value* **no switch-priority** *priority-value*

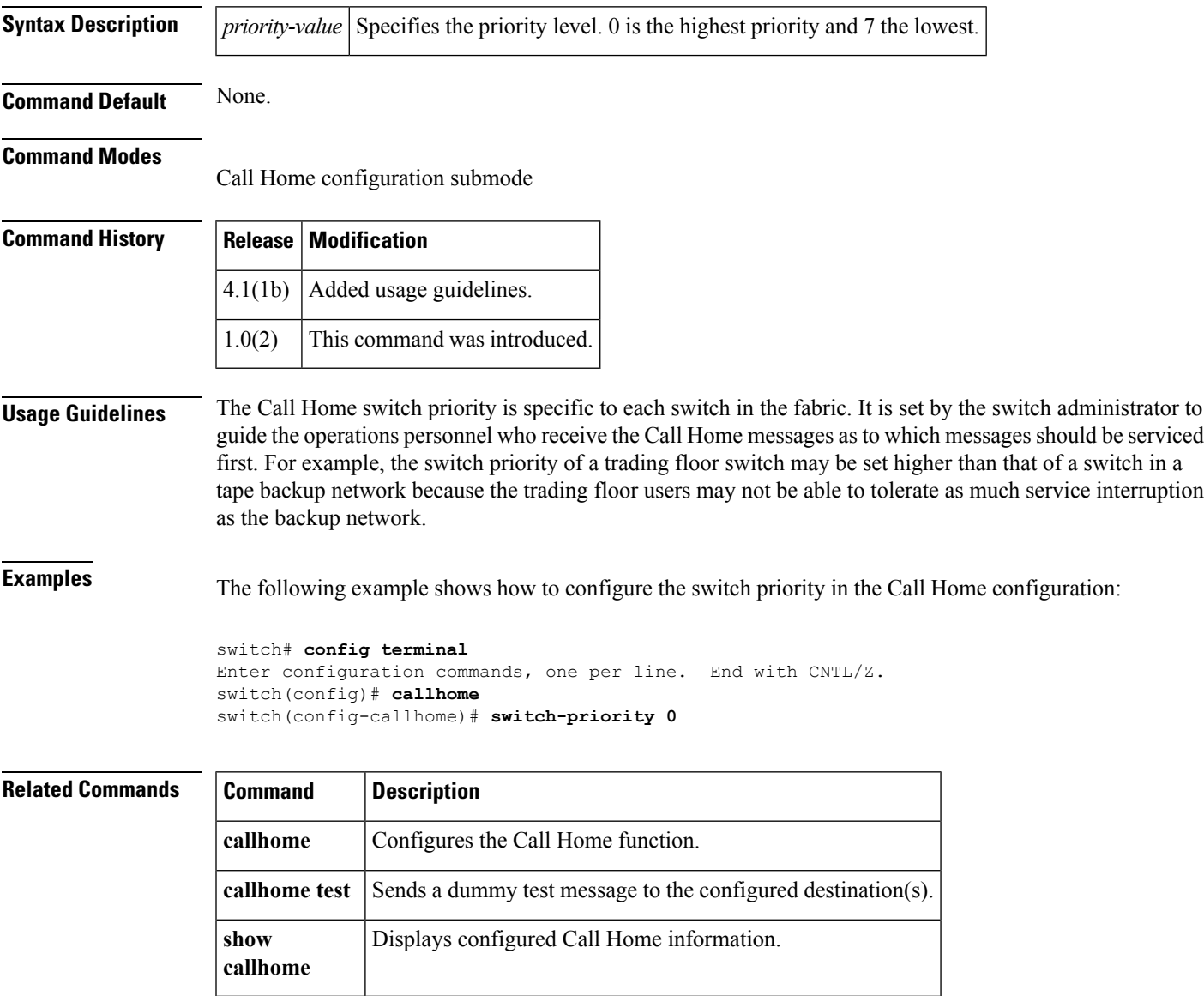

## **switchport rate-mode**

Each interface belongsto a *port group* and each port group has accessto a preallocated subset of the backplane bandwidth. On full bandwidth modules, all interfaces have access to the backplane bandwidth at maximum interface speed. On oversubscribed modules, the total of the maximum interface speeds exceeds the allocated backplane bandwidth of the port group. To configure the port group bandwidth-allocation mode of an interface, use the **switchport rate-mode** command. To remove the configuration, use the **no** form of this command.

**switchport rate-mode** {**dedicated|shared**} **no switchport rate-mode** {**dedicated|shared**}

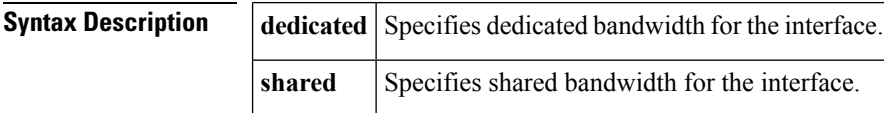

**Command Default** For oversubscribed modules, the default port group mode is shared. For full bandwidth modules, the only available mode is dedicated.

### **Command Modes**

Interface configuration submode (config-if)

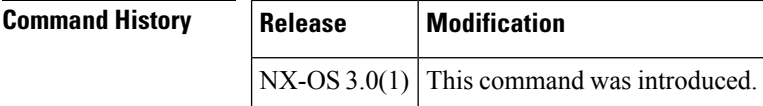

## **Usage Guidelines**

**Caution** This command causes traffic disruption on the specified interface.

The maximum port speed of an interface, combined with the rate mode, determines the amount of shared resources available to the ports in the port group. In the case of dedicated rate mode, the port group resources are reserved even though the bandwidth is not used. For oversubscribed port groups, if an interface is configured for autosensing (**auto**) then bandwidth equal to the maximum supported speed of the interface is reserved, even if the link comes up at a lower speed. If the autosensing maximum speed is configured (for example, **auto max 8000**) then only that much bandwidth is reserved and the remaining possible bandwidth is available for other interfaces in the port group.

**Table 1: Default Speed and Buffer Configuration**

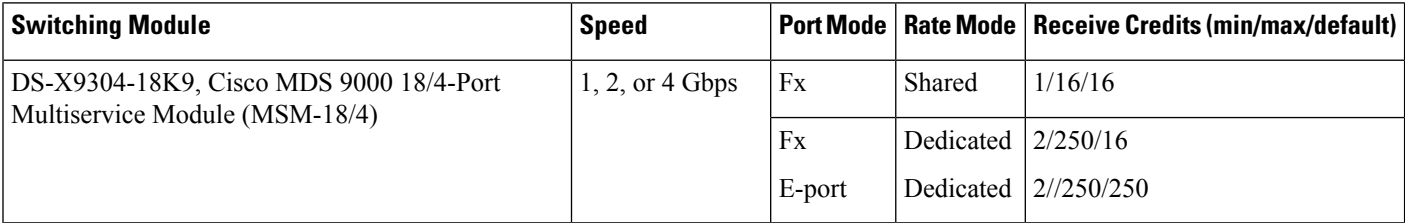

 $\mathbf l$ 

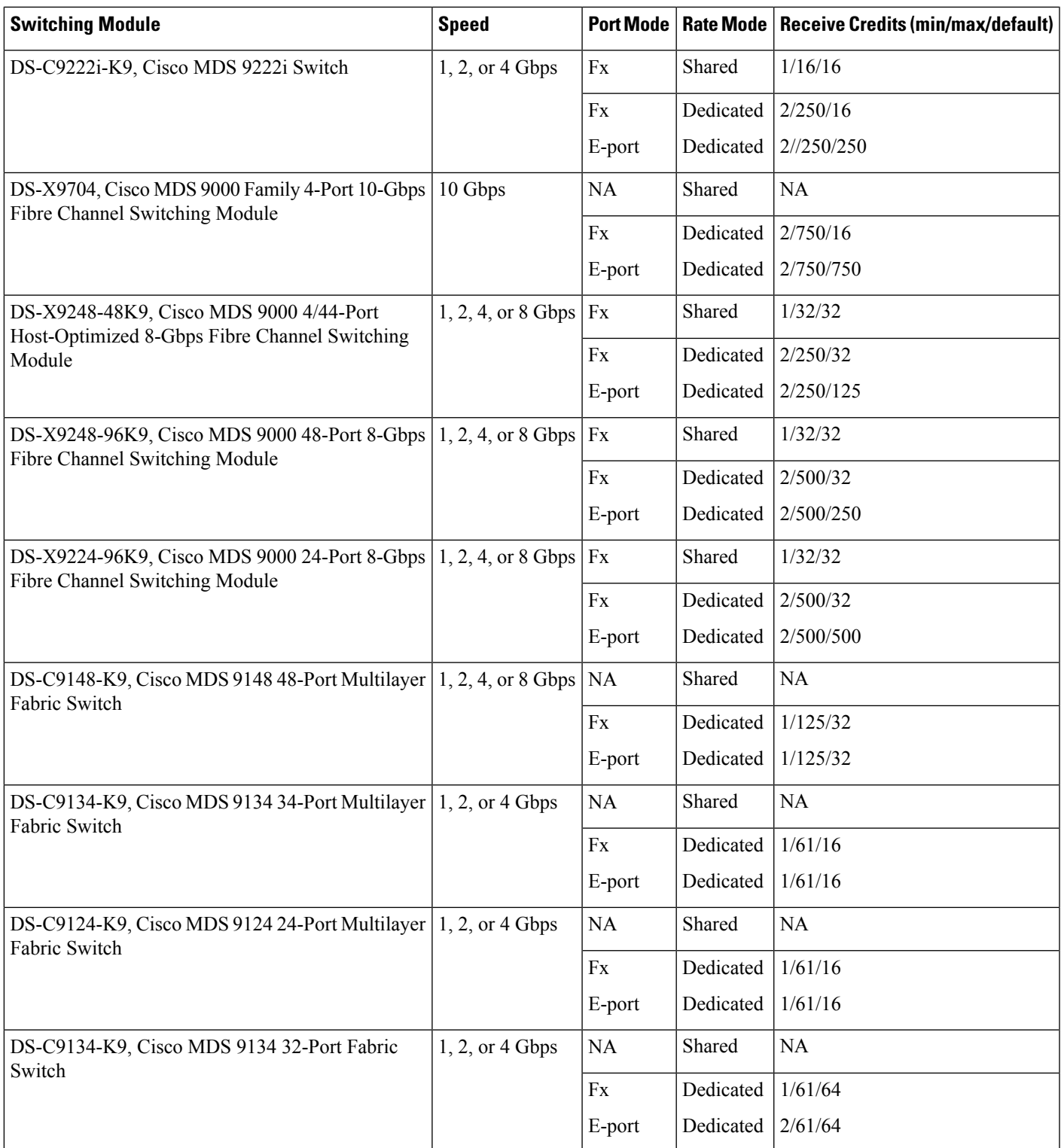

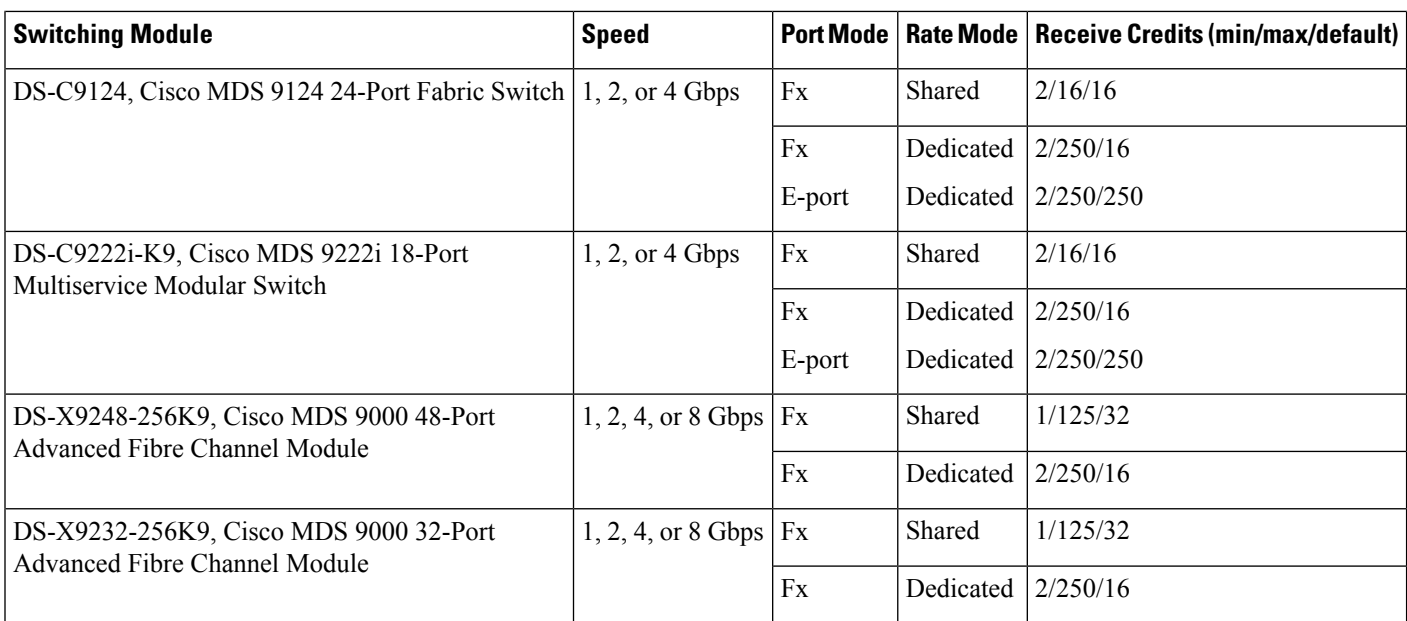

When configuring port modes, observe the following guidelines:

- Auto port mode and E port mode cannot be configured in the shared rate mode.
- The 4-port 10-Gbps module does not support the FL port mode.
- Generation 2 modules do not support the TL port mode.
- Shared to dedicated ports must be configured in the following order: speed, rate mode, port mode, and credit.
- Dedicated to shared ports must be configured in the following order: credit, port mode, rate mode, and speed.

When configuring port channels, observe the following guidelines:

- When an interface is out of service, it cannot be part of a port channel.
- The 24-port module and the 48-port module support making ports out of service. In a shared resource configuration, an out-of-service port reverts to its default values when it comes back into service.
- The maximum number of port channels for Generation 2 modules is 256.
- The number of port channels is independent of the type of supervisor module.
- When using the **force** option to add a port channel to a configuration that uses Generation 2 modules, the force addition can fail for a Generation 2 interface if resources are unavailable.

**Examples** The following example reserves shared (default) bandwidth for an interface: switch# **configure terminal**

```
switch(config)# interface fc 1/1
switch(config-if)# switchport rate-mode shared
```
 $\mathbf l$ 

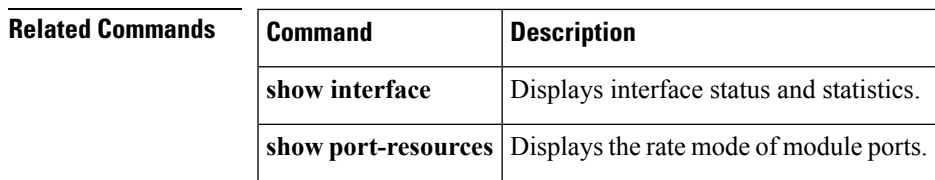

# **switchport speed**

To configure the speed of an interface, use the **switchport speed** command. To return to the default speed, use the **no** form of this command.

**switchport speed** {**1000|2000|4000|8000|10000|16000**|**auto** [**max** {**2000|4000|8000|16000**}]} **no switchport speed** {**1000|2000|4000|8000|10000|16000**|**auto** [**max** {**2000|4000|8000|16000**}]}

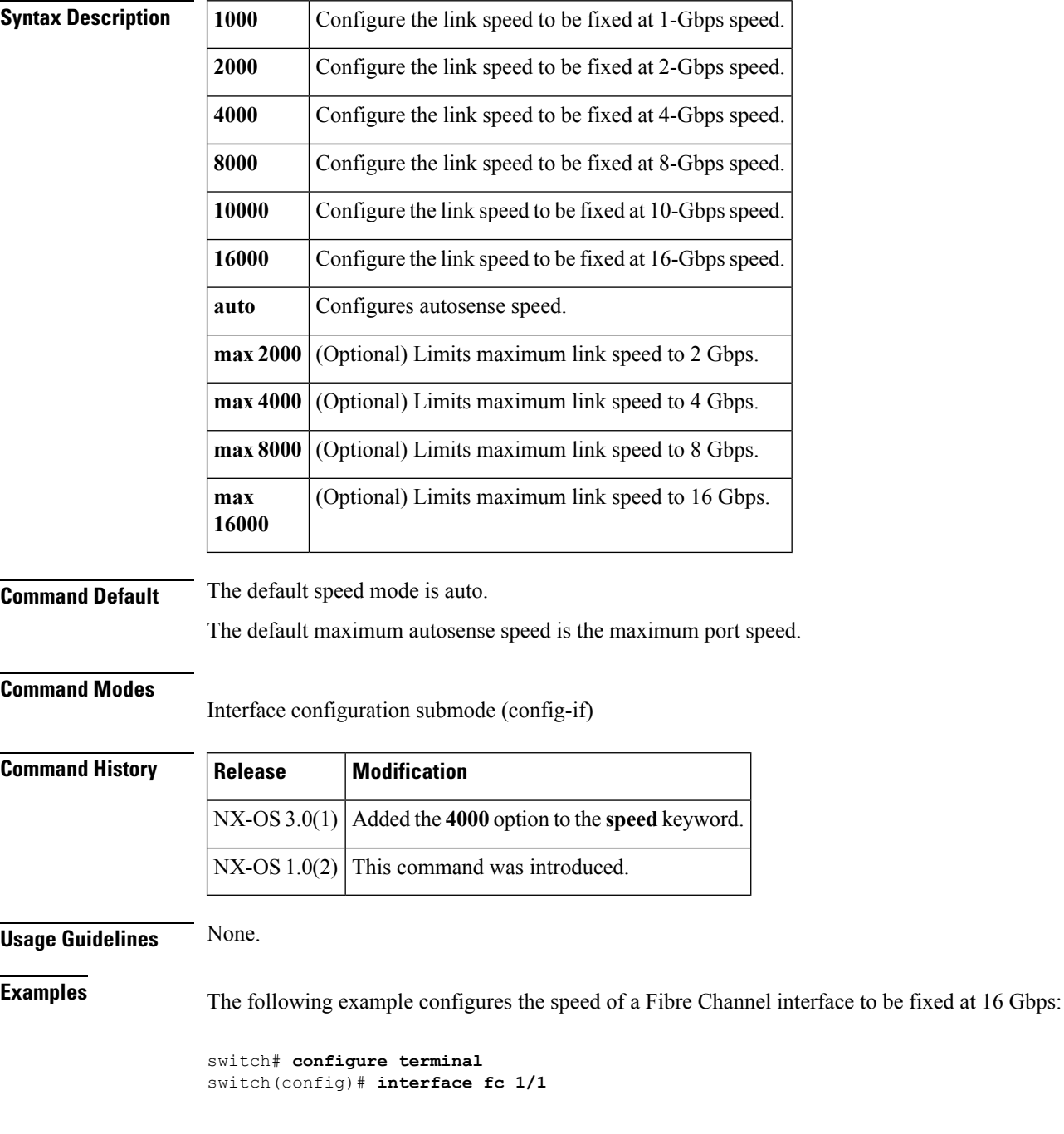

switch(config-if)# **switchport speed 16000**

 $\overline{\text{Related Commands}}$ 

 $\mathbf{l}$ 

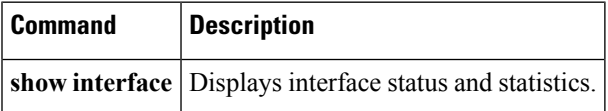

## **switchport trunk allowed vsan**

To configure the list of allowed VSANs on a trunk link, use the **switchport trunk allowed vsan** command. To remove the configuration, use the **no** form of this command.

**switchport trunk allowed vsan** {**add** *vsan-id***|all**|*vsan-id* **[no-warning]**}

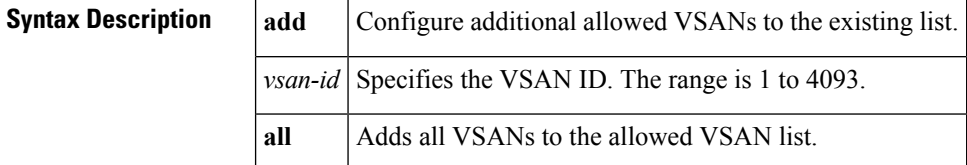

**Command Default** All VSANs are allowed.

## **Command Modes**

Interface configuration submode (config-if)

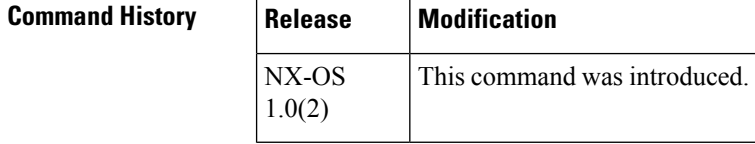

**Usage Guidelines** If the allowed VSANs on a trunk are a set of noncontiguous VSANs, use the **switchport trunk allowed vsan** *vsan-id* command first and then use the **switchport trunk allowed vsan add** command to complete the set of desired VSANs. The commandsin the configuration are automatically rebuilt in numerical order by NX-OS.

## **Examples** The following example shows how to limit the VSANs on an interface to VSAN 10 to 20 and 50:

```
switch# configure terminal
switch(config)# interface fc 1/1
switch(config-if)# switchport trunk allowed vsan 10-20
switch(config-if)# switchport trunk allowed vsan add 50
```
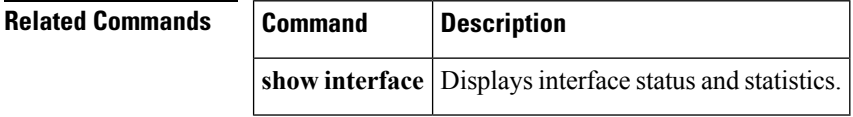

# **switchport trunk-max-npiv-limit**

To configure the maximum number of logins that are allowed on a trunking interface, use the **switchport trunk-max-npiv-limit** command. To remove the configuration, use the **no** form of this command.

**switchport trunk-max-npiv-limit** *max-npivs* **no switchport trunk-max-npiv-limit** *max-npivs*

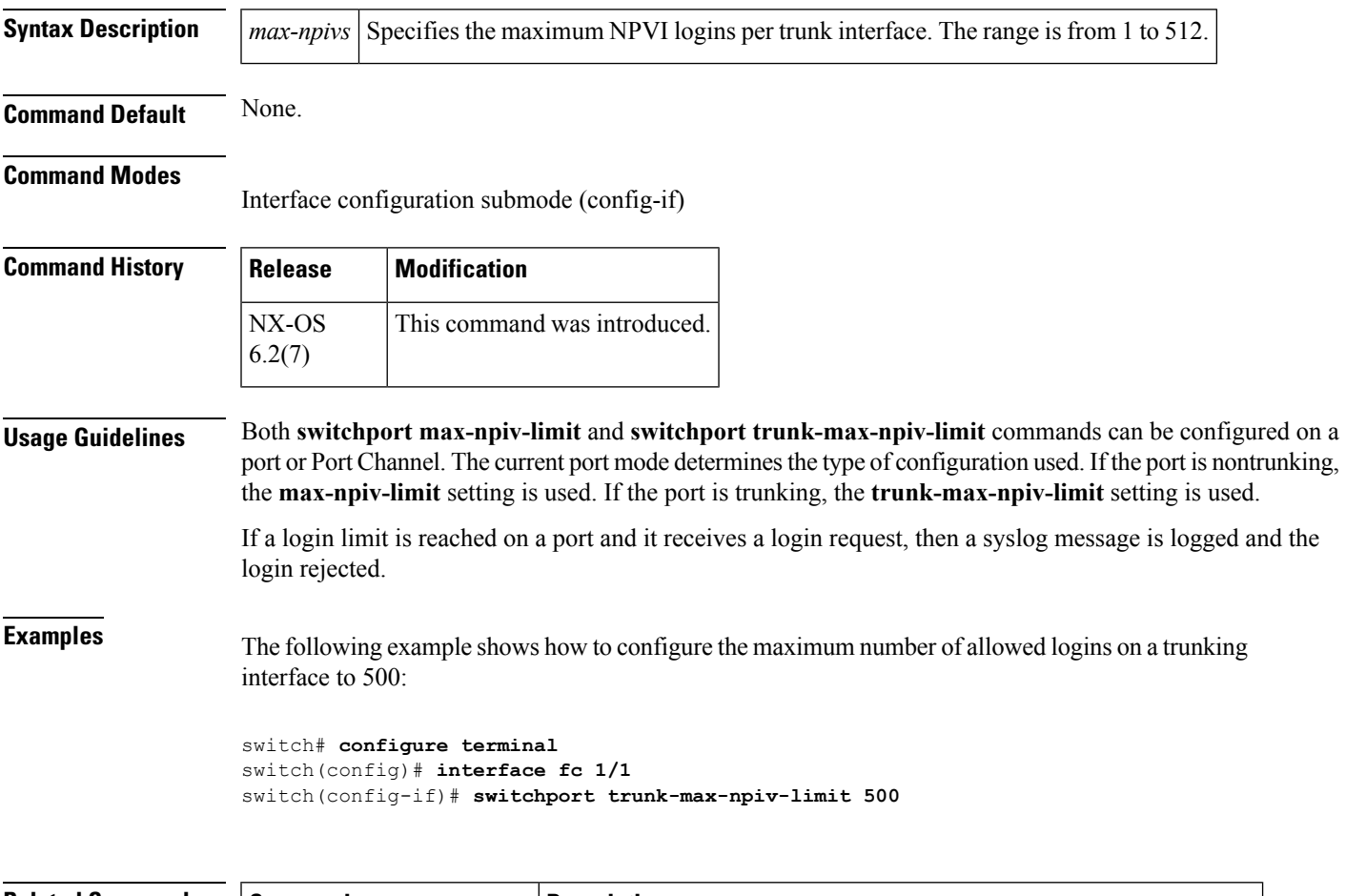

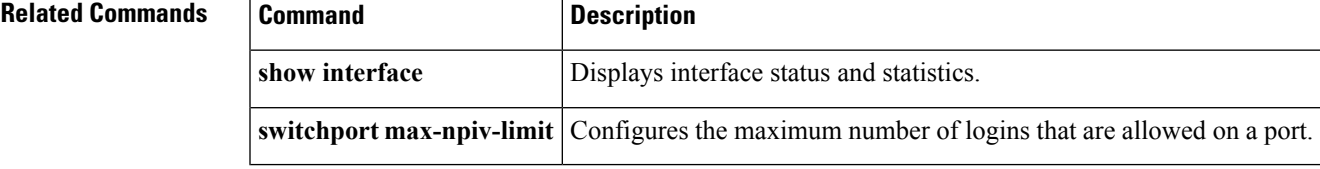

## **switchport trunk mode**

To specify the trunk mode for an interface, use the **switchport trunk mode** command. To remove the configuration, use the **no** form of this command.

**switchport trunk mode** {**auto|off|on**} **no switchport trunk mode** {**auto|off|on**}

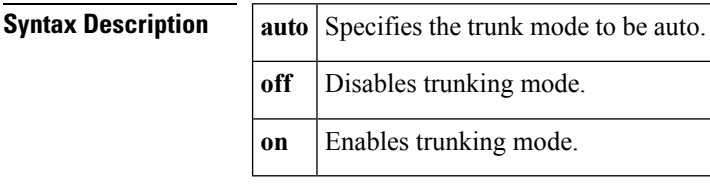

**Command Default** The default trunk mode is **on**.

### **Command Modes**

Interface configuration submode (config-if)

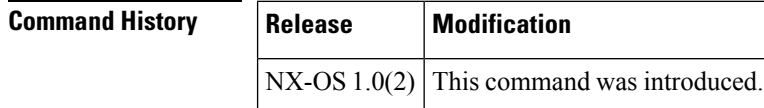

## **Usage Guidelines**

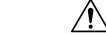

**Caution** This command causes traffic disruption on the specified interface.

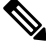

**Note**

During ISSU, the admin trunk mode is set to **off** for up and operationally non trunking ports to avoid network disruption due to misbehaving peer devices.

By default, trunk mode is enabled on all Fibre Channel interfaces (modes E, F, FL, Fx, ST, and SD) on non-NPV switches. On NPV switches, by default, trunk mode is disabled. You can configure trunk mode as on (enabled), off (disabled), or auto (automatic). The trunk mode configuration at the two ends of an ISL, between two switches, determine the trunking state of the link and the port modes at both ends.

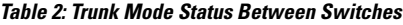

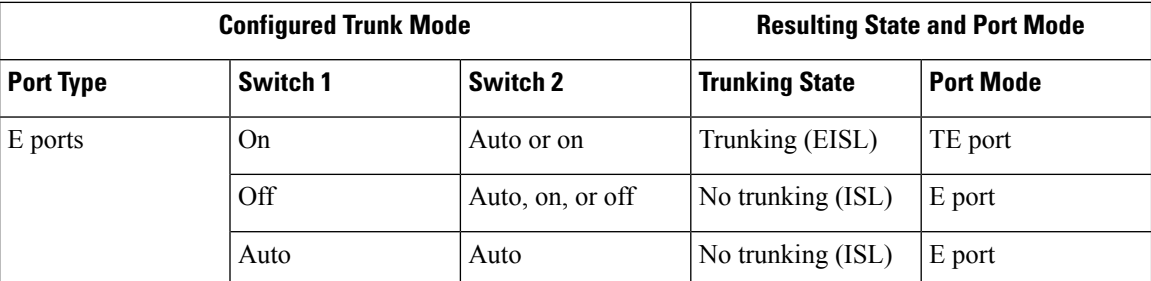

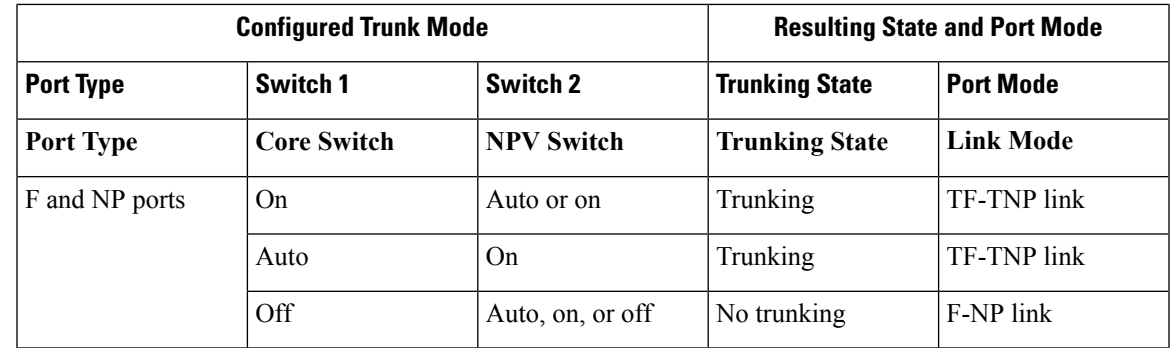

**Examples** The following example shows how to set the trunk mode to auto on an interface:

```
switch# configure terminal
switch(config)# interface fc 1/1
switch(config-if)# switchport trunk mode auto
```
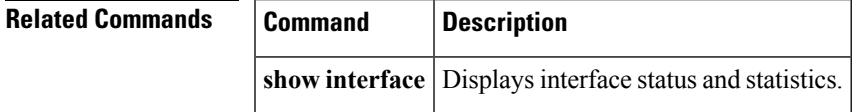

## **switch-wwn**

To configure a switch WWN in an autonomous fabric ID (AFID) database, use the **switch-wwn** command in AFID database configuration submode. To disable this feature, use the **no** form of this command.

**switch-wwn** *wwn-id* {**autonomous-fabric-id** *fabric-id* **vsan-ranges** *vsan-range*|**default-autonomous-fabric-id** *fabric-id* **vsan-ranges** *vsan-range*} **no switch-wwn** *wwn-id* {**autonomous-fabric-id** *fabric-id* **vsan-ranges** *vsan-range*|**default-autonomous-fabric-id** *fabric-id***vsan-ranges** *vsan-range*}

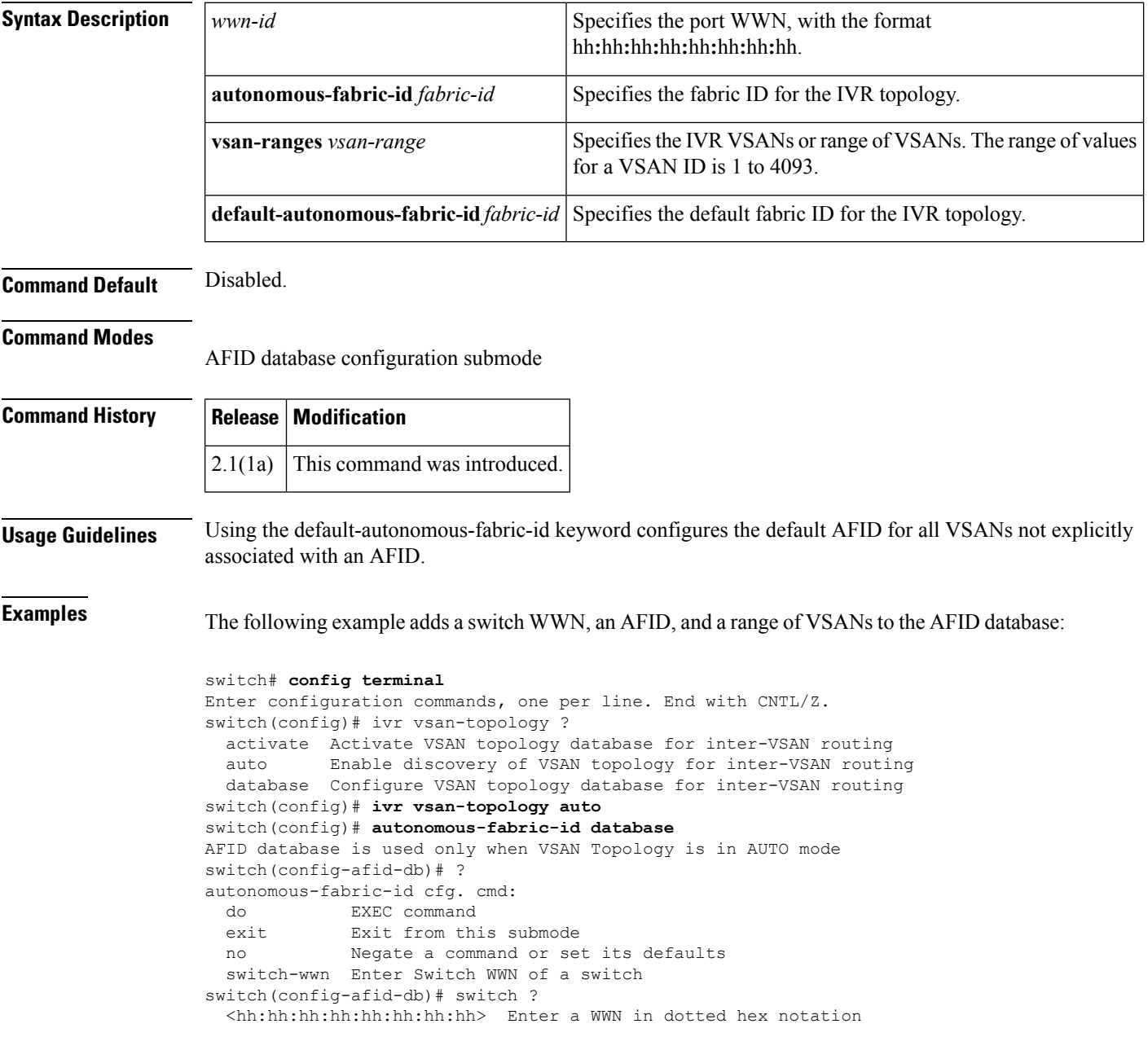

```
switch(config-afid-db)# switch 28:1d:00:05:30:00:06:ea ?
  autonomous-fabric-id Enter Autonomous Fabric ID
 default-autonomous-fabric-id Enter default Autonomous Fabric ID
switch(config-afid-db)# switch 28:1d:00:05:30:00:06:ea autonomous-fabric-id ?
  <1-64> Enter an autonomous fabic ID
switch(config-afid-db)# switch 28:1d:00:05:30:00:06:ea autonomous-fabric-id 14 ?
  vsan-ranges Enter VSANs in this autonomous-fabric-id at this switch
switch(config-afid-db)# switch 28:1d:00:05:30:00:06:ea autonomous-fabric-id 14 v
san-ranges ?
  <1-4093> Enter upto 5 ranges of VSAN identifiers
switch(config-afid-db)# switch 28:1d:00:05:30:00:06:ea autonomous-fabric-id 14 vsan-ranges
1 - 4 ?
        , Comma
 <cr> Carriage Return
switch(config-afid-db)# switch-wwn 28:1d:00:05:30:00:06:ea autonomous-fabric-id 14 vsan-ranges
1-4
```
The following example adds a switch WWN and the default AFID to the AFID database:

```
switch(config-afid-db)# ?
autonomous-fabric-id cfg. cmd:
 do EXEC command
 exit Exit from this submode
 no Negate a command or set its defaults
 switch-wwn Enter Switch WWN of a switch
switch(config-afid-db)# switch-wwn ?
 <hh:hh:hh:hh:hh:hh:hh:hh> Enter a WWN in dotted hex notation
switch(config-afid-db)# switch-wwn 28:1d:00:05:30:00:06:ea ?
 autonomous-fabric-id Enter Autonomous Fabric ID
 default-autonomous-fabric-id Enter default Autonomous Fabric ID
switch(config-afid-db)# switch-wwn 28:1d:00:05:30:00:06:ea default-autonomous-fabric-id ?
 <1-64> Enter a default autonomous fabic ID
switch(config-afid-db)# switch-wwn 28:1d:00:05:30:00:06:ea default-autonomous-fabric-id 16
 ?
 <cr> Carriage Returnswitch(config-afid-db)# switch-wwn 28:1d:00:05:30:00:06:ea
```
**default-autonomous-fabric-id 16**

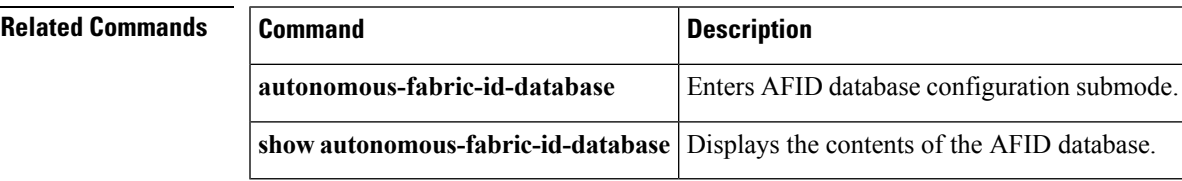

## **system cores**

To enable copying the core and log files periodically, use the **system cores** command in configuration mode. To revert the switch to factory defaults, use the **no** form of the command.

**system cores** {**slot0**:|**tftp**:} **no system cores**

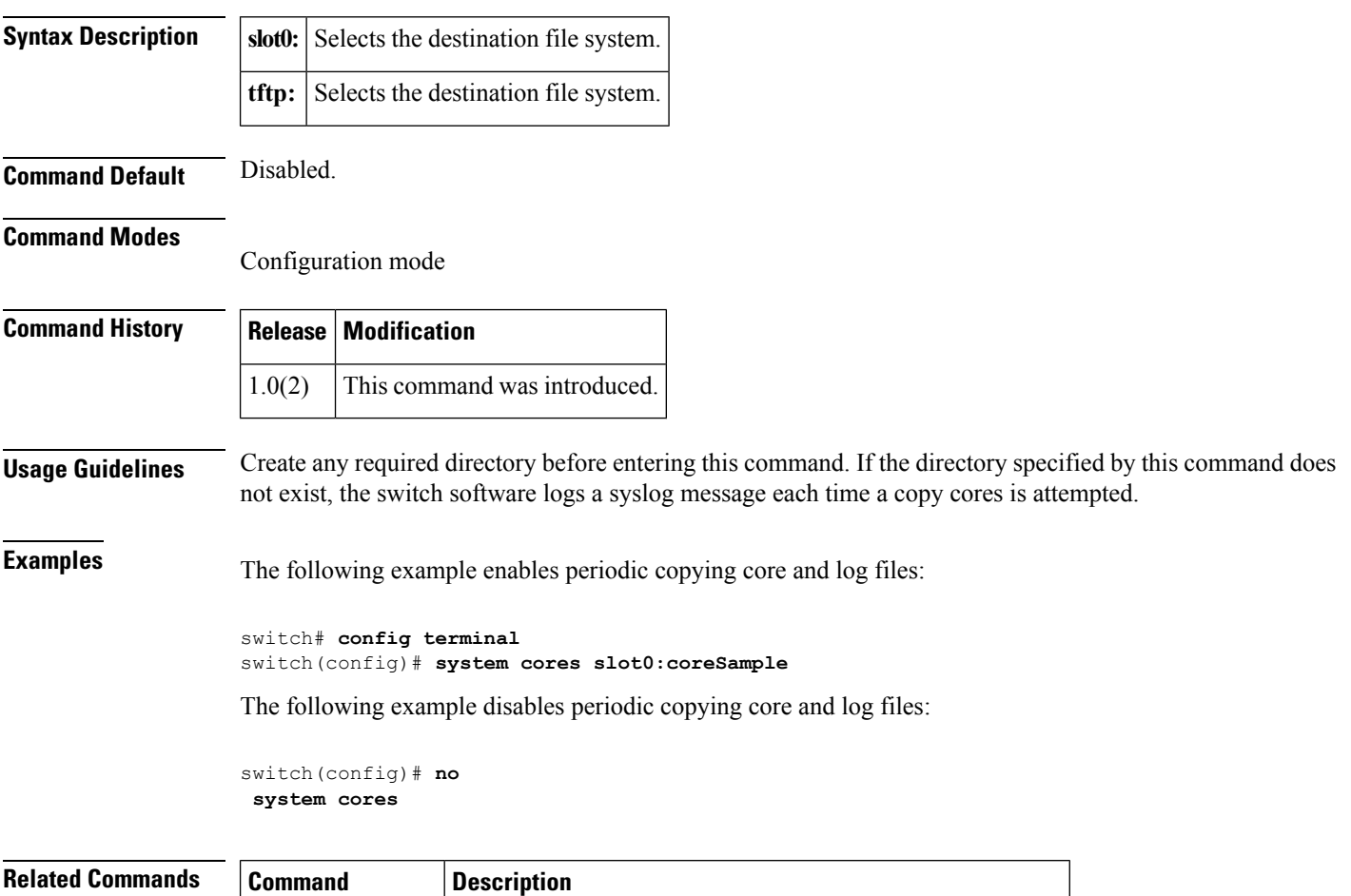

**show system cores** Displays the currently configured scheme for copying cores.

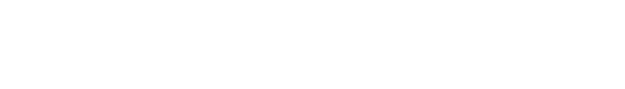

# **system default interface congestion mode**

To configure the default interface congestion mode, use the **system default interface congestionmode** command. To disable this feature, use the **no** form of the command.

**system default interface congestion mode** {**core|edge**} **no system default interface congestion mode** {**core|edge**}

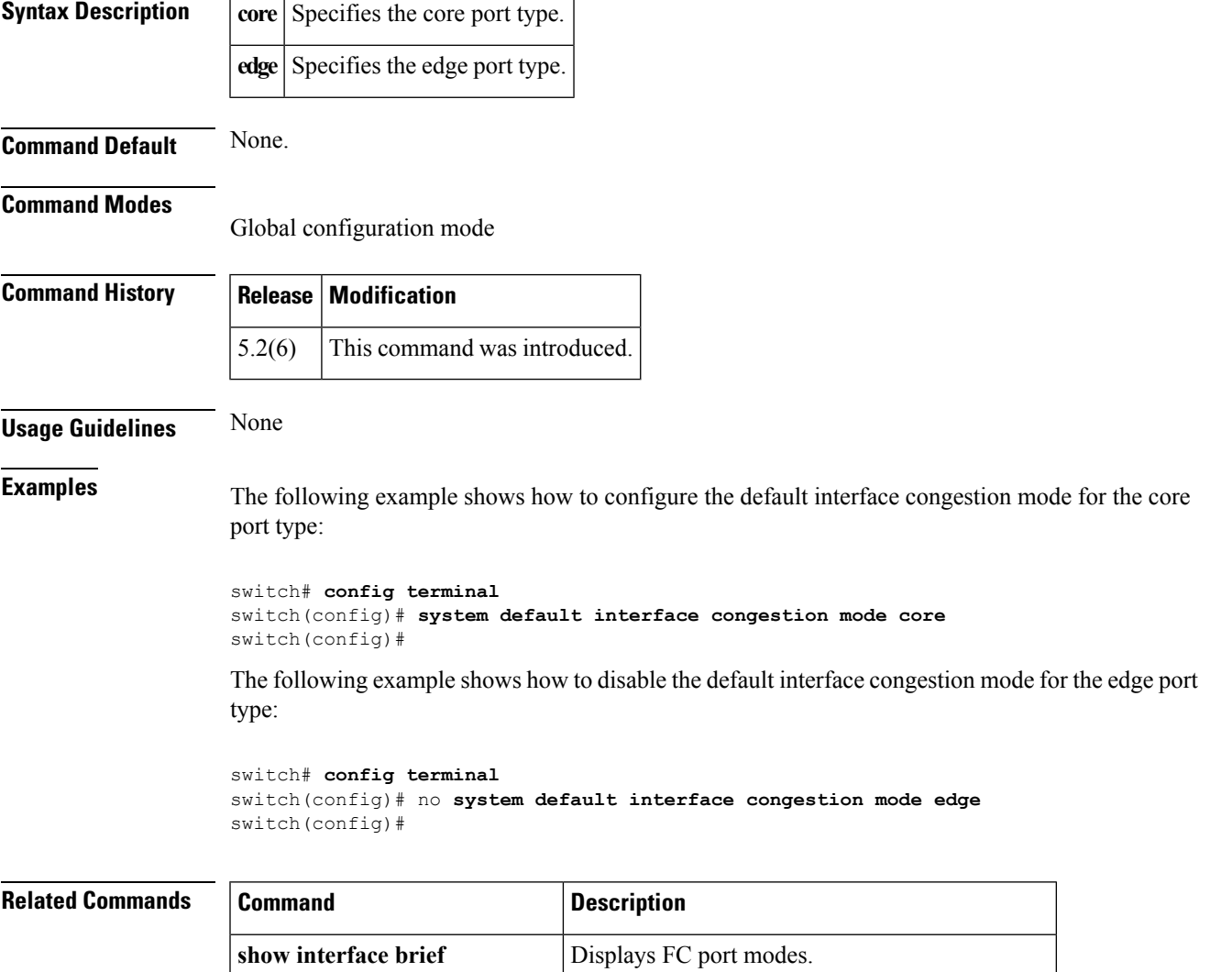

**show system default switchport** Displays default values for switch port attributes.

# **system default interface congestion timeout**

To configure the default timeout value for a congestion timeout, use the **systemdefault interface congestion timeout** command. To disable this feature, use the **no** form of this command.

**system default interface congestion timeout** *milliseconds* **mode** {**core|edge**} **no system default interface congestion timeout** *milliseconds* **mode** {**core|edge**}

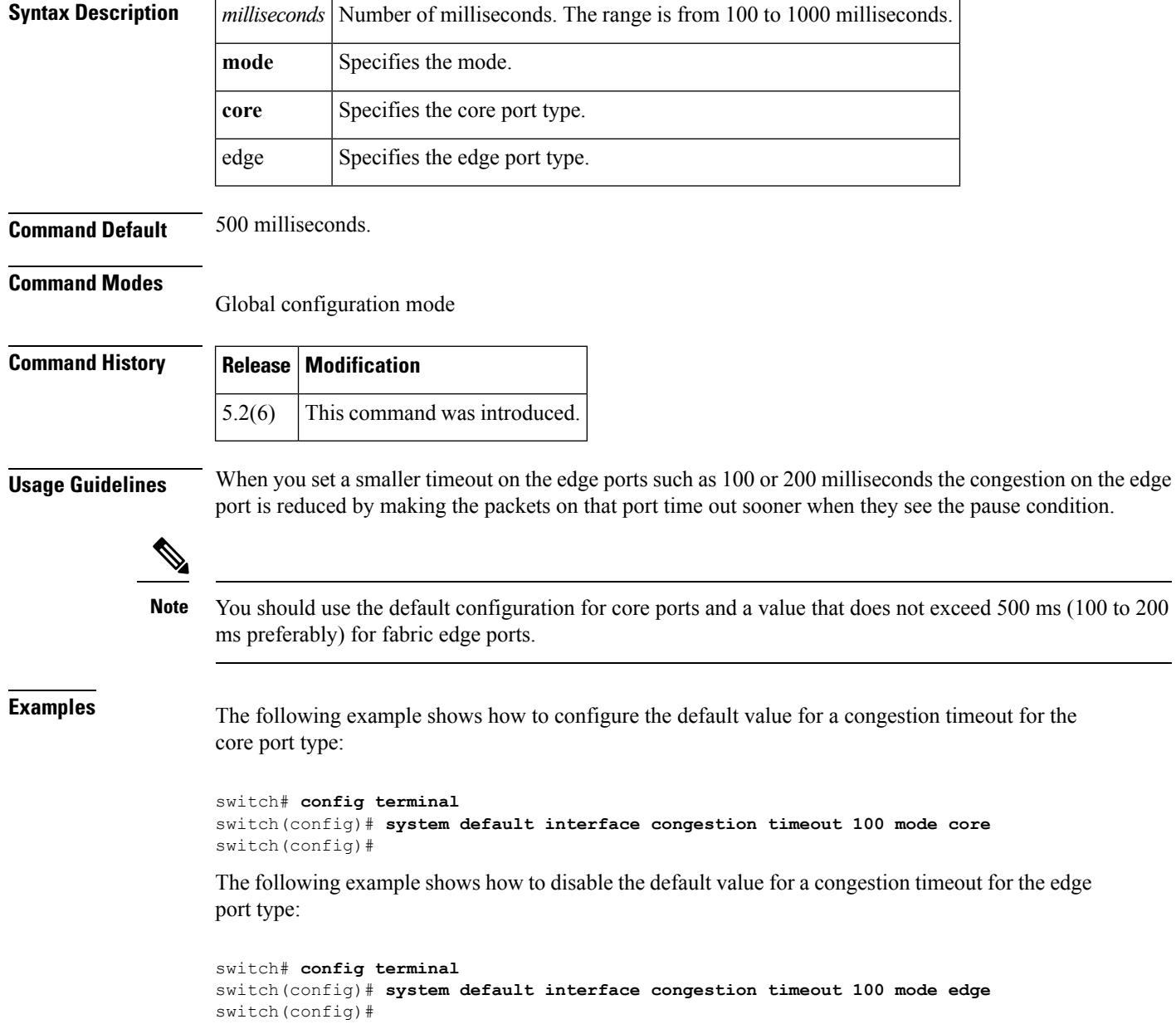

## **Related Commands**

 $\mathbf l$ 

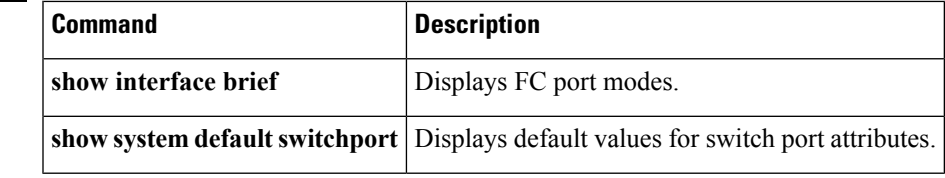

# **system default interface pause mode**

To configure the default timeout value for a pause frame, use the **systemdefault interfacepause mode** command. To disable this feature, use the **no** form of this command.

**system default interface pause mode** {**core|edge**} **no system default interface pause mode** {**core|edge**}

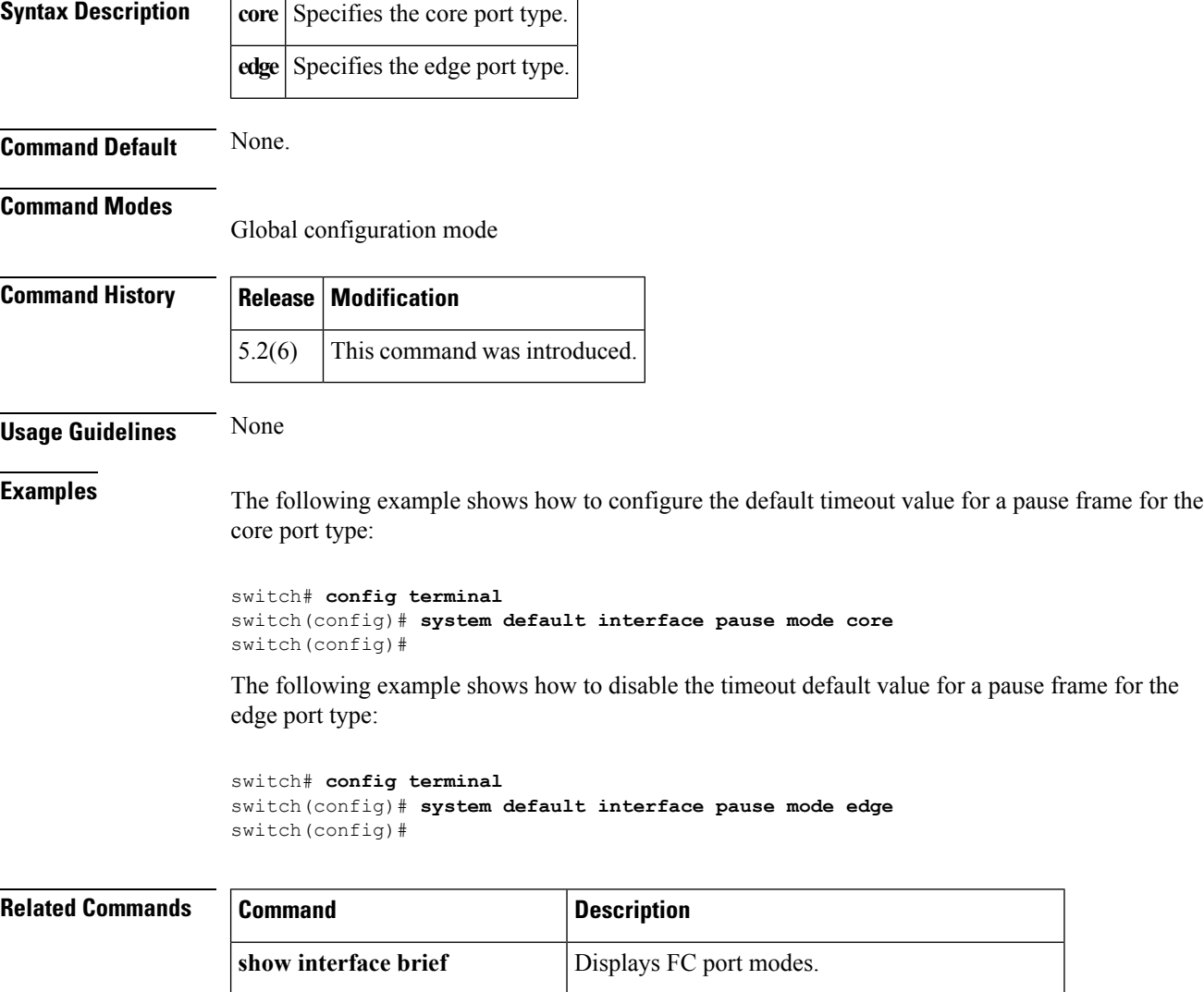

**show system default switchport** Displays default values for switch port attributes.

# **system default interface pause timeout**

To configure the default timeout value for a pause frame, use the **system defaultinterface pause timeout** command. To disable this feature, use the **no** form of the command.

**system default interface pause timeout** *milliseconds* **mode** {**core|edge**} **no system default interface pause timeout** *milliseconds* **mode** {**core|edge**}

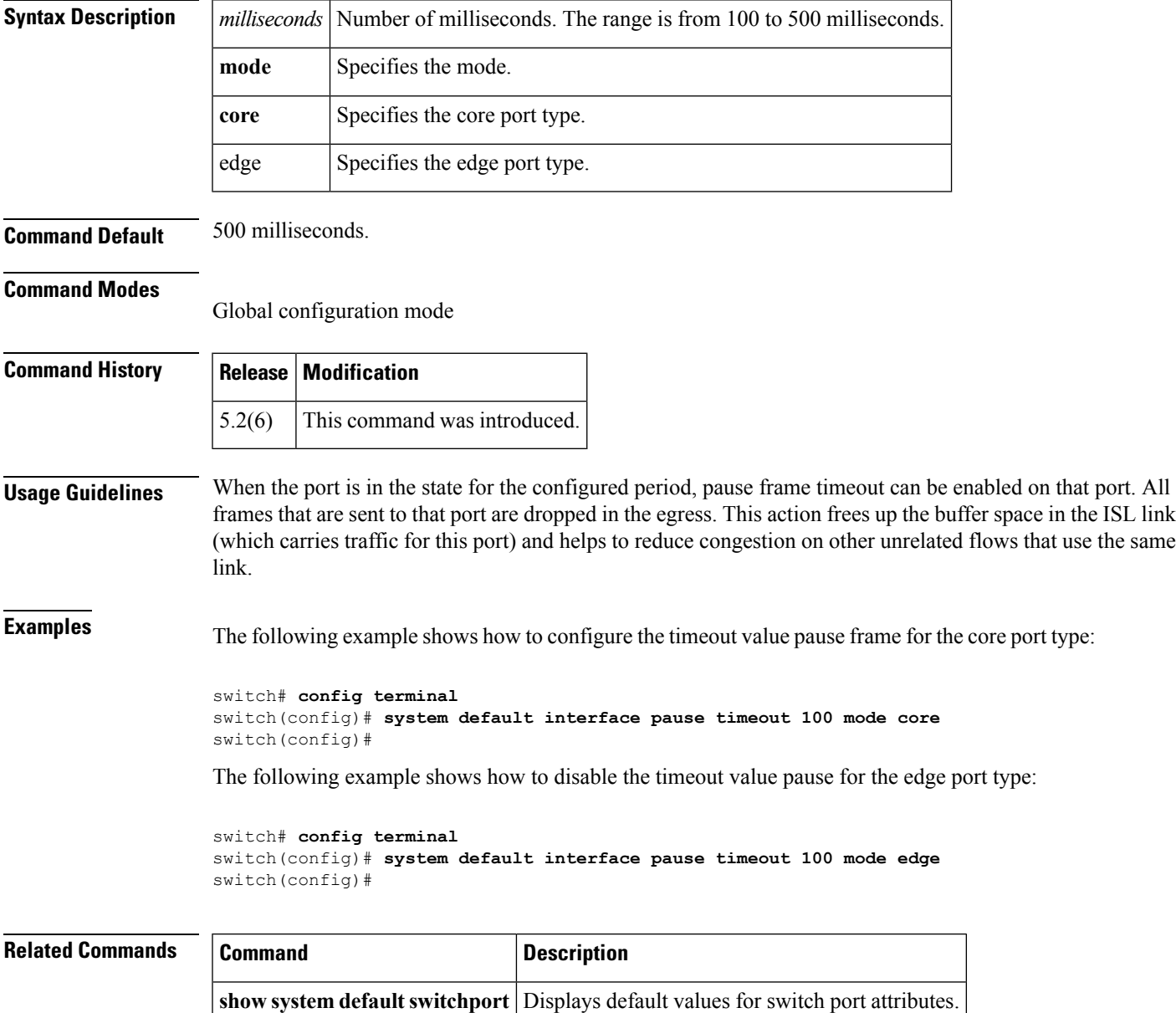

# **system default switchport**

To configure port attributes, use the**system default switchport** command in configuration mode. To disable port attributes, use the **no** form of the command.

٦

**system default switchport** {**shutdown**|**trunk mode** {**auto|off|on**}|**mode F**} **no system default switchport** {**shutdown**|**trunk mode** {**auto|off|on**}|**mode F**}

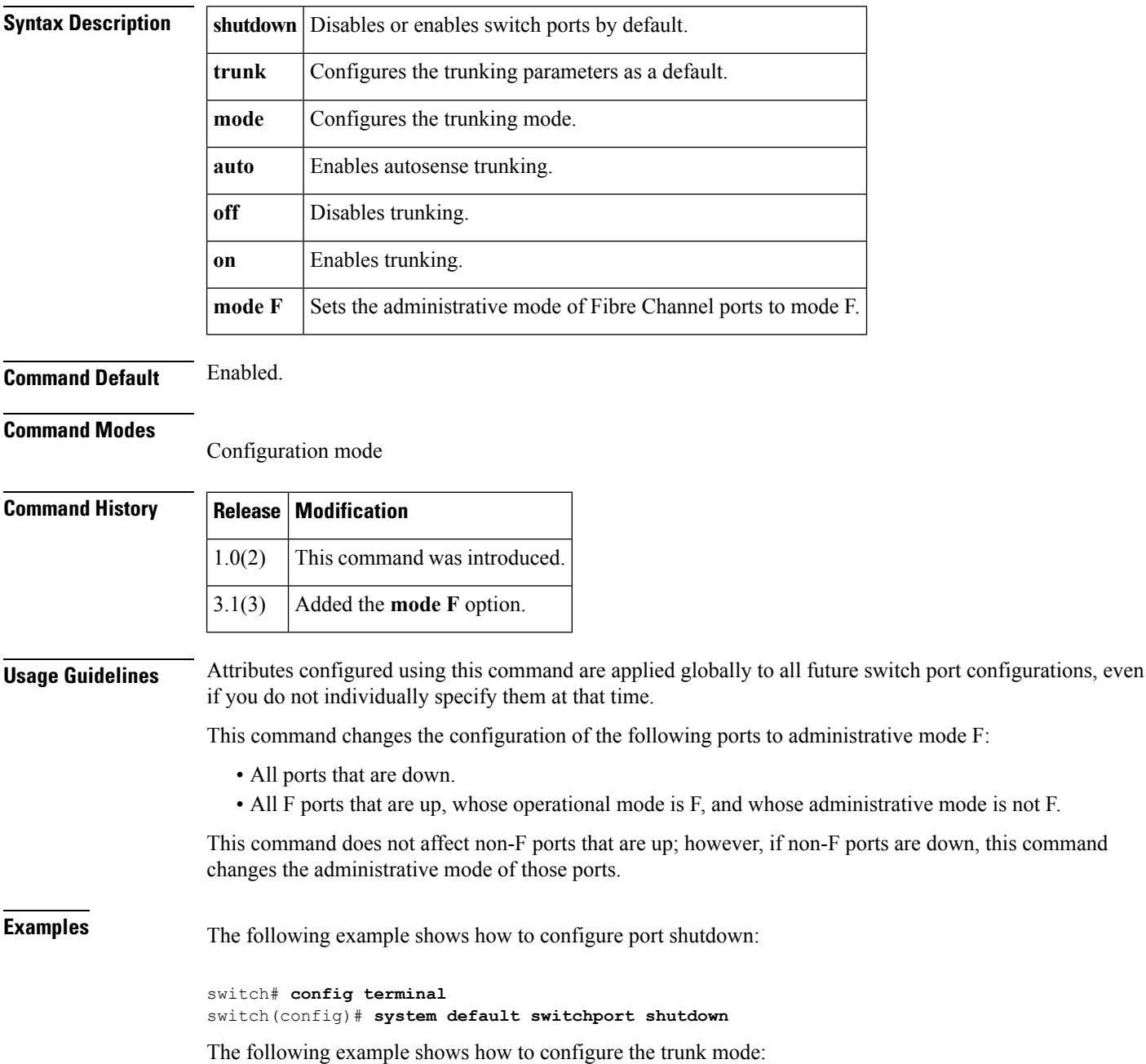
switch# **config terminal** switch(config)# **system default switchport trunkmode auto**

The following example shows how to set the administrative mode of Fibre Channel ports to mode F:

```
switch# config terminal
switch(config)# system default switchport mode F
```
The following example shows how to set the administrative mode of Fibre Channel ports to the default:

```
switch# config terminal
switch(config)# no system default switchport mode F
```
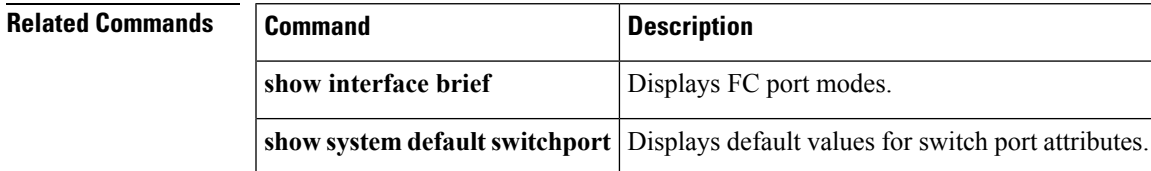

# **system default zone default-zone permit**

To configure default values for a zone, use the **system default zone default-zone permit** command in configuration mode. To revert to the defaults, use the **no** form of the command.

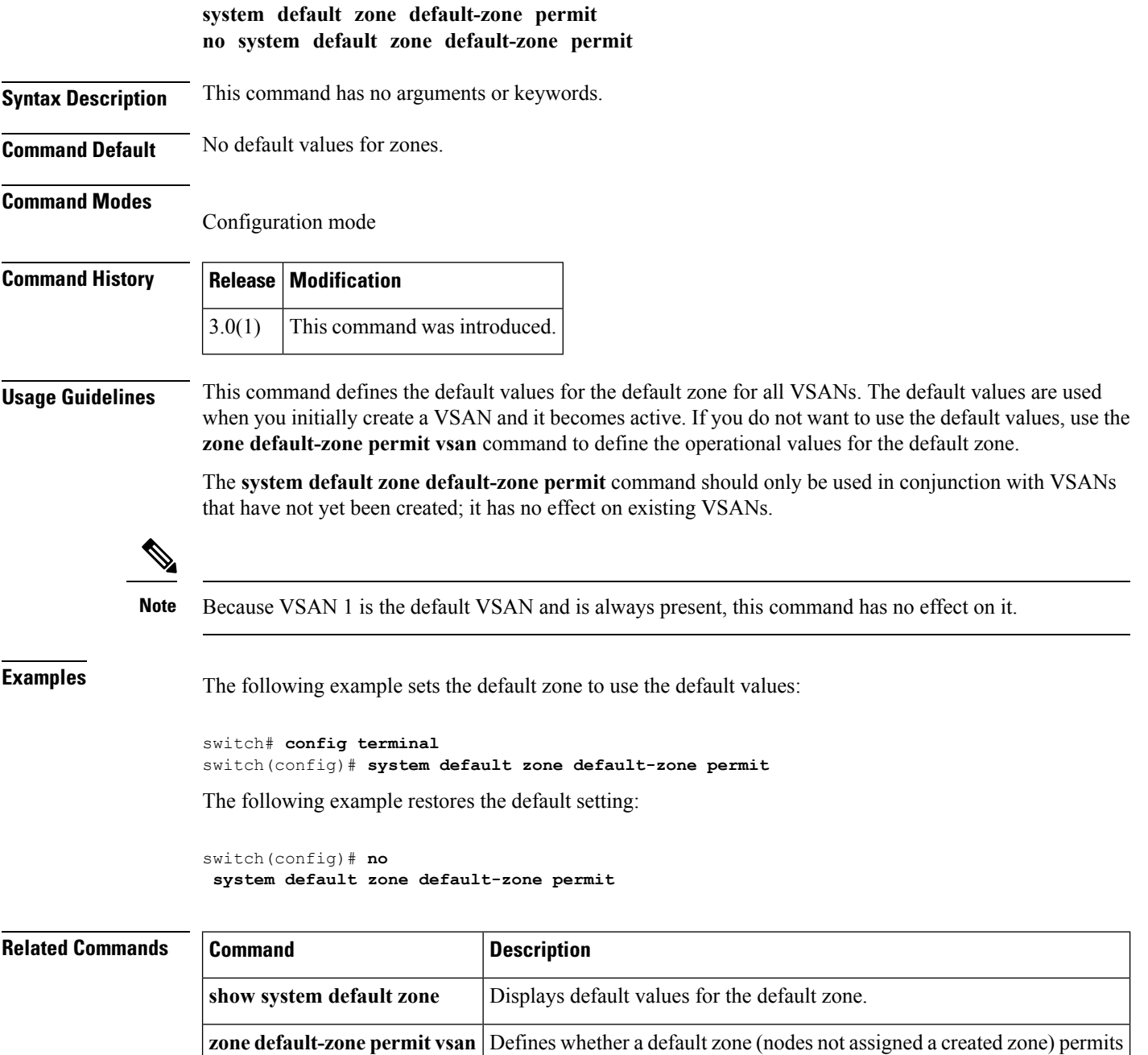

or denies access to all in the default zone.

Ш

## **system default zone distribute full**

To configure default valuesfor distribution to a zone set, use the **system default zonedistribute full** command in configuration mode. To revert to the defaults, use the **no** form of the command.

**system default zone distribute full no system default zone distribute full Syntax Description** This command has no arguments or keywords. **Command Default** Distribution to active zone sets only. **Command Modes** Configuration mode **Command History Release Modification**  $3.0(1)$  This command was introduced. **Usage Guidelines** This command distributes the default values for the default zone to all VSANs. The default values are used when you initially create a VSAN and it becomes active. If you do not want to use the default values, use the **zoneset distribute full vsan** command to distribute the operational values for the default zone. The **system default zonedistribute full** command should only be used in conjunction with VSANs that have not yet been created; it has no effect on existing VSANs. **Note** Because VSAN 1 is the default VSAN and is always present, this command has no effect on it. **Examples** The following example distributes default values to the full zone set: switch# **config terminal** switch(config)# **system default zone distribute full** The following example distributes default values to the active zone set only: switch(config)# **no system default zone distribute full Related Commands Command Description show system default zone** Displays default values for the default zone. **zoneset distribute full vsan** Distributes the operational values for the default zone to all zone sets.

## **system default zone gs**

To configure default value for zone generic service permission, use the **system default zone gs** command in the configuration mode. To set the default value for zone generic service permission as none (deny), use the no form of the command.

**system default zone gs** {**read|read-write**} **no system default zone gs** {**read|read-write**}

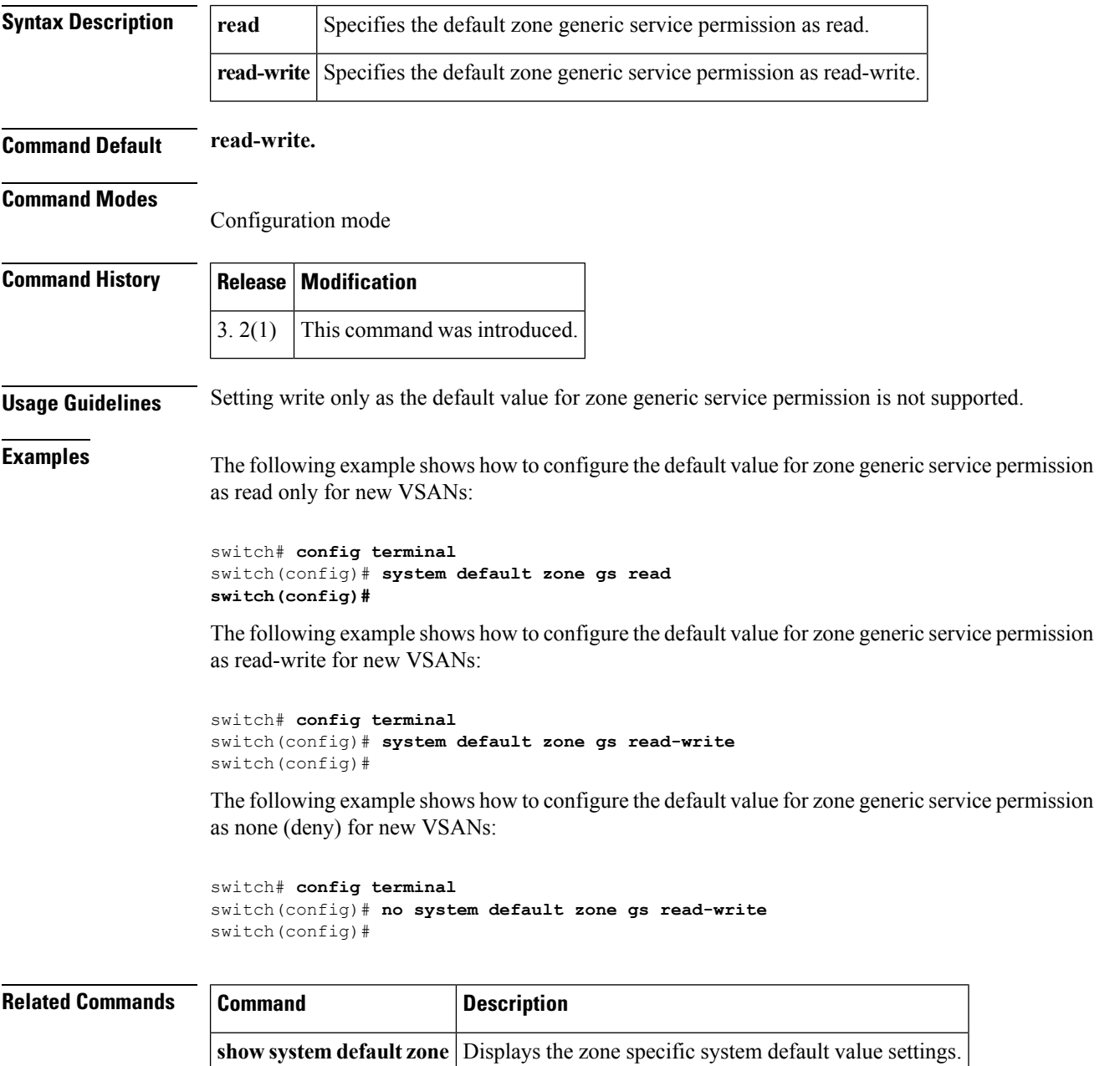

Ш

### **system default zone mode enhanced**

To configure the zone mode default value as enhanced, use the **system default zone mode enhanced**command in the configuration mode. To configure the zone mode default value as basic, use the no form of the command.

**system default zone mode enhanced no system default zone mode enhanced Syntax Description** This command has no arguments or keywords. **Command Default None. Command Modes** Configuration mode **Command History Release Modification** 3.2(1) This command was introduced. **Usage Guidelines** This command configures the default value of zoning mode as basic or enhanced. The default value of zoning mode is used when a VSAN is newly created. If the VSAN is deleted and recreated, the value of the zoning mode defaults to the value specified by the configuration. **Examples** The following example shows how to configure the zone mode default value as enhanced: switch# config switch# **system default zone mode enhanced** The following example shows how to configure the zone mode default value as basic: switch# config switch# **no system default zone mode enhanced Related Commands Command Description**

show system default zone Displays the default value of zone mode as basic and enhanced.

# **system default zone smart-zone**

To configure the default values for smart zone, use the system default zone smart-zone command in the configuration mode. To disable this feature, use the no form of the command.

**show system default zone** Displays the default value of zone mode as basic and enhanced.

**system default zone smart-zone enable no system default zone smart-zone enable**

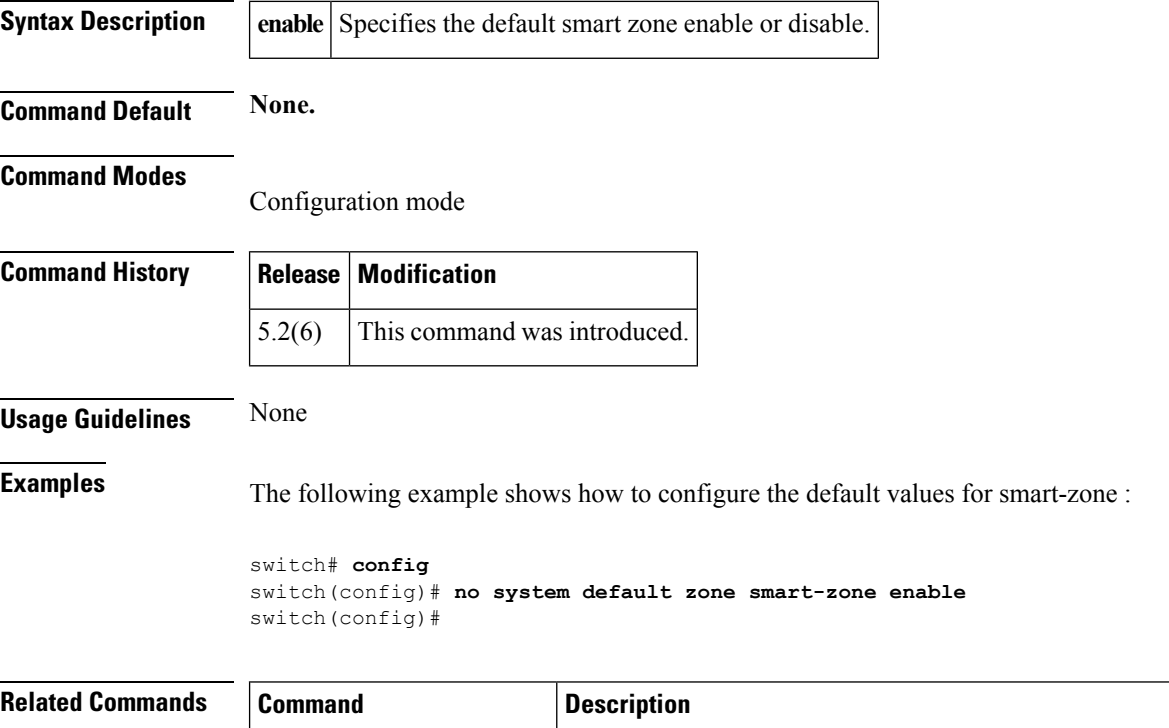

## **system delayed-traps enable mode**

To configure the system-delayed trap state, use the **system delayed-traps enable** mode command. To disable the system-delayed trap state, use the **no** form of the command.

**system delayed-traps enable mode FX no system delayed-traps enable mode FX**

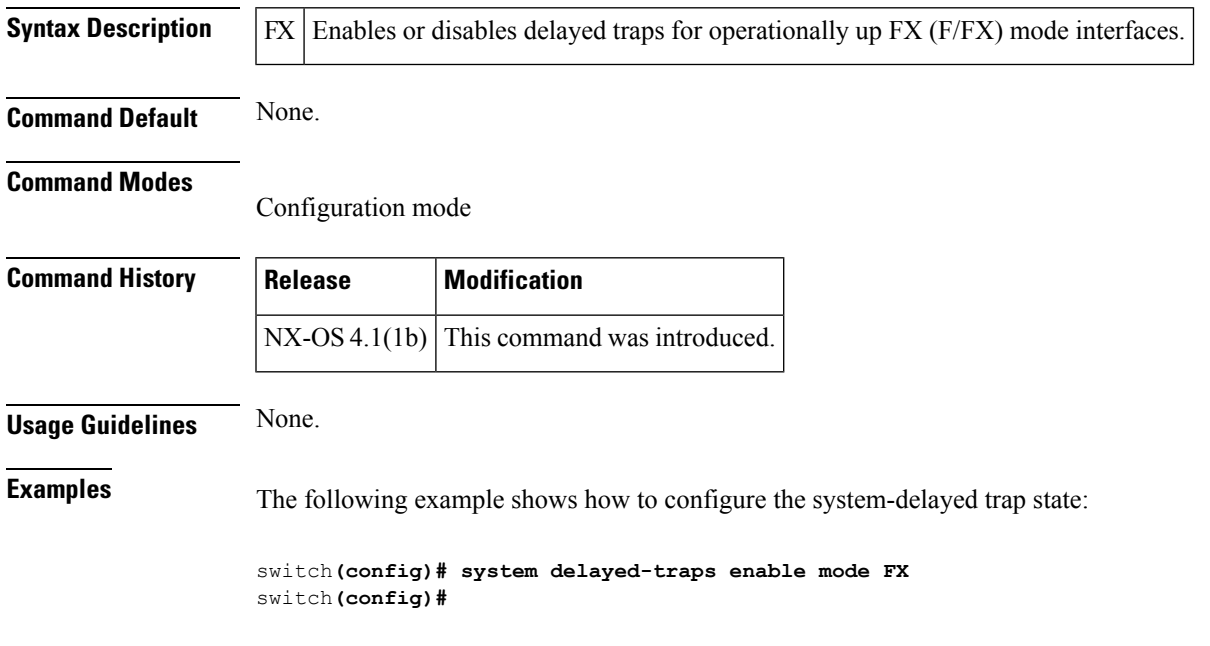

## **system delayed-traps timer**

To configure the system-delayed trap timeout values, use the **system delayed-traps timer** command. To disable the system-delayed trap timeout values, use the **no** form of the command.

**system delayed traps-timer** *number* **no system delayed traps-timer** *number*

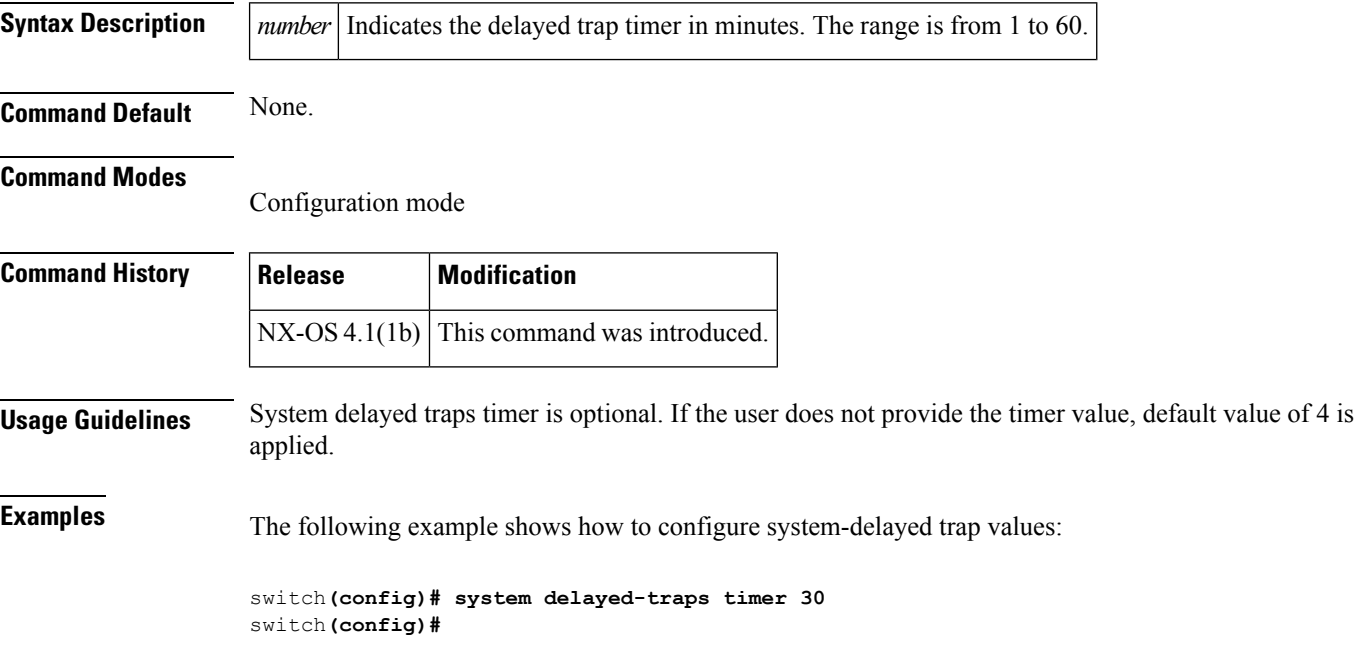

 $\mathbf{l}$ 

# **system hap-reset**

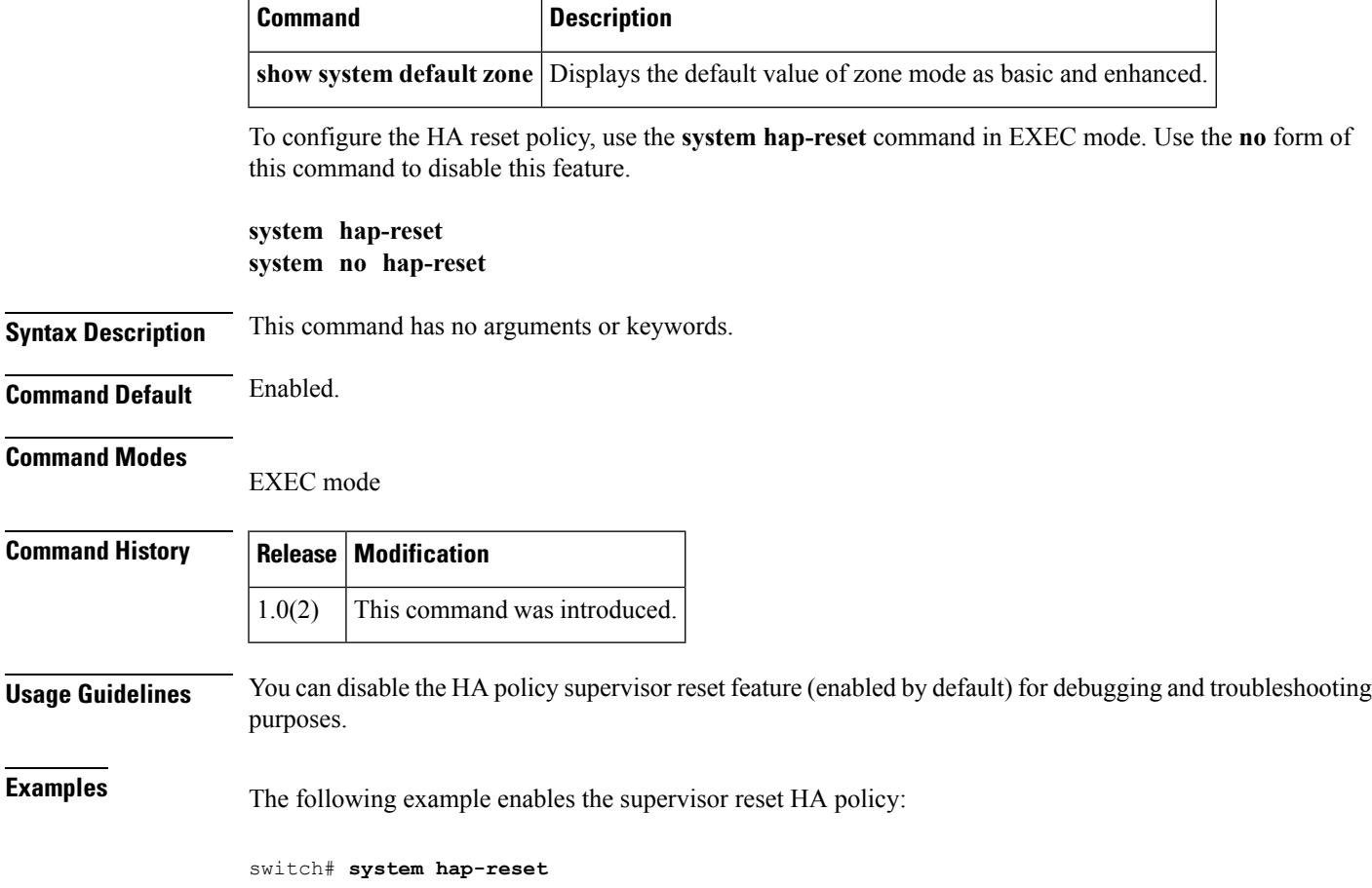

## **system health (configuration mode)**

To configure Online Health Management System (OHMS) features for a specified interface or for the entire switch, use the **system health** command. To disable this feature, use the **no** form of the command.

**system health** [{**failure-action**|**interface** {**fc** *slot/port*|**iscsi** *slot/port*}|**loopback** {**frame-length** { *bytes***|auto**}|**frequency** *seconds*}}] **no system health** [{**failure-action**|**interface** {**fc** *slot/port*|**iscsi** *slot/port*}}]

 $\frac{\sqrt{2}}{2}$ 

**Note**

On a Cisco Fabric Switch for HP c-Class BladeSystem and on a Cisco Fabric Switch for IBM BladeCenter, the syntax differs as follows:**interface bay** *port* | **ext** *port* }

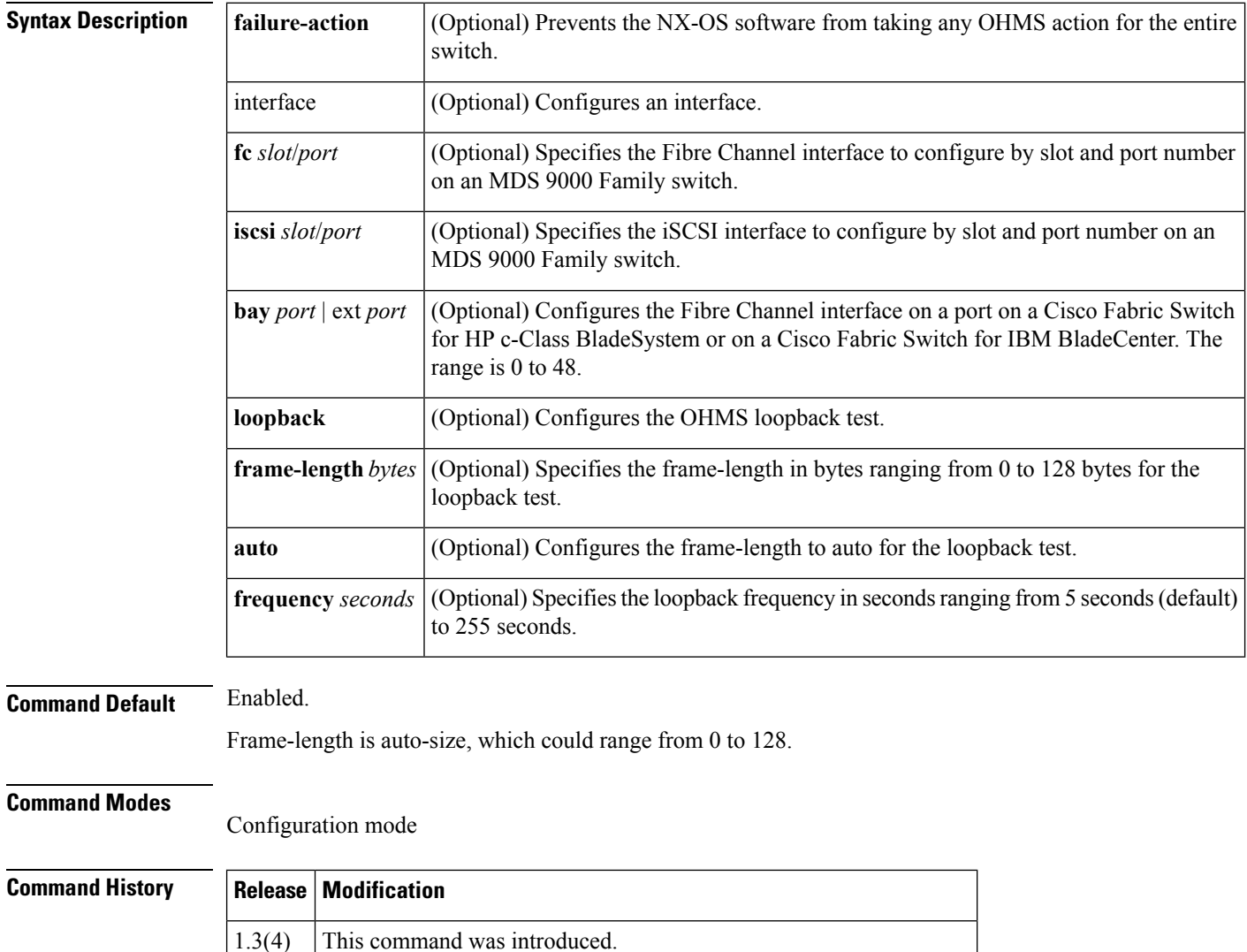

3.0(1) Added the **frame-length** and **auto** options to the **loopback** keyword.

 $\blacksquare$ 

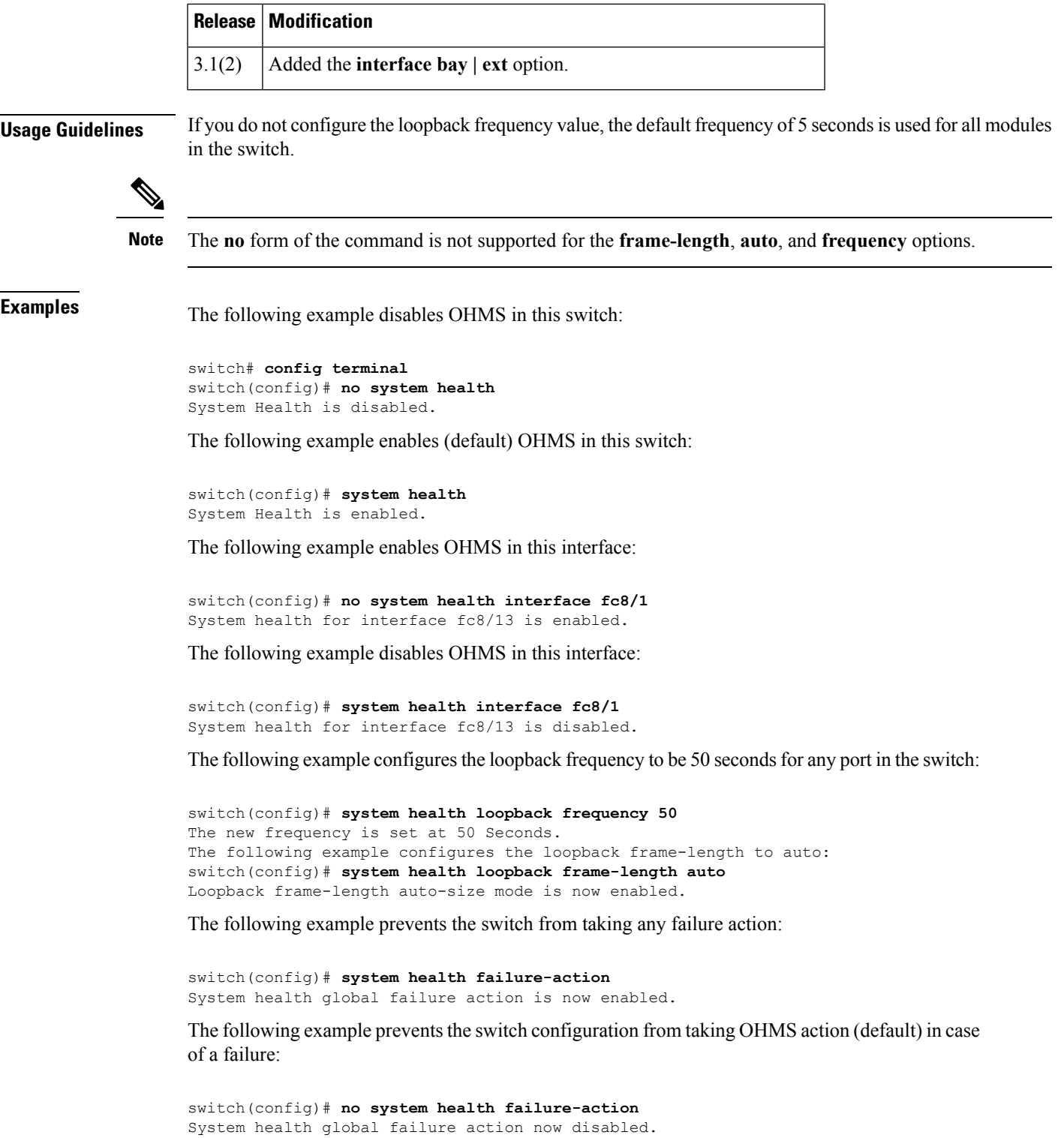

### **Related Commands**

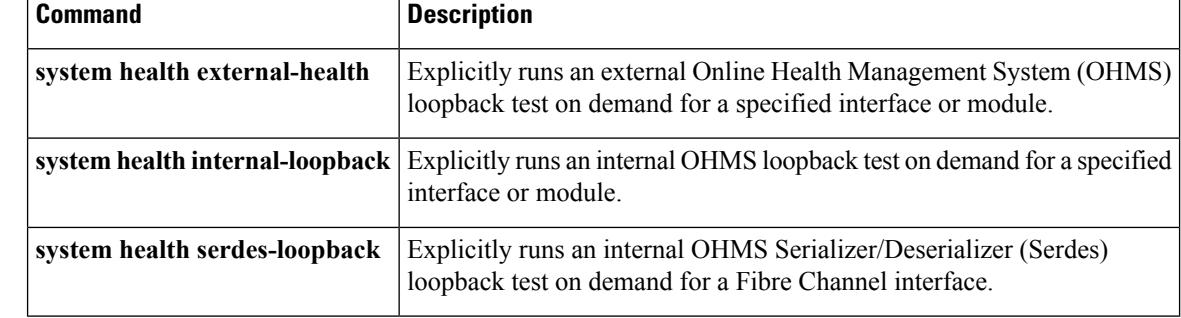

# **system health cf-crc-check**

To run the CompactFlash CRC checksum test on demand, use the **system health cf-crc-check** command in EXEC mode.

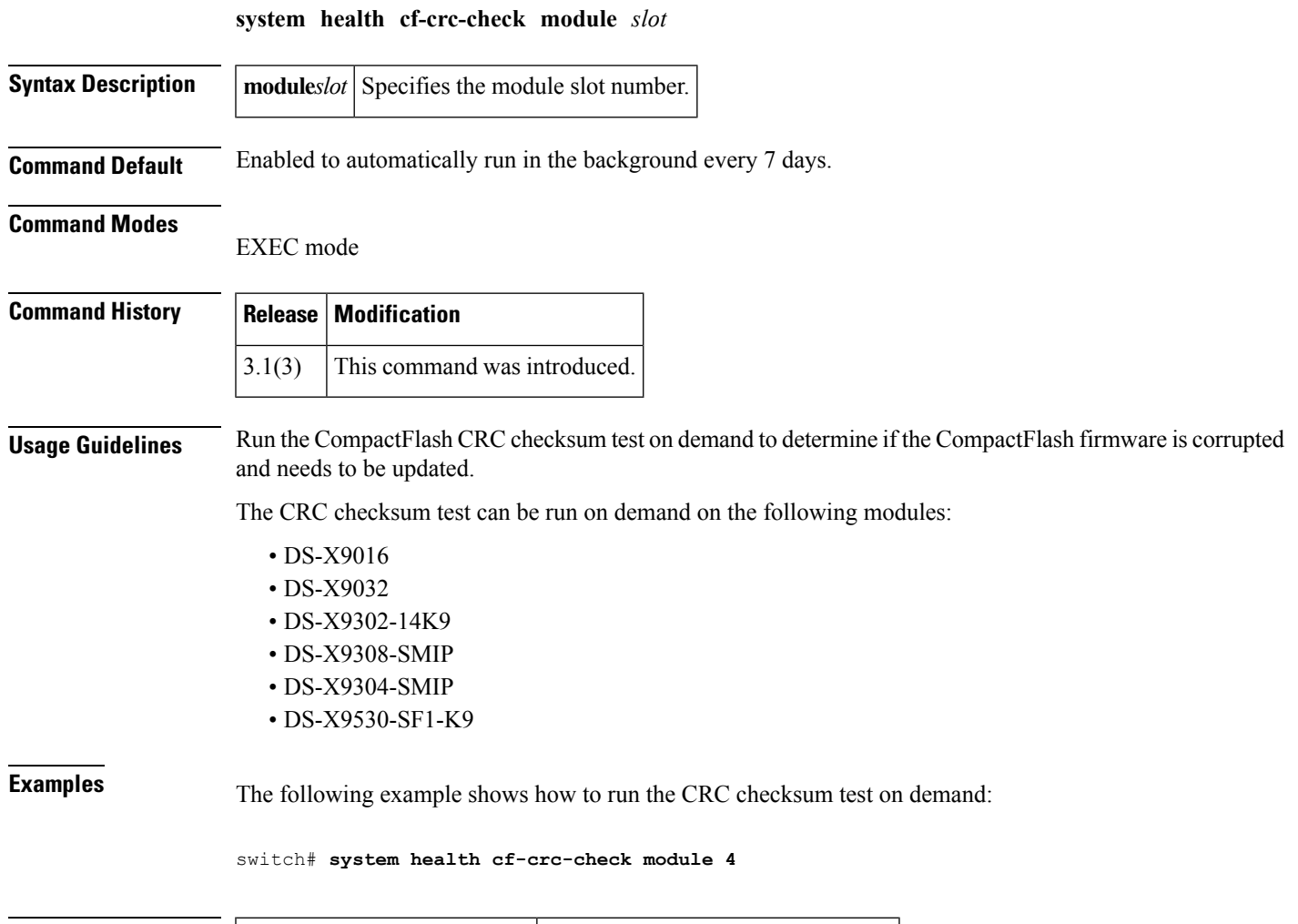

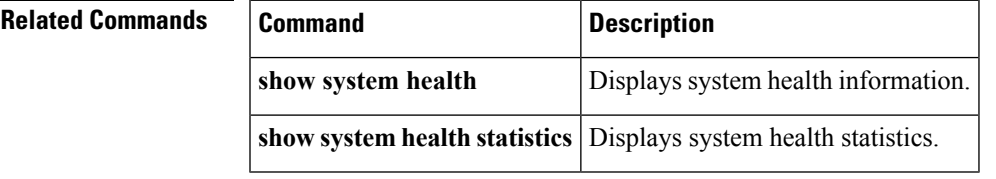

# **system health cf-re-flash**

To update the CompactFlash firmware on demand, use the **system health cf-re-flash** command in EXEC mode.

**system health cf-re-flash module** *slot*

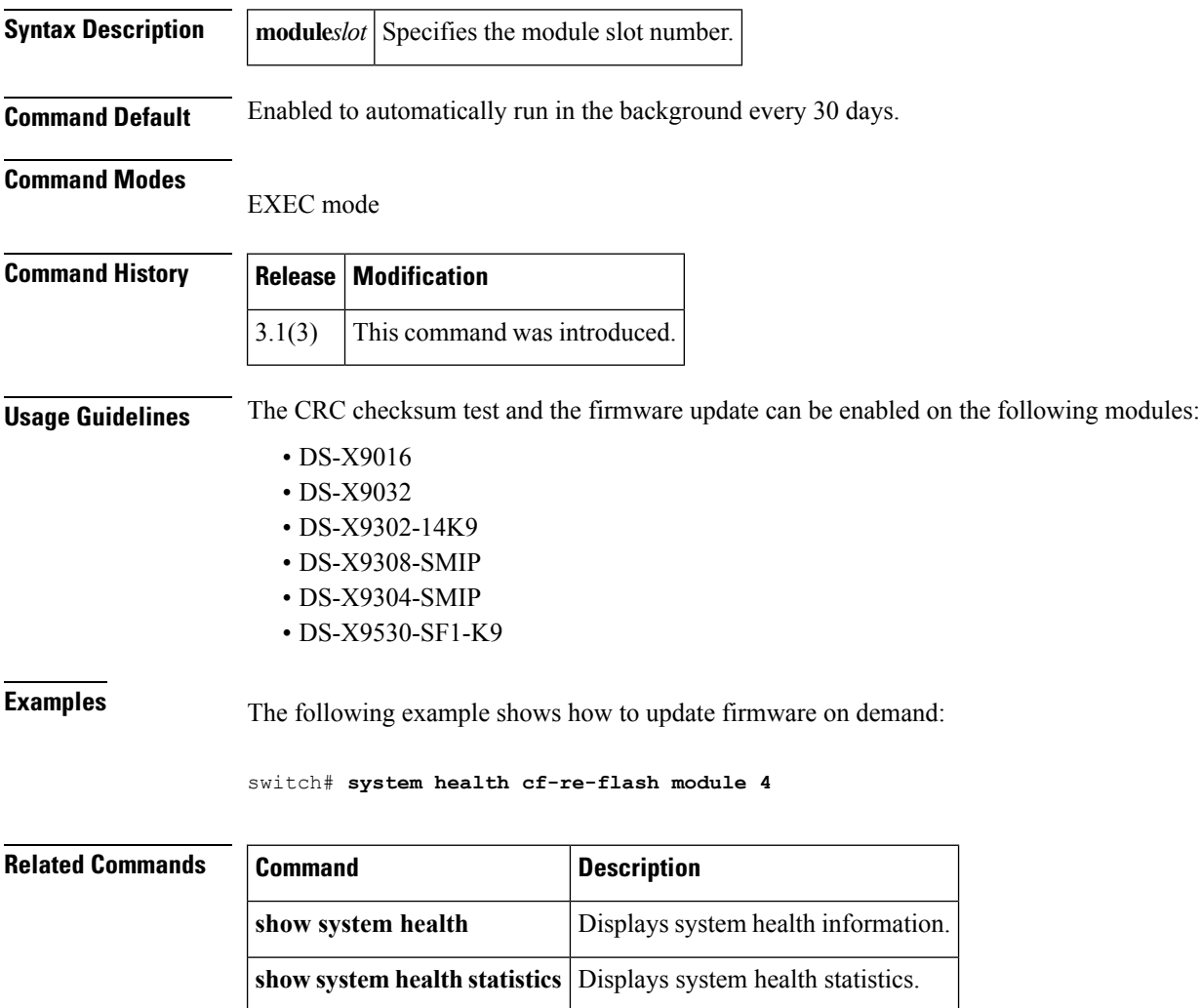

# **system health clear-errors**

To clear previous error conditions stored in the Online Health Management System (OHMS) application's memory, use the **system health clear-errors** command.

**system health clear-errors interface** {**fc slotport**|**iscsi slotport**} **system health clear-errors module** *slot* [{**battery-charger|bootflash|cache-disk|eobc|inband|loopback|mgmt**}]

 $\mathscr{P}$ 

**Note**

On a Cisco Fabric Switch for HP c-Class BladeSystem and on a Cisco Fabric Switch for IBM BladeCenter, the syntax differs as follows:**interface bay** *port* **| ext** *port* }

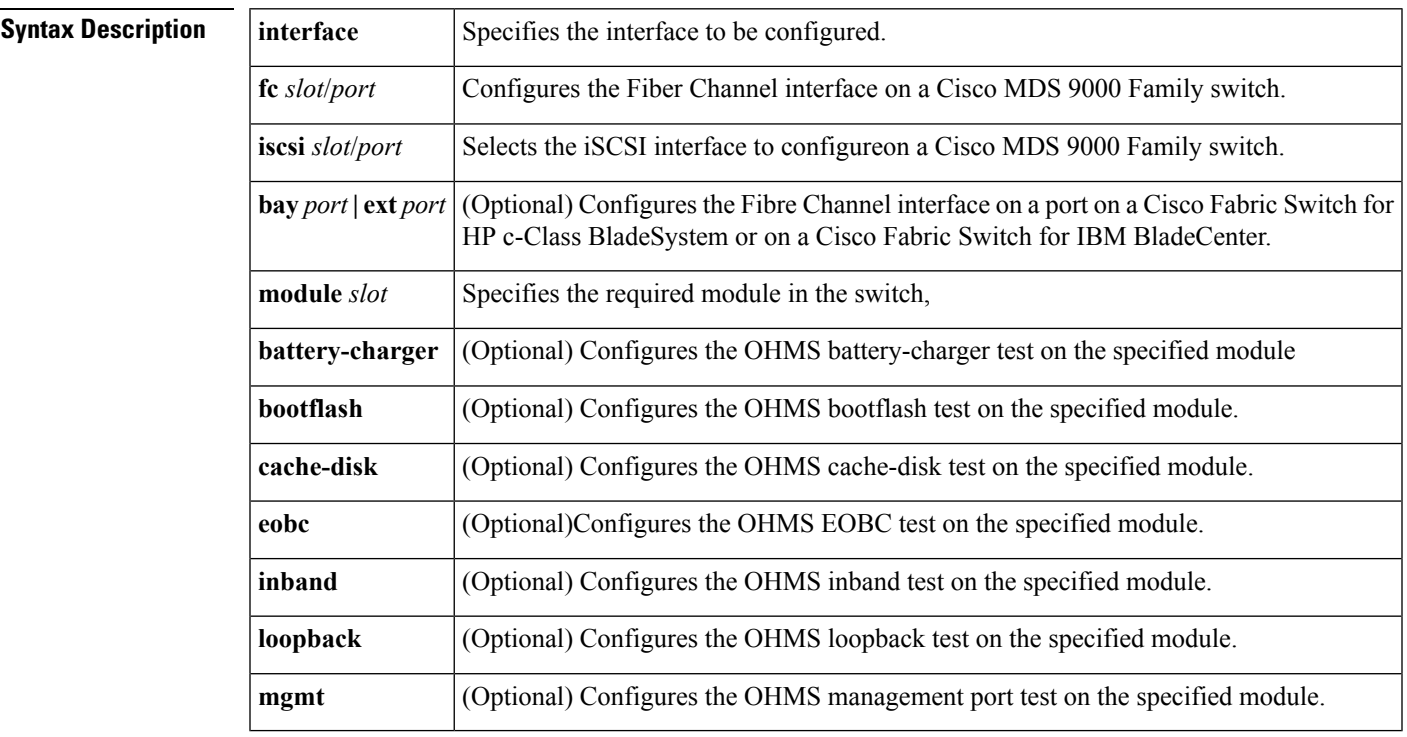

**Command Default** Enabled.

**Command Modes**

EXEC mode.

**Command History** 

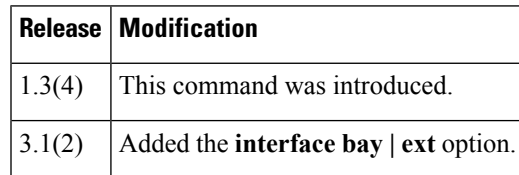

 $\mathbf{l}$ 

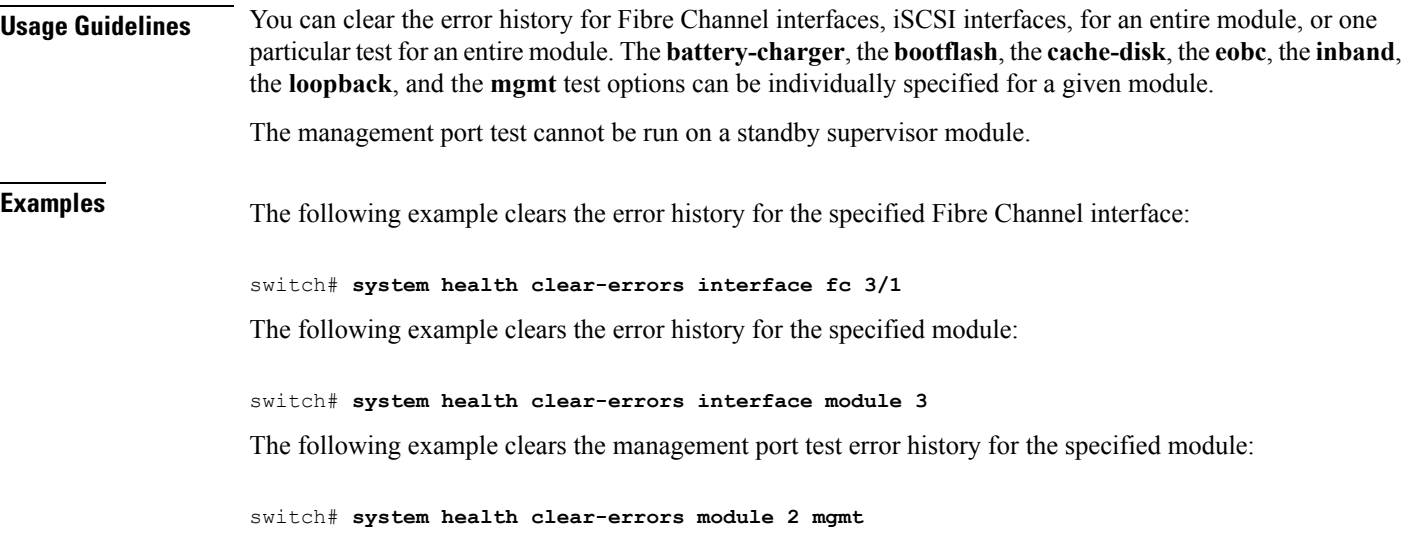

### **system health external-loopback**

To explicitly run an external Online Health Management System (OHMS) loopback test on demand (when requested by the user) for a specified interface or module, use the **system healthexternal-loopback**command.

**system health external-loopback** {**interface fc** *slot/port*|**source interface fc** *slot/port* **destination fc** *slot/port*} [{**frame-length** *bytes* [**frame-count** *number*]|**frame-count** *number*}] **[force]**

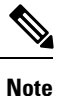

On a Cisco Fabric Switch for HP c-Class BladeSystem and on a Cisco Fabric Switch for IBM BladeCenter, the syntax differs as follows:**interface bay** *port* **| ext** *port* }

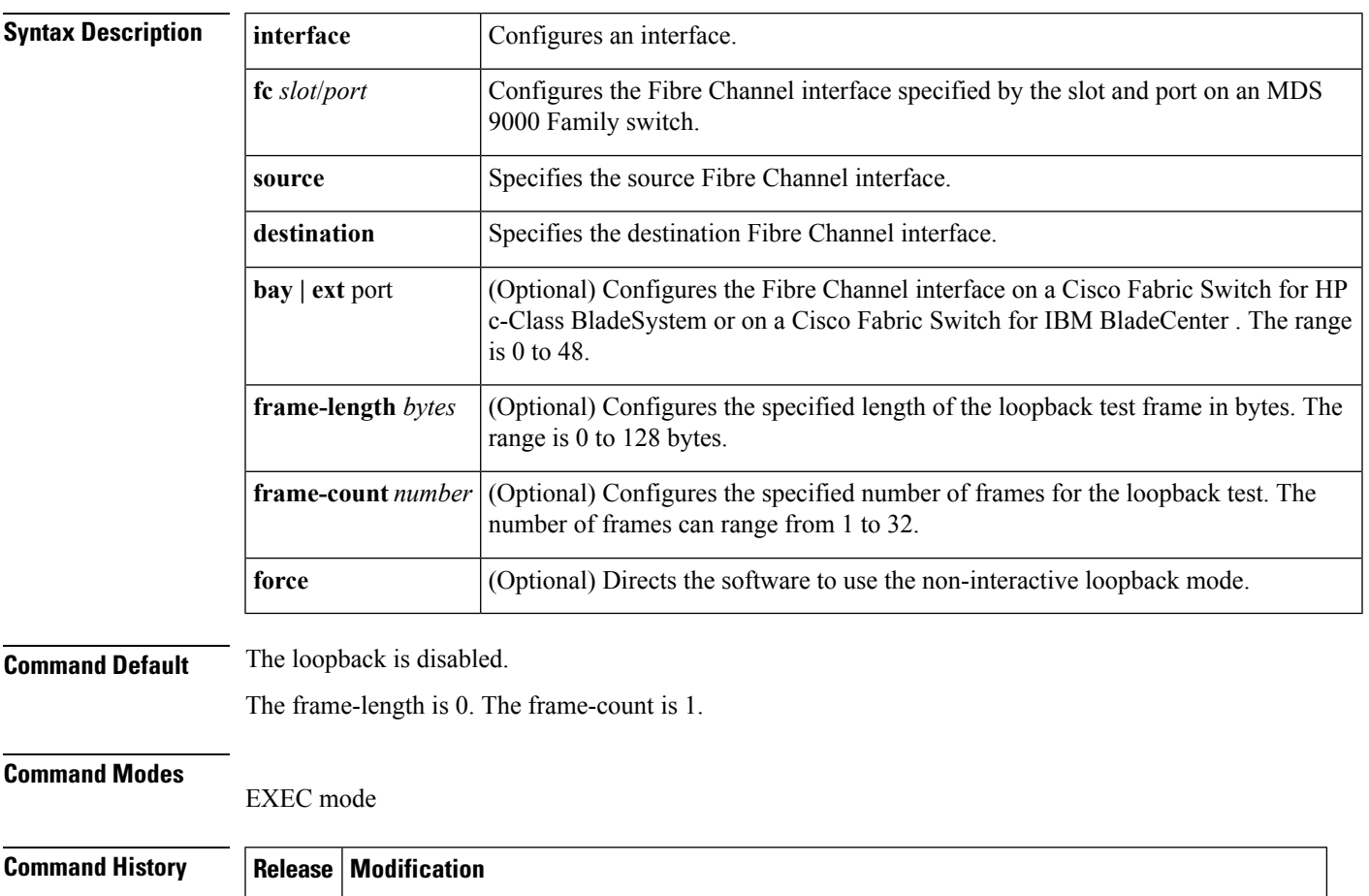

3.0(1) Added the **source** and **destination** keywords and the **frame-count** and **frame-length** options.

1.3(4) This command was introduced.

3.1(2) Added the **interface bay** | **ext** option.

### **Usage Guidelines** Use this command to run this test on demand for the external devices connected to a switch that are part of a long haul network.

**Examples** The following example displays an external loopback command for a Fibre Channel interface:

switch# **system health external-loopback interface fc 3/1** This will shut the requested interfaces Do you want to continue (y/n)? [n] **y** External loopback test on interface fc3/1 was successful.

The following example displaysthe effect of the **force** option when implementing a forced loopback:

switch# **system health external-loopback interface fc 3/1 force** External loopback test on interface fc3/1 was successful.

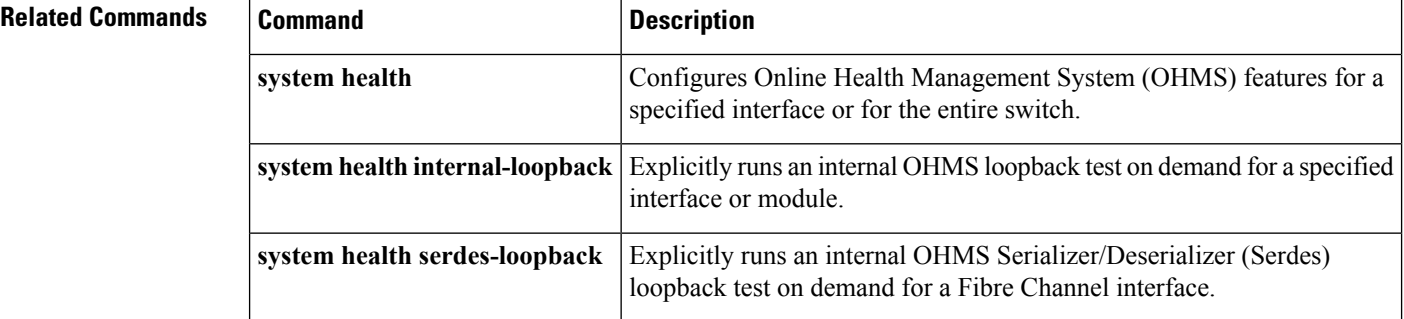

## **system health internal-loopback**

To explicitly run an internal Online Health Management System (OHMS) loopback test on demand (when requested by the user) for a specified interface or module, use the **system healthinternal-loopback**command.

**system health internal-loopback interface** {**fc slot/port**|**iscsi slot**/**port**} [{**frame-length bytes** [**frame-count number**]|**frame-count number**}]

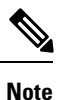

On a Cisco Fabric Switch for HP c-Class BladeSystem and on a Cisco Fabric Switch for IBM BladeCenter, the syntax differs as follows:**interface [bay** *port* **| ext** *port]*

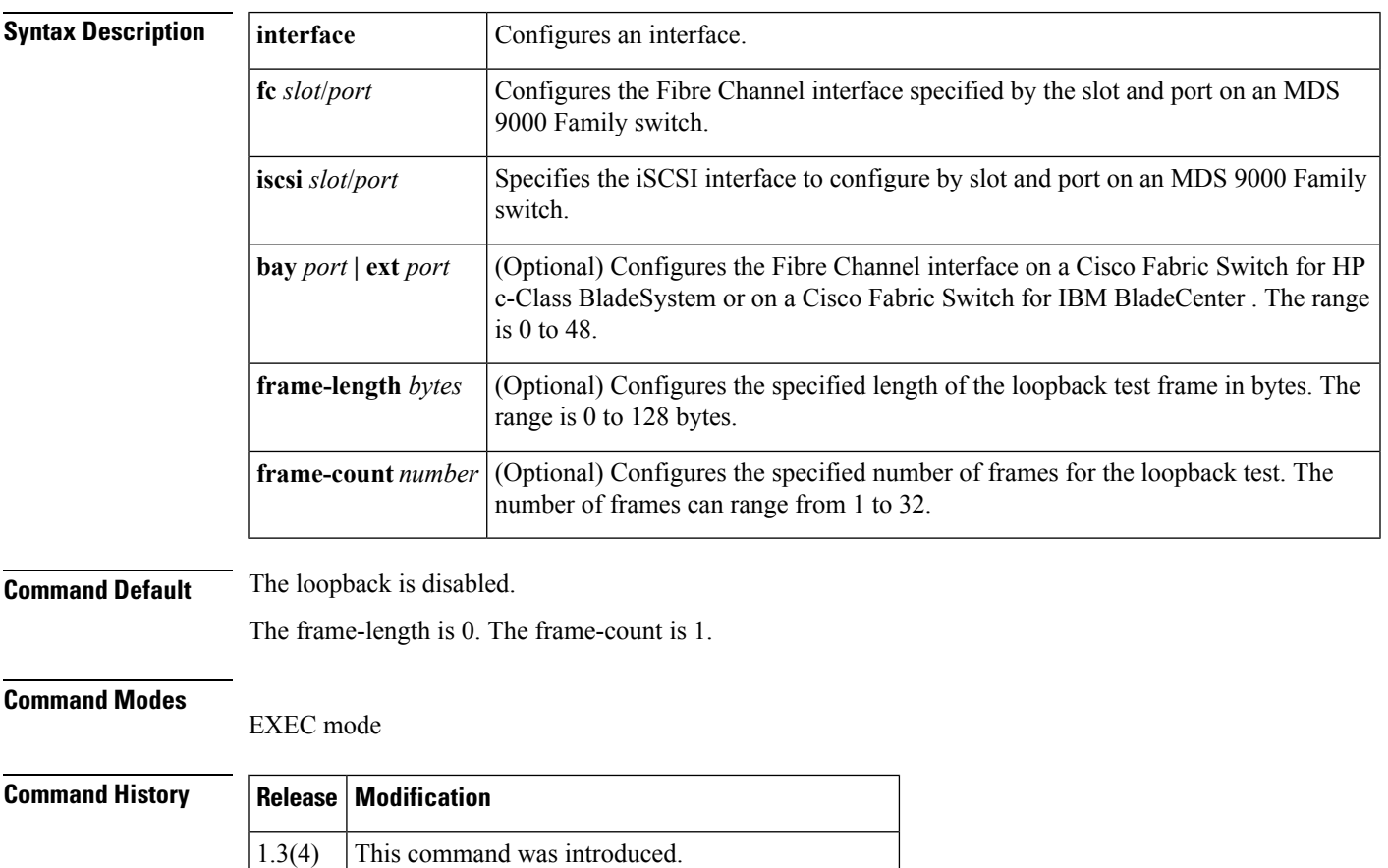

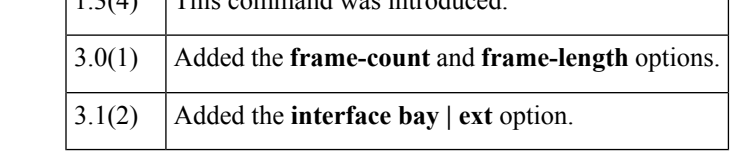

**Usage Guidelines** Internal loopback tests send and receive FC2 frames to and from the same ports and provide the round trip time taken in microseconds for the Fibre Channel interface.

### **Examples** The following example performs the internal loopback test for a Fibre Channel interface:

```
switch# system health internal-loopback interface iscsi 8/1
Internal loopback test on interface iscsi 8/1 was successful.
Round trip time taken is 79 useconds
```
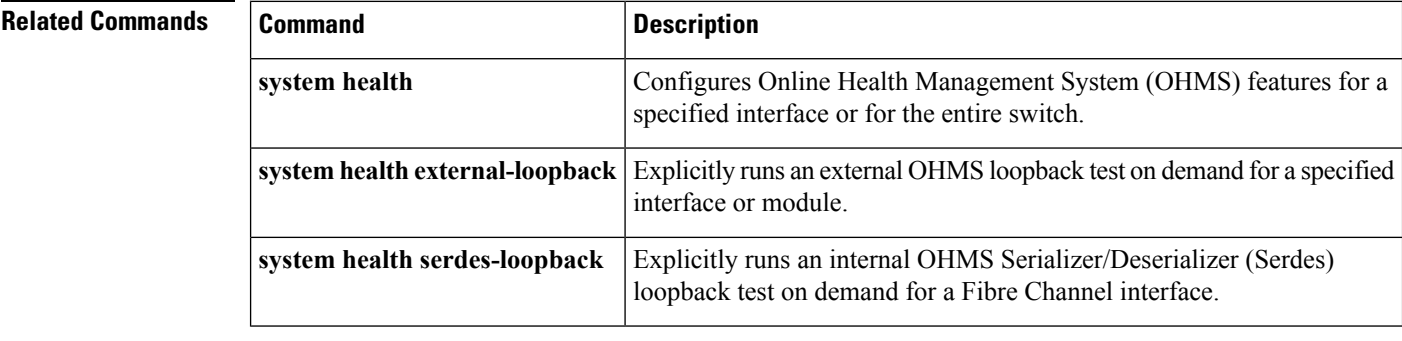

### **system health module**

To configure Online Health Management System (OHMS) features for a specified module, use the **system health module** command. To disable these features, use the **no** form of this command.

**system health module** *slot* [{**battery-charger** [{**failure-action**|**frequency** *seconds*}]|**bootflash** [{**failure-action**|**frequency** *seconds*}]|**cache-disk** [{**failure-action**|**frequency** *seconds*}]|**cf-crc-check** [{**failure-action**|**frequency** *frequency*}]|**cf-re-flash** [{**failure-action**|**frequency** *frequency*}]|**eobc** [{**failure-action**|**frequency** *seconds*}]**|failure-action**|**inband** [{**failure-action**|**frequency** *seconds*}]|**loopback [failure-action]**|**mgmt** [{**failure-action**|**frequency** *seconds*}]}]

**no system health module** *slot* [{**battery-charger** [{**failure-action**|**frequency** *seconds*}]|**bootflash** [{**failure-action**|**frequency** *seconds*}]|**cache-disk** [{**failure-action**|**frequency** *seconds*}]|**cf-crc-check** [{**failure-action**|**frequency** *frequency*}]|**cf-re-flash** [{**failure-action**|**frequency** *frequency*}]|**eobc** [{**failure-action**|**frequency** *seconds*}]**|failure-action**|**inband** [{**failure-action**|**frequency** *seconds*}]|**loopback [failure-action]**|**mgmt** [{**failure-action**|**frequency** *seconds*}]}]

![](_page_164_Picture_706.jpeg)

**Command Default** The default for OHMS is enabled.

The CRC Checksum test is enabled to automatically run in the background every 7 days.

The firmware update is enabled to automatically run in the background every 30 days.

The **failure-action** feature is enabled.

 $\mathbf I$ 

![](_page_165_Picture_613.jpeg)

System health failure action for module 6 Bootflash test is now disabled.

٦

The following example sets the new frequency of the bootflash test to 200 seconds:

switch(config)# **system health module 6 bootflash frequency 200** The new frequency is set at 200 Seconds.

The following example enables the EOBC test:

switch(config)# **system health module 6 eobc** System health for module 6 EOBC is now enabled.

The following example enables the inband test:

switch(config)# **system health module 6 inband** System health for module 6 EOBC is now enabled.

The following example enables the loopback test:

switch(config)# **system health module 6 loopback** System health for module 6 EOBC is now enabled.

The following example enables the management test:

switch(config)# **system health module 6 management** System health for module 6 EOBC is now enabled.

The following example shows how to set the CompactFlash CRC test interval:

```
switch# config t
Enter configuration commands, one per line. End with CNTL/Z.
switch(config)# system health module 6 cf-crc-check frequency 10
```
The following example shows how to set the CompactFlash CRC test **failure-action** feature:

```
switch# config t
Enter configuration commands, one per line. End with CNTL/Z.
switch(config)# system health module 6 cf-crc-check failure-action
```
The following example shows how to set the CompactFlash reflash update interval:

```
switch# config t
Enter configuration commands, one per line. End with CNTL/Z.
switch(config)# system health module 6 cf-reflash frequency 10
```
The following example shows how to set the CompactFlash reflash **failure-action** feature:

```
switch# config t
Enter configuration commands, one per line. End with CNTL/Z.
switch(config)# system health module # cf-re-flash failure-action
```
![](_page_166_Picture_602.jpeg)

## **system health serdes-loopback**

To explicitly run an internal Online Health Management System (OHMS) Serializer/Deserializer (Serdes) loopback test on demand (when requested by the user) for a Fibre Channel interface, use the **system health serdes-loopback** command.

**system health serdes-loopback interface fc** *slot/port* [{**frame-length** *bytes* [**frame-count** *number*]|**frame-count** *number*}] **[force]**

### **Syntax Description**

![](_page_167_Picture_6.jpeg)

On a Cisco Fabric Switch for HP c-Class BladeSystem and on a Cisco Fabric Switch for IBM BladeCenter, the syntax differs as follows:**interface bay** *port* **| ext** *port* } **Note**

![](_page_167_Picture_567.jpeg)

**Command Default** Loopback is disabled.

The frame-length is 0. The frame-count is 1.

### **Command Modes**

EXEC mode

![](_page_167_Picture_568.jpeg)

**Usage Guidelines** None.

**Examples** The following example performs a Serdes loopback test within ports for an entire module:

### switch# **system health serdes-loopback interface fc 4/1**

This will shut the requested interfaces Do you want to continue  $(y/n)$ ? [n] y

Serdes loopback test on interface fc 4/1 was successful.

The following example performs a Serdes loopback test within ports for the entire module and overrides the frame count configured on the switch:

switch# **system health serdes-loopback interface fc 3/1 frame-count 10** This will shut the requested interfaces Do you want to continue  $(y/n)$ ? [n] y Serdes loopback test passed for module 3 port 1

![](_page_168_Picture_331.jpeg)

# **system heartbeat**

To enable system heartbeat checks, use the **system heartbeat** command in EXEC mode. Use the **no** form of this command to disable this feature.

**system heartbeat no system heartbeat**

![](_page_169_Picture_229.jpeg)

switch# **system heartbeat**

I

# **system memlog**

To collect system memory statistics, use the **system memlog** command in EXEC mode.

![](_page_170_Picture_165.jpeg)

## **system port pacer mode F interface-login-threshold**

To enable the pacer mode for F port threshold limit, use the **system port pacer mode F**

**interface -login-threshold** command.

**system port pacer mode F interface-login-threshold** *port-threshold limit* **concurrent-ports** *port-number*

![](_page_171_Picture_388.jpeg)

# **system startup-config**

To release a system startup configuration lock, use the system startup-configsystem startup config command in EXEC mode.

**system startup-config unlock** *lock-id*

![](_page_172_Picture_444.jpeg)

![](_page_172_Picture_445.jpeg)

## **system statistics reset**

To reset the high availability statistics collected by the system, use the **system statistics reset** command in EXEC mode.

### **system statistics reset**

![](_page_173_Picture_211.jpeg)

![](_page_173_Picture_212.jpeg)

**Command Modes** EXEC mode

![](_page_173_Picture_213.jpeg)

**Usage Guidelines** You can disable the system statistics reset feature (enabled by default) for debugging and troubleshooting purposes.

### **Examples** The following example resets the HA statistics:

switch# **system statistics reset**

# **system switchover (configuration mode)**

To enable a switchover for the system, use the **system switchover** command in configuration mode. To revert to the factory default setting, use the **no** form of the command.

**system switchover** {**ha|warm**} **no system switchover**

![](_page_174_Picture_241.jpeg)

switch(config)# **system switchover ha**

**S Commands**

from an active supervisor module to a standby

# **system switchover (EXEC mode)**

To specifically initiate a switchover from an active supervisor module to a standby supervisor module, use the**system switchover** command in EXEC mode.

### **system switchover**

![](_page_175_Picture_370.jpeg)

**show system redundancy status** Determines whether the system is ready to accept a switchover.

**show version compatibility** Determines version compatibility between switching modules.

# **system timeout congestion-drop**

To configure the system timeout values for congestion drop, use the **system timeout congestion-drop** command.

**system timeout congestion-drop** *number* **logical-type** {**core** | **edge}**|**default logical-type** {**core** | **edge}**

![](_page_176_Picture_521.jpeg)

 $\mathbf I$ 

![](_page_177_Picture_59.jpeg)

# **system timeout no-credit-drop**

To configure the system timeout values for no credit drop, use the **system timeoutno-credit-drop**command. To disable the system timeout values, use the **no** form of this command.

{**system timeout no-credit-drop** *number* **logical-type edge**|**default logical-type edge**} {**no system timeout no-credit-drop** *number* **logical-type edge**|**default logical-type edge**}

![](_page_178_Picture_575.jpeg)

The following example shows how to disable the system timeout value for no credit drop edge mode:

switch(config)# **no system timeout no-credit-drop default logical-type edge**

![](_page_179_Picture_110.jpeg)
## **system timeout slowport-monitor**

To configure the system timeout values for hardware slowport monitoring, use the **system timeout slowport-monitor** command. To remove this feature, use the **no** form of this command.

**system timeout slowport-monitor** *number* **default mode E**/**F no system timeout slowport-monitor** *number* **default mode E**/**F**

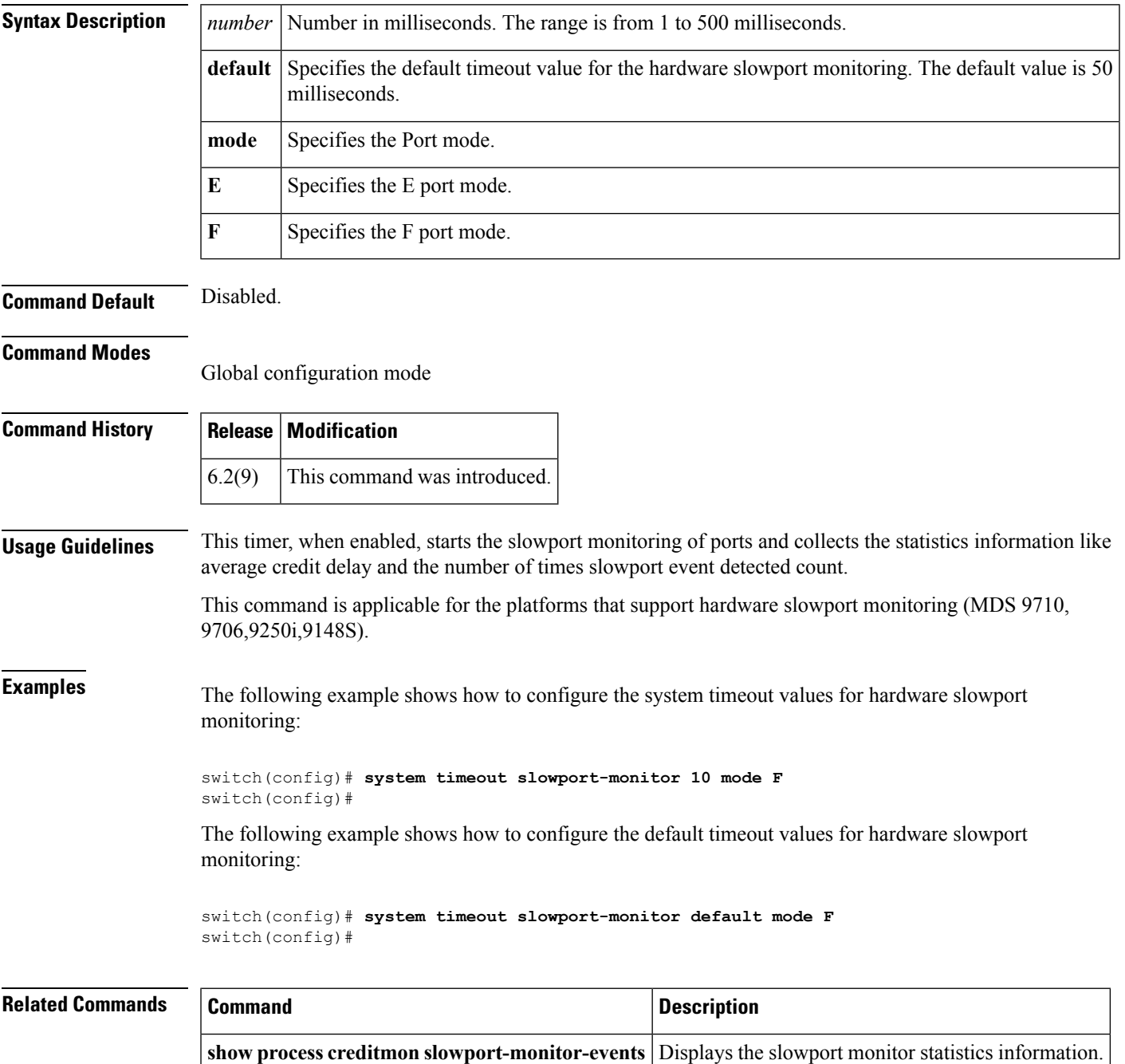

## **system trace**

To configure the system trace level, use the **system trace** command in configuration mode. To disable this feature, use the **no** form of the command.

**system trace** *bit-mask* **no system trace**

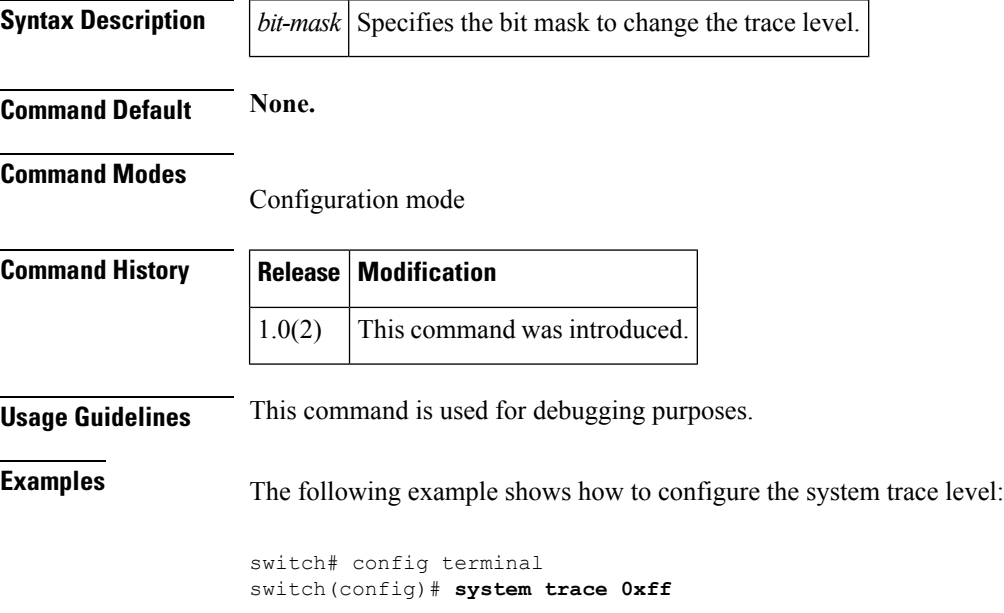

## **system watchdog**

To enable watchdog checks, use the **system watchdog** command in EXEC mode. To disable this feature, use the **no** form of the command.

**system watchdog no system watchdog**

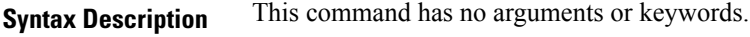

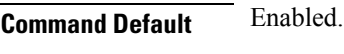

**Command Modes**

EXEC mode

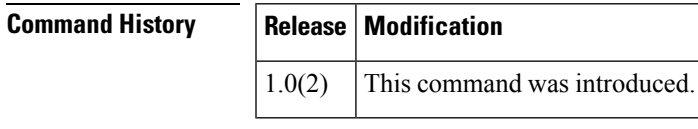

**Usage Guidelines** If a watchdog is not logged at every 8 seconds by the software, the supervisor module reboots the switch.

You can disable the watchdog checking feature (enabled by default) for debugging and troubleshooting purposes such as attaching a GDB or a kernel GDB (KGDB) to a specified process.

## **Examples** The following example enables the system watchdog:

switch# **system watchdog**

ш

 $\mathbf{l}$